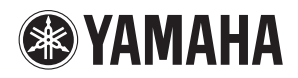

**MUSIC PRODUCTION SYNTHESIZER** 

# **Naslaggids**

moXF6/moXFe

### **Inhoudsopgave**

**[De handleidingen bij de MOXF6/MOXF8 gebruiken](#page-1-0) ....2**

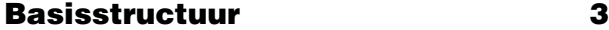

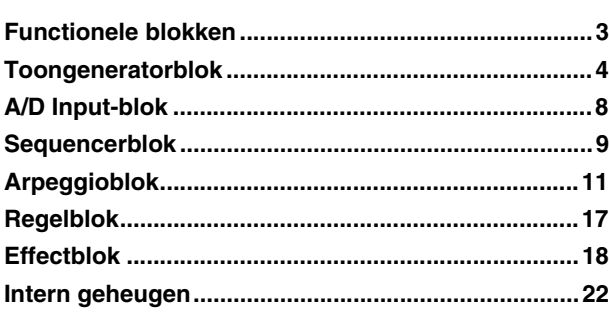

### **[Referentie](#page-23-0) 24**

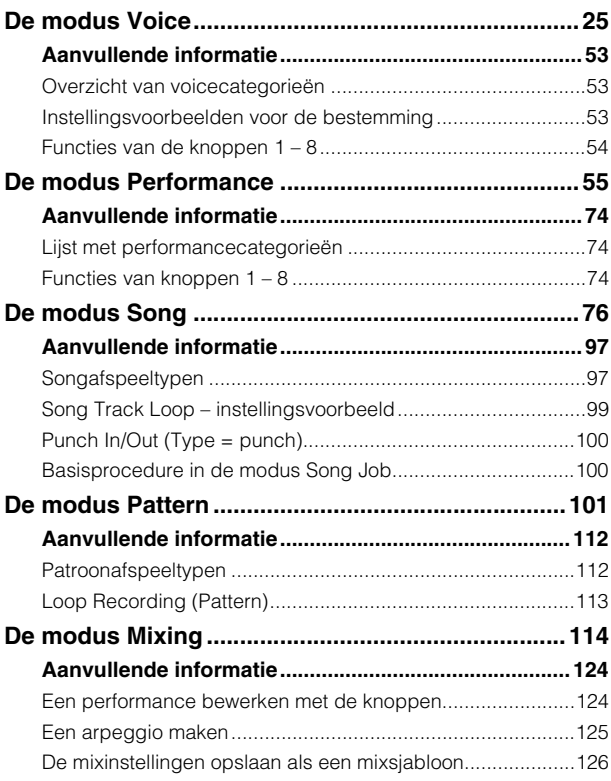

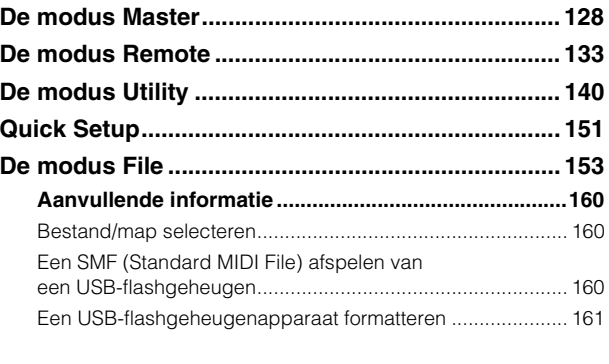

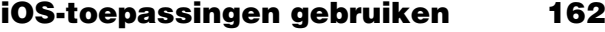

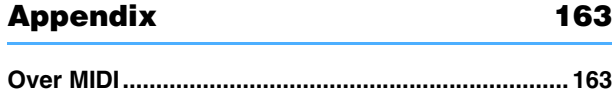

Yamaha Corp. behoudt zich het recht voor om deze handleiding op elk gewenst moment zonder voorafgaande kennisgeving te wijzigen of aan te passen. De meest recente versie kan vrij worden gedownload via de volgende webpagina. <http://download.yamaha.com/>

# <span id="page-1-0"></span>**De handleidingen bij de MOXF6/MOXF8 gebruiken**

Bij de MOXF6/MOXF8 synthesizer worden vier verschillende handleidingen meegeleverd: de Gebruikershandleiding, de Naslaggids (dit document), de Parameterhandleiding bij synthesizer en de Datalijst. De Gebruikershandleiding wordt meegeleverd als een gedrukt handboek. Deze Naslaggids, de Parameterhandleiding bij synthesizer en de Datalijst worden geleverd als PDF-documenten op de meegeleverde cd-rom.

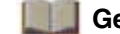

#### **Gebruikershandleiding (gedrukt boekje)**

Beschrijft de installatie en de basisbediening van de MOXF6/MOXF8.

- Deze handleiding legt de volgende handelingen uit.
- Spelen in de modus Voice
- Een nieuwe performance maken met uw favoriete voice (Performance Creator)
- Spelen in de modus Performance
- Een microfoon en geluiden van andere audioapparaten gebruiken
- Uw eigen songs maken
- Uw eigen patronen maken
- Aansluiten op een computer
- Gebruiken als masterkeyboard (modus Master)
- Algemene systeeminstellingen aanpassen (modus Utility)
- Data opslaan/laden (modus File)
- Optionele hardware installeren

#### **Naslaggids (dit PDF-document)**

Beschrijft het interne ontwerp van de MOXF6/MOXF8 en de verschillende parameters die kunnen worden aangepast en ingesteld.

#### **Parameterhandleiding bij synthesizer (PDF-document)**

Hierin worden de voiceparameters, effecttypen, effectparameters en MIDI-berichten beschreven die worden gehanteerd voor alle synthesizers met geïntegreerde Yamaha AWM2-klankopwekking. Lees eerst de Gebruikershandleiding en de Naslaggids en raadpleeg vervolgens deze parameterhandleiding als u meer informatie nodig hebt over parameters en termen die betrekking hebben op Yamaha-synthesizers.

#### **Datalijst (PDF-document)**

Bevat overzichten zoals de Waveform List, Performance List, Effect Type List, Arpeggio Type List en referentiemateriaal zoals de MIDI Implementation Chart en Remote Control Function List.

### **De Naslaggids gebruiken**

- Via de modustabbladen bovenaan elke pagina in het gedeelte Referentie kunt u naar de pagina met uitleg over de parameters van de overeenkomstige modus gaan. De inhoudslijst aan de rechterkant van elke pagina in de geselecteerde modus is gelijk aan een functiestructuur. Als u op het gewenste item in de lijst klikt, kunt u direct naar de pagina met uitleg over de overeenkomende functie gaan.
- Klik op een paginanummer in de Inhoudsopgave of in de beschrijvende tekst om naar de overeenkomende pagina te gaan.
- U kunt ook in de index met 'Bladwijzers' links in het hoofdvenster op gewenste items en onderwerpen die u wilt raadplegen klikken om naar de overeenkomende pagina te gaan. (Als de index niet wordt weergegeven, klikt u op het tabblad 'Bladwijzers' om deze te openen.)
- Als u informatie over een specifiek onderwerp, functie of eigenschap zoekt, selecteert u 'Zoeken' in het menu 'Bewerken' in Adobe Reader en voert u een trefwoord in om de betreffende informatie in het document te zoeken.

**OPMERKING** De meest recente versie van Adobe® Reader® kan worden gedownload via de volgende webpagina. <http://www.adobe.com/products/reader/>

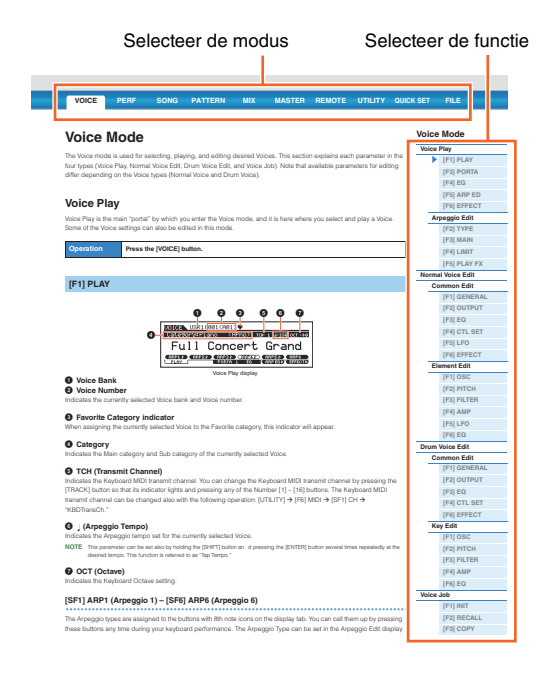

**OPMERKING** De namen en posities van menu-items kunnen variëren naargelang de versie van Adobe Reader die wordt gebruikt.

#### **Informatie**

- De afbeelingen en LCD-schermen zoals die in deze Naslaggids worden getoond zijn uitsluitend voor instructiedoeleinden en kunnen enigszins afwijken van die op uw instrument.
- Alle andere handelsmerken zijn eigendom van hun respectieve eigenaren.

# <span id="page-2-0"></span>**Basisstructuur**

### <span id="page-2-1"></span>**Functionele blokken**

Het MOXF6/MOXF8-systeem bestaat uit zes functionele hoofdblokken: Tone Generator, A/D Input, Sequencer, Arpeggio, Controller en Effect.

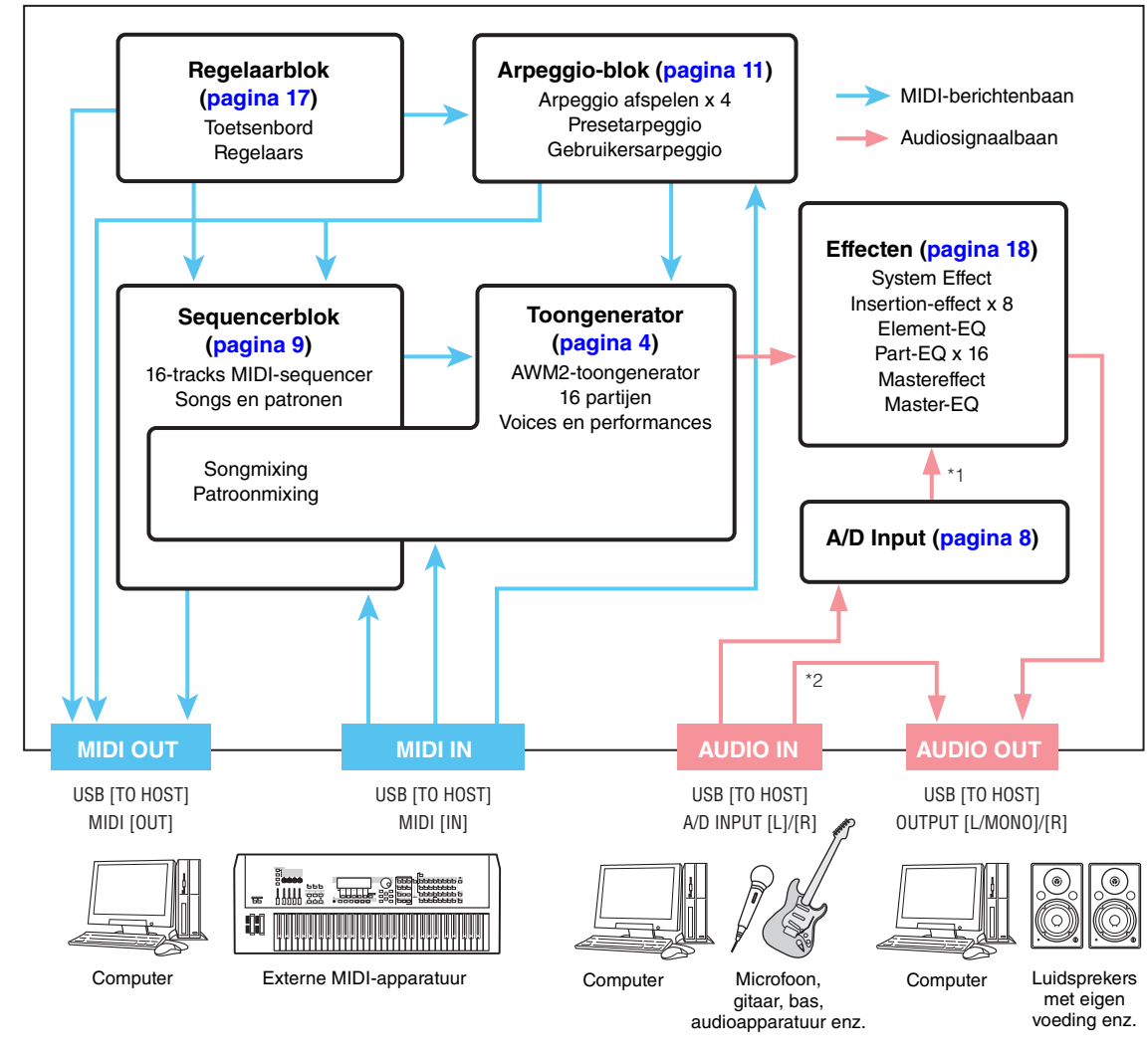

#### **[Basisstructuur](#page-2-0)**

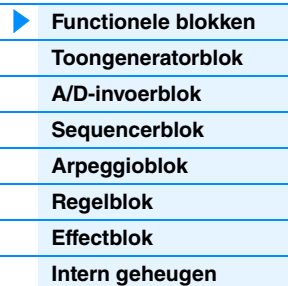

#### **[Referentie](#page-23-1)**

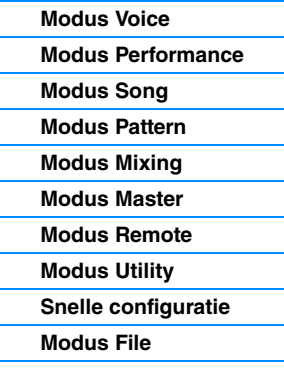

#### **[iOS-toepassingen](#page-161-1)  gebruiken**

**[Appendix](#page-162-2)**

**[MIDI](#page-162-3)**

\*1 Afhankelijk van de instellingen voor de audiosignaalaansluitingen is het mogelijk dat de via de A/D INPUT [L]/[R]-aansluitingen ingevoerde signalen niet naar het systeemeffect of het mastereffect worden verzonden.

\*2 De via de USB [TO HOST]-aansluiting ingevoerde signalen worden rechtstreeks uitgevoerd naar de OUTPUT [L/MONO]/[R]-aansluitingen, waarbij het A/D Input-blok en het Effect-blok worden genegeerd.

#### **AWM2 (Advanced Wave Memory 2)**

Dit instrument is voorzien van een AWM2-toongeneratorblok. AWM2 (Advanced Wave Memory 2) is een synthesizersysteem dat is gebaseerd op gesamplede golfvormen (geluidsmateriaal). Het wordt gebruikt in veel Yamaha-synthesizers. Voor een ongeëvenaard realistisch geluid gebruikt elke AWM2-voice meerdere samples van de golfvorm van een echt instrument. Bovendien kan een groot aantal parameters (envelopgenerator-, filter-, modulatie- en andere parameters) worden toegepast.

### <span id="page-3-0"></span>**Toongeneratorblok**

Het toongeneratorblok is het gedeelte dat het daadwerkelijke geluid produceert als reactie op de MIDI-berichten die worden ontvangen van het sequencerblok, het regelaarblok, het arpeggioblok en van het externe MIDI-instrument via de MIDI [IN]-aansluiting of de USB [TO HOST]-aansluiting. De MIDI-berichten worden toegewezen aan zestien onafhankelijke kanalen. Het instrument kan zestien aparte partijen tegelijk afspelen via de zestien MIDI-kanalen. Deze beperking van zestien kanalen kan echter worden opgeheven door het gebruik van aparte MIDI-'poorten', die elk zestien kanalen ondersteunen. Het toongeneratorblok van dit instrument kan MIDI-berichten verwerken via Poort 1. De structuur van het toongeneratorblok verschilt afhankelijk van de modus.

#### **Toongeneratorblok in de modus Voice**

#### **Partijstructuur in de modus Voice**

Er kan slechts één MIDI-kanaal in de modus Voice worden herkend omdat er in deze modus slechts één partij beschikbaar is. Naar deze status wordt verwezen als 'unitimbrale' toongenerator. Een voice wordt op het keyboard afgespeeld via één partij. Als u het MIDI-ontvangstkanaal wilt instellen op unitimbrale werking (modi Voice en Performance), gebruikt u de parameter 'BasicRcvCh' ([pagina 148](#page-147-0)) in de display Utility MIDI. In de modus Voice herkent het instrument alleen data via MIDI-poort 1.

**OPMERKING** Als u songdata wilt afspelen op een externe MIDI-sequencer of een computer die bestaat uit meerdere MIDI-kanalen, moet u de modus Song/Pattern gebruiken ([pagina 76\)](#page-75-1).

#### **Voice**

Een programma dat de sonische elementen bevat voor het genereren van het geluid van een specifiek muziekinstrument, wordt een 'voice' genoemd. Intern bestaan twee typen voices: normale voices en drumvoices. De normale voices bestaan hoofdzakelijk uit melodische geluiden van muziekinstrumenten, die over het keyboardbereik kunnen worden afgespeeld. Elke voice bestaat uit maximaal acht elementen (normale voice) of maximaal 73 toetsen (drumvoice). Een element of drumtoets vormt de basiseenheid en kleinste eenheid van een voice. Dit betekent dat slechts één element of toets het geluid van een muziekinstrument kan produceren. Daarnaast kan een normale voice verschillende typen geluiden nog realistischer weergeven via een combinatie van meerdere elementen. Elke voice wordt gemaakt door het bewerken van de unieke parameters van elk element en elke toets (Element Edit-parameters/Key Editparameters) en de algemene parameters van alle elementen en toetsen (Common Edit-parameters).

**OPMERKING** Zie [pagina 30](#page-29-0) voor instructies voor het bewerken van een normale voice. Zie [pagina 47](#page-46-0) voor instructies voor het bewerken van een drumvoice.

Aa

#### **Normale voices en drumvoices**

#### **Normale voices**

Dit is een voice die normaal op het keyboard wordt afgespeeld, waarbij de standaardtoonhoogte is te horen voor elke toets. Elke normale voice kan maximaal acht elementen hebben. Afhankelijk van de instellingen in de modus Voice Edit hoort u deze elementen tegelijkertijd of worden verschillende elementen afgespeeld op basis van de instellingen

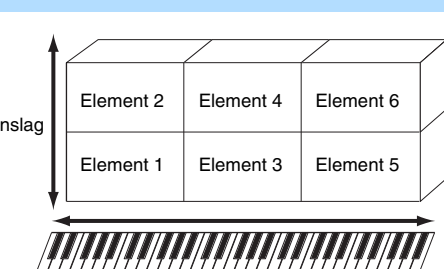

voor het nootbereik, het aanslagsnelheidsbereik en de XA (Expanded Articulation). In de afbeelding ziet u een voorbeeld van een normale voice. Omdat de zes elementen in het voorbeeld zijn verdeeld over het nootbereik van het keyboard en het aanslagsnelheidsbereik, hoort u telkens een ander element afhankelijk van de noot die u speelt en met welke kracht. In de aanslagsnelheidsdistributie klinken element 1, 3 en 5 als het keyboard zacht wordt bespeeld, terwijl element 2, 4 en 6 klinken als het keyboard krachtig wordt bespeeld. In de nootdistributie klinken element 1 en 2 in het lagere bereik van het keyboard, element 3 en 4 in het middenbereik en element 5 en 6 in het hogere bereik. In de aanslagsnelheidsdistributie klinken element 1, 3 en 5 als het keyboard zacht wordt bespeeld, terwijl element 2, 4 en 6 klinken als het keyboard krachtig wordt bespeeld. In een praktisch voorbeeld van dit gebruik zou een pianovoice kunnen worden samengesteld uit zes verschillende samples. Element 1, 3 en 5 vertegenwoordigen daarin het geluid van de piano als deze zacht wordt bespeeld in een nootbereik, terwijl element 2, 4 en 6 de krachtig gespeelde geluiden vertegenwoordigen voor elk afzonderlijk nootbereik. De MOXF6/MOXF8 is eigenlijk nog flexibeler, omdat er maximaal acht afzonderlijke elementen zijn toegestaan.

#### **[Basisstructuur](#page-2-0)**

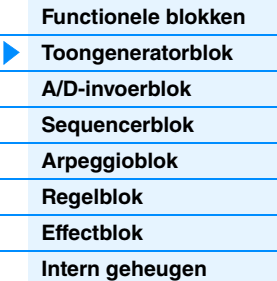

#### **[Referentie](#page-23-1)**

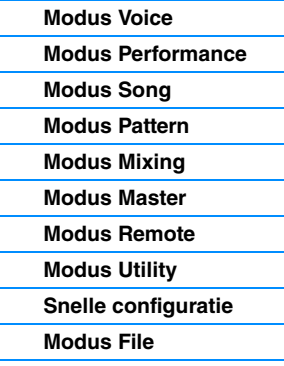

#### **[iOS-toepassingen](#page-161-1)  gebruiken**

#### **[Appendix](#page-162-2)**

#### **Drumvoices**

De drumvoices bestaan hoofdzakelijk uit percussie- en drumgeluiden die worden toegewezen aan afzonderlijke noten op het keyboard. In tegenstelling tot elementen staat een drumtoets gelijk aan de overeenkomende noot, wat betekent dat u het bereik ervan niet kunt wijzigen. Drum- of percussiegeluiden worden toegewezen aan de verschillende drumtoetsen. U kunt verschillende typen drumvoices maken door het drum- of percussiegeluid te wijzigen dat is toegewezen aan de toetsen en door de parameters zoals toonhoogte en EG te bewerken.

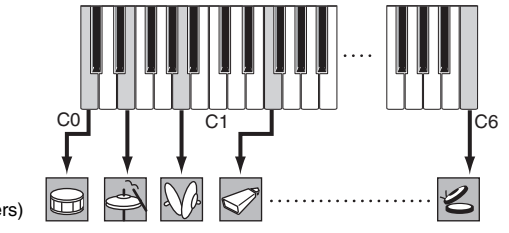

Afzonderlijke drumgeluiden (voor elke toets anders)

#### **Expanded Articulation (XA)**

Expanded Articulation (XA) is een speciaal ontworpen toongeneratiesysteem waarmee u over meer flexibiliteit en groter akoestisch realisme beschikt bij uw spel. Hiermee functie kunt u realistische geluiden en natuurlijke speltechnieken, zoals legato en staccato, doelmatig nabootsen en beschikt u over unieke modi voor willekeurige en afwisselende geluidswijzigingen terwijl u speelt.

#### **Realistisch legatospel**

Op conventionele synthesizers wordt een legato-effect bereikt doordat de volume-envelope van een eerdere noot wordt voortgezet voor de volgende noot, in monomodus. Dit resulteert echter in een onnatuurlijk geluid dat verschilt van het geluid van een echt akoestisch instrument. De MOXF kan het legato-effect beter reproduceren doordat specifieke elementen kunnen klinken bij het afspelen van legato, terwijl andere elementen normaal kunnen worden afgespeeld (met de XA Control-parameters ingesteld op 'normal' en 'legato').

#### **Authentiek geluid bij loslaten noot**

Conventionele synthesizers zijn niet goed in het weergeven van het geluid dat wordt geproduceerd als de noot van het akoestische instrument wordt losgelaten. De MOXF6/MOXF8 reproduceert deze speciale, karakteristieke geluiden door de XA-besturingsparameter van bepaalde elementen in te stellen op 'keyOffSound'.

#### **Subtiele geluidsvariaties voor elke noot die wordt gespeeld**

Conventionele synthesizers proberen dit effect te reproduceren door de toonhoogte en/of het filter op willekeurige wijze te wijzigen. Dit resulteert echter in een elektronisch effect dat sterk verschilt van de werkelijke geluidswijzigingen op een akoestisch instrument. De MOXF6/MOXF8 geeft deze subtiele geluidsvariaties veel nauwkeuriger weer via de instellingen van de XA-besturingsparameters 'waveCycle' en 'waveRandom'.

#### **Overschakelen tussen verschillende geluiden om het natuurlijke spel op een akoestisch instrument te reproduceren**

Akoestische instrumenten hebben eigen, unieke eigenschappen of zelfs specifieke unieke geluiden die alleen op bepaalde momenten tijdens het spel hoorbaar zijn. Voorbeelden zijn de tongslag van een fluit of het spelen van zeer hoge boventonen op een akoestische gitaar. Conventionele synthesizers (van voor de MOTIF XS-serie) konden dergelijke geluiden reproduceren door deze te activeren via een grote aanslaggevoeligheid. De MOXF6/MOXF8 reproduceert deze speciale geluiden daarentegen doordat u kunt overschakelen tussen de geluiden terwijl u speelt, met de ASSIGNABLE FUNCTION [1]/ [2]-knoppen en de instellingen van de XA Control-parameters 'AF1 On', 'AF2 On' en 'all AF off'.

**OPMERKING** U kunt de knop ASSIGNABLE FUNCTION [1]/[2] ook in- of uitschakelen door vanaf een extern apparaat het Control Change-nummer te verzenden dat is opgegeven als 'AF1'/'AF2' [\(pagina 146\)](#page-145-0) in de display Utility CTL ASN.

#### **Nieuwe geluiden en nieuwe manieren van spelen**

De zeer veelzijdige functies die hierboven zijn beschreven kunnen niet alleen doelmatig worden toegepast op akoestische geluiden, maar ook op synthesizer- en elektronische voices. De functie XA biedt daarmee een enorm potentieel voor het produceren van authentieke geluiden, expressief spel en het ontdekken van nieuwe speelstijlen.

#### **[Basisstructuur](#page-2-0)**

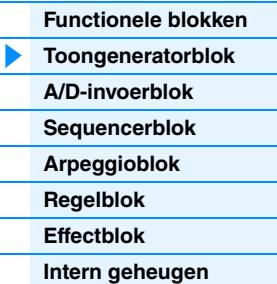

#### **[Referentie](#page-23-1)**

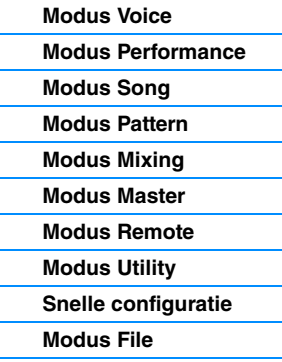

#### **[iOS-toepassingen](#page-161-1)  gebruiken**

#### **[Appendix](#page-162-2)**

**MOXF6/MOXF8 Naslaggids 6**

#### **Elementen en drumtoetsen**

**OSC** (Oscillator)

Waveform (golfvorm) (AWM2)

AAA

**PITCH** Regelt de toonhoogte (pitch) van het geluid.

Pitch EG (Pitch Envelope Generator)

Elementen en drumtoetsen zijn de kleinste 'bouwstenen' op de MOXF6/MOXF8 waaruit een voice bestaat. Sterker nog: een voice zou kunnen worden gemaakt uit slechts één element of drumtoets. Deze kleine geluidseenheden kunnen worden opgebouwd, versterkt en verwerkt met een groot aantal traditionele synthesizerparameters zoals Oscillator, Pitch, Filter, Amplitude en LFO (hieronder toegelicht).

> **AMP** Regelt het uitgangsniveau (de amplitude) van de geluidsuitgang vanaf de FILTER-eenheid. Vervolgens worden de signalen met dit niveau verzonden naar het effectblok.

> > Amplitude EG (Amplitude Envelope Generator)

**LFO** Oscillator voor lage frequenties

**FILTER** Verandert de toonkwaliteit van de geluidsuitgang van de PITCH-eenheid.

Filter EG (Filter Envelope Generator)

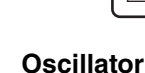

Deze eenheid verzendt de golf die de basistoonhoogte bepaalt. U kunt de golfvorm (of het basisgeluidsmateriaal) toewijzen aan elk element van een normale voice of elke toets van een drumvoice. Bij een normale voice kunt u het nootbereik instellen voor het element (het bereik van noten op het keyboard waarop het element klinkt), evenals de aanslagsnelheid (het bereik van nootaanslagsnelheden waarin het element klinkt). Daarnaast kunt u de met XA verwante parameters van deze eenheid instellen. Elke golfvorm bestaat uit sample(s) die zijn gemaakt via het opnemen van het daadwerkelijke geluid van het instrument en waaraan de juiste instellingen op het keyboard en voor de aanslaggevoeligheid worden toegewezen. De oscillatorparameters kunnen worden ingesteld op de display Oscillator (pagina [38](#page-37-0) en [48](#page-47-0)).

**Pitch**

Deze eenheid regelt de toonhoogte (golf) van de geluidsuitgang vanaf de oscillator. In het geval van een normale voice kunt u aparte elementen ontstemmen, toonhoogteschaalverdeling toepassen enz. U kunt ook het variëren van de toonhoogte in een bepaald tijdsbestek regelen door de PEG (Pitch Envelope Generator) in te stellen. Toonhoogteparameters kunnen worden ingesteld in de display PITCH ([pagina 40\)](#page-39-0) van Voice Element Edit. Toonhoogteparameters van een drumvoice kunnen worden ingesteld in de display PITCH [\(pagina 49](#page-48-0)) van Drum Voice Key Edit.

#### **Filter**

Deze eenheid wijzigt de toon van de geluidsuitgang vanaf Pitch door de uitvoer van een specifiek frequentiegedeelte van het geluid af te snijden. U kunt ook het variëren van de afsnijfrequentie van het filter in een bepaald tijdsbestek regelen door de FEG (Filter Envelope Generator) in te stellen. Filterparameters kunnen worden ingesteld op de display FILTER (pagina [41](#page-40-0) en [50](#page-49-0)) van Voice Element Edit of Drum Voice Key Edit.

#### **Amplitude**

Deze eenheid regelt het uitgangsniveau (de amplitude) van de geluidsuitgang vanaf het filterblok. Vervolgens worden de signalen met dit niveau verzonden naar het effectblok. U kunt ook het variëren van het volume in een bepaald tijdsbestek regelen door de AEG (Amplitude Envelope Generator) in te stellen. Amplitudeparameters kunnen worden ingesteld op de display AMP (pagina [43](#page-42-0) en [50\)](#page-49-1) van Voice Element Edit of Drum Voice Key Edit.

#### **LFO (Low Frequency Oscillator)**

Zoals de naam al aangeeft, genereert de LFO een laagfrequente golf. Deze golven kunnen worden gebruikt om de toonhoogte, het filter of de amplitude van elk element te variëren voor het maken van effecten zoals vibrato, wah en tremolo. De LFO kan voor elk element afzonderlijk of voor alle elementen tegelijk worden ingesteld. LFO-parameters kunnen worden ingesteld in de display LFO (pagina [33](#page-32-0) en [45\)](#page-44-0) van Voice Common Edit of Voice Element Edit.

#### **[Basisstructuur](#page-2-0)**

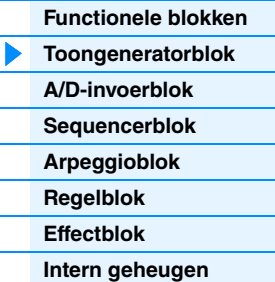

#### **[Referentie](#page-23-1)**

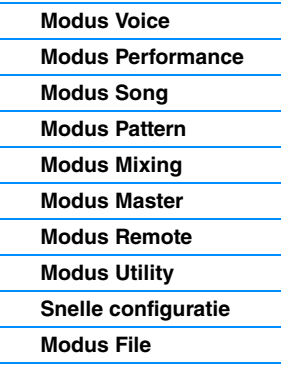

#### **[iOS-toepassingen](#page-161-1)  gebruiken**

#### **[Appendix](#page-162-2)**

#### **Geheugenstructuur van voices**

#### **Normale voices**

GM-bank 128 voices

#### **Drumvoices**

Gebruikersdrumbank 32 voices GM-drumbank 1 voice

Presetbank 1 – 9 1152 normale voices (128 voices per bank) Gebruikersbank 1 – 3 384 voices (128 voices per bank)

# Presetdrumbank 72 voices

**Toongeneratorblok in de modus Performance**

#### **Partijstructuur in de modus Performance**

In deze modus ontvangt het toongeneratorblok MIDI-data via één kanaal. Naar deze status wordt verwezen als 'unitimbrale' toongenerator. In deze modus kunt u een performance spelen (waarin meerdere voices of partijen worden gecombineerd in een layer of in andere configuraties) met het keyboard. Houd er rekening mee dat songdata op een externe sequencer die bestaat uit meerdere MIDI-kanalen, niet goed worden afgespeeld in deze modus. Als u een externe MIDI-sequencer of een computer gebruikt om het instrument te bespelen, moet u de modus Song of Pattern gebruiken.

#### **Performance**

Een programma waarin meerdere voices (partijen) worden gecombineerd in een layer of in andere configuraties wordt een 'performance' genoemd. Elke performance kan maximaal vier verschillende partijen (voices) bevatten. U maakt elke performance door het bewerken van parameters die uniek zijn voor elke partij en parameters die gemeenschappelijk zijn voor alle partijen in de modus Performance ([pagina 55\)](#page-54-1).

#### **Inhoud performancegeheugen**

Er worden twee gebruikersbanken geleverd. Elke bank beschikt over 128 performances, in totaal 256 gebruikersperformances.

#### **Toongeneratorblok in de modus Song/Pattern**

#### **Partijstructuur van het toongeneratorblok in de modus Song/Pattern**

In deze modi worden verschillende partijen geleverd en kunnen voor elke partij verschillende voices en verschillende melodieën en frasen worden afgespeeld. Een MIDI-toongenerator die data via meerdere MIDI-kanalen tegelijk ontvangt en meerdere instrumentpartijen afspeelt, wordt 'multitimbrale' toongenerator genoemd. De instellingen van de multitimbrale toongenerator worden gezamenlijk een 'mix' genoemd. U kunt de mix gebruiken als u de geluiden van de MOXF6/MOXF8 afspeelt met een externe MIDI-sequencer of het sequencerblok van het instrument. In dit geval moet u de mix van de song of het patroon gebruiken die geen sequencedata bevat.

#### **Wat is mixen?**

Een programma waarin meerdere voices worden toegewezen aan partijen voor multitimbraal bespelen in de modi Song en Pattern wordt een 'mix' genoemd. Elke mix kan bestaan uit maximaal 16 partijen. U maakt elke mix door het bewerken van parameters die uniek zijn voor elke partij en parameters die gemeenschappelijk zijn voor alle partijen in de modus Mixing [\(pagina 114\)](#page-113-1).

#### **[Basisstructuur](#page-2-0)**

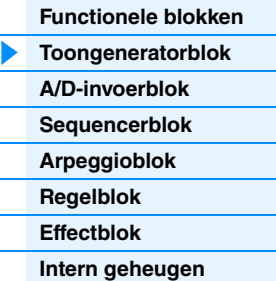

#### **[Referentie](#page-23-1)**

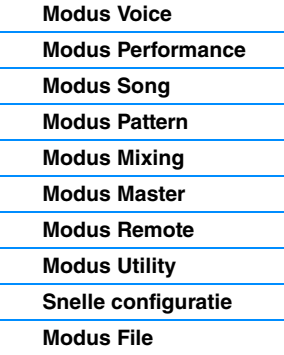

#### **[iOS-toepassingen](#page-161-1)  gebruiken**

#### **[Appendix](#page-162-2)**

Eén mix heeft ook tot zestien geheugenlocaties om normale voices op te slaan. Deze opgeslagen voices worden 'mixvoices' genoemd. Meestal wordt de voice die is opgeslagen in de modus Voice toegewezen aan elke mixpartij. In dit geval kan het geluid van de song die of het patroon dat u hebt gemaakt onverwacht veranderen als u de voice die is gebruikt bij het mixen van de song of het patroon in de modus Voice bewerkt of verwijdert. Mixvoices zijn bedoeld om deze ongewenste veranderingen in het geluid te voorkomen.

#### **Geheugenstructuur van mixing**

Voor elke song en elk patroon is er een mixprogramma. Als u een andere song of een ander patroon selecteert, wordt het bijbehorende mixprogramma geactiveerd. Een mixvoice biedt 16 geheugens voor elk mixprogramma (song of patroon). Als u een andere song of een ander patroon selecteert, activeert u een andere mixvoice en een ander mixprogramma. Als u een mixvoice van een bepaalde song of een bepaald patroon wilt gebruiken voor een andere song of een ander patroon, voert u de kopieerhandeling [\(pagina 123\)](#page-122-0) uit in Mixing Voice Job. U kunt maximaal 256 mixvoices opslaan voor alle songs en patronen. Als het mixvoicegeheugen vol is, gebruikt u de taak Delete om de mixvoices die u niet nodig hebt te verwijderen in de Mixing Voice Job.

#### **Maximale meerstemmigheid**

Maximale polyfonie verwijst naar het hoogste aantal noten dat tegelijk kan worden geproduceerd door de interne toongenerator van het instrument. De maximale polyfonie van de synthesizer is 128. Wanneer het interne toongeneratorblok meer noten ontvangt, worden eerder gespeelde noten afgekapt. Dit is met name merkbaar bij voices zonder decay. De maximale polyfonie geldt voor het aantal voice-elementen dat wordt gebruikt, niet voor het aantal voices. Wanneer normale voices met maximaal acht elementen worden gebruikt, is het maximale aantal gelijktijdige noten mogelijk minder dan 128.

### <span id="page-7-0"></span>**A/D Input-blok**

Dit blok verwerkt het audiosignaal dat wordt ingevoerd via de A/D INPUT [L]/[R]-aansluitingen. U kunt verschillende parameters, zoals volume, pan en effect, instellen voor het audiosignaal en het geluid samen met andere voices laten uitvoeren. Het Insertion-effect en de systeemeffecten kunnen worden toegepast op het audiosignaal dat wordt ingevoerd via de A/D INPUT [L]/[R]-aansluitingen. De parameters die betrekking hebben op het A/D Input-blok kunnen in de volgende display worden ingesteld.

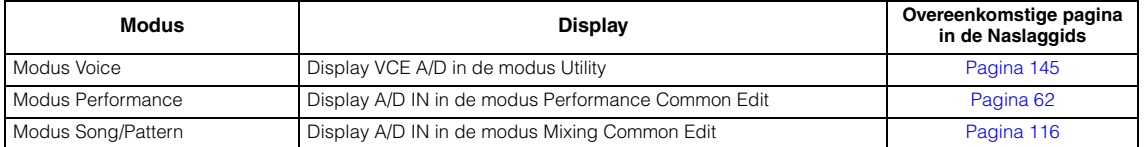

Het effect dat wordt toegepast op het audiosignaal dat wordt ingevoerd via de A/D INPUT [L]/[R]-aansluitingen wordt ingesteld in de display USB I/O [\(pagina 146\)](#page-145-1) van de modus Utility. De versterking van het audiosignaal via de A/D INPUT [L]/[R]-aansluitingen kan worden aangepast via de knop A/D INPUT [GAIN] op het paneel. Bovendien kan de aan/uit-instelling van het audiosignaal via de A/D INPUT [L]/[R]-aansluitingen worden ingesteld via de knop A/D INPUT [ON/OFF].

#### **[Basisstructuur](#page-2-0)**

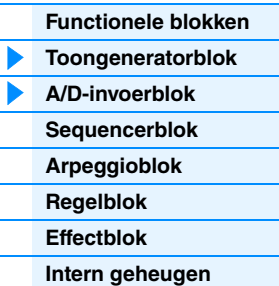

#### **[Referentie](#page-23-1)**

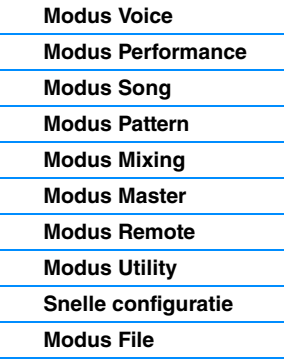

#### **[iOS-toepassingen](#page-161-1)  gebruiken**

#### **[Appendix](#page-162-2)**

## <span id="page-8-0"></span>**Sequencerblok**

Via dit blok kunt u songs en patronen maken door uw performances op te nemen en te bewerken als MIDI-data (via het regelblok), waardoor u de data kunt afspelen met het toongeneratorblok.

#### **Sequencerblok in de modus Song**

#### **Over songs**

U maakt een song door uw keyboardspel als MIDI-sequencedata op te nemen naar afzonderlijke tracks. Een song op deze synthesizer is in wezen hetzelfde als een song op een MIDI-sequencer en het afspelen ervan stopt automatisch aan het einde van de opgenomen data.

#### <span id="page-8-1"></span>**Songtrackstructuur**

Een song bestaat uit 16 aparte tracks, een scenetrack en een tempotrack. U kunt deze tracks opnemen door Realtime recording (realtime opname) of Step recording (stapsgewijze opname) ([pagina 79\)](#page-78-0) te gebruiken. Bovendien kunt u de opgenomen data invoegen of bewerken met Song Edit ([pagina 84\)](#page-83-0).

#### **Sequencetracks 1 – 16**

Hiermee kunt u MIDI-data opnemen.

#### **Scenetrack**

Hiermee kunt u scenewijzigingsinstellingen opnemen, zoals trackdemping en solo. Deze kunnen worden ingesteld in de display Song Play [\(pagina 76](#page-75-2)) en worden opgeroepen tijdens het afspelen van songs. Tijdens het afspelen van songs veranderen de trackdempings- en solo-instellingen automatisch op basis van de instellingen die u voor de scenetrack hebt opgenomen.

#### **Tempotrack**

Hiermee kunt u tempowijzigingsinstellingen opnemen. Tijdens het afspelen van songs veranderen de tempowijzigingen automatisch op basis van de instellingen die u voor deze track hebt opgenomen.

#### **Song Chain**

Met deze functie kunt u songs aan elkaar 'ketenen' om ze automatisch na elkaar te laten afspelen. U kunt de afspeelvolgorde instellen in Song Play ([pagina 76\)](#page-75-2).

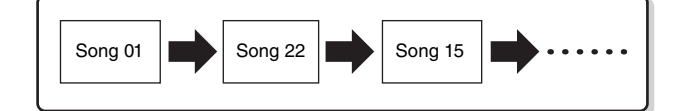

#### **Sequencerblok in de modus Pattern**

#### **Over patronen**

Op de MOXF6/MOXF8 verwijst de term 'patroon' naar een relatief korte muziek- of ritmefrase (1 tot 256 maten) die voor afspelen in een lus wordt gebruikt. Als het afspelen van een patroon eenmaal is gestart, wordt dit dus herhaald totdat u op de knop [ $\blacksquare$ ] (Stop) drukt.

#### **Section**

Patronen zijn meer dan alleen een enkele frase. Ze bevatten 16 variaties, 'secties' genaamd. Deze secties kunnen tijdens het afspelen worden gewijzigd en worden gebruikt als ritme-/achtergrondvariaties voor de verschillende partijen van een song. U kunt bijvoorbeeld één sectie voor het couplet, een andere sectie voor het refrein en een derde sectie voor de brug gebruiken. De patrooninstellingen zoals tempo en mixing veranderen niet, zelfs niet als de sectie wordt omgeschakeld, zodat het afspelen ook bij de veranderingen hetzelfde gevoel en ritme houdt. U kunt de sectiefunctie gebruiken als handig hulpmiddel voor het componeren, waarbij onmiddellijk achtergrondpatroonvariaties voor een song worden gemaakt, zoals melodie A, melodie B en hoofdthema. Raadpleeg de Gebruikershandleiding van de MOXF6/MOXF8 voor instructies over het wijzigen van patronen en secties.

#### **[Basisstructuur](#page-2-0)**

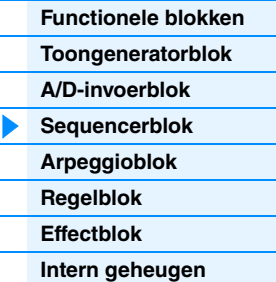

#### **[Referentie](#page-23-1)**

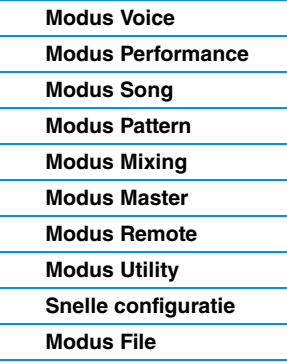

#### **[iOS-toepassingen](#page-161-1)  gebruiken**

#### **[Appendix](#page-162-2)**

#### **Patroonketen**

In een patroonketen rijgt u verschillende secties (binnen één patroon) aan elkaar om één volledige song te maken. U kunt de MOXF6/MOXF8 secties automatisch laten wijzigen door vooraf een patroonketen te maken, waarbij het afspelen van een patroon via de display Pattern Chain met sectiewijzigingen wordt opgenomen. Voor elk patroon op de display Pattern Chain kan één patroonketen worden gemaakt ([pagina 103](#page-102-0)). U kunt deze functie ook gebruiken bij het maken van songs op basis van een bepaald patroon, aangezien de gemaakte patroonketen in Pattern Chain Edit kan worden omgezet in een song ([pagina 104](#page-103-0)).

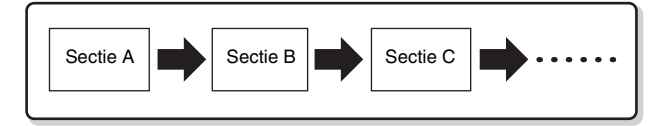

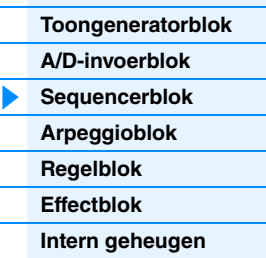

**[Functionele blokken](#page-2-1)**

**[Basisstructuur](#page-2-0)**

#### **[Referentie](#page-23-1)**

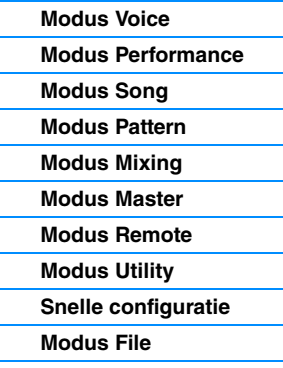

#### **[iOS-toepassingen](#page-161-1)  gebruiken**

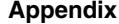

**[MIDI](#page-162-3)**

#### **Frase**

Dit zijn de elementaire MIDI-sequencedata in een track (en de kleinste eenheid) die worden gebruikt bij het maken van een patroon. 'Frases' zijn korte muziek-/ritmepassages voor één instrument, zoals een ritmepatroon voor de ritmepartij, een baslijn voor de baspartij of een achtergrondakkoord voor de gitaarpartij. Deze synthesizer biedt geheugenruimte voor 256 van uw eigen gebruikerfrasen.

**OPMERKING** De MOXF6/MOXF8 heeft geen presetfrasen.

#### **Patroontrackstructuur**

Een patroon bestaat uit 16 afzonderlijke tracks. Zie 'sequencetracks 1 – 16' van 'songtrackstructuur' ([Pagina 9](#page-8-1)).

#### **Patroontracks en -frasen**

Een patroon bestaat uit 16 tracks waaraan de frase kan worden toegewezen. MIDI-data kunnen niet rechtstreeks op elke track worden opgenomen in de modus Pattern. Er wordt opgenomen op een lege gebruikersfrase. De net gemaakte frase wordt automatisch toegewezen aan de opnametrack.

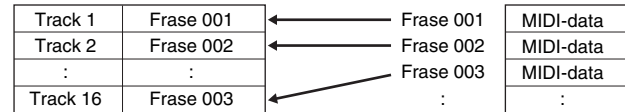

#### **Sequencerblok toegepast op zowel songs als patronen**

#### **MIDI-tracks en mixinstellingen**

U maakt MIDI-tracks door uw keyboardspel in de modus Song Record/Pattern Record op te nemen. MIDI-sequencedata worden opgenomen op de MIDI-track en de normale voice of drumvoice wordt toegewezen aan de mixpartij die overeenkomt met de track. Als u de mixparameters, zoals voice, volume en de panfactor, voor iedere track wilt bewerken, drukt u op de knop [MIXING] om de modus Mixing te activeren [\(pagina 114\)](#page-113-1) en bewerkt u vervolgens de parameters voor de mixpartij die overeenkomt met de gewenste track. Denk eraan dat track 1 niet altijd overeenkomt met mixpartij 1. Zoals hieronder wordt getoond worden alle tracks van de songsequencedata en alle mixpartijen van het toongeneratorblok met elkaar verbonden als het uitgangskanaal (TxCH) gelijk is aan het ontvangstkanaal (RcvCH). Dit betekent dat de sequencedata van elke track de overeenkomstige partijen (de partijen met dezelfde MIDI-kanaaltoewijzing) in het toongeneratorblok afspelen. De zendkanalen van elke track kunnen worden ingesteld op de display TRACK ([pagina 78](#page-77-0)) van de modus Song of Pattern, terwijl de ontvangstkanalen van elke partij kunnen worden ingesteld op de display VOICE [\(pagina 117\)](#page-116-0) van Mixing Edit.

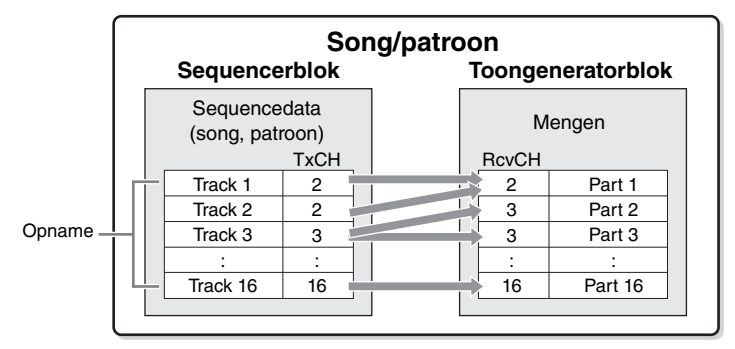

**OPMERKING** Als u het keyboard bespeelt in modus Mixing, klinkt de geselecteerde partij niet, maar weerklinkt de partij toegewezen aan de track met hetzelfde nummer als de geselecteerde partij. Als u het keyboard bijvoorbeeld instelt zoals op de bovenstaande afbeelding, weerklinkt partij 1, zelfs als partij 2 wordt geselecteerd in de modus Mixing.

#### **Sequencerblok toegepast op de modus Performance**

#### **Performances opnemen**

In de modus Performance kunt u uw eigen keyboardspel opnemen in de song of het patroon. U kunt knophandelingen, regelaarhandelingen en het afspelen van arpeggio's, alsmede uw keyboardspel als MIDI-events opnemen op de opgegeven track.

Arpeggio-afspeeldata voor partij 1 – 4 worden respectievelijk opgenomen op de opgegeven vier tracks (in de display REC TR van Performance Record) van de song/het patroon. Uw keyboardspel en handelingen met regelaars/knoppen (gemeenschappelijk voor partij 1 – 4) worden afzonderlijk opgenomen op track 1 – 4.

**OPMERKING** Raadpleeg de Gebruikershandleiding van de MOXF6/MOXF8 voor meer informatie over de werking.

## <span id="page-10-0"></span>**Arpeggioblok**

Met dit blok kunt u automatisch muziek- en ritmefrasen activeren met de huidige voice. Hiervoor slaat u gewoon een of meer noten op het toetsenbord aan. De arpeggiosequence verandert ook in overeenstemming met de noten of akkoorden die u speelt, zodat u zowel bij het componeren als bij het bespelen een grote verscheidenheid aan inspirerende muzikale frases en ideeën ter beschikking hebt. Zelfs in de modi Song en Pattern kunt u vier verschillende arpeggiotypen tegelijk afspelen.

#### <span id="page-10-1"></span>**Arpeggiocategorieën**

De arpeggiotypen zijn verdeeld in de volgende 16 categorieën (met uitzondering van 'NoAsg'). De categorieën zijn onderverdeeld op basis van het soort instrument.

#### **Categorielijst**

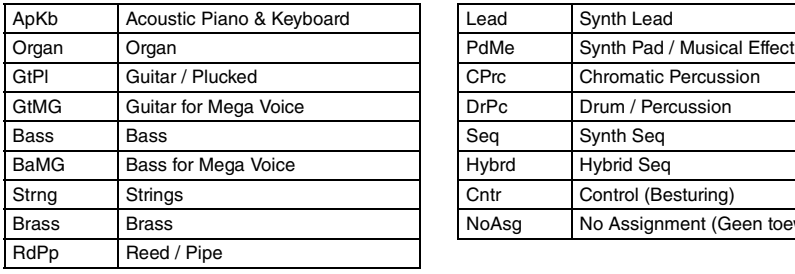

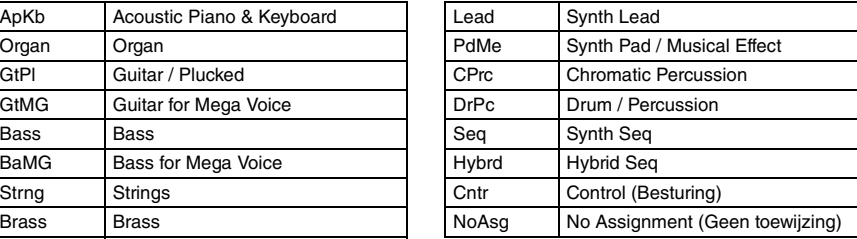

**OPMERKING** De categorieën met de naam 'GtMG' en 'BaMG' beschikken over arpeggiotypen die geschikt zijn voor gebruik in combinatie met een megavoice.

#### **[Basisstructuur](#page-2-0)**

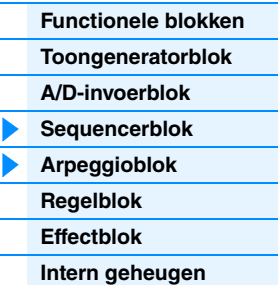

#### **[Referentie](#page-23-1)**

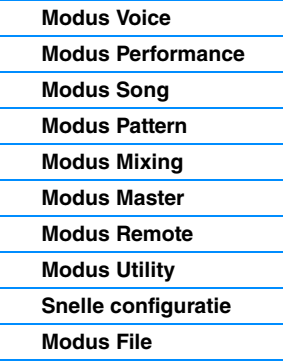

#### **[iOS-toepassingen](#page-161-1)  gebruiken**

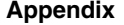

**OPMERKING** Als u bij het opnemen van performances de knoppen gebruikt, worden alleen besturingswijzigingsberichten opgenomen. Parameterwijzigingsberichten kunnen niet worden opgenomen. Zie het PDF-document 'Parameterhandleiding bij synthesizer' voor meer informatie over besturingswijzingsberichten.

#### **Megavoices en megavoice-arpeggio's**

Normale voices gebruiken aanslagomschakeling om de geluidskwaliteit en/of het niveau van een voicewijziging overeen te laten komen met hoe sterk of zacht u speelt op het keyboard, waardoor deze voices een authentiekere en natuurlijkere respons bieden. Megavoices hebben echter een zeer complexe structuur met veel verschillende layers die niet handmatig bespeeld kunnen worden. Megavoices zijn specifiek ontworpen om te worden afgespeeld door megavoice-arpeggio's, waarmee een zeer realistisch resultaat wordt behaald. Gebruik megavoices altijd met megavoice-arpeggio's (die u kunt vinden in de categorie 'GtMG' en 'BaMG'). Zie het 'voicetype' in de 'lijst met arpeggiotypen' in het PDF-document 'Datalijst' voor meer informatie over het megavoice-arpeggio's.

#### **[Basisstructuur](#page-2-0)**

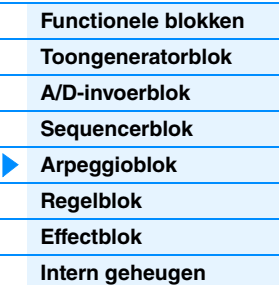

#### **Subcategorieën**

De arpeggiocategorieën zijn verdeeld in de volgende subcategorieën. Omdat de subcategorieën zijn gebaseerd op het muziekgenre, is het gemakkelijk om de subcategorie te vinden die bij de door u gewenste muziekstijl past.

#### **Lijst met subcategorieën**

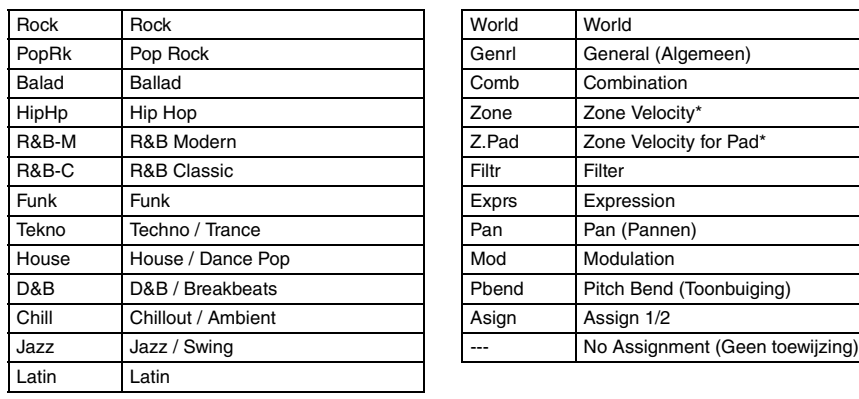

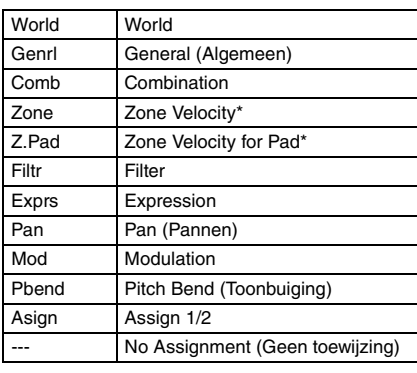

#### **[Referentie](#page-23-1)**

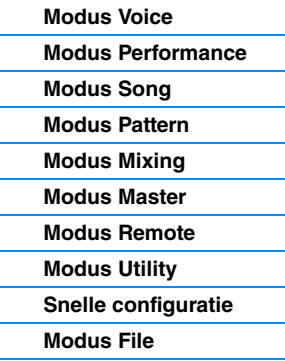

#### **[iOS-toepassingen](#page-161-1)  gebruiken**

**[Appendix](#page-162-2)**

**[MIDI](#page-162-3)**

#### **OPMERKING** Arpeggiotypen uit de subcategorieën die zijn gemarkeerd met een sterretje (\*) bevatten meer dan één aanslagbereik. Aan elk bereik is een andere frase toegewezen. Als een type uit deze categorieën wordt geselecteerd in de modus Voice, is het aan te raden om de aanslagbegrenzing van elk element in te stellen in het bereik dat hieronder wordt weergegeven.

Aanslagbereik van elk arpeggiotype. 2Z\_\*\*\*\*\*: 1 – 90, 91 – 127 4Z\_\*\*\*\*\*: 1 – 70, 71 – 90, 91 – 110, 111 – 127 8Z\_\*\*\*\*\*: 1 – 16, 17 – 32, 33 – 48, 49 – 64, 65 – 80, 81 – 96, 97– 108, 109 – 127 PadL\_\*\*\*\*\*: 1 - 1, 2 - 2, 3 - 127 PadH\_\*\*\*\*\*: 1 – 112, 113 – 120, 121 – 127

#### **Naam van arpeggiotype**

De naamgeving van arpeggiotypen geschiedt op basis van bepaalde regels en afkortingen. Zodra u deze regels en afkortingen onder de knie hebt, zult u het gemakkelijk vinden om door de typen te bladeren en de gewenste arpeggiotypen te selecteren.

#### **Arpeggiotype met '\_ES' aan het einde van de naam (voorbeeld: HipHop1\_ES)**

Deze arpeggiotypen gebruiken dezelfde meersporenarchitectuur voor arpeggio als de MOTIF ES. Het ES-type arpeggio heeft de volgende voordelen: 1) Deze arpeggio's kunnen complexe noten en akkoorden vormen, zelfs als ze door slechts één noot worden geactiveerd. 2) De arpeggio volgt kort op de noten die op het keyboard worden gespeeld (alleen in het gebied waaraan de arpeggio is toegewezen), zodat u over een grote mate van harmonische vrijheid beschikt en de mogelijkheid hebt om solo's te spelen met deze arpeggio's.

#### **Arpeggiotype met '\_XS' aan het einde van de naam (voorbeeld: Rock1\_XS)**

Deze arpeggio's maken gebruik van een recent ontwikkelde technologie voor het herkennen van akkoorden om te bepalen welke noten door de arpeggio moeten worden afgespeeld. Het XS-type arpeggio heeft de volgende voordelen: 1) De arpeggio's reageren alleen op een gebied op het keyboard waaraan het XS-type arpeggio is toegewezen. Andere gebieden van het keyboard zijn niet van invloed op akkoordherkenning. Dit maakt het bespelen van het volledige keyboard een natuurlijke ervaring, inclusief door arpeggio gegenereerde bas- en achtergrondpartijen. 2) Met de arpeggio worden altijd harmonisch correcte partijen gespeeld. Deze zijn vooral handig voor begeleidingspartijen met bas en akkoorden.

#### tijdens het afspelen.

#### **De lijst met arpeggiotypen gebruiken**

De lijst met arpeggiotypen in het PDF-document 'Datalijst' bevat de volgende kolommen.

die hoofdzakelijk niet-nootevents bevatten [\(pagina 16](#page-15-1)).

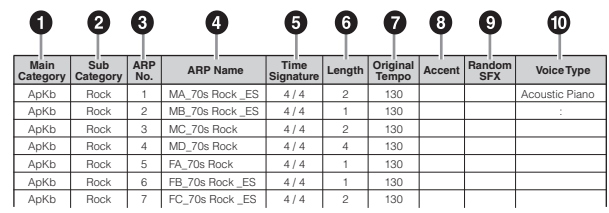

**Arpeggiotype met een normale naam (voorbeeld: UpOct1)**

Naast de bovengenoemde typen zijn er drie afspeeltypen: de arpeggio's die zijn gemaakt voor gebruik met normale voices en die alleen worden afgespeeld met de gespeelde noten en octaafnoten [\(pagina 15](#page-14-0)), de arpeggio's die zijn gemaakt voor gebruik in combinatie met drumvoices [\(pagina 16](#page-15-0)) en de arpeggio's

**Arpeggiotype met '\_AF1', '\_AF2,' of '\_AF1&AF2' (voorbeeld: Electro Pop AF1)** Wanneer dit type wordt geactiveerd, wordt de knop ASSIGNABLE FUNCTION [1] en/of [2] ingeschakeld

**OPMERKING** Houd er rekening mee dat deze lijst alleen voor afbeeldingsdoeleinden is. Raadpleeg het PDF-document 'Datalijst'

#### **1 Main Category**

Geeft een arpeggiohoofdcategorie aan.

voor een compleet overzicht van de arpeggiotypen.

#### 2 **Sub Category**

Geeft een arpeggiosubcategorie aan.

#### 3 **ARP No (Arpeggionummer)**

Geeft het nummer van het arpeggiotype aan.

#### 4 **ARP Name (Arpeggionaam)**

Geeft de arpeggionaam aan.

#### 5 **Time Signature**

Duidt de maatsoort van het arpeggiotype aan.

#### 6 **Length**

Geeft de datalengte (aantal maten) van het arpeggiotype aan. Als de parameter Loop<sup>\*1</sup> wordt ingesteld op 'off', wordt de arpeggio voor deze duur afgespeeld en vervolgens gestopt.

#### 7 **Original Tempo**

Geeft de juiste tempowaarde van het arpeggiotype aan. Houd er rekening mee dat dit tempo niet automatisch wordt ingesteld bij het selecteren van het arpeggiotype.

#### 8 **Accent**

De cirkel geeft aan dat voor het arpeggio gebruik wordt gemaakt van de functie Accent Phrase ([pagina 14\)](#page-13-0).

#### 9 **Random SFX**

De cirkel geeft aan dat voor het arpeggio gebruik wordt gemaakt van de functie SFX [\(pagina 15](#page-14-1)).

#### ) **Voice Type**

Geeft het geschikte voicetype voor het arpeggiotype aan. Als de parameter 'VoiceWithARP' (voice met arpeggio) \*2 wordt ingesteld op 'on' in Song/Pattern Record, wordt de voice van dit type automatisch geselecteerd.

- \*1 U kunt de parameter Loop instellen op de display PLAY FX van Arpeggio Edit voor de modus Voice [\(pagina 28\)](#page-27-0), de modus Performance [\(pagina 58\)](#page-57-0) en de modus Song/Pattern [\(pagina 83\)](#page-82-0).
- \*2 De parameter 'VoiceWithARP' kan worden ingesteld op de display MAIN van Arpeggio Edit voor de modus Song/Pattern [\(pagina 83\)](#page-82-1).

#### **[Basisstructuur](#page-2-0)**

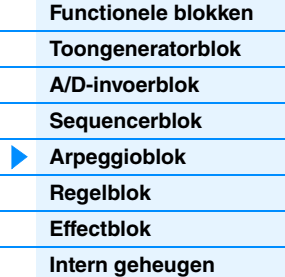

#### **[Referentie](#page-23-1)**

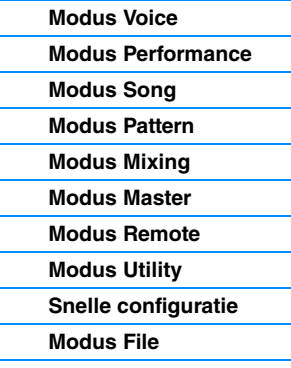

#### **[iOS-toepassingen](#page-161-1)  gebruiken**

#### **[Appendix](#page-162-2)**

### **Arpeggio-instellingen**

Er bestaan verschillende methoden voor het activeren en stoppen van het afspelen van arpeggio. Daarnaast kunt u instellen of SFX-geluiden en speciale accentfrasen samen met de normale sequencedata worden geactiveerd. In deze sectie worden arpeggioparameters beschreven die u kunt instellen in de modi Voice, Performance en Mixing.

#### **Afspelen van arpeggio in- of uitschakelen**

De volgende drie instellingen zijn beschikbaar voor het in-/uitschakelen van het afspelen van arpeggio's.

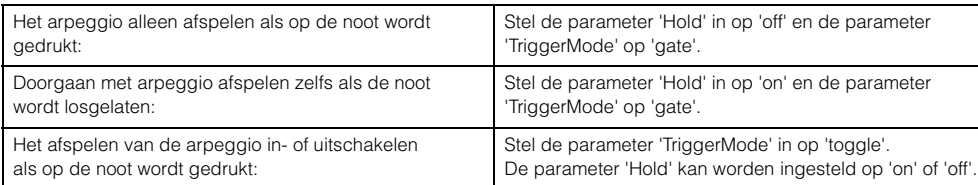

**OPMERKING** Voor de displays met de parameters 'Hold' en 'TriggerMode' raadpleegt u de display MAIN en de display PLAY FX van Arpeggio Edit voor de modus Voice ([pagina 28](#page-27-0)), de modus Performance [\(pagina 58\)](#page-57-0) en de modus Song/Pattern ([pagina 83](#page-82-0)).

**OPMERKING** Bij ontvangst van het MIDI-sustainbericht (besturingswijziging #64) met 'Arp Sw' ingesteld op 'on' kunt u hetzelfde resultaat verkrijgen als u 'Common Switch' en 'Part Switch' instelt op 'on'.

#### **De knoppen gebruiken om arpeggio's in te stellen**

Als het lampje ARP brandt, kunt u door enkele malen op de Functieknop 2 te drukken de knoppen 5 – 8 gebruiken om het afspelen van arpeggio's in te stellen. Probeer dit eens uit en luister naar de veranderingen in het geluid. Zie Knopfuncties van de modus Voice [\(pagina 54](#page-53-1)) voor meer informatie over het effect van knop 5 – 8.

Druk enkele malen op deze knop, zodat het lampje gaat branden

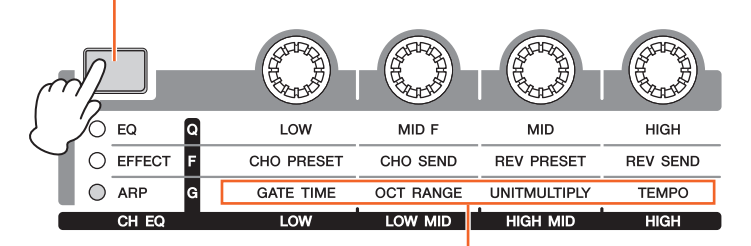

Arpeggiofuncties die geregeld kunnen worden via de knoppen

#### <span id="page-13-0"></span>**Accentfrase**

Accentfrasen bestaan uit sequencedata die deel uitmaken van bepaalde arpeggiotypen en die alleen klinken als u noten speelt met een aanslaggevoeligheid die hoger ligt (sterker is) dan de waarde die is opgegeven voor de parameter Accent Velocity Threshold. Als het moeilijk is om te spelen met de vereiste aanslaggevoeligheid voor het activeren van de accentfrase, moet u de parameter 'AccntVelTh' (Accent Velocity Threshold) instellen op een lagere waarde.

**OPMERKING** Voor de displays met de parameters 'AccntVelTh' raadpleegt u de display PLAY FX van Arpeggio Edit voor de modus Voice [\(pagina 28\)](#page-27-0), de modus Performance ([pagina 58](#page-57-0)) en de modus Song/Pattern [\(pagina 83\)](#page-82-0).

**OPMERKING** Raadpleeg de 'Lijst met arpeggiotypen' in het PDF-document 'Datalijst' voor informatie over de arpeggiotypen die gebruikmaken van deze functie.

#### **[Basisstructuur](#page-2-0)**

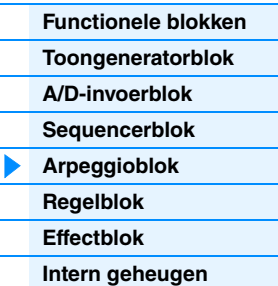

#### **[Referentie](#page-23-1)**

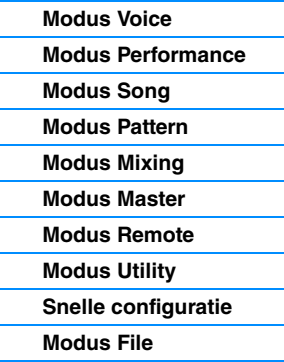

#### **[iOS-toepassingen](#page-161-1)  gebruiken**

#### **[Appendix](#page-162-2)**

#### <span id="page-14-1"></span>**Random SFX**

Bepaalde arpeggiotypen beschikken over de functie Random SFX die speciale geluiden activeert (zoals fretruis op een gitaar) als de noot wordt losgelaten. De volgende parameters die van invloed zijn op Random SFX zijn beschikbaar.

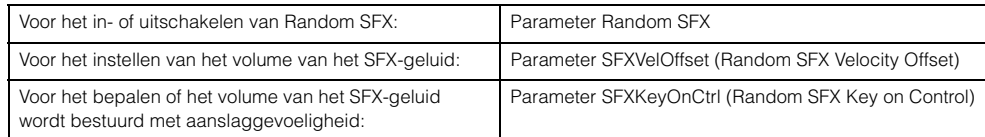

**OPMERKING** Voor de displays met de parameters 'RandomSFX', 'SFXVelOffset' en 'SFXKeyOnCtrl' raadpleegt u de display PLAY FX van Arpeggio Edit voor de modus Voice [\(pagina 28\)](#page-27-0), de modus Performance [\(pagina 58\)](#page-57-0) en de modus Song/Pattern ([pagina 83](#page-82-0)).

**OPMERKING** Raadpleeg de 'Lijst met arpeggiotypen' in het PDF-document 'Datalijst' voor informatie over de arpeggiotypen die gebruikmaken van deze functie.

#### **Arpeggio-instellingsdisplays**

Elke modus heeft een display Arpeggio Edit voor de arpeggio-instellingen. U kunt deze display weergeven met de knop [ARP] EDIT in de elke modus.

### **Arpeggio-afspeeltypen**

Voor het afspelen van arpeggio zijn er drie hoofdtypen, zoals hieronder wordt beschreven.

#### <span id="page-14-0"></span>**Arpeggio's voor normale voices**

Arpeggiotypen (die behoren tot alle categorieën, behalve DrPC en Cntr) die zijn gemaakt voor het gebruik van normale voices hebben de volgende drie afspeeltypen:

#### **Alleen afspelen van gespeelde noten**

De arpeggio wordt alleen met de gespeelde noot (noten) en de overeenkomstige octaafnoten afgespeeld.

#### **Afspelen van een geprogrammeerde sequence op basis van de gespeelde noten**

Deze arpeggiotypen hebben verschillende sequences, elk voor een bepaald akkoordtype. Zelfs als u slechts één toets indrukt, wordt het arpeggio afgespeeld volgens de geprogrammeerde sequence. Dit betekent dat u mogelijk andere noten hoort dan de noten die u speelt. Als u op een andere noot drukt, wordt de getransponeerde sequence geactiveerd, waarbij de gespeelde noot als de nieuwe grondtoon wordt beschouwd. Als u noten toevoegt aan de noten die u al indrukt, wordt de sequence gewijzigd. Arpeggio's met dit afspeeltype hebben '\_ES' aan het einde van de naam.

#### **Afspelen van een geprogrammeerde sequence op basis van het gespeelde akkoord**

Deze arpeggiotypen voor gebruik met normale voices worden afgespeeld volgens het akkoordtype dat wordt bepaald via het vaststellen van de noten die u speelt op het keyboard. Arpeggio's met dit afspeeltype hebben '\_XS' aan het einde van de naam.

- **OPMERKING** Als de parameter 'KeyMode' is ingesteld op 'sort' of 'sortdirect', wordt dezelfde sequence afgespeeld, ongeacht de volgorde waarin u de noten speelt. Als de parameter 'KeyMode' is ingesteld op 'thru' of 'thrudirect', wordt een andere sequence afgespeeld, afhankelijk van de volgorde waarin u de noten speelt.
- **OPMERKING** Aangezien deze typen zijn geprogrammeerd voor normale voices, is het resultaat bij het gebruik met drumvoices mogelijk niet muzikaal verantwoord.

#### **[Basisstructuur](#page-2-0)**

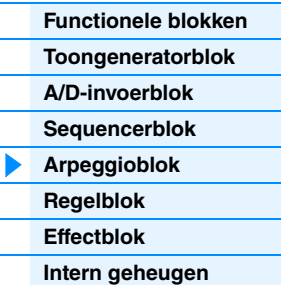

#### **[Referentie](#page-23-1)**

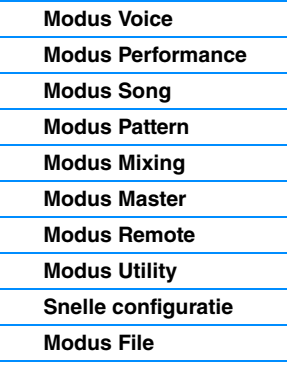

#### **[iOS-toepassingen](#page-161-1)  gebruiken**

#### **[Appendix](#page-162-2)**

#### <span id="page-15-0"></span>**Arpeggio's voor drum-/percussievoices (Categorie: DrPc)**

Deze arpeggiotypen zijn specifiek geprogrammeerd voor gebruik met drumvoices, waardoor u directe toegang hebt tot verschillende ritmepatronen. Er zijn drie afspeeltypen beschikbaar.

#### **Afspelen van een drumpatroon**

Als u een willekeurige noot speelt, activeert u hetzelfde ritmepatroon.

#### **Afspelen van een drumpatroon, plus extra afgespeelde noten (toegewezen druminstrumenten)**

Als u een willekeurige noot speelt, activeert u hetzelfde ritmepatroon. Door noten toe te voegen aan de noot die al wordt gespeeld, kunt u extra geluiden (toegewezen druminstrumenten) produceren voor het drumpatroon.

#### **Alleen afspelen van gespeelde noten (toegewezen druminstrumenten)**

Als u een willekeurige noot speelt, activeert u een ritmepatroon waarbij alleen de gespeelde noten worden afgespeeld (toegewezen druminstrumenten). Houd er rekening mee dat zelfs als u dezelfde noten speelt, het geactiveerde ritmepatroon afhankelijk is van de volgorde waarin de noten worden gespeeld. Hierdoor hebt u toegang tot verschillende ritmepatronen met dezelfde instrumenten door gewoon de volgorde te wijzigen waarin u de noten speelt als de parameter 'KeyMode' is ingesteld op 'thru' of 'thrudirect'.

- **OPMERKING** De drie hierboven vermelde afspeeltypen worden niet onderscheiden door categorie- of typenaam. U moet de typen daadwerkelijk afspelen en naar het verschil luisteren.
- **OPMERKING** Aangezien deze typen zijn geprogrammeerd voor drumvoices, is het resultaat bij het gebruik met normale voices mogelijk niet muzikaal verantwoord.

#### <span id="page-15-2"></span><span id="page-15-1"></span>**Arpeggio's met hoofdzakelijk niet-nootevents (Categorie: Cntr)**

Deze arpeggiotypen zijn geprogrammeerd met hoofdzakelijk besturingswijzigings- en pitchbenddata. Ze worden gebruikt om de toon of toonhoogte van het geluid te wijzigen, maar niet om specifieke noten af te spelen. In feite bevatten sommige typen zelfs helemaal geen nootdata. Als u een type uit deze categorie gebruikt, moet u de parameter 'KeyMode' instellen op 'direct', 'thrudirect' of 'sortdirect'.

**OPMERKING** Voor de displays met de parameters 'KeyMode' raadpleegt u de display PLAY FX van Arpeggio Edit voor de modus Voice [\(pagina 28\)](#page-27-0), de modus Performance ([pagina 58](#page-57-0)) en de modus Song/Pattern [\(pagina 83\)](#page-82-0).

#### **Tips voor het afspelen van arpeggio**

Arpeggio's vormen niet alleen een bron van inspiratie en complete ritmische passages voor uw eigen spel, ze bieden u tevens kwalitatief hoogwaardige MIDI-data die u kunt gebruiken voor het maken van songs of kant-en-klare achtergrondpartijen die u kunt gebruiken bij live optredens. Raadpleeg de 'Beknopte handleiding' in de Gebruikershandleiding voor instructies over het gebruik van arpeggio's.

#### **[Basisstructuur](#page-2-0)**

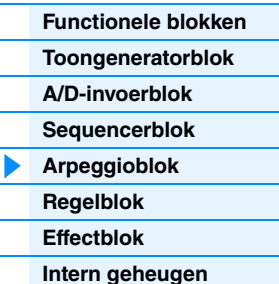

#### **[Referentie](#page-23-1)**

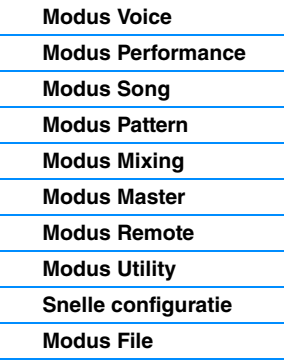

#### **[iOS-toepassingen](#page-161-1)  gebruiken**

#### **[Appendix](#page-162-2)**

# <span id="page-16-0"></span>**Regelblok**

Dit blok bestaat uit het keyboard, de pitchbend- en modulatiewielen, de lintregelaar, knoppen schuifregelaars enz. Het keyboard zelf genereert geen geluiden maar genereert/verzendt noot aan/uit-, aanslag- en andere informatie (MIDI-berichten) naar het toongeneratorblok van de synthesizer als u noten speelt. Ook de regelaars genereren/ verzenden MIDI-berichten. Het toongeneratorblok van de synthesizer produceert geluid op basis van de MIDI-berichten die vanaf het keyboard en de regelaars worden verzonden.

### **Keyboard**

Het keyboard stuurt de noot-aan-/noot-uit-berichten naar het toongeneratorblok (voor geluidsproductie) en het sequencerblok (voor opname). Het keyboard wordt tevens gebruikt om het afspelen van arpeggio te starten. U kunt het nootbereik van het keyboard wijzigen in octaven met de knoppen OCTAVE [-]/[+], de noten transponeren met de knoppen TRANSPOSE [-]/[+] en instellen hoe de daadwerkelijke aanslaggevoeligheid wordt gegenereerd op basis van de kracht waarmee u de noten speelt.

### **Pitchbendwiel**

Gebruik het pitchbendwiel om de toonhoogte te verhogen (draai het wiel van u af) of te verlagen (draai het wiel naar u toe) terwijl u het keyboard bespeelt. Rol het wiel naar boven als u de toonhoogte wilt verhogen of naar beneden als u de toonhoogte wilt verlagen. Dit wiel is zelfcentrerend en springt automatisch terug naar de normale toonhoogte als u het loslaat. Elke presetvoice heeft zijn eigen standaardinstelling voor het pitchbendbereik. U kunt de instelling Pitch Bend Range wijzigen display GENERAL [\(pagina 30](#page-29-1)) van Voice Common Edit,

**Toonhoogte** verhogen **Toonhoogte** verlagen

de display VOICE ([pagina 64\)](#page-63-0) van Performance Part Edit of de display VOICE van Mixing Part Edit ([pagina 117\)](#page-116-0). Vanuit deze displays kunt u de functie Pitch Bend tevens omkeren, zodat de toonhoogte wordt verlaagd als u het wiel omhoog beweegt en wordt verhoogd als u het wiel omlaag beweegt. U kunt andere functies dan Pitch Bend toewijzen aan het pitchbendwiel op de display CTL SET ([pagina 32\)](#page-31-0) van Voice Edit.

#### **Modulatiewiel**

Hoewel het modulatiewiel met name wordt gebruikt om vibrato toe te voegen aan het geluid, zijn voor veel presetvoices ook andere functies en effecten toegewezen aan dit wiel. Naarmate u het wiel verder omhoog draait, wordt het toegepaste effect op het geluid sterker. Controleer voordat u begint met spelen of het modulatiewiel is ingesteld op de minimumwaarde, zodat het onbedoeld gebruiken van effecten voor de huidige voice wordt voorkomen. U kunt diverse functies toewijzen aan het modulatiewiel op de display CTL SET [\(pagina 32](#page-31-0)) van Voice Common Edit.

### **Toewijsbare functieknoppen**

Volgens de XA Control-instellingen (Expanded Articulation) op de display OSC ([pagina 38\)](#page-37-0) van Voice Element Edit kunt u specifieke elementen van de huidige voice oproepen door op elk van deze knoppen te drukken tijdens het keyboardspel. U kunt selecteren hoe de status aan/uit van deze knoppen moet worden omgewisseld met de parameters Assignable Function 1 Mode en Assignable Function 2 Mode op de display GENERAL ([pagina 30\)](#page-29-1) van Voice Common Edit. Bovendien kunt u verschillende functies (anders dan de functies voor het oproepen van specifieke elementen) toewijzen aan deze knoppen op de display CTL SET [\(pagina 32](#page-31-0)) van Voice Edit.

### **Knoppen**

Met deze acht knoppen kunt u verschillende aspecten van de voice in realtime aanpassen, terwijl u speelt. Met de acht schuifregelaars kunt u het volume van de voice-elementen, performancepartijen en mixpartijen aanpassen. Zie de Gebruikershandleiding voor instructies over het gebruik van de knoppen in de modus Voice/Performance. Zie [pagina 124](#page-123-2) voor instructies over het gebruik van de knippen in de modus Song/Pattern.

#### **DAW Remote**

Druk op de knop [DAW REMOTE] om de modus Remote te activeren. Als u de modus Remote inschakelt, worden de functies van de paneelknoppen gewijzigd, met uitzondering van de knoppen A/D INPUT [ON/OFF], OCTAVE [-]/[+], TRANSPOSE [-]/[+] en [UTILITY], in functies die uitsluitend voor deze modus bedoeld zijn. Raadpleeg de modus Remote in het gedeelte 'Referentie' op [pagina 133](#page-132-1) voor meer informatie.

# Maximum Minimum

#### **[Basisstructuur](#page-2-0)**

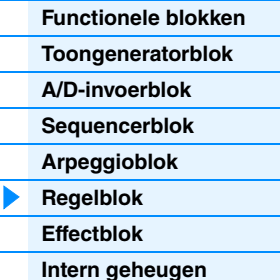

#### **[Referentie](#page-23-1)**

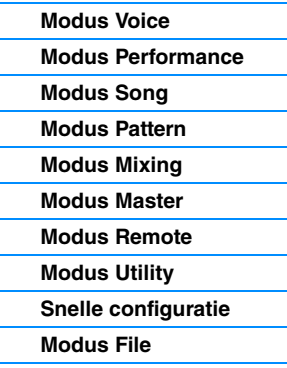

#### **[iOS-toepassingen](#page-161-1)  gebruiken**

#### **[Appendix](#page-162-2)**

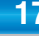

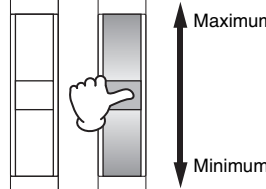

## <span id="page-17-0"></span>**Effectblok**

Dit blok past effecten toe op de uitgang van zowel het toongeneratorblok als het audio-ingangsblok, waarbij het geluid wordt verwerkt en verbeterd. De effecten worden toegepast in de laatste bewerkingsfasen, zodat u het geluid naar wens kunt aanpassen.

#### **Effectstructuur**

#### **Systeemeffecten – reverb en chorus**

Systeemeffecten worden toegepast op het totaalgeluid. Bij het gebruik van systeemeffecten wordt het geluid van elke partij verzonden in overeenstemming met het Effect Send-niveau voor elke partij. Het verwerkte geluid (dit wordt 'nat' genoemd) wordt naar de mixer teruggestuurd op basis van het retourniveau en uitgevoerd nadat het is gemixt met het onverwerkte 'droge' geluid. Dit instrument beschikt over de systeemeffecten Reverb en Chorus. Daarnaast kunt u het verzendniveau instellen van chorus naar reverb. Deze parameter wordt gebruikt voor het toepassen van reverb op de signalen die worden uitgevoerd door de chorus. U kunt een natuurlijk effect verkrijgen door de reverbdiepte toe te passen op het chorusgeluid met hetzelfde niveau als dat van het droge geluid.

#### **Insertion-effecten**

Insertion-effecten kunnen individueel worden toegepast op alle gespecificeerde partijen voor de signalen van alle partijen worden samengevoegd. Ze moeten worden gebruikt voor geluiden waarvan u de kenmerken ingrijpend wilt wijzigen. Elke voice beschikt over een set met A- en B-eenheden. U kunt verschillende effecttypen instellen voor de Insertion-effecten A en B of een Vocoder-effect toepassen op Insertion-effecten A en B. Deze instellingen kunnen worden ingesteld op de display CONNECT ([pagina 35\)](#page-34-0) van Voice Common Edit.

Deze synthesizer biedt acht sets Insertion-effecten (één set heeft A- en B-eenheden). Deze effecten kunnen worden toegepast op alle partijen van de performance en op maximaal acht partijen van de song/het patroon. Een ander belangrijk Insertion-effect is de Vocoder, die slechts op één partij kan worden toegepast.

#### **Mastereffect**

Dit blok past effecten toe op het uiteindelijke stereo uitgangssignaal van het totaalgeluid. Er zijn meerdere effecttypen beschikbaar.

#### **Element-EQ**

Element-EQ wordt toegepast op elk element van de normale voice en elke toets van de drumvoice. U kunt één van drie verschillende EQ-vormen kiezen, waaronder shelving of parametrisch.

**OPMERKING** Element-EQ heeft geen invloed op de ingangssignalen van de A/D INPUT [L]/[R]-aansluitingen.

#### **Part-EQ/Common-EQ**

Deze driebands parametrische EQ wordt toegepast op elke partij van Performance/Mixing. De hoge band en de lage band zijn van het shelvingtype. De middenband is van het parametrische type. De instellingen voor Common-EQ vormen de offset voor de instellingen voor de parameters van de Part-EQ.

**OPMERKING** Part-EQ en Common-EQ hebben geen invloed op de ingangssignalen van de A/D INPUT [L]/[R] aansluitingen.

#### **Master-EQ**

De Master-EQ wordt toegepast op het uiteindelijke totaalgeluid (na de toepassing van effecten) van het instrument. In deze EQ worden alle vijf banden ingesteld op parametrisch, maar de hoge en lage band kunnen ook worden ingesteld op shelving.

#### **[Basisstructuur](#page-2-0)**

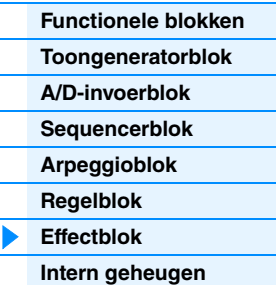

#### **[Referentie](#page-23-1)**

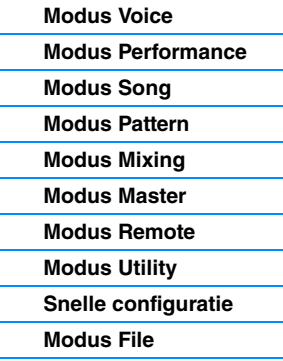

#### **[iOS-toepassingen](#page-161-1)  gebruiken**

#### **[Appendix](#page-162-2)**

#### <span id="page-18-1"></span>**Effectaansluitingen in elke modus**

#### **[Basisstructuur](#page-2-0)**

**[Functionele blokken](#page-2-1) [Toongeneratorblok](#page-3-0)**

#### <span id="page-18-0"></span>**In de modus Voice**

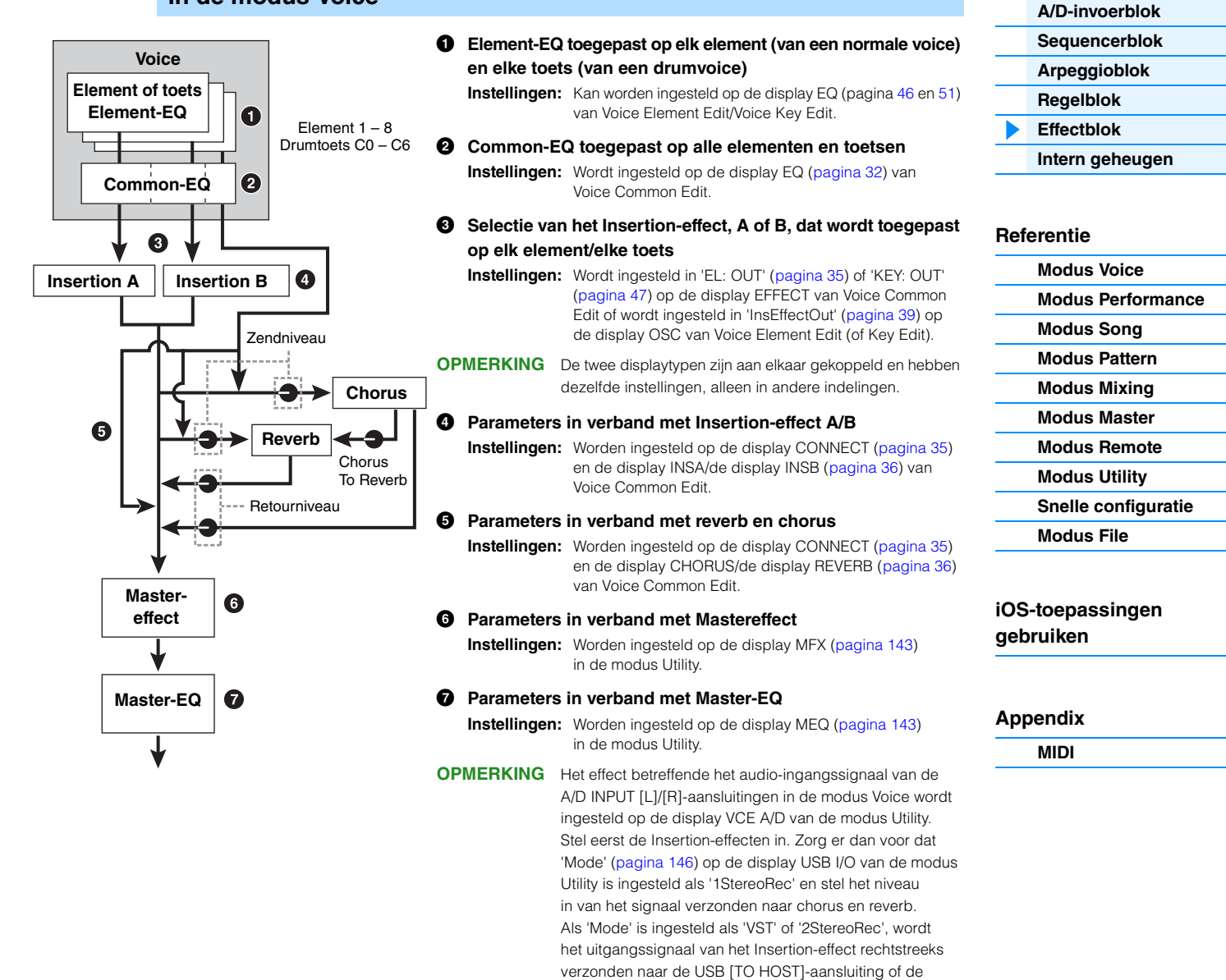

OUTPUT [L/MONO]/[R]-aansluitingen.

#### **In de modus Performance**

#### **Performance**

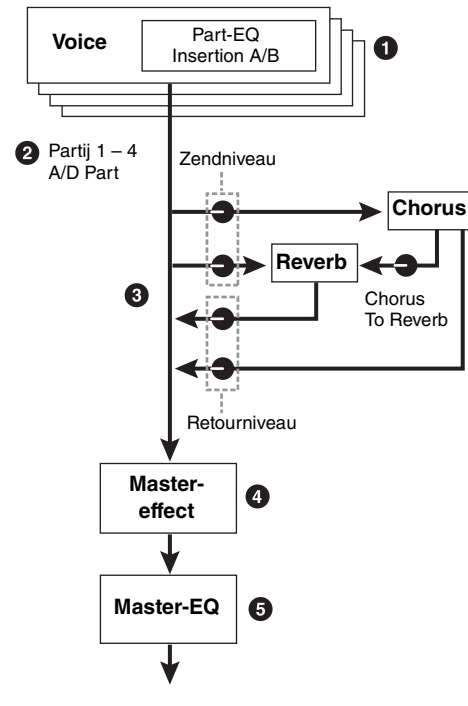

#### 1 **Part-EQ toegepast op elke part**

**Instellingen:** Wordt ingesteld op de display EQ ([pagina 67](#page-66-0)) van Performance Part Edit.

2 **Selectie van de parts waarop het Insertion-effect wordt toegepast**

**Instellingen:** Wordt ingesteld op de display INS SW ([pagina 64](#page-63-1)) van Performance Common Edit.

#### 3 **Parameters in verband met reverb en chorus**

**Instellingen:** Wordt ingesteld op de display CONNECT ([pagina 63](#page-62-0)), de display CHORUS en de display REVERB [\(pagina 64\)](#page-63-2) van Performance Common Edit en de display EF SEND [\(pagina 66\)](#page-65-0) van Performance Part Edit.

#### 4 **Parameters in verband met Mastereffect Instellingen:** Wordt ingesteld op de display MFX ([pagina 60](#page-59-0)) van Performance Common Edit.

5 **Parameters in verband met Master-EQ Instellingen:** Wordt ingesteld op de display MEQ ([pagina 61](#page-60-0))

van Performance Common Edit.

**OPMERKING** Het effect betreffende het audio-ingangssignaal van de A/D INPUT [L]/[R]-aansluitingen in de modus Performance wordt ingesteld op de display A/D IN van Performance Common Edit. Stel eerst de Insertion-effecten in. Zorg er dan voor dat 'Mode' [\(pagina 146\)](#page-145-2) op de display USB I/O van de modus Utility is ingesteld als '1StereoRec' en stel het niveau in van het signaal verzonden naar chorus en reverb. Als 'Mode' is ingesteld als 'VST' of '2StereoRec', wordt het uitgangssignaal van het Insertion-effect rechtstreeks verzonden naar de USB [TO HOST]-aansluiting of de OUTPUT [L/MONO]/[R]-aansluitingen.

#### **In de modus Mixing**

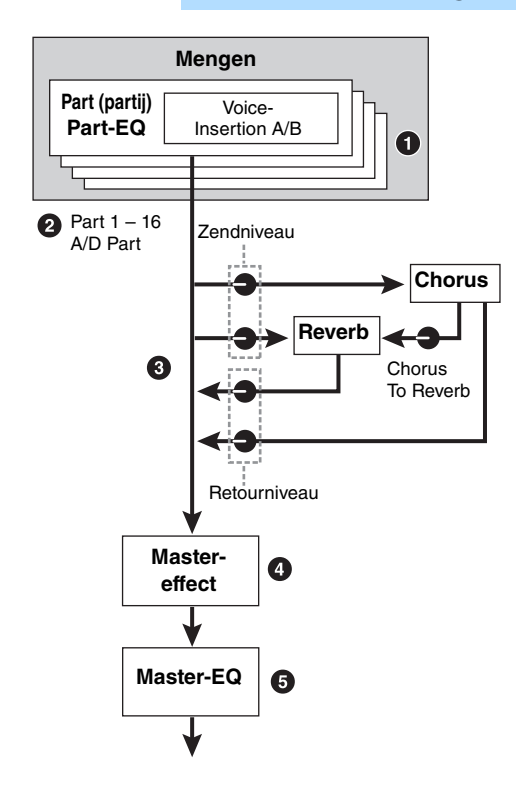

- 1 **Part-EQ toegepast op elke partij Instellingen:** Wordt ingesteld op de display EQ ([pagina 118](#page-117-0)) van Mixing Part Edit.
- 2 **Selectie van de parts waarop het Insertion-effect wordt toegepast**

**Instellingen:** Wordt ingesteld op de display EFFECT [\(pagina 116\)](#page-115-1) van Mixing Common Edit.

- 3 **Parameters in verband met reverb en chorus Instellingen:** Wordt ingesteld op de display EFFECT [\(pagina 116\)](#page-115-1) van Mixing Common Edit.
- 4 **Parameters in verband met Mastereffect Instellingen:** Wordt ingesteld op de display MFX ([pagina 116](#page-115-2)) van Mixing Common Edit.
- 5 **Parameters in verband met Master-EQ**

**Instellingen:** Wordt ingesteld op de display MEQ ([pagina 116\)](#page-115-3) van Mixing Common Edit.

**OPMERKING** Het effect betreffende het audio-ingangssignaal van de A/D INPUT [L]/[R]-aansluitingen in de modus Song/Pattern wordt ingesteld op de display A/D IN van Mixing Common Edit. Stel eerst de Insertion-effecten in. Zorg er dan voor dat 'Mode' ([pagina 146](#page-145-2)) op de display USB I/O van de modus Utility is ingesteld als '1StereoRec' en stel het niveau in van het signaal verzonden naar chorus en reverb. Als 'Mode' is ingesteld als 'VST' of '2StereoRec', wordt het uitgangssignaal van het Insertion-effect rechtstreeks verzonden naar de USB [TO HOST]-aansluiting of de OUTPUT [L/MONO]/[R]-aansluitingen.

#### **[Basisstructuur](#page-2-0)**

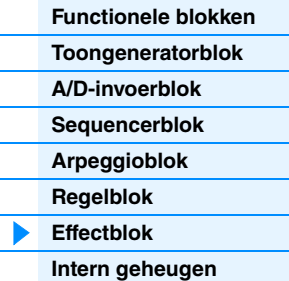

#### **[Referentie](#page-23-1)**

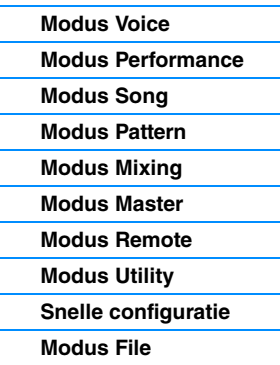

#### **[iOS-toepassingen](#page-161-1)  gebruiken**

#### **[Appendix](#page-162-2)**

### **Over het Vocoder-effect**

MOXF6/MOXF8 omvat een Vocoder-effect. Vocoder is een karakteristieke, 'robotstemachtige' klank, een effect waarmee eigenschappen die aan het microfoongeluid zijn ontleend, worden toegevoegd aan het geluid van uw toetsenspel. De menselijke stem bestaat uit geluiden die worden geproduceerd door de stembanden en worden gefilterd door de keel, neus en mond. Deze klankvormers hebben alle specifieke frequentie-eigenschappen en ze fungeren effectief als een filter, waarbij verschillende formanten worden gevormd (resonantie). Met het Vocoder-effect worden de filtereigenschappen geëxtraheerd uit de voice van de microfooningang, waarna de stemformanten opnieuw worden opgebouwd aan de hand van verschillende banddoorlaatfilters. De machineachtige 'robot'-stem wordt gemaakt door de hoge klanken van muziekinstrumenten (zoals een synthesizergeluid) door de filters heen te leiden. Raadpleeg de Gebruikershandleiding voor instructies over het gebruik van het Vocoder-effect.

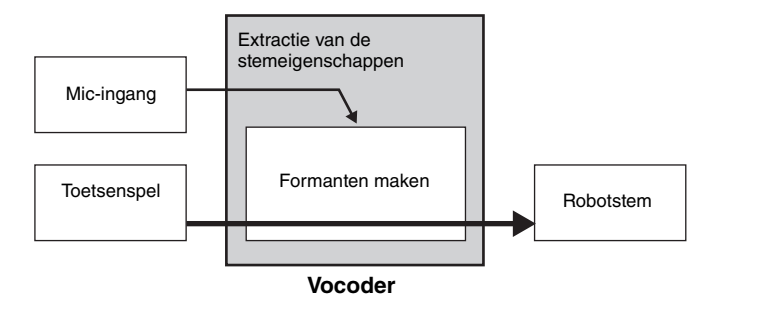

#### **Over effectcategorieën, -typen en -parameters**

Zie de 'Effect Type List' (effecttypelijst) in het PDF-document 'Datalijst' voor informatie over de effectcategorieën van dit instrument en de effecttypen in elke categorie. Zie de 'Effect Parameter List' (effectparameterlijst) in het PDF-document 'Datalijst' voor informatie over de effectparameters die voor elk effecttype kunnen worden ingesteld. Zie het PDF-document 'Parameterhandleiding bij synthesizer' voor informatie over de omschrijvingen van elke effectcategorie, elk effecttype en elke effectparameter.

#### **Over vooraf ingestelde instellingen**

Het instrument wordt geleverd met vooraf ingestelde parameterinstellingen voor elk effecttype, die zijn opgenomen in sjablonen en kunnen worden geselecteerd via de selectiedisplay Effect Type. Om het gewenste effectgeluid te verkrijgen, selecteert u eerst een standaardinstelling (vooraf ingesteld) dicht bij het geluid dat u wilt bereiken. Vervolgens brengt u de nodige wijzigingen aan in de parameters. Vooraf ingestelde instellingen kunnen in elke display voor effectparameters worden bepaald door 'Preset' in te stellen. Zie het PDF-document 'Data List' (datalijst) voor informatie over elk effecttype.

#### **[Basisstructuur](#page-2-0)**

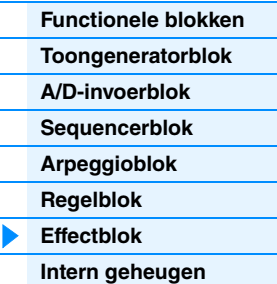

#### **[Referentie](#page-23-1)**

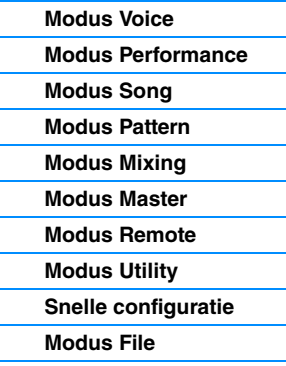

#### **[iOS-toepassingen](#page-161-1)  gebruiken**

#### **[Appendix](#page-162-2)**

## <span id="page-21-0"></span>**Intern geheugen**

De MOXF6/MOXF8 maakt vele verschillende soorten data, zoals voices, performances, songs en patronen. In deze sectie wordt beschreven hoe u de verschillende soorten data van elkaar kunt onderscheiden en hoe u geheugenapparaten en -media gebruikt om ze op te slaan.

### **Intern geheugen van de MOXF6/MOXF8**

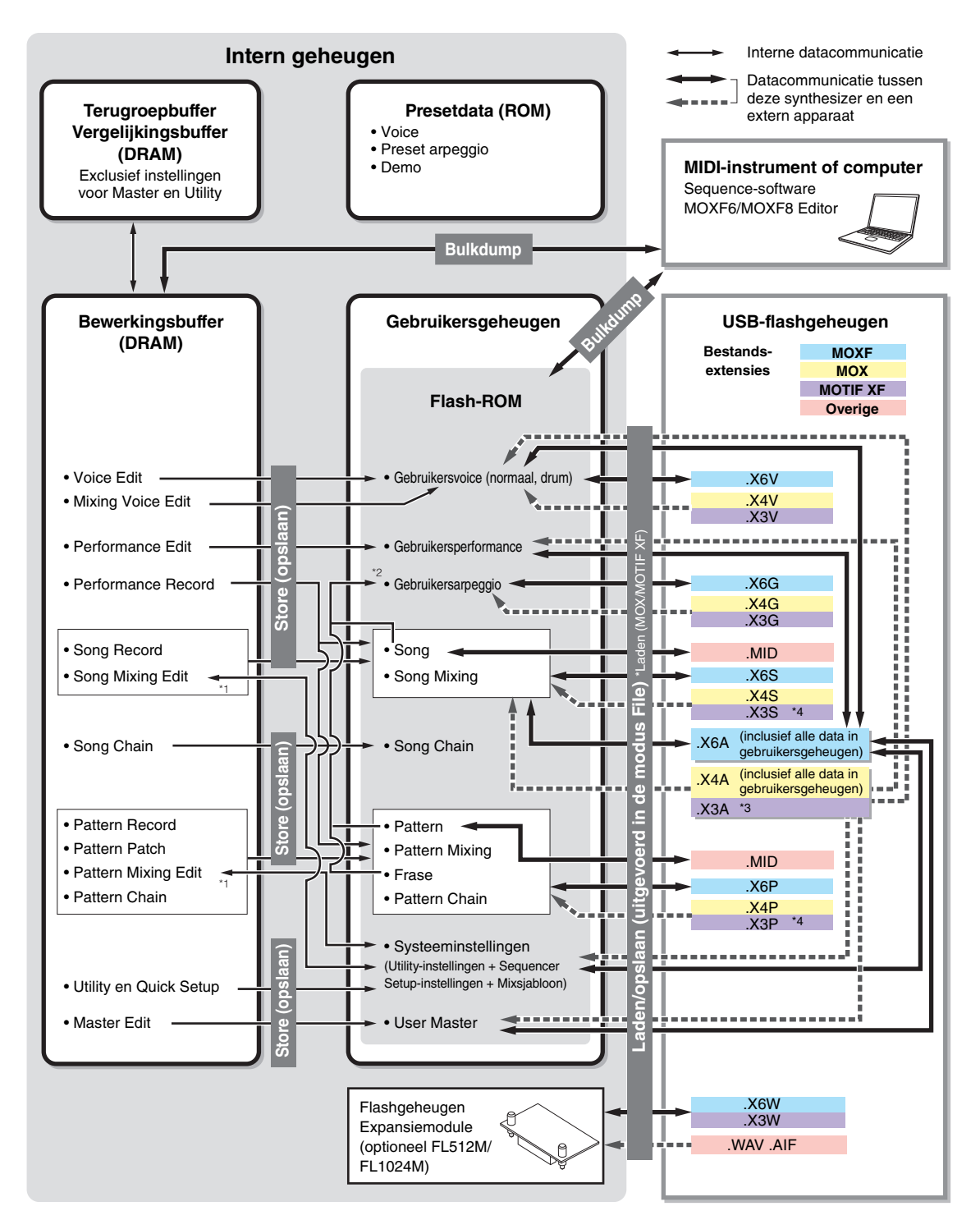

#### **[Basisstructuur](#page-2-0)**

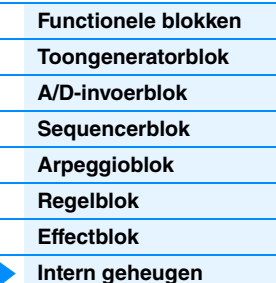

#### **[Referentie](#page-23-1)**

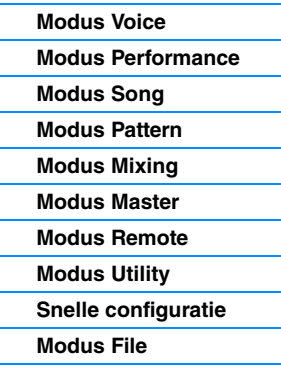

#### **[iOS-toepassingen](#page-161-1)  gebruiken**

#### **[Appendix](#page-162-2)**

- \*1 De Mixing-instellingen kunnen worden opgeslagen/opgeroepen als een sjabloon in Song Mixing Job/Pattern Mixing Job.
- \*2 U kunt de MIDI-sequencedata die in Song Record/Pattern Record zijn opgenomen naar arpeggiodata omzetten. Dit kan worden gedaan met de volgende handelingen: [SONG] → [JOB] → [F5] Track → 07: Track in Arpeggio of [PATTERN] → [JOB] → [F5] Track → 07: Track in arpeggio
- \*3 Alleen Voice, Performance, Arpeggio, Mixsjabloon en Golfvormdata.
- \*4 Alleen Golfvormdata.

#### **Flash-ROM**

ROM (Read Only Memory) is geheugen dat specifiek is ontworpen voor het uitlezen van data. Er kunnen geen data naar dit geheugen worden geschreven. In tegenstelling tot conventioneel ROM kan flash-ROM worden overschreven – om uw eigen data erin te bewaren. De inhoud van het flash-ROM blijft behouden, zelfs als het instrument wordt uitgeschakeld.

#### **DRAM**

RAM (Random Access Memory) is geheugen dat specifiek is ontworpen voor het schrijven en lezen van data. Er zijn twee soorten RAM, afhankelijk van de toestand waarin de data worden opgeslagen. SRAM (Static RAM) en DRAM (Dynamic RAM). De MOXF6/MOXF8 beschikt alleen over DRAM. Omdat data in het DRAM verloren gaan als de stroom wordt uitgeschakeld, moet u data uit het DRAM altijd opslaan naar de Flash-ROM of een USB-flashgeheugen voordat u de stroom uitschakelt.

#### **Uitbreidingsmodule voor het flashgeheugen (optioneel FL512M/FL1024M)**

U kunt de samples die u maakt als golfvormen opslaan door de optionele uitbreidingsmodule voor het flashgeheugen FL512M/FL1024M te installeren op de MOXF. De samples in de uitbreidingsmodule voor het flashgeheugen blijven behouden, ook als het instrument wordt uitgeschakeld, en kunnen onmiddellijk worden opgeroepen als golfvormen. Dit is handig als u een gebruikersvoice gebruikt die een golfvorm bevat.

**OPMERKING** De optionele FL512M/FL1024M kan alleen golfvormdata verwerken.

#### **Bewerkingsbuffer en gebruikersgeheugen**

De bewerkingsbuffer is de geheugenlocatie voor bewerkte data van het volgende type: Voice, Performance, Master, Song, Mixing en Pattern Mixing. Data die op deze locatie worden bewerkt, worden in het gebruikersgeheugen opgeslagen. In de modus Voice/Performance/Master/Mixing is de bewerkingsbuffer slechts voor één programma de geheugenlocatie. Als u een andere voice, performance, master, song of patroon selecteert, wordt de volledige inhoud van de bewerkingsbuffer dus opnieuw geschreven met de data voor de door u geselecteerde voice, performance of mixing. Sla belangrijke data altijd op voordat u een andere voice enz. selecteert. In de modus Song/Pattern is de bewerkingsbuffer voor de sequencerinstellingen de geheugenlocatie voor de volledige programma's van beide modi (64 x 2). Als u dus een andere modus (modus Song of modus Pattern) of een andere song of patroon selecteert, worden de sequencedata van de oude songs/patronen behouden. Zorg ervoor dat u de sequencedata opslaat voor u de stroom uitschakelt. De sequencedata zullen immers verloren gaan als de stroom wordt uitgeschakeld. Als u de sequencedata opslaat, worden alle song- en patroondata, inclusief de Mixing-instellingen, opgeslagen in het gebruikersgeheugen.

#### **Bewerkingsbuffer en terugroepbuffer**

Als u een andere voice, performance, song of patroon selecteert zonder het item op te slaan dat u aan het bewerken was, kunt u de oorspronkelijke bewerkingen terugroepen, omdat de inhoud van de bewerkingsbuffer in het back-upgeheugen wordt opgeslagen. Als u een andere voice, performance, song of patroon selecteert zonder het item dat u aan het bewerken was op te slaan, kunt u de oorspronkelijke bewerkingen terugroepen.

**OPMERKING** Houd er rekening mee dat de terugroepbuffer niet beschikbaar is in de modus Master Edit.

#### **[Basisstructuur](#page-2-0)**

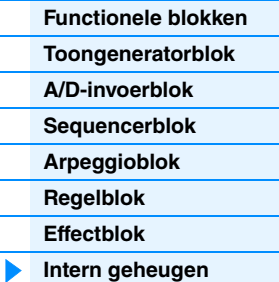

#### **[Referentie](#page-23-1)**

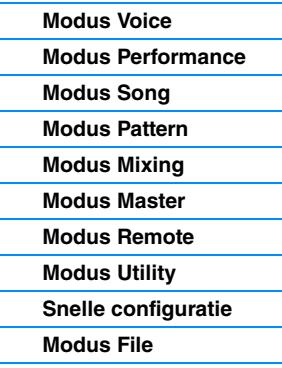

#### **[iOS-toepassingen](#page-161-1)  gebruiken**

#### **[Appendix](#page-162-2)**

# <span id="page-23-1"></span><span id="page-23-0"></span>**Referentie**

In deze sectie vindt u een gedetailleerde beschrijving van de parameters die worden gebruikt voor de configuratie van de MOXF6/MOXF8.

#### **Basisconfiguratie van de display**

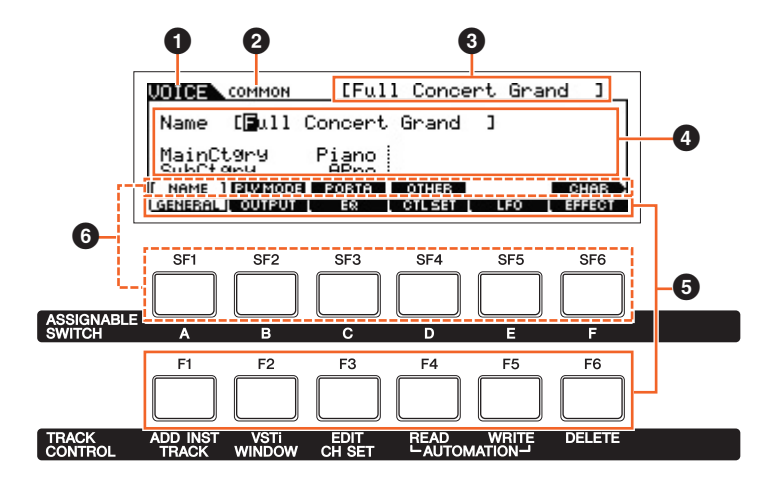

- **1** Geeft de geselecteerde track aan.
- 2 Geeft de huidige bewerkingsstatus aan. Bijvoorbeeld: Common Edit of Part Edit.
- <sup>3</sup> Geeft de voice/performance/song/patroon/master aan die momenteel geselecteerd is voor bewerking.
- 4 Geeft de momenteel bewerkbare parameters aan.
- 5 Geeft de verschillende displays aan, ingedeeld volgens functie en in tabformaat. Door te drukken op de functieknoppen [F1] [F6] kunt u de display van de corresponderende functie oproepen.
- **6** Geeft de verschillende displays aan, ingedeeld volgens subfunctie en in tabformaat (als de tab die u hebt geselecteerd in  $\bullet$  subfuncties bevat). Door te drukken op de subfunctieknoppen [SF1] – [SF6] kunt u de display van de corresponderende subfunctie oproepen.

#### **Over de symbolen Knob**

U kunt de parameters die in de sectie Referentie met dit symbool worden aangeduid direct wijzigen met behulp van de overeenkomstige knop op het paneel.

### <span id="page-24-1"></span><span id="page-24-0"></span>**De modus Voice**

De modus Voice wordt gebruikt voor het selecteren, afspelen en bewerken van de gewenste voices. In dit gedeelte wordt elke parameter in de vier types beschreven (Voice Play, Normal Voice Edit, Drum Voice en Voice Job). Welke parameters kunnen worden bewerkt varieert afhankelijk van het voicetype (normale voice en drumvoice).

### <span id="page-24-2"></span>**Voice Play**

<span id="page-24-3"></span>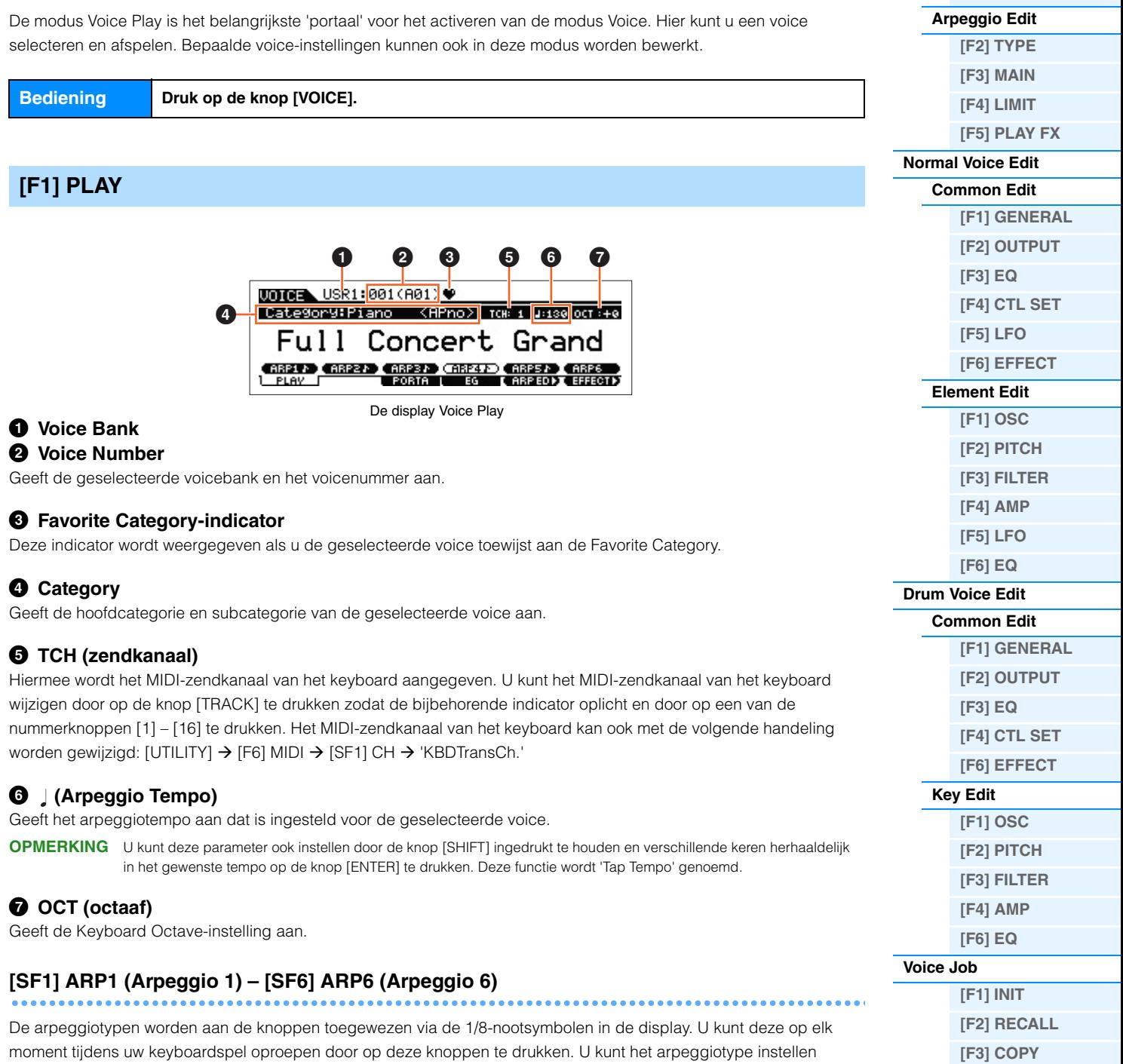

in de display Arpeggio Edit ([pagina 27\)](#page-26-2).

**[\[F4\] BULK](#page-51-4) [Aanvullende informatie](#page-52-0)**

**Modus Voice**

**[\[F1\] PLAY](#page-24-3) [\[F3\] PORTA](#page-25-0) [\[F4\] EG](#page-25-1) [\[F5\] ARP ED](#page-26-0) [\[F6\] EFFECT](#page-26-1)**

**[Voice Play](#page-24-2)**

<span id="page-25-1"></span><span id="page-25-0"></span>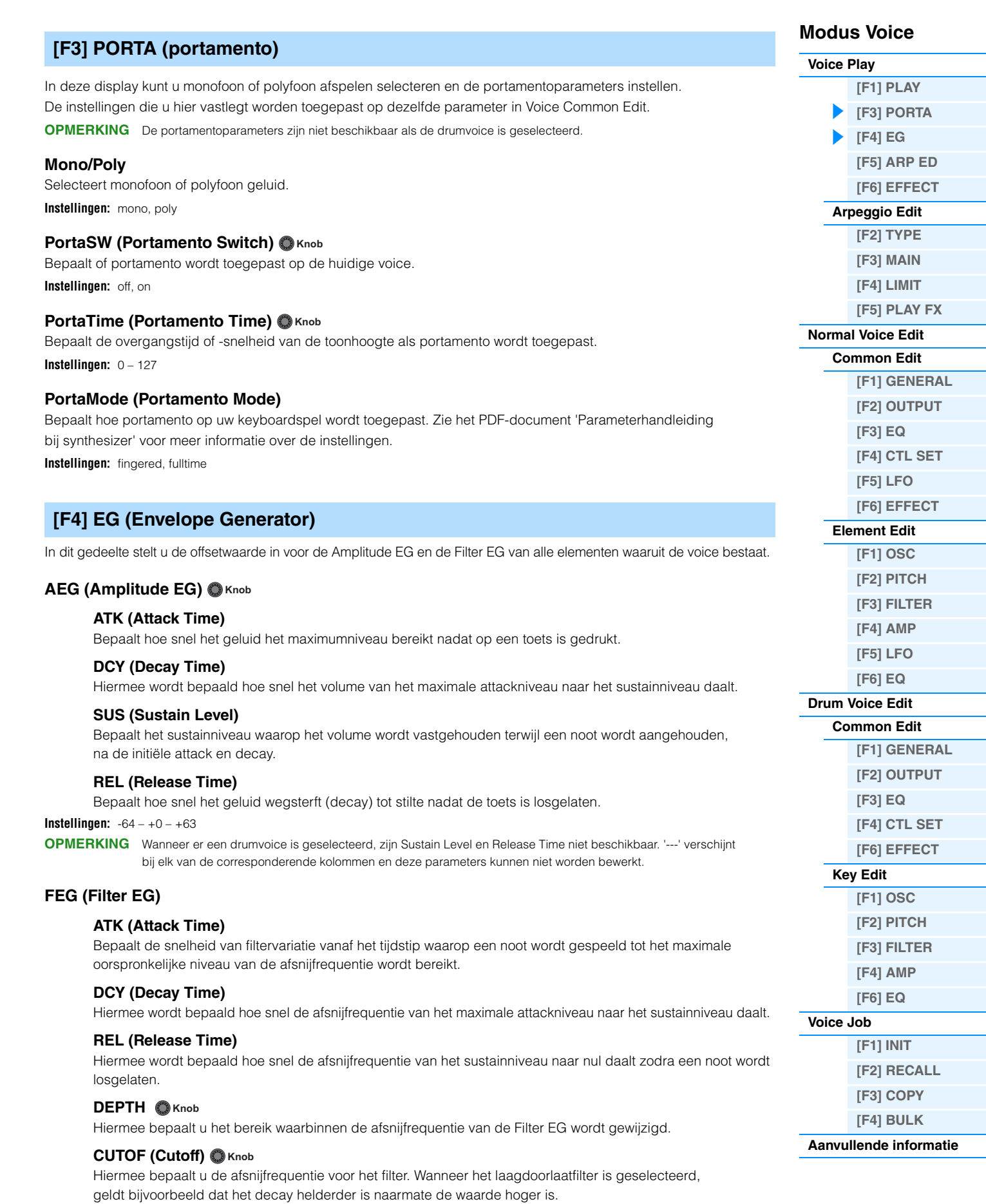

#### **RESO (Resonance) O** Knob

Hiermee wordt de nadruk bepaald die aan de afsnijfrequentie wordt gegeven.

**Instellingen:** -64 – +0 – +63

<span id="page-26-3"></span><span id="page-26-2"></span><span id="page-26-1"></span><span id="page-26-0"></span>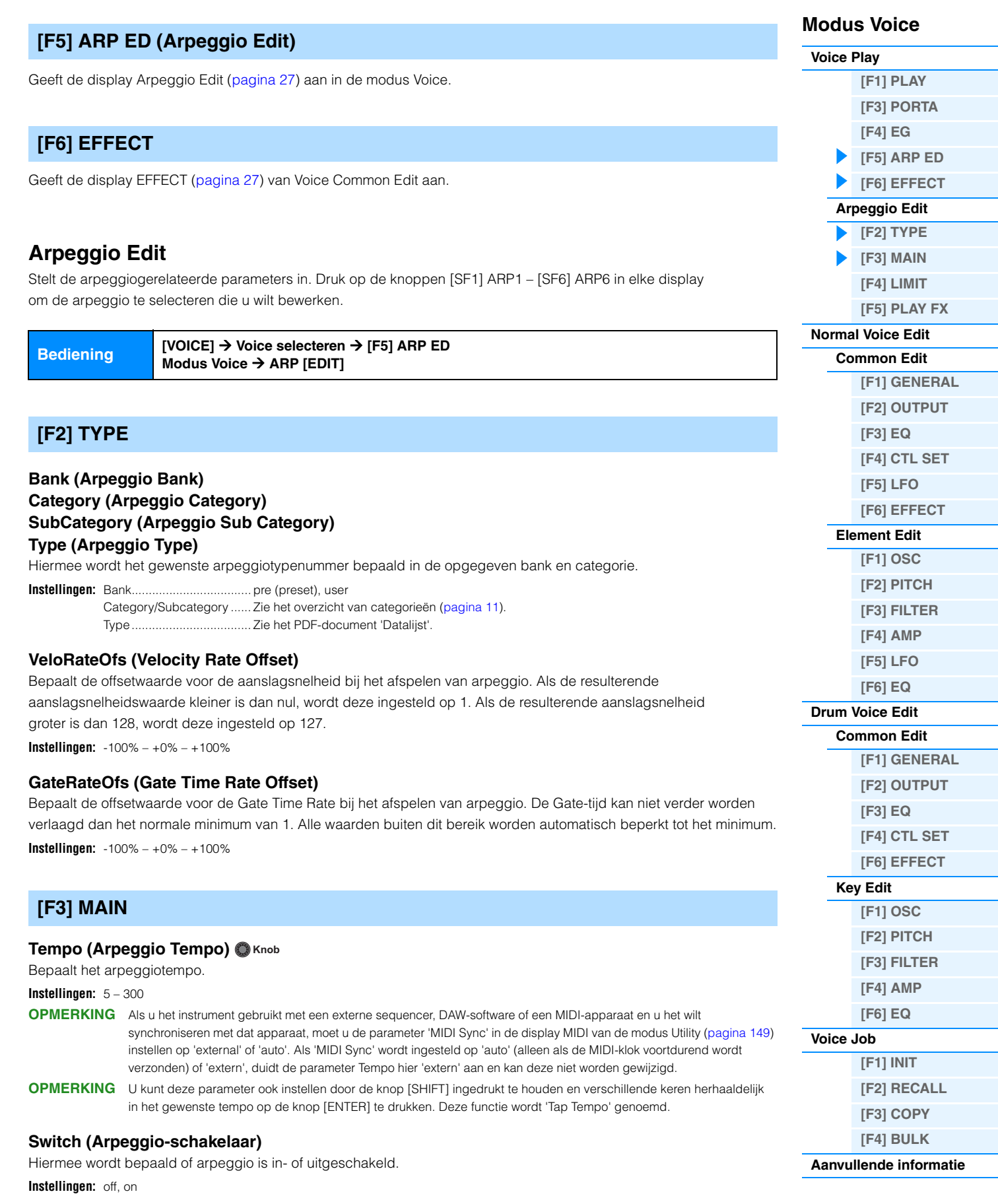

#### <span id="page-26-4"></span>**Hold (Arpeggio Hold)**

Bepaalt of het arpeggio blijft doorklinken nadat de toetsen zijn losgelaten. Zie het PDF-document 'Parameterhandleiding bij synthesizer' voor meer informatie over de instellingen.

**Instellingen:** sync-off, off, on

#### **ChgTiming (Change Timing)**

Bepaalt de timing voor het omschakelen van het arpeggiotype als u tijdens het afspelen van het arpeggio een ander type selecteert. Als het arpeggiotype wordt ingesteld op 'realtime', wordt het arpeggiotype onmiddellijk omgeschakeld. Als het arpeggiotype wordt ingesteld op 'measure', wordt aan het begin van de volgende maat omgeschakeld. **Instellingen:** realtime, measure

#### **KeyMode**

Bepaalt hoe het arpeggio wordt afgespeeld als u het keyboard bespeelt. Zie het PDF-document 'Parameterhandleiding bij synthesizer' voor meer informatie over de instellingen.

**Instellingen:** sort, thru, direct, sortdirect, thrudirect

**OPMERKING** Enkele arpeggiotypen die tot de 'Cntr'-categorie behoren, hebben mogelijk geen nootevents [\(pagina 16\)](#page-15-2). Als een dergelijk arpeggiotype wordt geselecteerd en als 'KeyMode' is ingesteld op 'sort' of 'thru', wordt geen geluid geproduceerd, zelfs niet wanneer de MOXF6/MOXF8 een Note On-bericht ontvangt.

#### **VelMode (Velocity Mode)**

Past de aanslagsnelheid van de arpeggionoten aan.

**Instellingen:** original, thru

#### **OutOctShift (Output Octave Shift)**

Verschuift de toonhoogte van het arpeggio omhoog of omlaag in octaven. **Instellingen:** -10 – +0 – +10

#### <span id="page-27-1"></span>**[F4] LIMIT**

#### **NoteLimit (Arpeggio Note Limit)**

Bepaalt de laagste en hoogste noten in het nootbereik van het arpeggio. **Instellingen:** C -2 – G8

#### **VelocityLimit (Arpeggio Velocity Limit)**

Bepaalt de laagste en hoogste aanslagsnelheid die het afspelen van het arpeggio kan activeren. **Instellingen:** 1 – 127

#### <span id="page-27-2"></span><span id="page-27-0"></span>**[F5] PLAY FX (Play Effect)**

#### **Swing**

Vertraagt noten op even genummerde tellen (backbeats) om een swinggevoel te creëren. **Instellingen:** -120 – +0 – +120

#### **UnitMultiply**  $\bigcirc$  **Knob**

Past de afspeeltijd voor het arpeggio aan het tempo aan. **Instellingen:** 50%, 66%, 75%, 100%, 133%, 150%, 200%

#### **QtzValue (Quantize Value)**

Bepaalt op welke tellen de nootdata in het arpeggio worden gelijkgetrokken, of op welke tellen in het arpeggio swing wordt toegepast. Het getal rechts van elke waarde geeft de resolutie van de 1/4-noten in clocks aan.

**Instellingen:** 2 60 (1/32-noot), 6 30 (1/16-noottriool), 6 120 (1/16-noot), 6 3 160 (1/8-noottriool), 8 240 (1/8-noot), 43 320 (1/4-noottriool), 4 480 (1/4-noot)

#### **QtzStrength (Quantize Strength)**

Stelt de 'sterkte' in waarmee nootevents naar de dichtstbijzijnde kwantiseertellen worden getrokken. **Instellingen:** 0% – 100%

#### **VelocityRate**

Bepaalt hoeveel de aanslagsnelheid van het afspelen van de arpeggio wordt gewijzigd ten opzichte van de oorspronkelijke waarde. **Instellingen:** 0% – 200%

### **GateTimeRate O** Knob

Bepaalt hoeveel de gatetijd (lengte) van de arpeggionoten wordt gewijzigd ten opzichte van de oorspronkelijke waarde. **Instellingen:** 0% – 200%

#### **Modus Voice**

**[Voice Play](#page-24-2)**

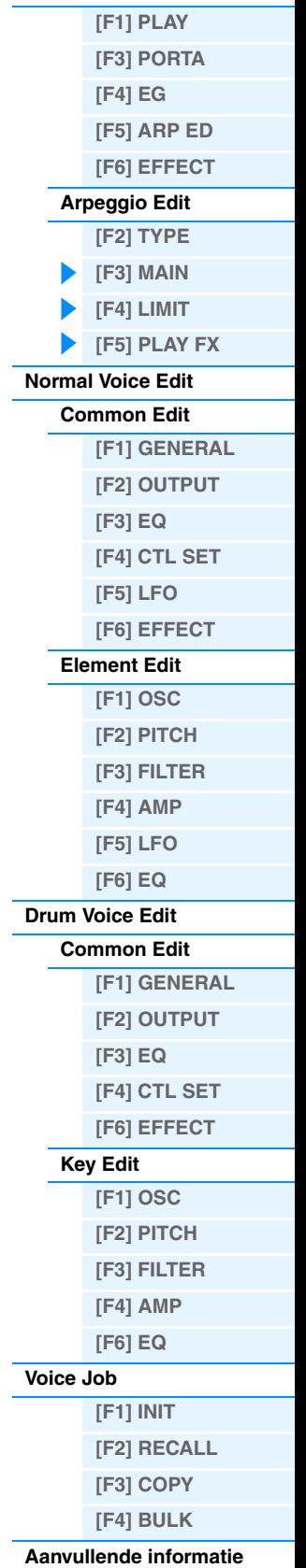

#### **OctaveRange O** Knob

Geeft het maximale arpeggiobereik in octaven op.

**Instellingen:** -3 – +0 – +3

#### **Loop**

Bepaalt of de arpeggio één keer of voortdurend wordt afgespeeld terwijl noten worden aangehouden. **Instellingen:** off, on

#### **TriggerMode**

Als deze parameter wordt ingesteld op 'gate', wordt het afspelen van het arpeggio gestart bij het indrukken van de noot. Het afspelen wordt gestopt als u de noot weer loslaat. Als deze parameter wordt ingesteld op 'toggle', wordt het afspelen van het arpeggio gestart en gestopt met het indrukken van de noot. Als u de noot weer loslaat, is dit niet van invloed op het afspelen van het arpeggio.

**Instellingen:** gate, toggle

#### **AccntVelTh (Accent Velocity Threshold)**

Bepaalt de minimale aanslagsnelheid die de accentfrase activeert. **Instellingen:** off, 1 – 127

#### **AccntStrtQtz (Accent Start Quantize)**

Hiermee wordt het beginpunt bepaald van de accentfrase als de aanslagsnelheid die wordt opgegeven in Accent Velocity Threshold hierboven, wordt ontvangen. Als deze parameter wordt ingesteld op 'off', start de accentfrase zodra de aanslagsnelheid wordt ontvangen. Als deze parameter wordt ingesteld op 'on', wordt de accentfrase gestart op de tel die is ingesteld voor elk arpeggiotype nadat de aanslagsnelheid is ontvangen. **Instellingen:** off, on

#### **RandomSFX**

Bepaalt of Random SFX is in- of uitgeschakeld.

**Instellingen:** off, on

#### **SFXVelOffset (Random SFX Velocity Offset)**

Hiermee wordt bepaald hoeveel de aanslagsnelheid van de Random SFX-noten wordt gewijzigd ten opzichte van de oorspronkelijke waarde.

**Instellingen:** -64 – +0 – +63

#### **SFXKeyOnCtrl (Random SFX Key on Control)**

Als deze parameter wordt ingesteld op 'on', wordt een speciaal Random SFX-geluid afgespeeld met een vooraf geprogrammeerde aanslagsnelheid. Als de parameter wordt ingesteld op 'off', wordt het Random SFX-geluid afgespeeld met de aanslagsnelheid die wordt gegenereerd bij het aanslaan van elke noot.

**Instellingen:** off, on

#### **Fixed SD/BD**

Deze parameter is alleen beschikbaar als een drumvoice is toegewezen. Als deze parameter wordt ingeschakeld, wordt C1 gebruikt als de noot van de basdrum en D1 als de noot van de snaredrum tijdens het afspelen in arpeggio. **Instellingen:** off, on

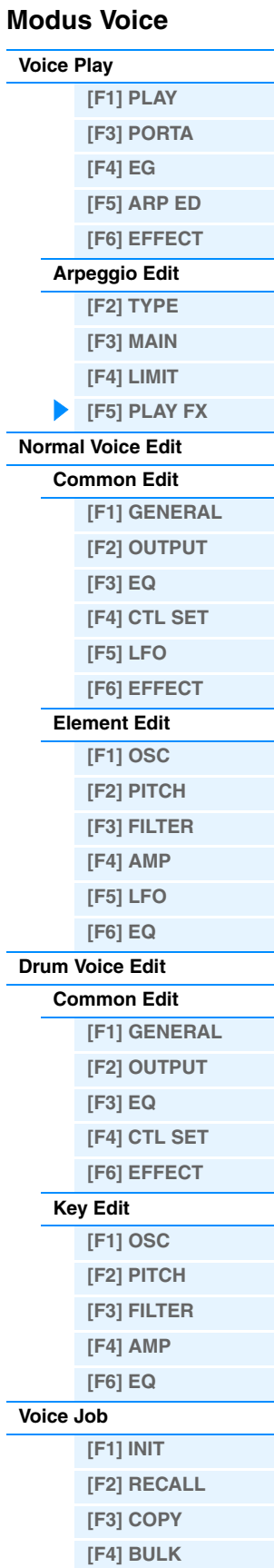

#### **[Aanvullende informatie](#page-52-0)**

### <span id="page-29-2"></span><span id="page-29-0"></span>**Normal Voice Edit**

Een normale voice bestaat uit melodische geluiden van muziekinstrumenten die via het keyboardbereik kunnen worden afgespeeld en kan maximaal acht elementen bevatten. Er zijn twee typen Normal Voice Edit-displays: de displays voor Common Edit voor het bewerken van de gemeenschappelijke instellingen voor alle elementen en de displays voor Element Edit voor het bewerken van de individuele elementen. In dit gedeelte worden de parameters voor Common Edit en Element Edit beschreven.

#### <span id="page-29-3"></span>**Common Edit**

**Bediening [VOICE] Normal Voice selecteren [EDIT] [COMMON]**

#### <span id="page-29-4"></span><span id="page-29-1"></span>**[F1] GENERAL**

#### **[SF1] NAME**

#### **Name (Voice Name)**

Hiermee voert u de gewenste naam voor de voice in. Als de cursor zich bevindt op 'Name' en u op de knop [SF6] CHAR drukt, wordt het dialoogvenster voor de voicenaam weergegeven. Voicenamen kunnen uit maximaal 20 tekens bestaan. U kunt de voicenaam instellen met behulp van de draaiknop [DATA] en de cursorknoppen [<]/[>] terwijl u de knop [SF6] CHAR ingedrukt houdt. Zie het gedeelte 'Basisbediening' in de Gebruikershandleiding voor meer informatie over het toekennen van namen aan voices.

#### **MainCtgry (Main Category) SubCtgry (Sub Category)**

Bepaalt de hoofd- en subcategorie van de voice. Categorieën zijn trefwoorden die de algemene kenmerken van de voices aanduiden. Als u de juiste categorie selecteert, wordt het gemakkelijker om de gewenste voice te vinden tussen het grote aantal voices. Er zijn 17 hoofdcategorieën die typen muziekinstrumenten vertegenwoordigen. Er zijn er zijn maximaal zes subcategorieën voor elke hoofdcategorie, die meer gedetailleerde typen muziekinstrumenten vertegenwoordigen.

**Instellingen:** Zie het 'Overzicht van voicecategorieën' op [pagina 53.](#page-52-1)

#### **[SF2] PLY MODE (Play Mode)**

#### **Mono/Poly**

Selecteert monofoon of polyfoon geluid. Zie het PDF-document 'Parameterhandleiding bij synthesizer' voor meer informatie over de instellingen. **Instellingen:** mono, poly

#### **KeyAsgnMode (Key Assign Mode)**

Bepaalt de speelmethode wanneer dezelfde noten continu via hetzelfde kanaal worden ontvangen en zonder bijbehorende noot-uit-berichten. Zie het PDF-document 'Parameterhandleiding bij synthesizer' voor meer informatie over de instellingen.

**Instellingen:** single, multi

#### **NoteShift**

Bepaalt de transponeerinstelling voor de hoeveelheid (in halve tonen) waarmee de toonhoogte wordt verhoogd of verlaagd.

**Instellingen:** -24 – +0 – +24

#### **M. TuningNo. (Micro Tuning Number)**

Bepaalt het stemmingssysteem voor de voice. Zie het PDF-document 'Parameterhandleiding bij synthesizer' voor meer informatie over de verschillende stemmingssystemen.

**Instellingen:** 01 (Equal Temp), 02 (PureMaj), 03 (PureMin), 04 (Werckmeist), 05 (Kirnberger), 06 (Vallot&Yng), 07 (1/4 Shift), 08 (1/4 Tone), 09 (1/8 Tone), 10 (Indian), 11 (Arabic 1), 12 (Arabic 2), 13 (Arabic 3)

#### **M. TuningRoot (Micro Tuning Root)**

Bepaalt de grondtoon voor de functie Micro Tuning.

**Instellingen:** C – B

#### **Modus Voice**

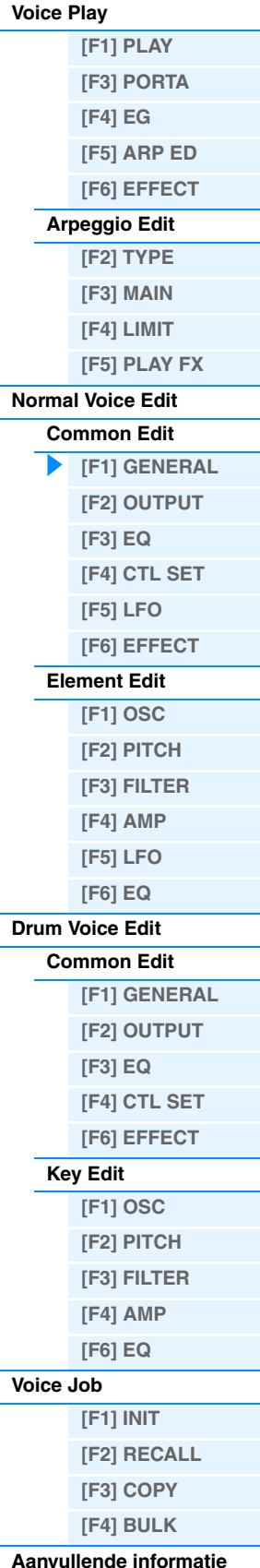

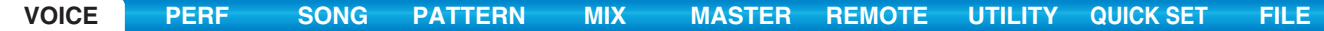

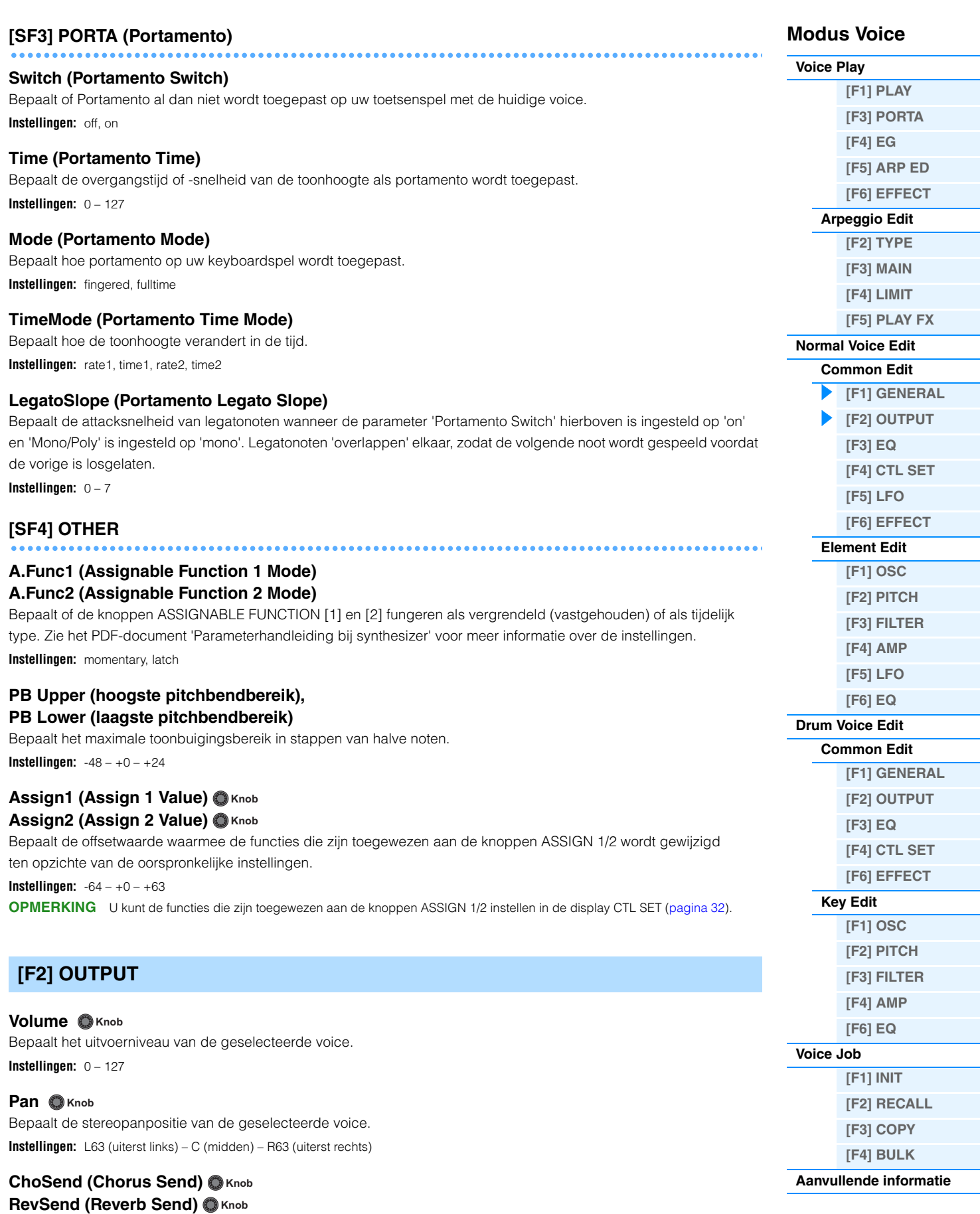

<span id="page-30-0"></span>Bepaalt het zendniveau van het signaal dat vanuit Insertion Effect A/B (of het genegeerde signaal) naar het chorus-/reverbeffect wordt gezonden.

**Instellingen:** 0 – 127

**OPMERKING** Zie [pagina 19](#page-18-0) voor meer informatie over effectverbindingen.

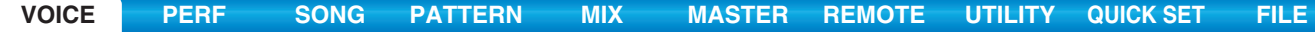

<span id="page-31-3"></span><span id="page-31-2"></span><span id="page-31-1"></span><span id="page-31-0"></span>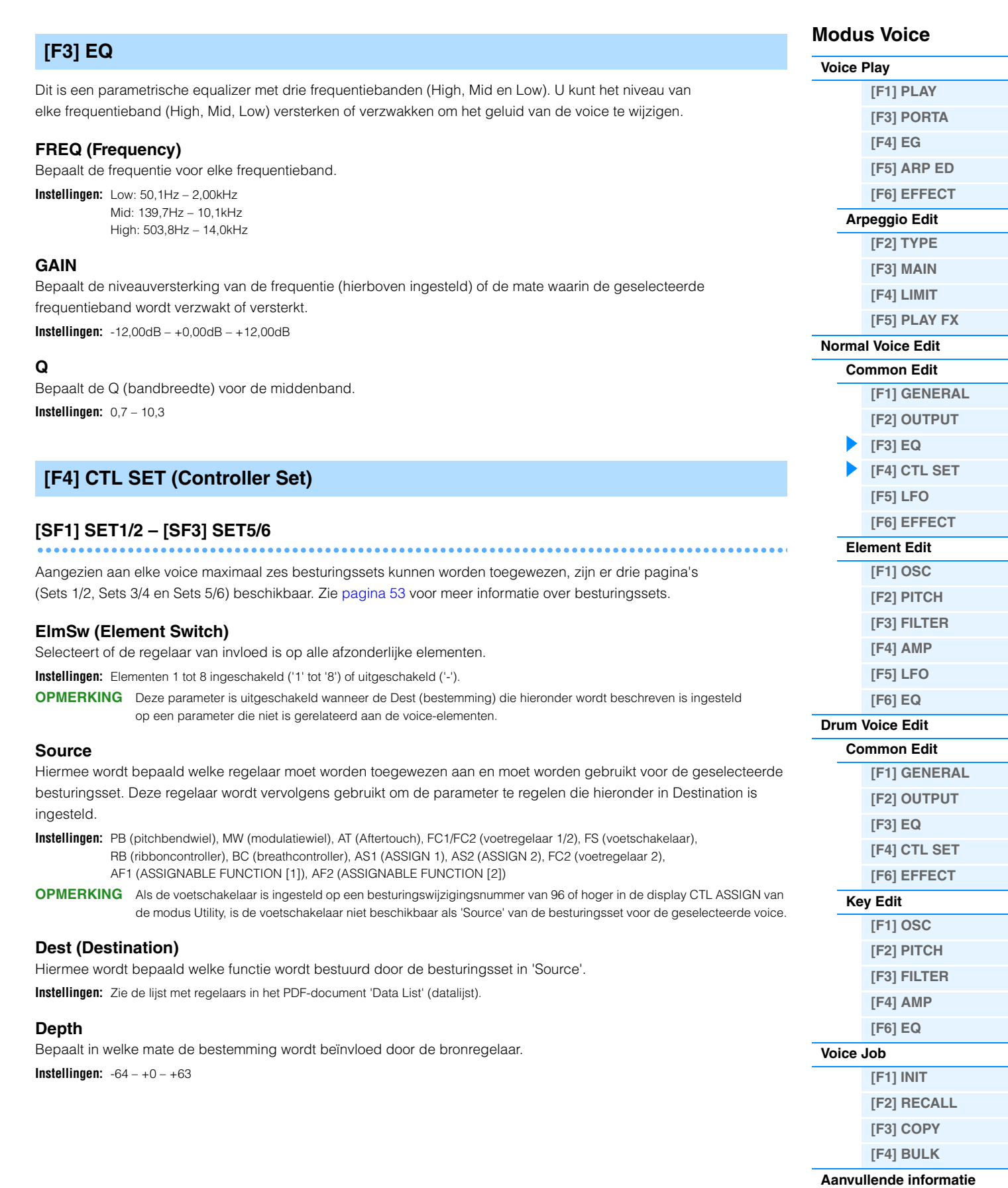

<span id="page-32-1"></span><span id="page-32-0"></span>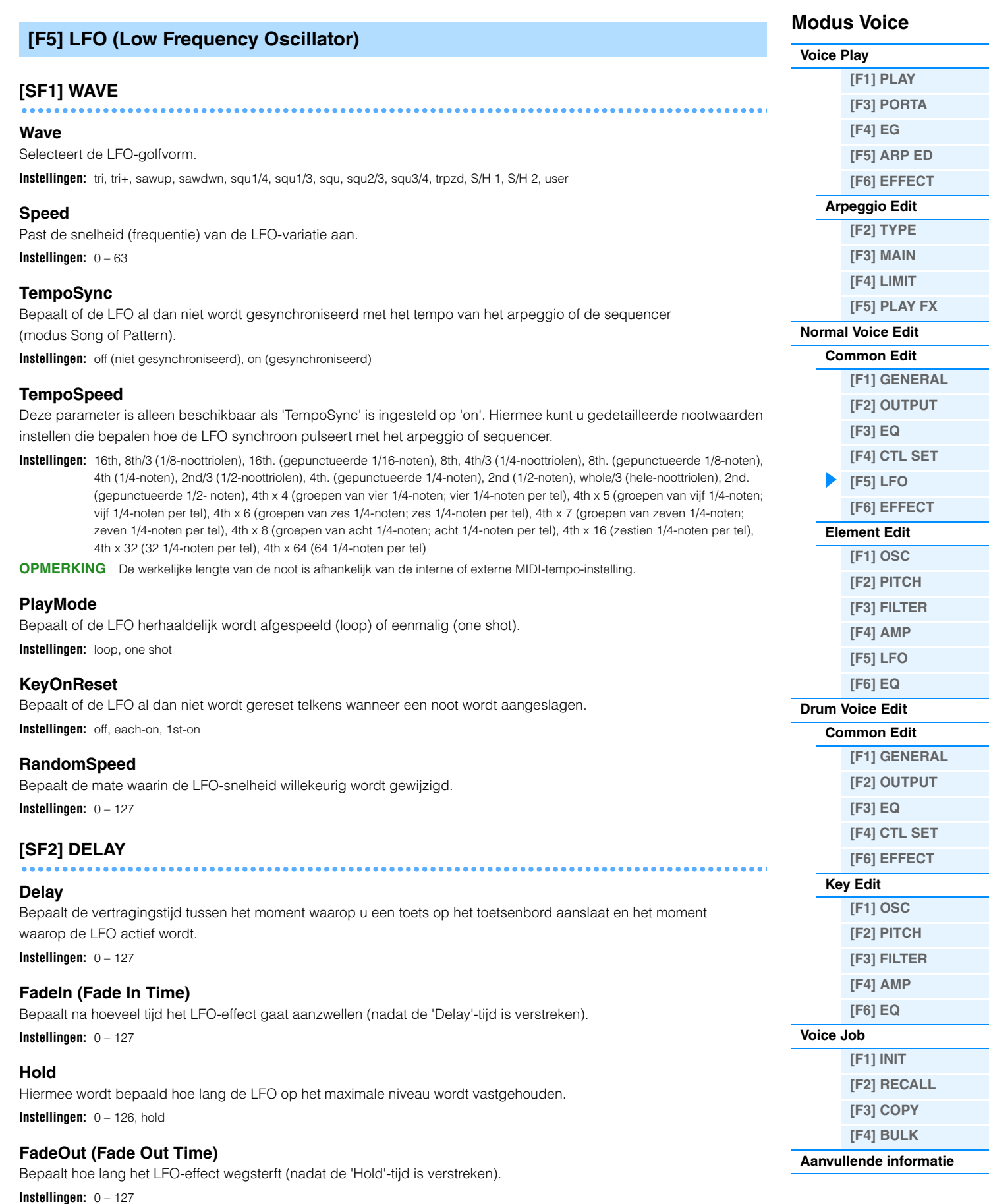

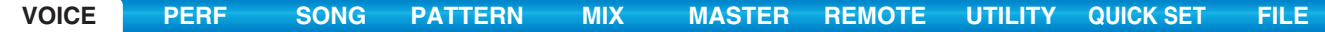

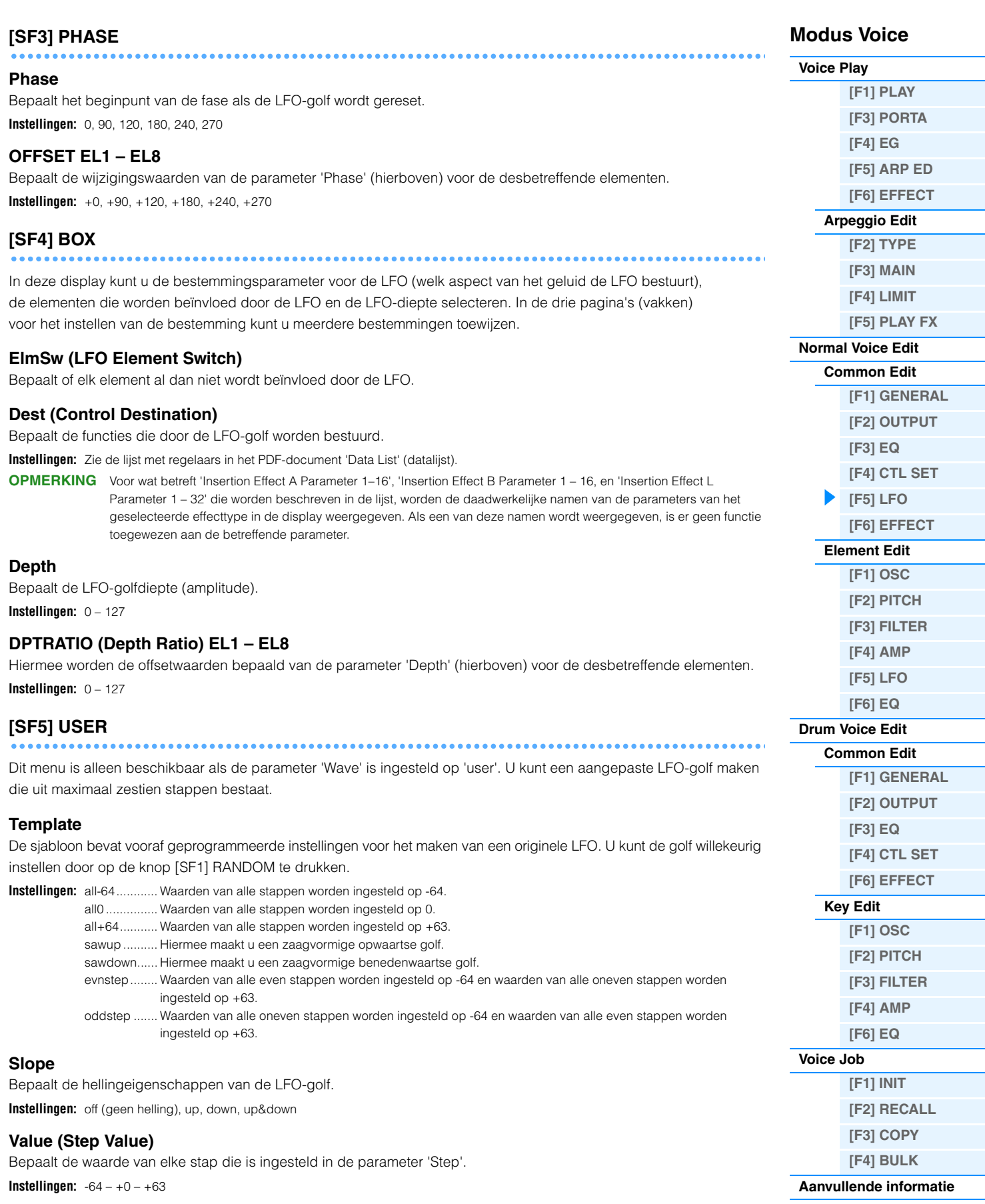

#### **Step**

**Teller:** bepaalt de gewenste stap.

**Instellingen:** 1 – 16

**Noemer:** bepaalt het maximale aantal stappen.

**Instellingen:** 2, 3, 4, 6, 8, 12, 16

<span id="page-34-2"></span><span id="page-34-1"></span><span id="page-34-0"></span>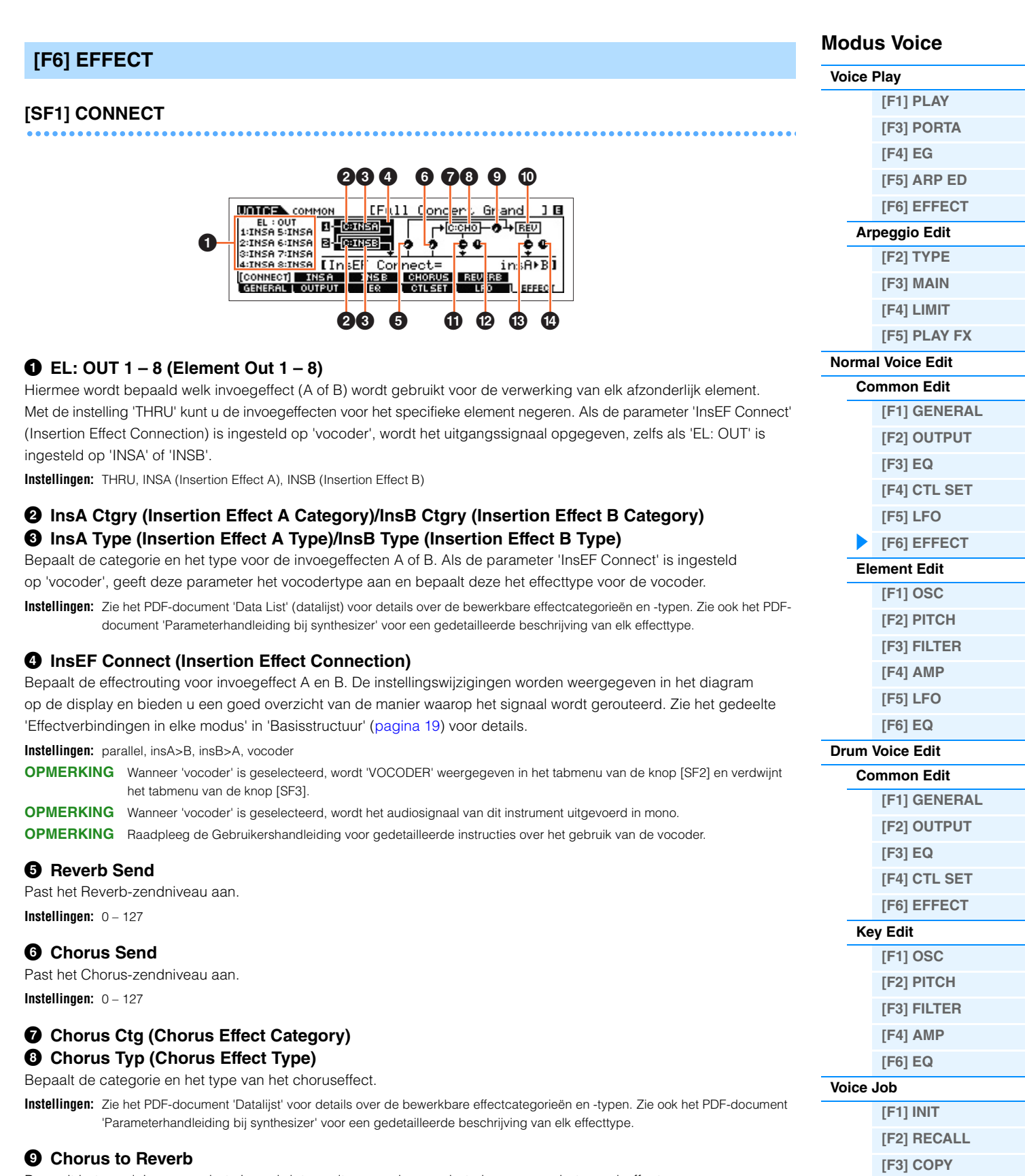

Bepaalt het zendniveau van het signaal dat wordt verzonden van het chorus- naar het reverbeffect.

**Instellingen:** 0 – 127

**[\[F4\] BULK](#page-51-4) [Aanvullende informatie](#page-52-0)**

#### ) **Reverb Type**

Selecteert het type van het reverbeffect.

**Instellingen:** Zie het PDF-document 'Datalijst' voor details over de bewerkbare effectcategorieën en -typen. Zie ook het PDF-document 'Parameterhandleiding bij synthesizer' voor een gedetailleerde beschrijving van elk effecttype.

#### **10 Chorus Return**

Bepaalt het retourniveau van het choruseffect.

**Instellingen:** 0 – 127

#### @ **Chorus Pan**

Bepaalt de panpositie van het Chorus-effectgeluid. **Instellingen:** L63 (uiterst links) – C (midden) – R63 (uiterst rechts)

#### $\bullet$  **Reverb Return**

Bepaalt het retourniveau van het reverbeffect. **Instellingen:** 0 – 127

#### $\bullet$  Reverb Pan

Bepaalt de panpositie van het reverbeffectgeluid. **Instellingen:** L663 (uiterst links) – C (midden) – R63 (uiterst rechts)

#### <span id="page-35-1"></span><span id="page-35-0"></span>**[SF2] INS A (Insertion Effect A) [SF3] INS B (Insertion Effect B) [SF4] CHORUS [SF5] REVERB**

Vanuit deze displays kunt u de effectgerelateerde parameters instellen als 'InsEF Connect' in de display CONNECT is ingesteld op 'parallel', 'insA>B' of 'insB>A'. Deze displays bestaan uit meerdere pagina's en kunnen worden geselecteerd door te drukken op de cursorknoppen [<]/[>]. In deze displays kunt u ook elke parameter van het geselecteerde effecttype afzonderlijk en handmatig instellen.

#### **0** Category 2 **Type**

Bepaalt de categorie en het type van het geselecteerde effect.

- **Instellingen:** Zie het PDF-document 'Datalijst' voor details over de bewerkbare effectcategorieën en -typen. Zie ook het PDF-document 'Parameterhandleiding bij synthesizer' voor een gedetailleerde beschrijving van elk effecttype.
- **OPMERKING** De 'Category'-indicator wordt niet weergegeven in de display REVERB.

#### 3 **Preset**

Hiermee kunt u vooraf geprogrammeerde instellingen oproepen voor elk effecttype. Deze zijn ontworpen voor gebruik in specifieke toepassingen en situaties. U kunt de manier wijzigen waarop het geluid wordt beïnvloed door de vooraf geprogrammeerde instellingen.

**OPMERKING** Zie het PDF-document 'Datalijst' voor een overzicht van alle presetperformances.

#### 4 **Effect Parameters**

De effectparameter is afhankelijk van het geselecteerde effecttype. Zie het PDF-document 'Datalijst' voor informatie over de bewerkbare effectparameters van elk effecttype. Zie ook het PDF-document 'Parameterhandleiding bij synthesizer' voor een gedetailleerde beschrijving van elke effectparameter.

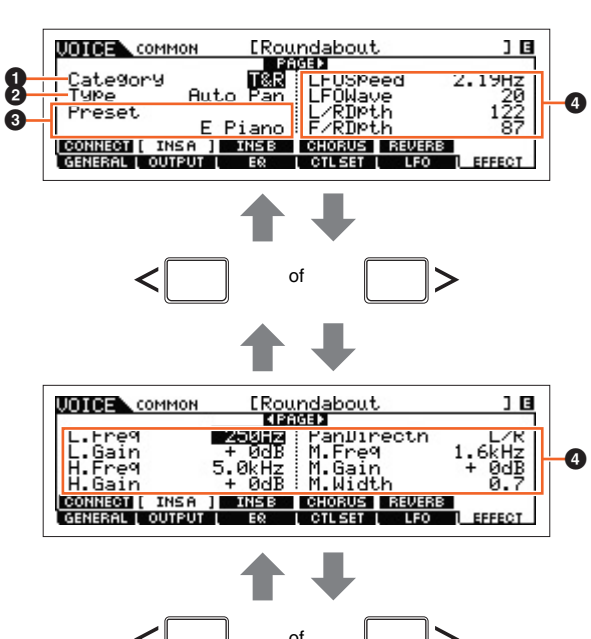

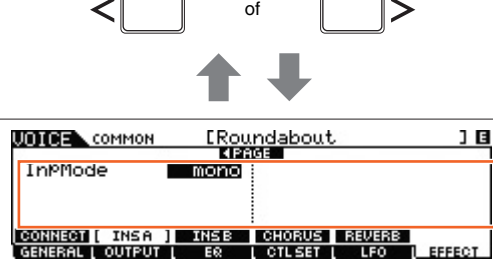

#### **Modus Voice**

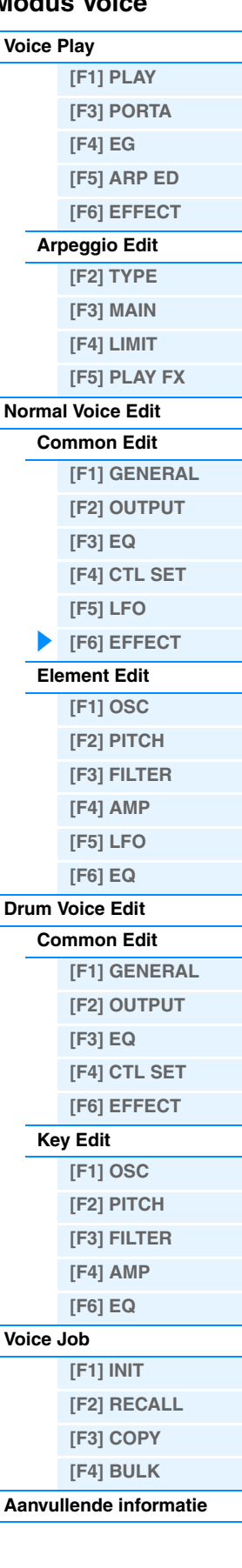

 $\boldsymbol{\bm{\circ}}$
## **[SF2] VOCODER**

## **Modus Voice**

**[Normal Voice Edit](#page-29-0) [Common Edit](#page-29-1)**

**[\[F1\] GENERAL](#page-29-2) [\[F2\] OUTPUT](#page-30-0)  [\[F3\] EQ](#page-31-0) [\[F4\] CTL SET](#page-31-1) [\[F5\] LFO](#page-32-0) [\[F6\] EFFECT](#page-34-0) [Element Edit](#page-37-0) [\[F1\] OSC](#page-37-1) [\[F2\] PITCH](#page-39-0) [\[F3\] FILTER](#page-40-0) [\[F4\] AMP](#page-42-0) [\[F5\] LFO](#page-44-0) [\[F6\] EQ](#page-45-0) [Drum Voice Edit](#page-46-0) [Common Edit](#page-46-1)**

> **[\[F1\] GENERAL](#page-46-2) [\[F2\] OUTPUT](#page-46-3) [\[F3\] EQ](#page-46-4) [\[F4\] CTL SET](#page-46-5) [\[F6\] EFFECT](#page-46-6)**

**[Key Edit](#page-47-0) [\[F1\] OSC](#page-47-1) [\[F2\] PITCH](#page-48-0) [\[F3\] FILTER](#page-49-0) [\[F4\] AMP](#page-49-1) [\[F6\] EQ](#page-50-0)**

**[Voice Job](#page-51-0)**

**[\[F1\] INIT](#page-51-1) [\[F2\] RECALL](#page-51-2) [\[F3\] COPY](#page-51-3) [\[F4\] BULK](#page-51-4) [Aanvullende informatie](#page-52-0)**

**[\[F1\] PLAY](#page-24-1) [\[F3\] PORTA](#page-25-0) [\[F4\] EG](#page-25-1) [\[F5\] ARP ED](#page-26-0) [\[F6\] EFFECT](#page-26-1) [Arpeggio Edit](#page-26-2) [\[F2\] TYPE](#page-26-3) [\[F3\] MAIN](#page-26-4) [\[F4\] LIMIT](#page-27-0) [\[F5\] PLAY FX](#page-27-1)**

**[Voice Play](#page-24-0)**

Deze display wordt opgeroepen met de knop [SF2] en is alleen beschikbaar als de parameter 'InsEF Connect' is ingesteld op 'vocoder' in de display [SF1] CONNECT. De vocoderparameters in deze display bepalen de manier waarop het vocodereffect wordt toegepast.

**OPMERKING** Zie [pagina 21](#page-20-0) voor meer informatie over de vocoderfunctie.

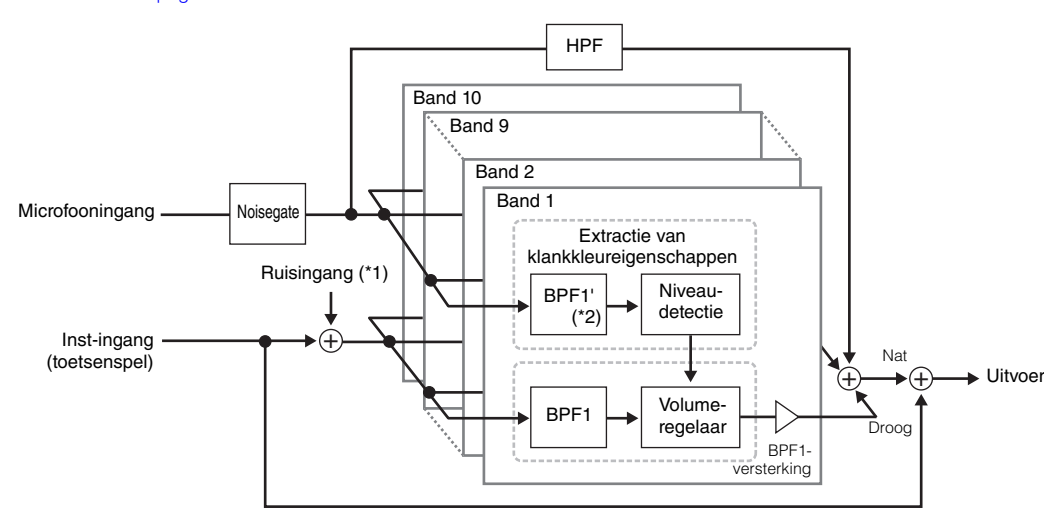

\*1 De ruis die is gegenereerd in de vocodereenheid wordt gebruikt.

\*2 De afsnijfrequentie van de BPF1' mag niet hetzelfde zijn als die van de BPF1. Dit is afhankelijk van de instellingen van Formant Shift en Formant Offset.

## **Type**

Bepaalt of de vocoder al dan niet wordt toegepast op de huidige voice. Als deze parameter is ingesteld op 'thru', wordt de vocoder niet toegepast op de voice.

**Instellingen:** Thru, Vocoder

### **Attack (Vocoder Attack Time)**

Hiermee wordt de attacktijd van het vocodergeluid bepaald.

## **Instellingen:** 1ms – 200ms

**Release (Vocoder Release Time)**

Bepaalt de releasetijd van het vocodergeluid.

**Instellingen:** 10ms – 3000ms

## **MicGateTh (Mic Gate Threshold)**

Bepaalt de drempelwaarde van de noisegate voor het microfoongeluid. **Instellingen:** -72dB – -30dB

### **GateSw (Gate Switch)**

Bepaalt of het microfoongeluid al dan niet wordt uitgevoerd op het niveau dat is ingesteld in de parameter 'HPFOutLvl' wanneer u de noten loslaat. Normaal moet u deze parameter instellen op 'on'.

**Instellingen:** off on

off: het microfoongeluid wordt altijd uitgevoerd. on: het microfoongeluid wordt alleen uitgevoerd wanneer de noot wordt aangeslagen.

## **HPF (hoogdoorlaatfilter)**

Bepaalt de HPF-afsnijfrequentie voor het microfooningangsgeluid. Bij hogere waarden worden de hoogfrequente consonanten en sissende geluiden benadrukt (waardoor woorden gemakkelijker te verstaan zijn).

**Instellingen:** thru, 500Hz – 16,0kHz

### **HPFOutLvl (High Pass Filter Output Level)**

Bepaalt het niveau van het microfoongeluid dat wordt uitgevoerd vanuit het HPF (hoogdoorlaatfilter). **Instellingen:** 0 – 127

## **FormantShift**

Bepaalt hoeveel (in BPF) de afsnijfrequentiewaarde van de BPF's (voor de Inst-ingang) omhoog of omlaag wordt verschoven. Deze parameter kan worden gebruikt om de toonhoogte van het vocodergeluid af te stemmen. **Instellingen:** -2, -1, +0, +1, +2

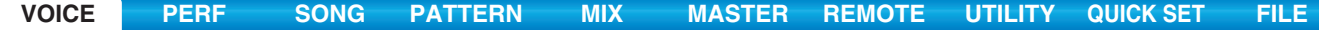

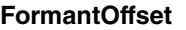

Hiermee worden de afsnijfrequenties van alle BPF's fijngeregeld (voor de Inst-ingang). Deze parameter kan worden gebruikt om de toonhoogte van het vocodergeluid fijn te regelen.

**Instellingen:** -63 – +0 – +63

### **MicLvl (Mic Level)**

Bepaalt het niveau van het microfoongeluid dat wordt ingevoerd naar de vocoder. **Instellingen:** 0 – 127

**InstInpLvl (Inst Input Level)**

Bepaalt het geluidsniveau van het keyboardspel, dat wordt ingevoerd naar de Vocoder. **Instellingen:** 0 – 127

### **NoisInpLvl (Noise Input Level)**

Bepaalt het niveau van het bijgeluid dat wordt ingevoerd naar de vocoder. Dit kan worden gebruikt om sissende geluiden en plofklanken te benadrukken en de spraakeigenschappen meer naar voren te halen. **Instellingen:** 0 – 127

**OutLvl (Output Level)**

Bepaalt het uitvoerniveau van de vocoder. **Instellingen:** 0 – 127

### **Dry/Wet (Dry/Wet Balance)**

Bepaalt de balans tussen het droge geluid (geen effect toegepast) en het natte geluid (effect toegepast). **Instellingen:** D63>W – D=W – D<W63

## **BPF1 – 10Gain (Band Pass Filter 1 – 10 Gain)**

Bepaalt de uitgangsversterking van elke banddoorlaatfilter (1 – 10) voor de Inst-ingang (geluid van het keyboardspel). BPF1 komt overeen met de laagste formant en BPF 10 komt overeen met de hoogste formant. **Instellingen:** -18dB – +18dB

<span id="page-37-0"></span>**Element Edit**

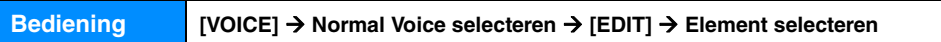

## <span id="page-37-1"></span>**[F1] OSC (Oscillator)**

## **[SF1] WAVE (Waveform)**

Vanuit deze display kunt u de gewenste golfvorm of het gewenste geluid voor het element selecteren.

### **ElementSw (Element Switch)**

Hiermee wordt bepaald of het momenteel geselecteerde element is in- of uitgeschakeld. **Instellingen:** off (inactief), on (actief)

## **ElementGroup**

Bepaalt de groep van de functie XA [\(pagina 5\)](#page-4-0) zodat de elementen van dezelfde groep na elkaar of in willekeurige volgorde worden opgeroepen. Deze instelling is niet beschikbaar als de XA-besturingsparameters van alle elementen zijn ingesteld op 'normal'.

**Instellingen:** 1 – 8

## **XACtrl (XA Control)**

Bepaalt de werking van de functie XA (Expanded Articulation) van een element.

**Instellingen:** normal, legato, keyOffSound, waveCycle, waveRandom, all AF off (alle toewijsbare functies uit), AF1 On (Assignable Function 1 aan), AF2 On (Assignable Function 2 aan)

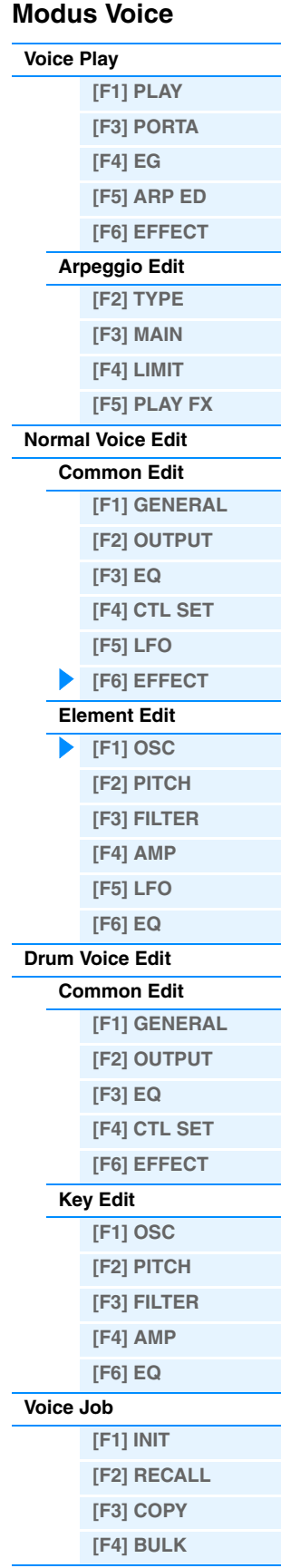

**[Aanvullende informatie](#page-52-0)**

## **Wave Bank**

Hiermee wordt de golfvormenbank bepaald die wordt toegewezen aan het element. De beschikbare Banks zijn Preset ('pre') en User ('user'). De vooraf ingestelde bank (Preset) bevat de Vooraf ingestelde golfvormen en de gebruikersbank (User) bevat de gebruikersgolfvormen (opgeslagen op de optionele uitbreidingsmodule voor het flashgeheugen).

**Instellingen:** pre, user

## **WaveCategory (Waveform Category) WaveNumber (Waveform Number)**

Hiermee wordt de golfvorm bepaald voor het geselecteerde element. Zie het 'Overzicht van golfvormen' in het PDF-document 'Datalijst'.

## **[SF2] OUTPUT**

Vanuit deze display kunt u bepaalde uitgangsparameters voor het geselecteerde element instellen.

#### **KeyOnDelay**

Bepaalt de tijd (of de verstreken vertragingstijd) tussen het moment waarop u op een noot op het keyboard drukt en het punt waarop het geluid daadwerkelijk wordt gespeeld. U kunt voor elk element verschillende vertragingstijden instellen. **Instellingen:** 0 – 127

#### **DelayTempoSync**

Bepaalt of de 'KeyOnDelay' al dan niet wordt gesynchroniseerd met het tempo van de arpeggio of de sequencer (modus Song of Pattern).

**Instellingen:** off (niet gesynchroniseerd), on (gesynchroniseerd)

### **DelayTempo**

Bepaalt de timing van 'KeyOnDelay' als 'DelayTempoSync' is ingesteld op 'on'.

**Instellingen:** 16th, 8th/3 (1/8-noottriolen), 16th. (gepunctueerde 1/16-noten), 8th, 4th/3 (1/4-noottriolen), 8th. (gepunctueerde 1/8-noten), 4th (1/4-noten), 2nd/3 (1/2-noottriolen), 4th. (gepunctueerde 1/4-noten), 2nd (1/2-noten), whole/3 (hele-noottriolen), 2nd. (gepunctueerde 1/2-noten), 4thx4 (groepen van vier 1/4-noten; vier 1/4-noten per tel), 4thx5 (groepen van vijf 1/4-noten; vijf 1/4-noten per tel), 4thx6 (groepen van zes 1/4-noten; zes 1/4-noten per tel), 4thx7 (groepen van zeven 1/4-noten; zeven 1/4-noten per tel), 4thx8 (groepen van acht 1/4-noten; acht 1/4-noten per tel)

#### **InsEffectOut (Insertion Effect Out)**

Hiermee wordt bepaald welk invoegeffect (A of B) wordt gebruikt voor de verwerking van elk afzonderlijk element. Deze parameter is dezelfde als 'EL: OUT' ([pagina 35\)](#page-34-1) in de display [F6] EFFECT → [SF1] CONNECT in Normal Voice Common Edit. Als u hier een waarde instelt, wordt ook de waarde van die parameter automatisch gewijzigd.

**Instellingen:** thru (door), ins A (invoegeffect A), ins B (invoegeffect B)

## **[SF3] LIMIT**

### **NoteLimit**

Bepaalt de laagste en de hoogste noot van het keyboardbereik voor elk element.

#### **Instellingen:** C -2 – G8

**OPMERKING** U kunt de noot ook rechtstreeks vanaf het keyboard instellen door de knop [SF6] KBD ingedrukt te houden en op de gewenste toets te drukken.

#### **VelocityLimit**

Hiermee worden de minimum- en maximumwaarden bepaald van het aanslagbereik waarbinnen elk element reageert. **Instellingen:** 1 – 127

### **VelCrossFade (Velocity Cross Fade)**

Bepaalt hoe het geluid van een element geleidelijk in volume afneemt in verhouding tot de afstand van aanslagsnelheidswijzigingen buiten de instelling voor VelocityLimit (hierboven).

**Instellingen:** 0 – 127

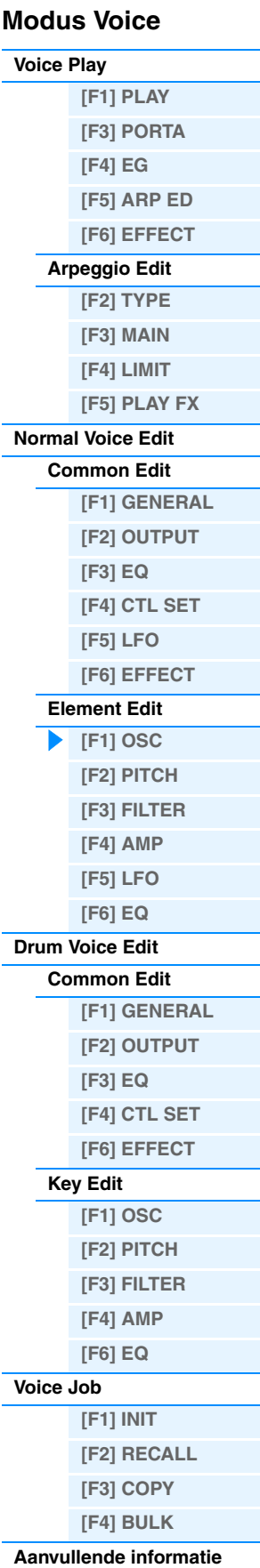

<span id="page-39-0"></span>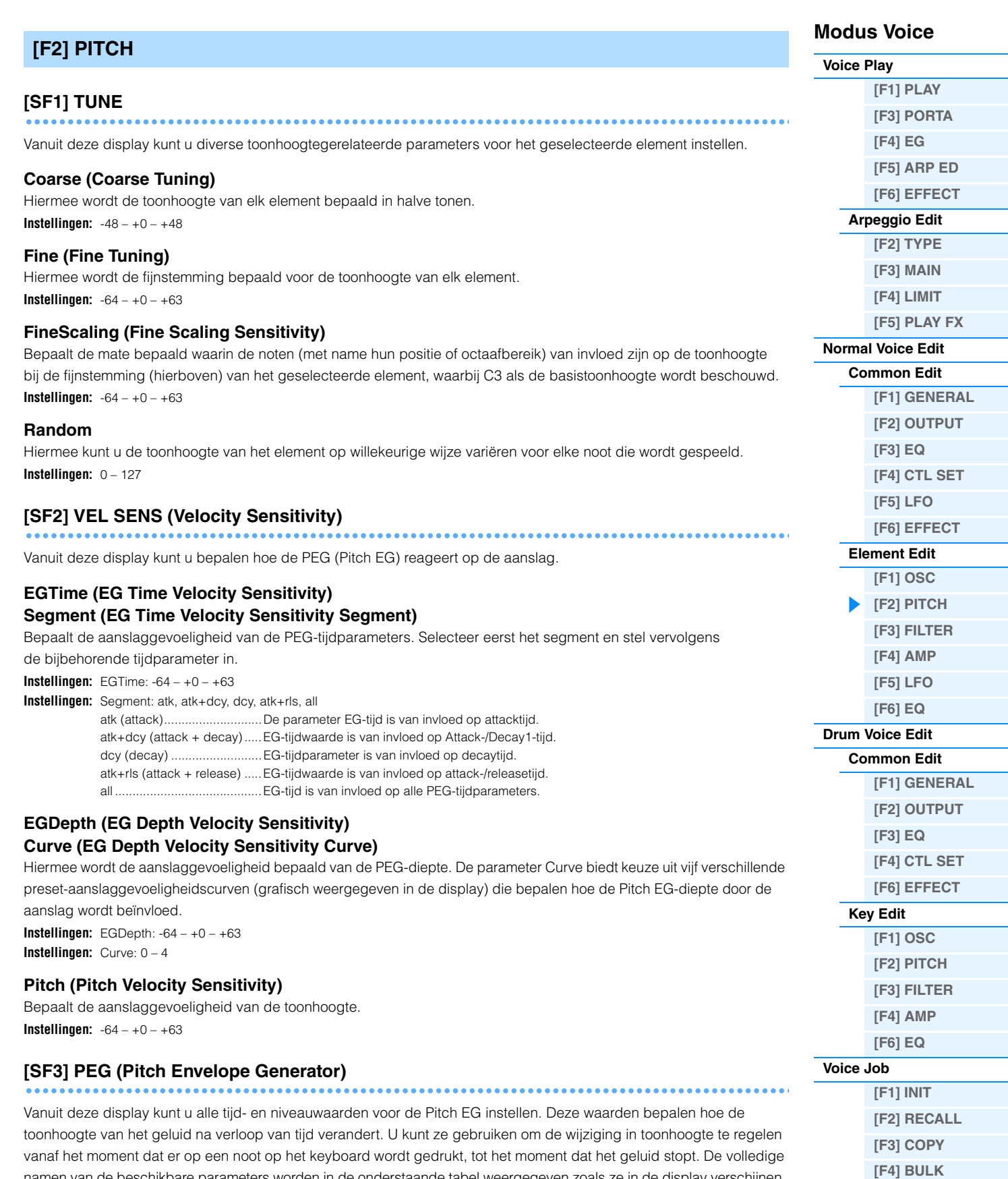

namen van de beschikbare parameters worden in de onderstaande tabel weergegeven zoals ze in de display verschijnen.

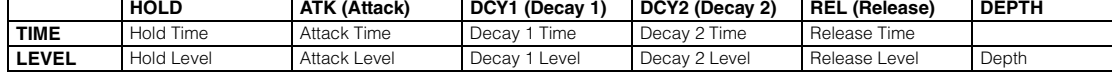

**Instellingen:** TIME: 0 – 127

LEVEL: -128 – +0 – +127

DEPTH: -64 – +0 – +63

**OPMERKING** Zie het PDF-document 'Parameterhandleiding bij synthesizer' voor meer informatie over PEG.

**[Aanvullende informatie](#page-52-0)**

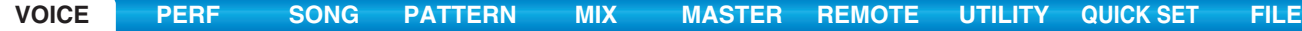

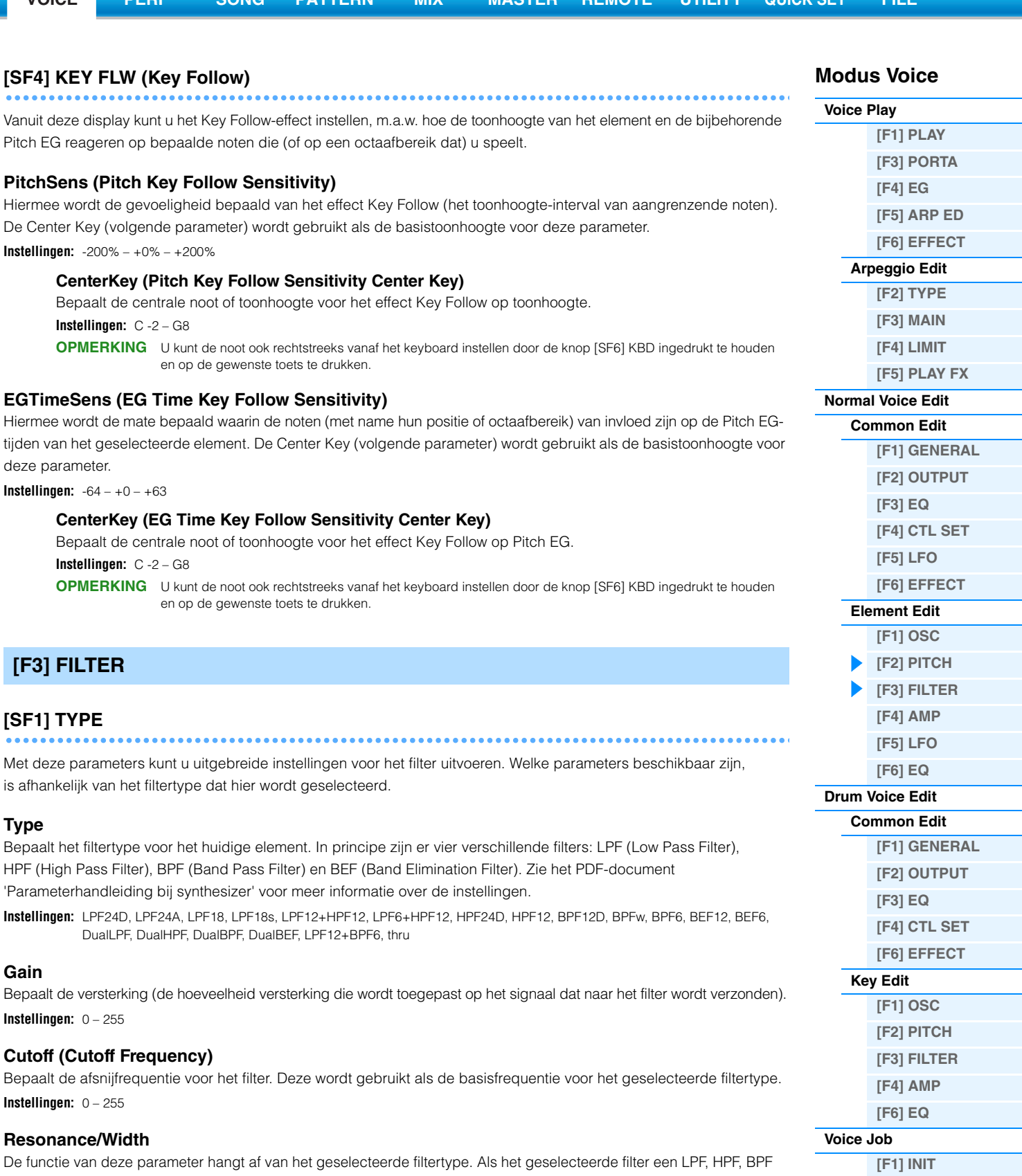

<span id="page-40-0"></span>(met uitzondering van BPFw) of BEF is, wordt deze parameter gebruikt om de resonantie in te stellen. Voor het BPFw wordt deze parameter gebruikt om de frequentiebandbreedte aan te passen. Deze parameter wordt gebruikt om de mate van resonantie (harmonische nadruk) in te stellen die wordt toegepast op het signaal bij de afsnijfrequentie. Resonantie kan worden gebruikt in combinatie met de parameter 'Cutoff' om het geluid meer karakter te geven. Voor het BPFw wordt deze parameter gebruikt om de bandbreedte van signaalfrequenties aan te passen die worden doorgelaten door het filter met het BPFw.

**Instellingen:** 0 – 127

## **Distance**

Bepaalt de afstand tussen de afsnijfrequenties voor de dubbele-filtertypen (twee filters die parallel zijn aangesloten) en het filter LPF12+BPF6.

**Instellingen:** -128 – +0 – +127

**[\[F2\] RECALL](#page-51-2) [\[F3\] COPY](#page-51-3) [\[F4\] BULK](#page-51-4) [Aanvullende informatie](#page-52-0)**

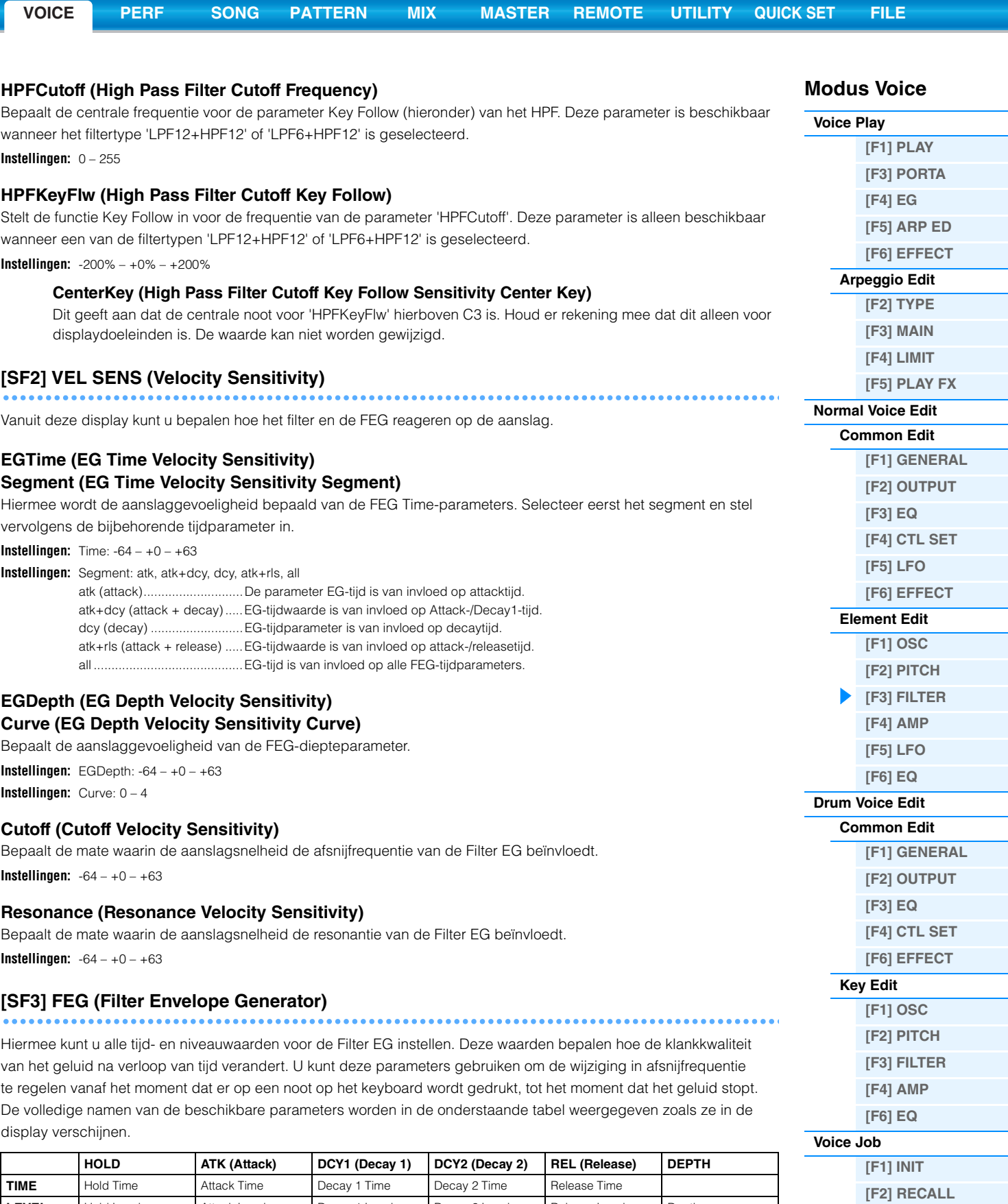

**Instellingen:** TIME: 0 – 127

LEVEL: -128 – +0 – +127 DEPTH: -64 – +0 – +63

**OPMERKING** Zie het PDF-document 'Parameterhandleiding bij synthesizer' voor meer informatie over FEG.

<span id="page-41-0"></span>**LEVEL** Hold Level Attack Level Decay 1 Level Decay 2 Level Release Level Depth

**[\[F3\] COPY](#page-51-3) [\[F4\] BULK](#page-51-4) [Aanvullende informatie](#page-52-0)**

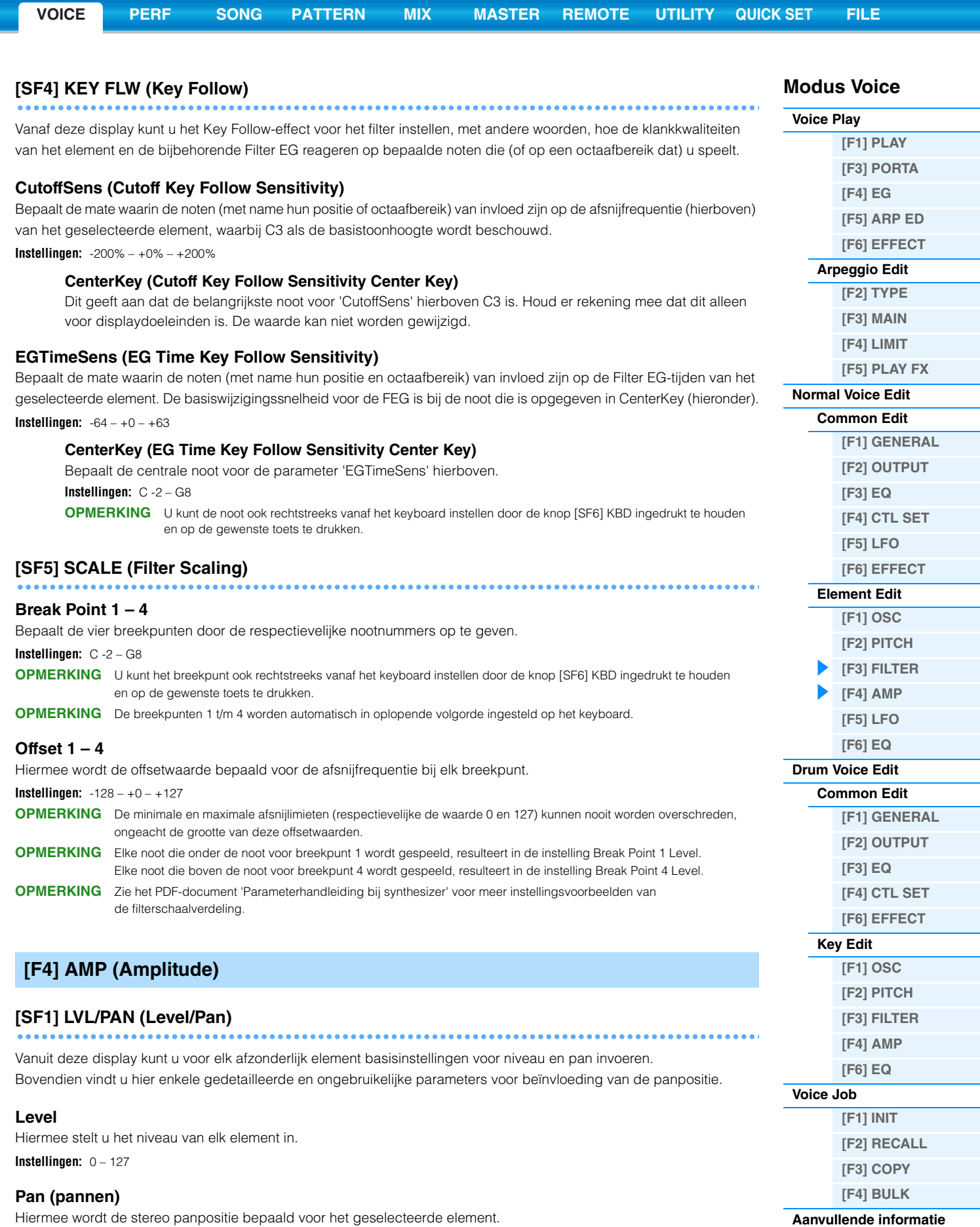

<span id="page-42-0"></span>Hiermee wordt de stereo panpositie bepaald voor het geselecteerde element. **Instellingen:** L63 (uiterst links) – C (midden) – R63 (uiterst rechts)

## **AlternatePan**

Hiermee wordt de hoeveelheid bepaald waarmee het geluid van de geselecteerde drumtoets beurtelings naar links en rechts wordt gepand voor elke noot waarop u drukt. De paninstelling (hierboven) wordt gebruikt als de basispanpositie. **Instellingen:** L64 – C – R63

#### **RandomPan**

Bepaalt de mate waarmee het geluid van het geselecteerde element willekeurig naar links en rechts wordt gepand voor elke noot die u aanslaat. De paninstelling (hierboven) wordt gebruikt als de centrale panpositie. **Instellingen:** 0 – 127

## **ScalingPan**

Hiermee wordt de mate bepaald waarin de noten (met name hun positie of octaafbereik) van invloed zijn op de panpositie, links en rechts, van het geselecteerde element. Bij noot C3 wordt de paninstelling (hierboven) gebruikt als de basispanpositie. **Instellingen:** -64 – +0 – +63

## **[SF2] VEL SENS (Velocity Sensitivity)**

Vanuit deze display kunt u bepalen hoe de Amplitude (volume)-EG reageert op de aanslag.

## **EGTime (EG Time Velocity Sensitivity) Segment (EG Time Velocity Sensitivity Segment)**

Hiermee wordt de aanslaggevoeligheid bepaald van de AEG-tijdparameters. Selecteer eerst 'Segment' en stel vervolgens de bijbehorende parameter 'EGTime' in.

**Instellingen:** Time: -64 – +0 – +63<br>**Instellingen:** Seament: atk atk+do

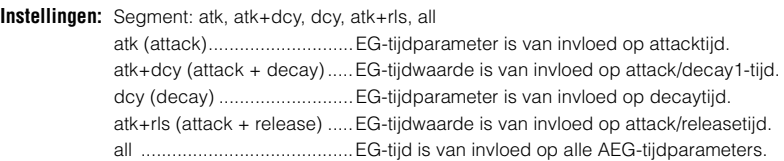

## **Level (Level Velocity Sensitivity) Offset (Level Velocity Sensitivity Offset) Curve (Level Velocity Sensitivity Curve)**

Hiermee wordt de aanslaggevoeligheid bepaald van het Amplitude EG-niveau. De parameter 'Offset' verhoogt of verlaagt het niveau dat is opgegeven in 'Level'. De parameter 'Curve' bepaalt hoe de aanslagsnelheid de Amplitude EG beïnvloedt.

**Instellingen:** Level:  $-64 - +0 - +63$ **Instellingen:** Offset: 0 – 127 **Instellingen:** Curve: 0 – 4

## <span id="page-43-0"></span>**[SF3] AEG (Amplitude EG)**

Hiermee kunt u alle tijd- en niveauwaarden voor de Amplitude EG instellen. Deze waarden bepalen hoe het geluidsvolume na verloop van tijd verandert. Met behulp van de AEG kunt u de volumeovergang bepalen van het begin tot het einde van het geluid. De volledige namen van de beschikbare parameters worden in de onderstaande tabel weergegeven zoals ze in de display verschijnen.

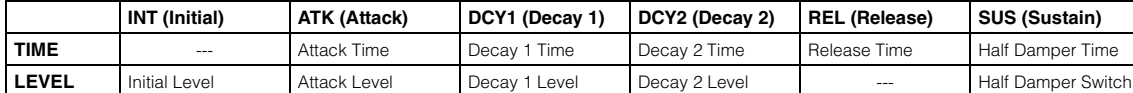

### **Initial Level, Attack Time/Level, Decay 1 Time/Level, Decay 2 Time/Level, Release Time**

**Instellingen:** TIME: 0 – 127 LEVEL: -128 – +0 – +127

### **Half Damper Time**

Bepaalt hoe snel het geluid wegsterft als de toets wordt losgelaten en u tegelijkertijd voetregelaar FC3 indrukt, terwijl de parameter Half Damper Switch is ingeschakeld.

**Instellingen:** 0 – 127

#### **Half Damper Switch**

Als het halfdemperpedaal is ingeschakeld, kunt u een 'halfpedaal'-effect produceren zoals op een echte akoestische piano met behulp van de optionele FC3-voetregelaar die is aangesloten op de aansluiting FOOT SWITCH [SUSTAIN] op het achterpaneel.

**Instellingen:** off, on

**OPMERKING** Als u een halfdempereffect wilt reproduceren met de optionele FC3, stelt u de parameter 'Sustain Pedal' (selectie voetschakelaar sustainpedaal) in op 'FC3 (Half On)' in de display CTL ASN [\(pagina 145\)](#page-144-0) van de modus Utility. Houd er rekening mee dat deze instelling niet nodig is voor het besturen van de halfdemper door het verzenden van besturingswijzigingsberichten vanaf een extern op dit instrument aangesloten MIDI-apparaat.

**OPMERKING** Zie het PDF-document 'Parameterhandleiding bij synthesizer' voor meer informatie over AEG.

**Modus Voice**

## **[\[F6\] EFFECT](#page-26-1) [Arpeggio Edit](#page-26-2)**

**[\[F5\] ARP ED](#page-26-0)**

**[\[F2\] TYPE](#page-26-3)**

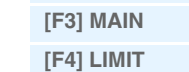

**[\[F5\] PLAY FX](#page-27-1) [Normal Voice Edit](#page-29-0)**

#### **[Common Edit](#page-29-1)**

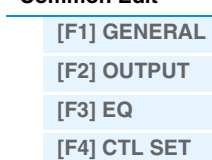

**[\[F5\] LFO](#page-32-0) [\[F6\] EFFECT](#page-34-0)**

## **[Element Edit](#page-37-0) [\[F1\] OSC](#page-37-1)**

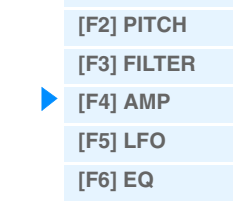

#### **[Drum Voice Edit](#page-46-0)**

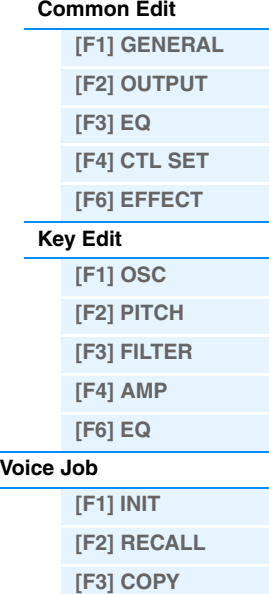

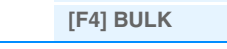

**[Aanvullende informatie](#page-52-0)**

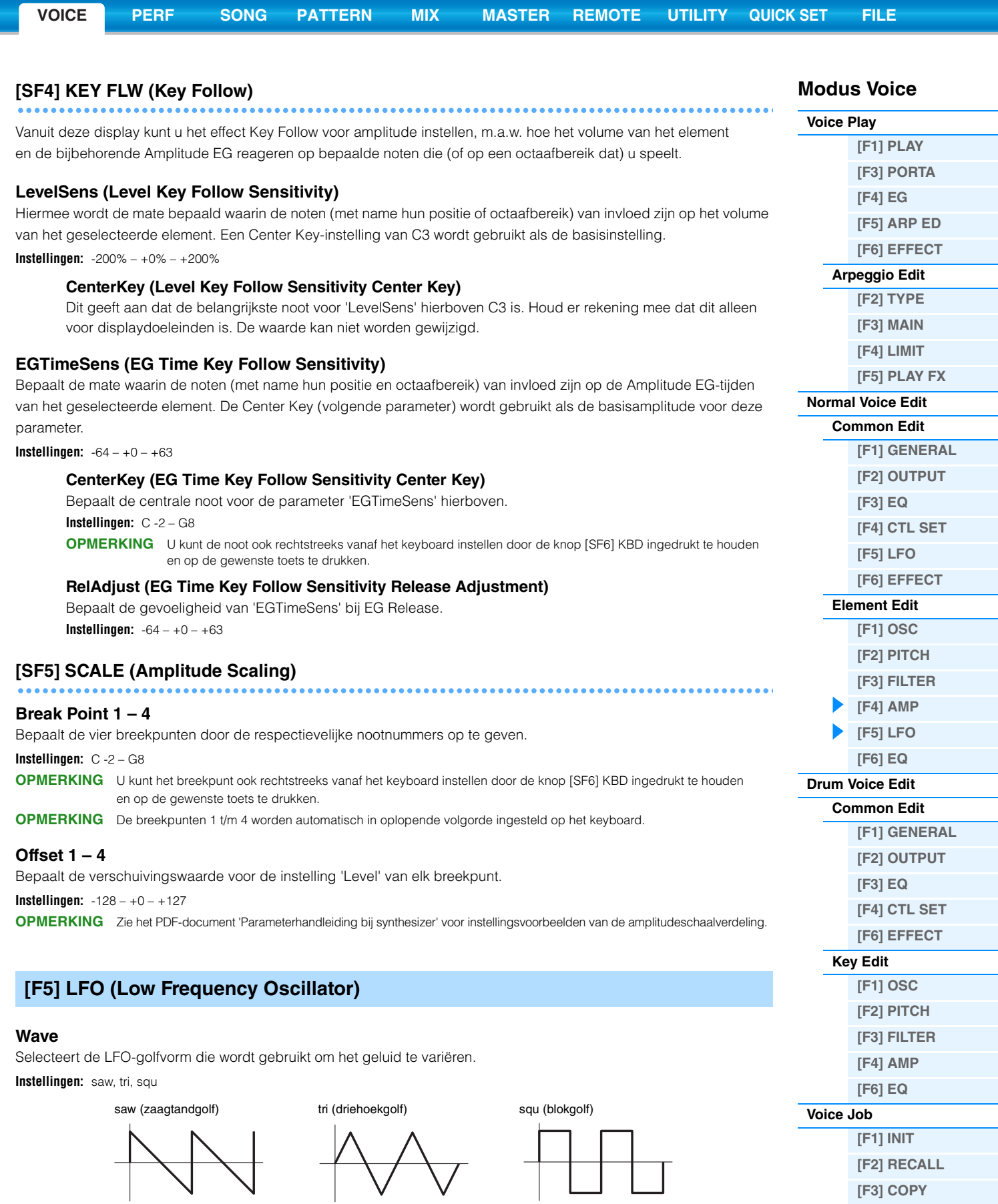

## <span id="page-44-0"></span>**Speed**

Past de snelheid (frequentie) van de LFO-variatie aan. Hoe hoger de ingestelde waarde, hoe hoger de snelheid. **Instellingen:** 0 – 63

**[\[F4\] BULK](#page-51-4) [Aanvullende informatie](#page-52-0)** Ξ

## **KeyOnReset**

Bepaalt of de LFO al dan niet wordt gereset als een noot wordt gespeeld.

**Instellingen:** off, on

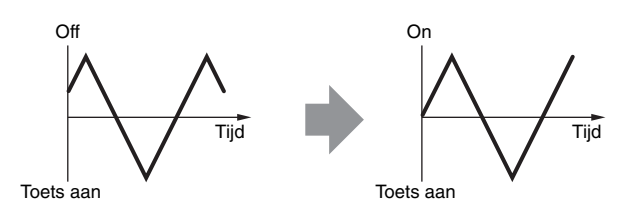

### **KeyOnDelay**

Bepaalt de vertragingstijd tussen het moment waarop een noot-aan-bericht wordt ontvangen en het moment waarop de LFO actief wordt.

**Instellingen:** 0 – 127

## **PMod (Pitch Modulation Depth)**

Hiermee wordt de hoeveelheid (diepte) bepaald waarmee de LFO-golfvorm de toonhoogte van het geluid varieert (moduleert).

**Instellingen:** 0 – 127

## **FMod (Filter Modulation Depth)**

Hiermee wordt de hoeveelheid (diepte) bepaald waarmee de LFO-golfvorm de filterafsnijfrequentie varieert (moduleert). **Instellingen:** 0 – 127

### **AMod (Amplitude Modulation Depth)**

Hiermee wordt de hoeveelheid (diepte) bepaald waarmee de LFO-golfvorm de amplitude of het volume van het geluid varieert (moduleert).

**Instellingen:** 0 – 127

### **FadeInTime**

Bepaalt na hoeveel tijd het LFO-effect gaat aanzwellen (nadat de 'KeyOnDelay'-tijd is verstreken). **Instellingen:** 0 – 127

## <span id="page-45-0"></span>**[F6] EQ (Equalizer)**

#### **Type**

Hiermee wordt het equalizertype bepaald.

**Instellingen:** 2 Band, P.EQ (Parametric EQ), Boost6 (boost 6dB), Boost12 (boost 12dB), Boost18 (boost 18dB), thru 2 Band ............................... Dit is een 'shelving'-equalizer, die afzonderlijke hoge en lage frequentiebanden combineert. P.EQ (Parametric EQ) ........ De Parametrische EQ wordt gebruikt om signaalniveaus rondom de frequentie te verzwakken of te versterken. Dit type biedt 32 verschillende 'Q'-instellingen die de frequentiebandbreedte van de equalizer bepalen. Boost6 (boost 6dB)/Boost12 (boost 12dB)/Boost18 (boost 18dB) ........................................... Deze instellingen kunnen worden gebruikt om het niveau van het gehele signaal met respectievelijk 6dB, 12dB en 18dB te versterken. thru..................................... Met deze instelling worden de equalizers genegeerd en wordt het volledige signaal niet beïnvloed.

### **Ingesteld op 2 Band Ingesteld op P.EQ**

#### – +  $\overline{0}$ – +  $\Omega$ Versterking Lage freq. Instellingen: 50,1Hz – 2,00kHz Hoge freq. Instellingen: 503,8Hz – 10,1kHz Frequentie Hoge versterking Lage versterking Instellingen: -32 – +0 – +32 Freq.

Instellingen:  $-32 - +0 - +32$ 

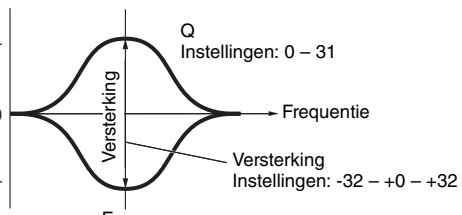

Instellingen: 139,7Hz – 12,9kHz

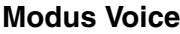

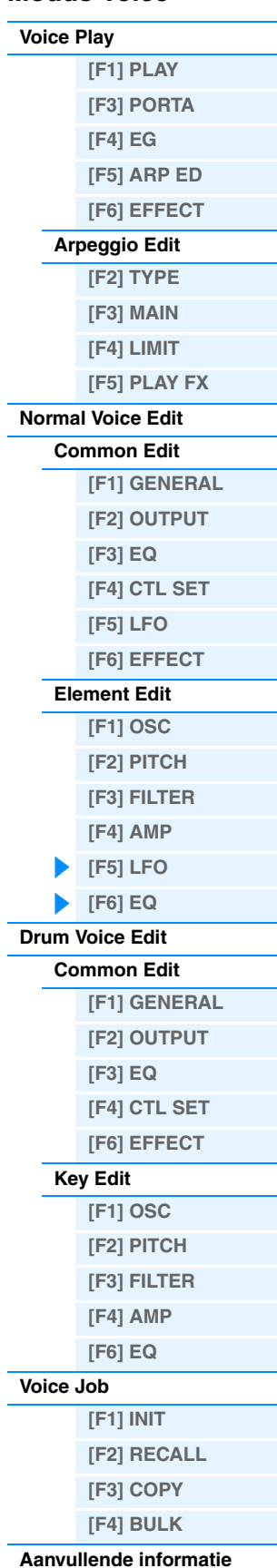

# <span id="page-46-0"></span>**Drum Voice Edit**

Elke drumvoice bestaat uit maximaal 73 drumtoetsen, die worden toegewezen aan noten die verspreid zijn over het keyboard (C0 tot en met C6). Er zijn twee typen Drum Voice Edit: de displays voor Common Edit voor het bewerken van de gemeenschappelijke instellingen voor alle toetsen en de displays voor Key Edit voor het bewerken van de afzonderlijke toetsen. In dit onderdeel worden de parameters voor Common Edit en Key Edit beschreven.

# <span id="page-46-1"></span>**Common Edit**

**Bediening [VOICE] → Drum Voice selecteren → [EDIT] → [COMMON]** 

## <span id="page-46-2"></span>**[F1] GENERAL**

# **[SF1] NAME**

## **[SF4] OTHER**

Dit is hetzelfde als in Normal Voice Common Edit. Zie [pagina 30.](#page-29-3)

## <span id="page-46-3"></span>**[F2] OUTPUT**

Gelijk aan Normal Voice Common Edit. Zie [pagina 31](#page-30-0). Daarnaast zijn ook de volgende twee parameters beschikbaar.

## **InsChoSend (Insertion Chorus Send)**

Bepaalt het zendniveau voor de volledige drumvoice (alle toetsen), verzonden vanuit Insertion Effect A/B of vocoder naar het choruseffect.

**Instellingen:** 0 – 127

### **InsRevSend (Insertion Reverb Send)**

Bepaalt het zendniveau voor de volledige drumvoice (alle toetsen), verzonden vanuit Insertion Effect A/B of vocoder naar het reverbeffect.

**Instellingen:** De instelling van de parameters 'InsChoSend' of 'InsRevSend' is gemeenschappelijk voor alle toetsen. Als u de drumtoets instelt zodat Insertion A/B of de vocoder genegeerd worden, kan het Chorus-/Reverb-zendniveau voor elke drumtoets afzonderlijk worden ingesteld. Deze parameter heeft ook geen invloed op de toets. In dat geval kunt u het Chorus-/Reverbzendniveau van elke toets instellen in de parameters 'ChoSend'/'RevSend' in de display [SF2] OUTPUT van de display [F1] OSC van Key Edit.

## <span id="page-46-4"></span>**[F3] EQ**

Dit is hetzelfde als in Normal Voice Common Edit. Zie [pagina 32.](#page-31-0)

## <span id="page-46-5"></span>**[F4] CTL SET (Controller Set)**

Dit is hetzelfde als in Normal Voice Common Edit. Zie [pagina 32.](#page-31-1) De parameter Element Switch is niet beschikbaar in Drum Voice Common Edit.

## <span id="page-46-6"></span>**[F6] EFFECT**

Dit is hetzelfde als in Normal Voice Common Edit. Zie [pagina 27.](#page-26-1) De 'EL: OUT' (Element Out) is niet beschikbaar in de display [SF1] CONNECT.

### **KEY: OUT**

Bepaalt welk invoegeffect (A of B) wordt gebruikt voor de verwerking van elke afzonderlijke drumtoets, en welk invoegeffect wordt genegeerd (thru). Als de parameter 'InsEF Connect' (Insertion Effect Connection) is ingesteld op 'vocoder', wordt het uitgangssignaal opgegeven, zelfs als 'EL: OUT' is ingesteld op 'insA' of 'insB'. **Instellingen:** thru, insA (insertion A), insB (insertion B)

## **Modus Voice**

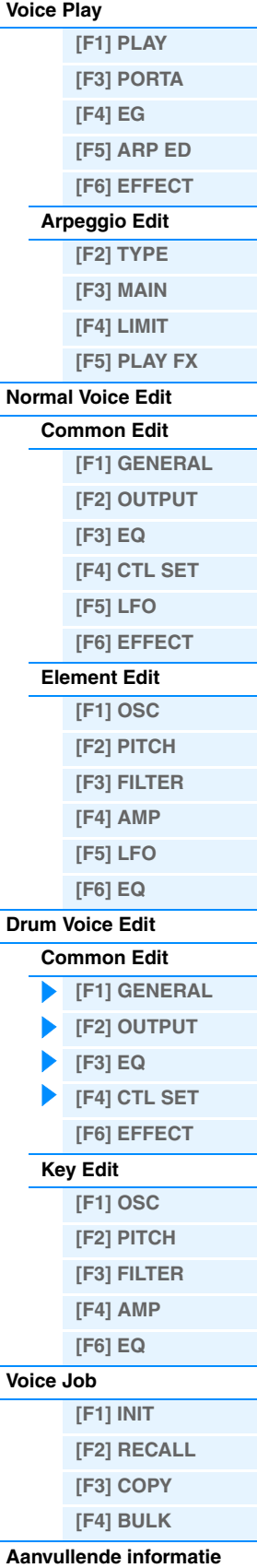

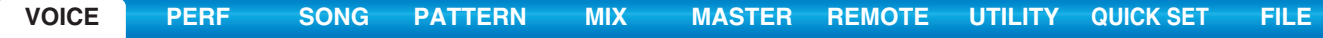

<span id="page-47-1"></span><span id="page-47-0"></span>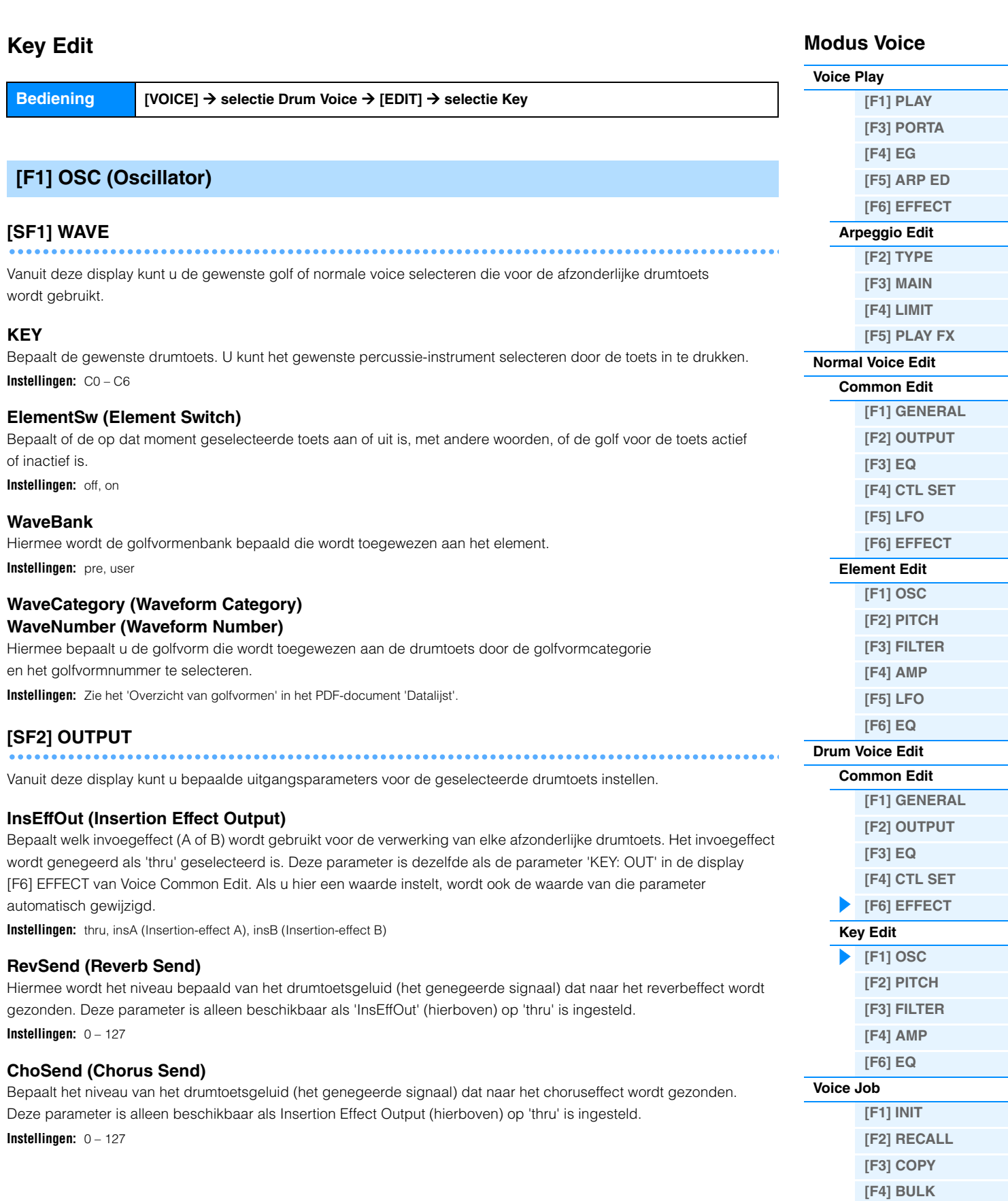

**[Aanvullende informatie](#page-52-0)**

Ξ

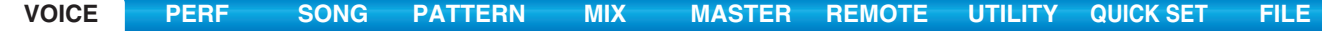

#### **Modus Voice [SF4] OTHER**

Vanuit deze display kunt u diverse parameters instellen die betrekking hebben op de manier waarop de afzonderlijke noten van de drumvoice reageren op keyboard- en MIDI-data.

## **AssignMode**

Bepaalt de speelmethode wanneer dezelfde noten continu via hetzelfde kanaal worden ontvangen en zonder een bijbehorend noot-uit-bericht. Zie het PDF-document 'Parameterhandleiding bij synthesizer' voor meer informatie over de instellingen.

**Instellingen:** single, multi

## **RcvNoteOff (Receive Note Off)**

Bepaalt of MIDI-noot-uit-berichten worden ontvangen door elke drumtoets. **Instellingen:** off, on

### **AltnateGroup (Alternate Group)**

Hiermee stelt u de alternatiegroep in waaraan de toets wordt toegewezen. Met deze instelling kunt u het geluid van een echte drumkit reproduceren, waarin het fysiek onmogelijk is om bepaalde drumgeluiden tegelijkertijd af te spelen, zoals een open en een gesloten hi-hat.

**Instellingen:** off, 1 – 127

## **[SF6] HOLD**

In de displays Key Edit kunt u de gewenste drumtoets wijzigen door een toets op het keyboard in te drukken. Als [SF6] HOLD is ingesteld op 'on' (**CIDUT**), wordt de gewenste drumtoets gehandhaafd zelfs wanneer u een andere toets op het keyboard indrukt. Als [SF6] HOLD is ingesteld op 'off' (TDITT), kunt u de gewenste drumtoets wijzigen door een andere toets op het keyboard in te drukken.

## <span id="page-48-0"></span>**[F2] PITCH**

## **[SF1] TUNE**

Vanuit deze display kunt u diverse toonhoogtegerelateerde parameters voor de geselecteerde toets instellen.

## **Coarse (Coarse Tuning)**  Hiermee wordt de toonhoogte van elke drumtoetsgolf bepaald in halve tonen. **Instellingen:** -48 – +0 – +48

**Fine (Fine Tuning)**  Hiermee wordt de fijnstemming bepaald voor de toonhoogte van elke drumtoetsgolf. **Instellingen:** -64 – +0 – +63

## **[SF2] VEL SENS (Velocity Sensitivity)**

#### **Pitch (Pitch Velocity Sensitivity)**

Hiermee wordt bepaald hoe de toonhoogte van de geselecteerde drumtoets reageert op de aanslag. **Instellingen:** -64 – +0 – +63

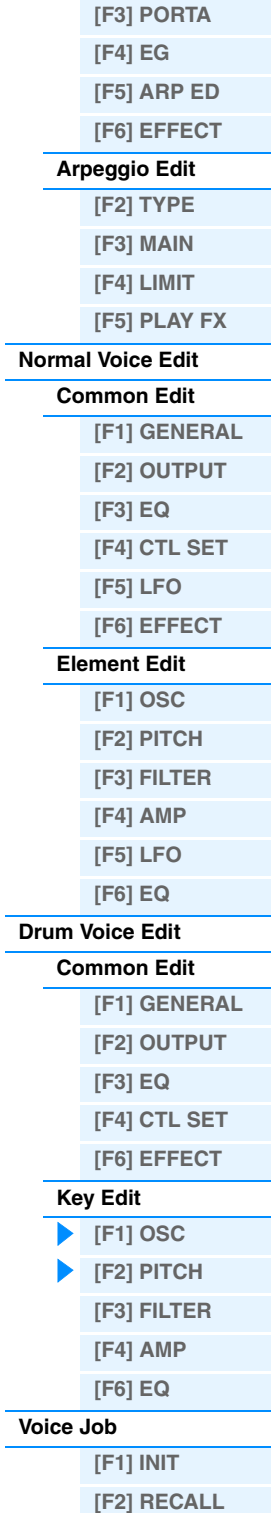

**[Voice Play](#page-24-0)**

**[\[F1\] PLAY](#page-24-1)**

**[\[F4\] BULK](#page-51-4) [Aanvullende informatie](#page-52-0)**

**[\[F3\] COPY](#page-51-3)**

<span id="page-49-0"></span>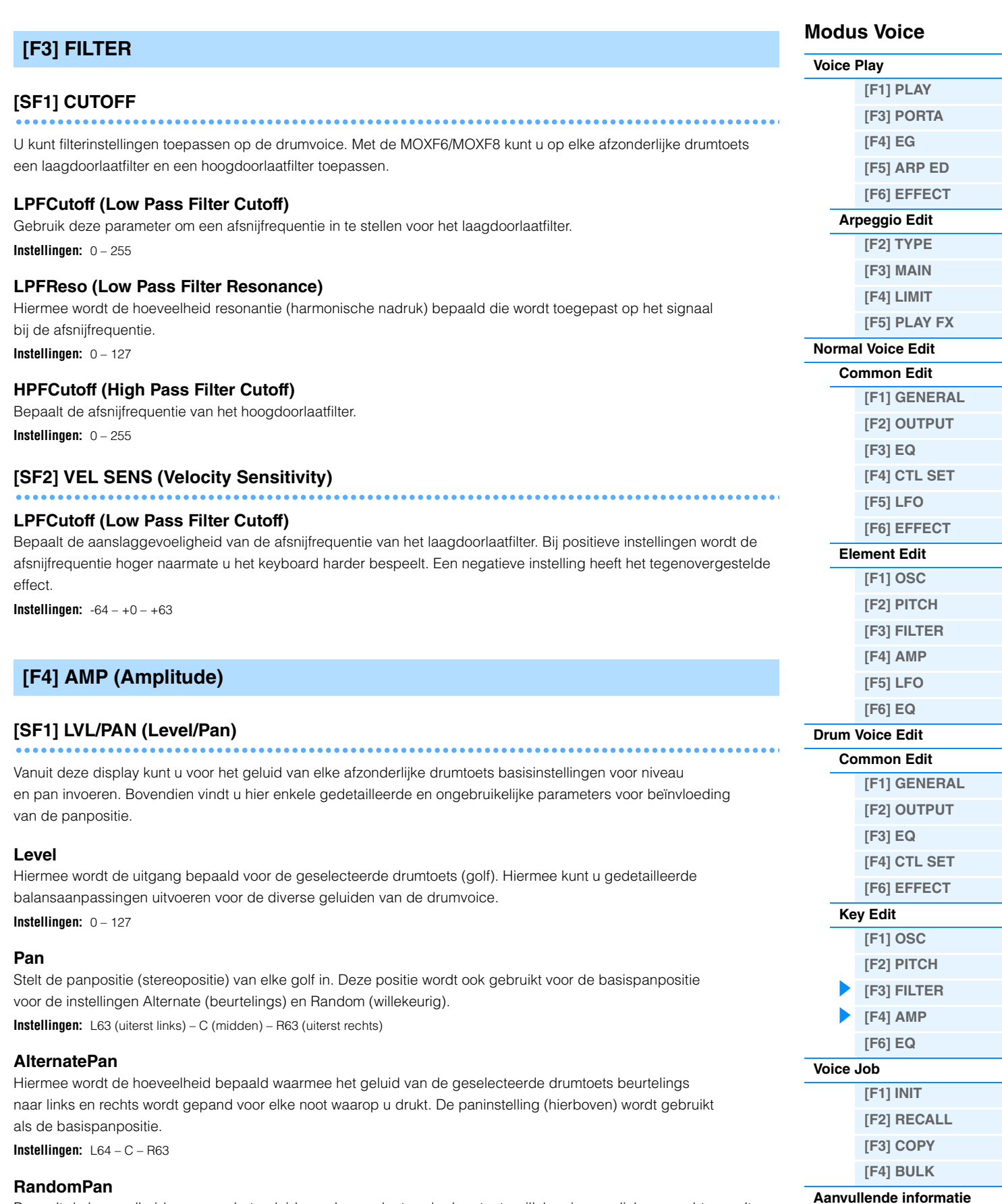

<span id="page-49-1"></span>Bepaalt de hoeveelheid waarmee het geluid van de geselecteerde drumtoets willekeurig naar links en rechts wordt gepand voor elke toets waarop u drukt. De paninstelling (hierboven) wordt gebruikt als de centrale panpositie. **Instellingen:** 0 – 127

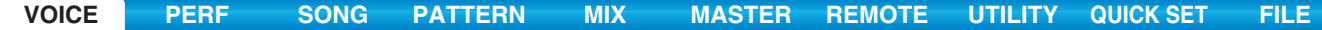

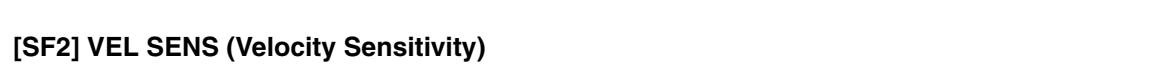

## **Level (Level Velocity Sensitivity)**

Bepaalt de aanslaggevoeligheid van het uitgangsniveau van de Amplitude Envelope Generator. **Instellingen:** -64 – +0 – +63

## **[SF3] AEG (Amplitude EG)**

### **AttackTime**

**Instellingen:** 0 – 127

## **Decay1Time**

**Instellingen:** 0 – 127

## **Decay1Level**

**Instellingen:** 0 – 127

## **Decay2Time**

**Instellingen:** 0 – 126, hold

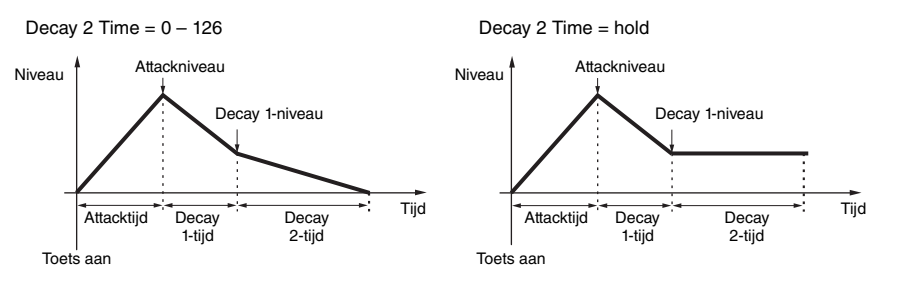

## <span id="page-50-0"></span>**[F6] EQ (Equalizer)**

Hetzelfde als in Normal Element Edit. Zie [pagina 46.](#page-45-0)

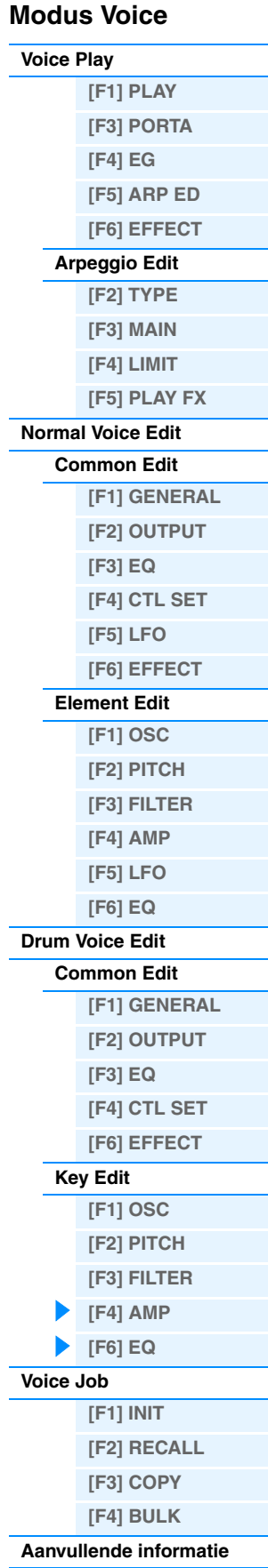

## <span id="page-51-0"></span>**Voice Job**

In Voice Job zijn diverse basisbewerkingen beschikbaar, zoals Initialize en Copy. Nadat u de parameters hebt ingesteld in de geselecteerde display, drukt u op de knop [ENTER] om de taak uit te voeren.

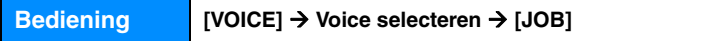

## <span id="page-51-1"></span>**[F1] INIT (Initialize)**

Met deze functie kunt u alle voiceparameters terugzetten (initialiseren) naar de standaardinstellingen. Met deze functie kunt u ook bepaalde parameters selectief initialiseren, zoals algemene instellingen, instellingen voor elke element-/drumtoets, enz. Dit is heel handig wanneer u een volledig nieuwe voice opbouwt.

### **Parametertype voor het initialiseren**

ALL: alle data in de modi Common Edit en Element (Key) Edit

Common: data in Common Edit

EL: data van de overeenkomende parameters in Element Edit (of Key Edit).

with WaveNo.: als dit selectievakje is ingeschakeld, worden de/het wavebank/wavenummer die aan de elementen (toetsen) zijn toegewezen geïnitialiseerd.

**OPMERKING** U kunt de parameters 'Common' en 'EL' en 'Audio' selecteren als het selectievakje is uitgeschakeld. **OPMERKING** Als u het selectievakje inschakelt terwijl een drumvoice is geselecteerd, kunt u een specifieke drumtoets selecteren.

## <span id="page-51-2"></span>**[F2] RECALL (Edit Recall)**

Als u een voice aan het bewerken bent en als u een andere voice selecteert zonder de bewerkte voice op te slaan, worden alle wijzigingen die u heeft aangebracht gewist. Als dat gebeurt, kunt u de functie Edit Recall gebruiken om de voice te herstellen met behoud van uw laatste wijzigingen.

## <span id="page-51-3"></span>**[F3] COPY**

Vanuit deze display kunt u Common- en Element/Drum Keyparameterinstellingen vanuit elke voice kopiëren naar de voice die u aan het bewerken bent. Dit is handig als u een voice aan het maken bent en u bepaalde parameterinstellingen van een andere voice wilt gebruiken.

## **Te kopiëren datatype (type)**

Common: data van de modus Common Edit Element (1 – 8): data van de overeenkomende Element Editparameters Toets C0 – C6: data van de overeenkomende Key Edit-parameters

### **Procedure voor kopiëren**

1. Selecteer de bronvoice.

Als 'Current' is geselecteerd in de bronvoice, is de bronvoice hetzelfde als de doelvoice. Als u een element naar een ander element in dezelfde voice wilt kopiëren, selecteert u 'Current'.

- 2. Selecteer de bestemmingsvoice (Current Voice).
- 3. Wanneer 'Element' of 'Key' is geselecteerd in de bronvoice, selecteert u de te kopiëren partij/toets in de bestemmingsvoice.
- 4. Druk op de knop [ENTER].

## <span id="page-51-4"></span>**[F4] BULK (Bulk Dump)**

Met deze functie kunt u al uw gewijzigde parameterinstellingen voor de op dat moment geselecteerde voice naar een computer of een ander MIDI-instrument verzenden om de data te archiveren. Druk op de knop [ENTER] om de Bulk Dump uit te voeren.

**OPMERKING** Voor het uitvoeren van Bulk Dump moet u het juiste MIDI-apparaatnummer instellen, met de volgende bewerking:  $[$ UTILITY]  $\rightarrow$  [F6] MIDI  $\rightarrow$  [SF1] CH  $\rightarrow$  DeviceNo.

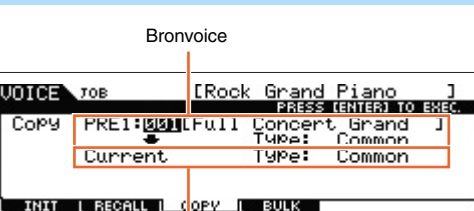

**Bestemmingsvoice** 

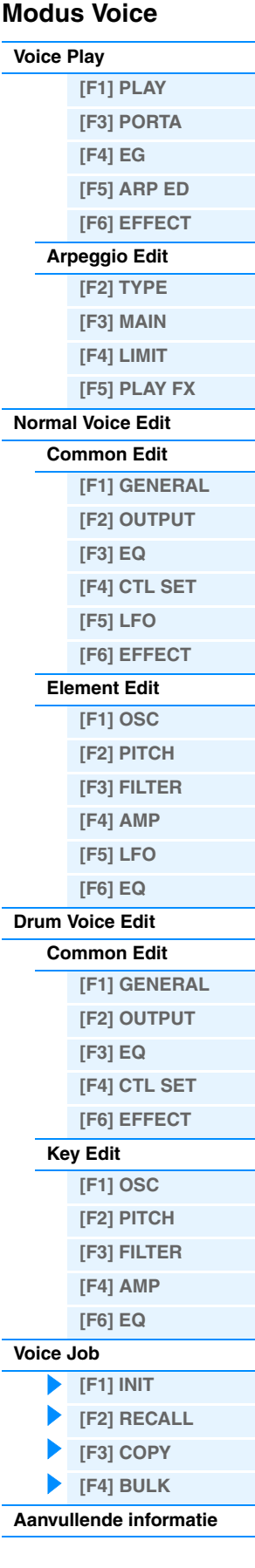

**[VOICE](#page-24-2) [PERF](#page-54-0) [SONG](#page-75-0) [PATTERN](#page-100-0) [MIX](#page-113-0) [MASTER](#page-127-0) [REMOTE](#page-132-0) [UTILITY](#page-139-0) [QUICK SET](#page-150-0) [FILE](#page-152-0)**

# <span id="page-52-0"></span>**Aanvullende informatie**

## **Overzicht van voicecategorieën**

Dit is de lijst met de hoofdcategorieën en hun subcategorieën waartoe de respectievelijke voices van de MOXF6/MOXF8 behoren.

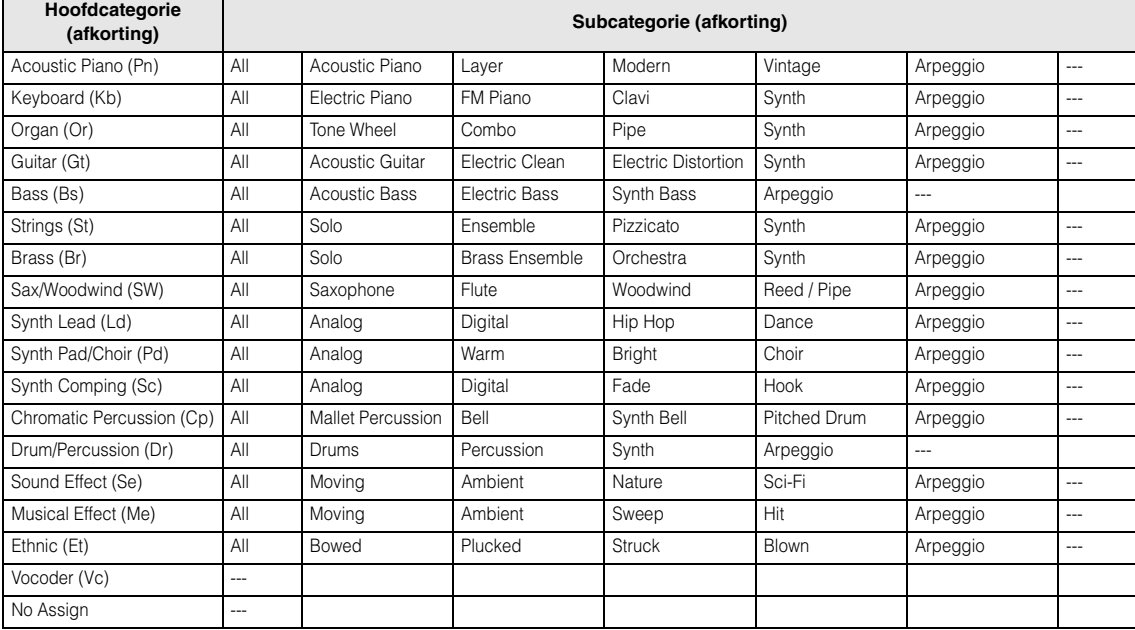

## **Instellingsvoorbeelden voor de bestemming**

In dit gedeelte lichten we enkele handige voorbeelden toe van de instellingen voor 'Dest' (Destination) van de display CTL SET in de parameters van Voice Common Edit.

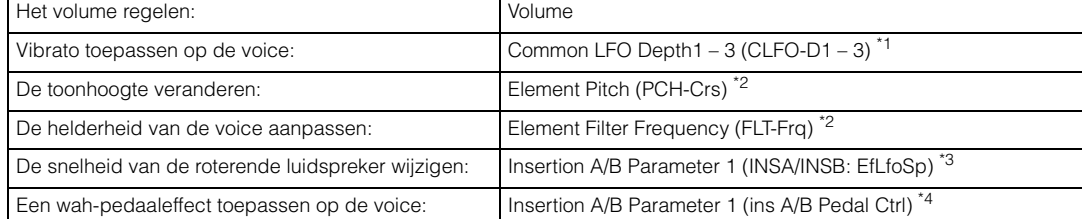

Met betrekking tot \*1 – \*4: de volgende instellingen zijn vereist naast de bovenstaande instellingen.

- \*1 'Play Mode' = 'loop' in de display [SF1] WAVE van de display [F5] LFO van Voice Common Edit 'Dest' (regelaarbestemming 1 – 3) = 'Pmod' in de display [SF4] BOX van de display [F5] LFO van Voice Common Edit.
- \*2 'ElmSw' (elementschakelaar besturingsset) = 'on'
- \*3 'InsA/B Type' = 'Rotary Sp' in de display [F6] EFFECT van Voice Common Edit 'EL: OUT' / 'KEY: OUT' = 'INSA'/'INSB' (toegewezen aan type 'Rotary Speaker') in de display [F6] EFFECT van Voice Common Edit
- \*4 'InsA/B Type' = 'VCM Pedal Wah' in de display [F6] EFFECT van Voice Common Edit 'EL: OUT' / 'KEY: OUT' = 'INSA'/'INSB' (toegewezen aan type 'VCM Pedal Wah') in de display [F6] EFFECT van Voice Common Edit

**Modus Voice**

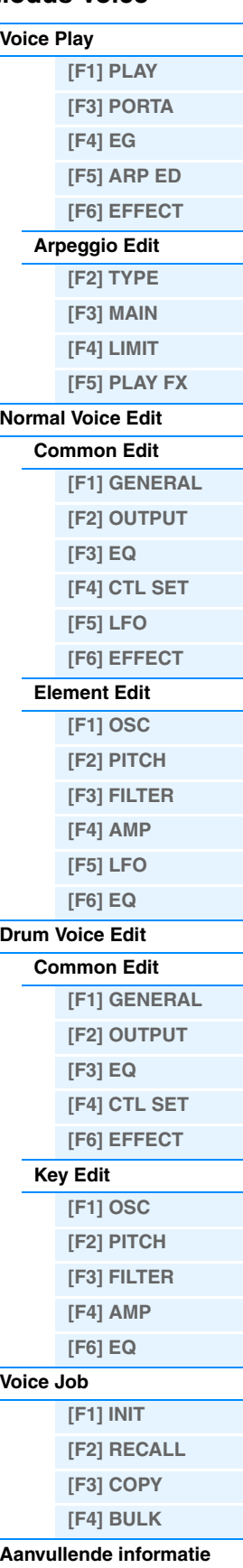

# **Functies van de knoppen 1 – 8**

In dit gedeelte worden de functies uitgelegd die zijn toegewezen aan knop 1 – 8 in de modus Voice. Zie de Gebruikershandleiding voor instructies.

## **Als het lampje [TONE 1] brandt:**

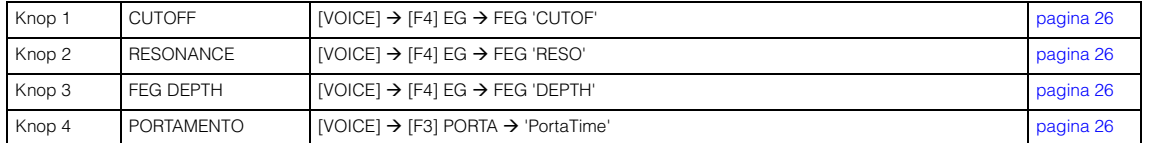

### **Als het lampje [TONE 2] brandt:**

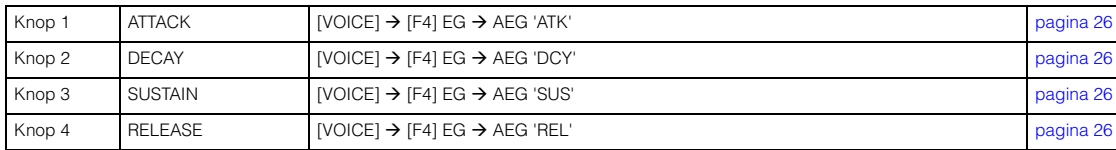

## **Als het lampje [TONE 3] brandt:**

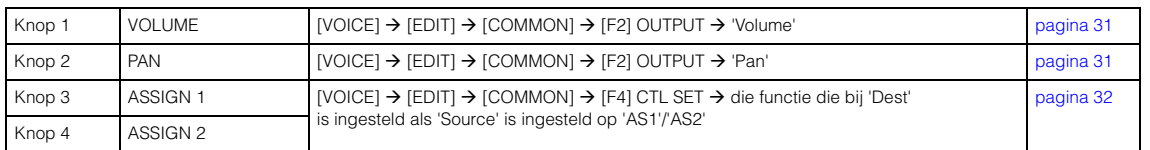

### **Als het lampje [EQ] brandt:**

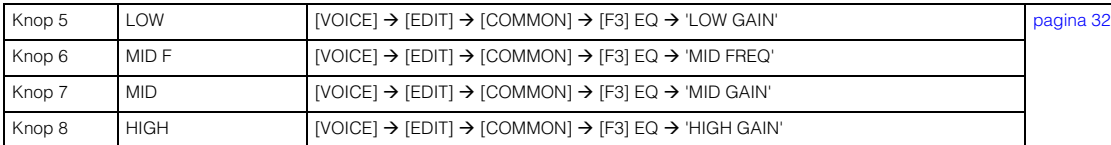

## **Als het lampje [EFFECT] brandt:**

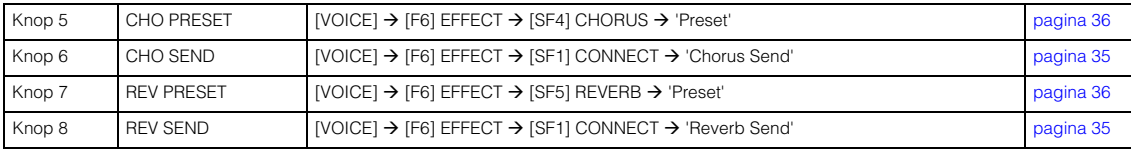

### **Als het lampje [ARP] brandt:**

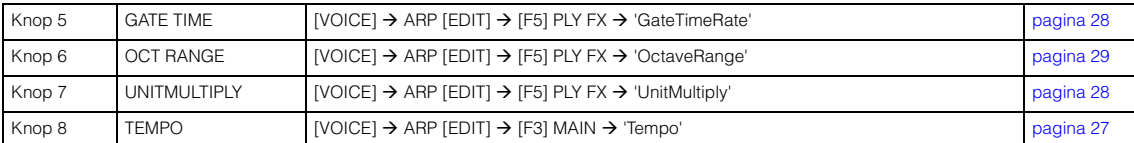

## **Modus Voice**

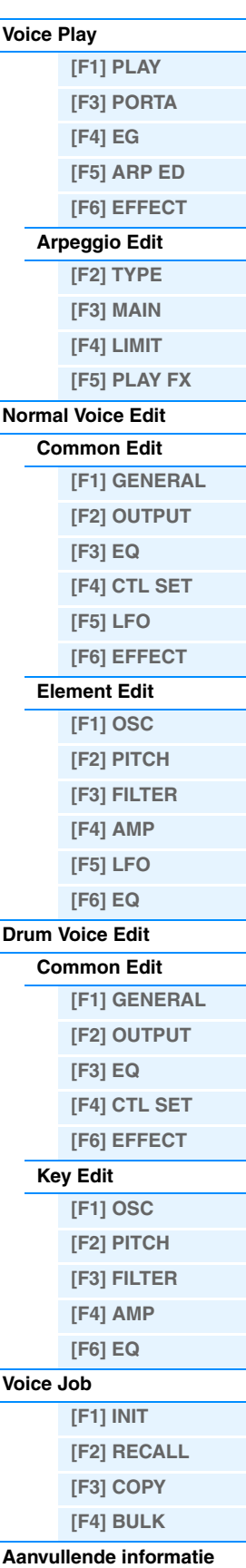

# <span id="page-54-3"></span><span id="page-54-0"></span>**De modus Performance**

De modus Performance wordt gebruikt voor het selecteren, afspelen en bewerken van de gewenste performance. Performances kunnen uit maximaal vier partijen (voices) bestaan, die worden geselecteerd uit partij 1 – 4 van de interne toongenerator. In dit hoofdstuk wordt elke parameter in vier typen beschreven (Performance Play, Performance Edit, Performance Job en Performance Record).

# <span id="page-54-1"></span>**Performance Play**

Performance Play is het belangrijkste 'portaal' voor het activeren van de modus Performance. Hier kunt u een performance selecteren en afspelen.

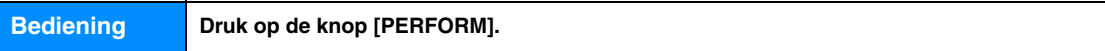

# <span id="page-54-2"></span>**[F1] PLAY**

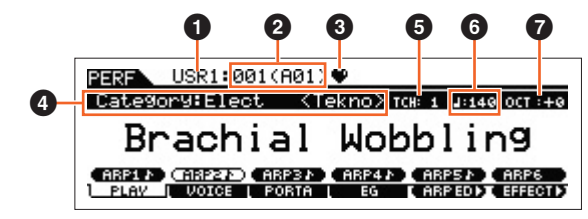

De display Performance Play

## 1 **Performance Bank**

## 2 **Performance Number**

Geeft de bank en het nummer van de geselecteerde performance aan.

## **<sup>6</sup>** Favorite Category-indicator

Deze indicator wordt weergegeven als u de geselecteerde performance toewijst aan de Favorite Category.

## 4 **Category**

Geeft de hoofdcategorie en subcategorie van de geselecteerde performance aan.

## 5 **TCH (zendkanaal)**

Geeft het MIDI-zendkanaal van het toetsenbord aan. U kunt het MIDI-zendkanaal van het keyboard wijzigen door op de knop [TRACK] te drukken zodat de bijbehorende indicator oplicht en door op een van de nummerknoppen [1] – [16] te drukken. Het MIDI-zendkanaal van het keyboard kan ook met de volgende handeling worden gewijzigd:  $[UTLITY] \rightarrow [F6]$  MIDI  $\rightarrow$   $[SF1]$  CH  $\rightarrow$  'KBDTransCh.'

## 6 **(Arpeggio Tempo)**

Geeft het arpeggiotempo aan dat is ingesteld voor de geselecteerde performance.

**OPMERKING** U kunt deze parameter ook instellen door de knop [SHIFT] ingedrukt te houden en verschillende keren herhaaldelijk in het gewenste tempo op de knop [ENTER] te drukken. Deze functie wordt 'Tap Tempo' genoemd.

## $\odot$  OCT (octaaf)

Geeft de Keyboard Octave-instelling aan.

## **[SF1] ARP1 (Arpeggio 1) – [SF6] ARP6 (Arpeggio 6)**

De arpeggiotypen worden aan de knoppen toegewezen via de 1/8-nootsymbolen in de display. U kunt deze op elk moment tijdens uw keyboardspel oproepen door op deze knoppen te drukken. U kunt het arpeggiotype instellen in de display Arpeggio Edit ([pagina 57\)](#page-56-2).

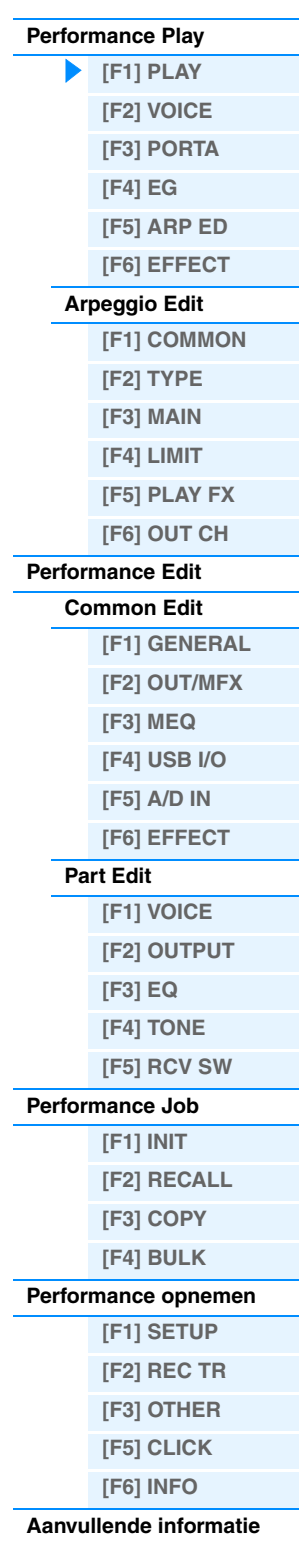

## <span id="page-55-0"></span>**[F2] VOICE**

In deze modus kunt u een voice selecteren voor elke partij en bepalen vanuit welk nootbereik deze kan worden gespeeld.

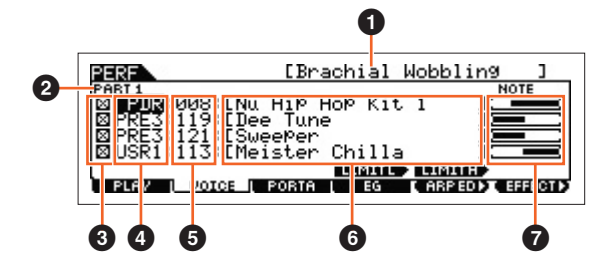

## 1 **Performance Name**

Duidt de naam van de geselecteerde performance aan.

## 2 **Part**

Geeft de geselecteerde partij aan.

## **6** Part Switch

Bepaalt of de partij wordt gebruikt (on) of niet (off). Als u deze parameter instelt op 'on' ( $\boxtimes$ ) kan de partij worden afgespeeld. Als u deze parameter echter instelt op 'off' ( $\square$ ), wordt het geluid van de partij uitgeschakeld en verdwijnt de Part-aanduiding van de display VOICE.

## 4 **Voice Bank**

5 **Voice Number**

## 6 **Voicenaam**

Geeft wordt de bank en het nummer aan van de voices die zijn toegewezen aan partij 1 – 4.

### $\odot$  Note Limit

Bepaalt de laagste en hoogste noten in het nootbereik van de partij. U stelt deze noot in door [SF4] LIMIT L (Limit Low) ingedrukt te houden en tegelijkertijd op de gewenste toets op het keyboard te drukken. Hiermee stelt u de laagste noot in van het bereik waarin de voice van de geselecteerde partij klinkt. U stelt deze noot in door [SF5] LIMIT H (Limit High) ingedrukt te houden en tegelijkertijd op de gewenste toets op het keyboard te drukken. Hiermee stelt u de hoogste noot in van het bereik waarin de voice van de geselecteerde partij klinkt. U kunt ook een onder- en een bovenbereik voor de voice maken, met een nootbereik-'gat' in het midden, door eerst de hoogste noot op te geven. Als u bijvoorbeeld een nootbegrenzing van 'C5 – C4' instelt, kunt u de voice vanuit twee verschillende soorten bereik bespelen: C -2 tot C4 en C5 tot C8. Noten die tussen C4 en C5 worden gespeeld, bespelen niet de geselecteerde voice.

## <span id="page-55-1"></span>**[F3] PORTA (Portamento)**

### **PortaSw (Portamento Switch)**

Hiermee bepaalt u of portamento voor alle partijen is in- of uitgeschakeld. **Instellingen:** off, on

## **PortaTime (Portamento Time) Knob**

Bepaalt de overgangstijd of -snelheid van de toonhoogte als portamento wordt toegepast. De instellingen worden als offsets toegepast op dezelfde parameter in Performance Part Edit ([pagina 65\)](#page-64-0). **Instellingen:** 0 – 127

### **PartSwitch**

Bepaalt of portamento voor elke afzonderlijke partij is in- of uitgeschakeld. Deze mogelijkheid is uitsluitend beschikbaar als PortaSw (zie hiervoor) is ingeschakeld.

## <span id="page-55-2"></span>**[F4] EG**

Deze display bevat de basisinstellingen voor EG, zowel volume als filter. De instellingen die u hier maakt, worden gebruikt om de AEG- en FEG-instellingen in Performance Part Edit te wijzigen [\(pagina 68\)](#page-67-1). De parameters zijn hetzelfde als in de display [F4] EG van Voice Play. Zie [pagina 26.](#page-25-10)

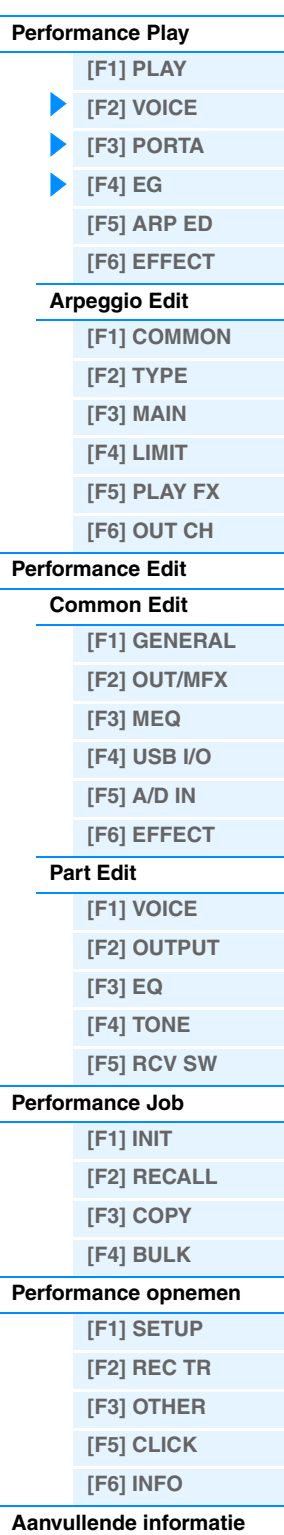

## <span id="page-56-0"></span>**[F5] ARP ED (Arpeggio Edit)**

Druk op deze knop om de display Arpeggio Edit van de modus Performance op te roepen.

## <span id="page-56-1"></span>**[F6] EFFECT**

Druk op deze knop om de display EFFECT ([pagina 63\)](#page-62-0) van Performance Common Edit op te roepen.

## <span id="page-56-2"></span>**Arpeggio Edit**

Deze display bevat de basisinstellingen voor het afspelen van arpeggio, inclusief het type en het tempo in de modus Performance. De MOXF6/MOXF8 heeft vier arpeggiators. In de modus Performance kunnen de verschillende arpeggiotypen worden toegewezen aan maximaal vier partijen en kunnen er maximaal vier arpeggiotypen gelijktijdig worden bespeeld. De parameters zijn hetzelfde als in de modus Voice ([pagina 27\)](#page-26-6), met uitzondering van de volgende parameters.

**Bediening [PERFORM] Performance selecteren [F5] ARP ED Modus Performance ARP [EDIT]**

## <span id="page-56-3"></span>**[F1] COMMON**

#### **Tempo (Arpeggio Tempo) Knob**

Bepaalt het tempo van het arpeggio.

**Instellingen:** 5 – 300

**OPMERKING** Als u het instrument gebruikt met een externe sequencer, DAW-software of een MIDI-apparaat en u het wilt synchroniseren met dat apparaat, moet u de parameter 'MIDI Sync' in de display MIDI van de modus Utility [\(pagina 149\)](#page-148-0) instellen op 'external' of 'auto'. Als 'MIDI Sync' wordt ingesteld op 'auto' (alleen als de MIDI-klok voortdurend wordt verzonden) of 'extern', duidt de parameter Tempo hier 'extern' aan en kan deze niet worden gewijzigd.

**OPMERKING** U kunt deze parameter ook instellen door de knop [SHIFT] ingedrukt te houden en verschillende keren herhaaldelijk in het gewenste tempo op de knop [ENTER] te drukken. Deze functie wordt 'Tap Tempo' genoemd.

#### **Switch (Common Switch)**

Bepaalt of arpeggio voor alle partijen is in- of uitgeschakeld. Deze instelling wordt ook toegepast op de knop ARP [ON/ OFF] op het paneel.

**Instellingen:** off, on

## **SyncQtzValue (Sync Quantize Value)**

Hiermee wordt de daadwerkelijke timing bepaald voor de volgende keer dat het arpeggio wordt afgespeeld als u dit activeert terwijl het arpeggio van een bepaalde partij wordt afgespeeld. Als de parameter wordt ingesteld op 'off', start de volgende arpeggio zodra u deze activeert. Het getal rechts van elke waarde geeft de resolutie van de 1/4-noot in clocks aan.

**Instellingen:** off (uit),  $\&$  60 (1/32-noot), **6** 30 (1/16-noottriool), **6** 120 (1/16-noot), **6** 3160 (1/8-noottriool), **6** 240 (1/8-noot),  $\frac{1}{2}$  320 (1/4-noottriool),  $\frac{1}{2}$  480 (1/4-noot)

#### **QtzStrength (Quantize Strength)**

Bepaalt de offsetwaarde voor 'QtzStrength' in de display [F5] PLAY FX. Deze parameter wordt toegepast op alle partijen. **Instellingen:** -100 – +0 – +100

#### **VelocityRate**

Bepaalt de offsetwaarde voor 'VelocityRate' in de display [F5] PLAY FX. Deze parameter wordt toegepast op alle partijen. **Instellingen:** -100 – +0 – +100

#### **GateTimeRate Knob**

Hiermee bepaalt u de offsetwaarde voor 'GateTimeRate' in de display [F5] PLAY FX. Deze parameter wordt toegepast op alle partijen.

**Instellingen:** -100 – +0 – +100

#### **Swing**

Bepaalt de offsetwaarde voor 'Swing' in de display [F5] PLAY FX. Deze parameter wordt toegepast op alle partijen. **Instellingen:** -120 – +0 – +120

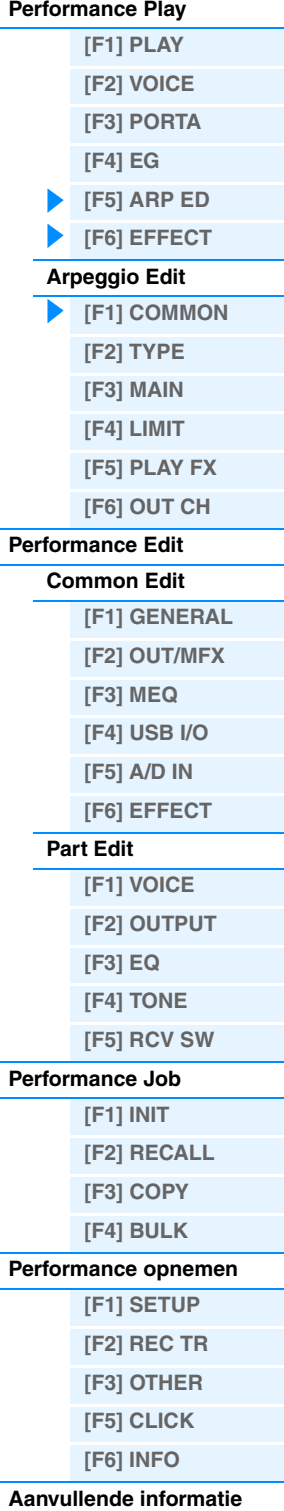

## <span id="page-57-0"></span>**[F2] TYPE**

Dit zijn dezelfde als in de display Arpeggio Edit ([pagina 27\)](#page-26-7) van de modus Voice.

## <span id="page-57-1"></span>**[F3] MAIN**

Dit zijn dezelfde als in de display Arpeggio Edit ([pagina 27\)](#page-26-8) van de modus Voice. De parameter 'Tempo' bevindt zich echter niet in de display MAIN van de modus Performance. De display omvat de volgende parameter. De tempo-instelling voor arpeggio bevindt zich in de display COMMON van Arpeggio Edit.

## **VoiceWithARP (Voice with Arpeggio)**

Aan elk arpeggiotype wordt een specifieke voice toegewezen die het best bij het type past. Met deze parameter wordt bepaald of de toepasselijke voice die is geregistreerd voor elk arpeggiotype wordt toegewezen aan de bewerkte partij. Als de parameter wordt ingesteld op 'on', wordt de toepasselijke voice toegewezen aan de bewerkte partij in plaats van de huidige toegewezen voice. Als de parameter wordt ingesteld op 'off', wordt de toepasselijke voice niet toegewezen aan de bewerkte partij. De momenteel toegewezen voice blijft behouden.

## <span id="page-57-2"></span>**[F4] LIMIT**

Dit zijn dezelfde als in de display Arpeggio Edit ([pagina 28\)](#page-27-4) van de modus Voice.

## <span id="page-57-3"></span>**[F5] PLAY FX (Play Effect)**

Dit zijn dezelfde als in de display Arpeggio Edit ([pagina 28\)](#page-27-5) van de modus Voice.

## <span id="page-57-4"></span>**[F6] OUT CH (Output Channel)**

#### **OutputSwitch**

Als deze schakelaar is ingeschakeld, worden de arpeggio-afspeeldata uitgevoerd via MIDI. **Instellingen:** off, on

### **TransmitCh (Zendkanaal)**

Bepaalt het MIDI-zendkanaal voor de arpeggio-afspeeldata. Als het kanaal 'KbdCh' is ingesteld, worden de arpeggioafspeeldata uitgevoerd via het MIDI-keyboardzendkanaal ([UTILITY] → [F6] MIDI → [SF1] CH → 'KBDTransCh'). **Instellingen:** 1 – 16, KbdCh (toetsenbordkanaal)

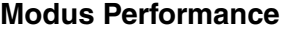

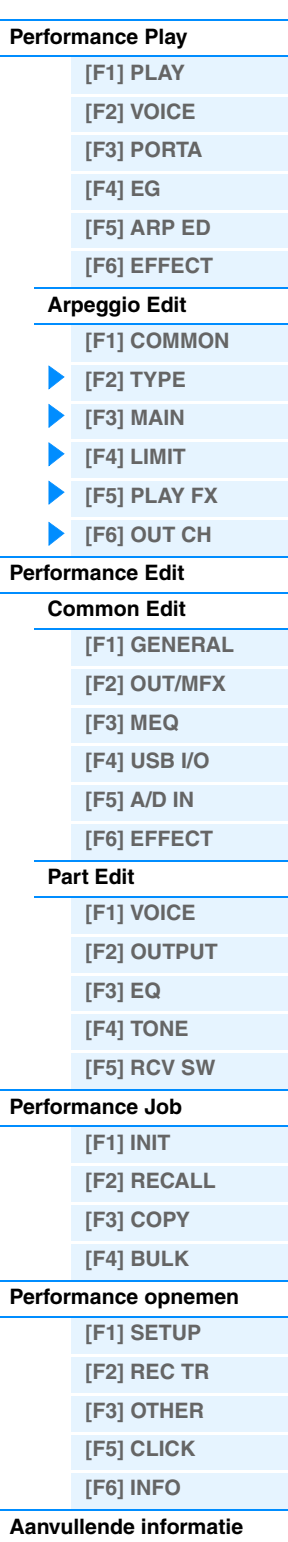

## <span id="page-58-0"></span>**Performance Edit**

Elke performance kan maximaal vier partijen bevatten. Er zijn twee typen Performance Edit-displays: de displays voor Common Edit voor het bewerken van de gemeenschappelijke instellingen voor alle vier de partijen en de displays voor Part Edit voor het bewerken van de instellingen voor afzonderlijke partijen. In dit onderdeel worden de parameters voor Common Edit en Part Edit beschreven.

## <span id="page-58-1"></span>**Common Edit**

**Bediening [PERFORM] Performance selecteren [EDIT] [COMMON]**

## <span id="page-58-2"></span>**[F1] GENERAL**

## **[SF1] NAME**

In deze display kunt u de categorie (sub- en hoofdcategorie) van de geselecteerde performance toewijzen en een naam toekennen aan de performance. De naam van de performance kan uit maximaal 20 tekens bestaan. Zie het gedeelte 'Basisbediening' van de Gebruikershandleiding voor meer informatie over het toekennen van namen.

## **[SF2] PLY MODE (Play Mode)**

## **SplitPoint**

Hiermee wordt het nootnummer bepaald van het splitpunt, waarmee het keyboard in twee verschillende secties wordt onderverdeeld.

**Instellingen:** C#-2 – G8

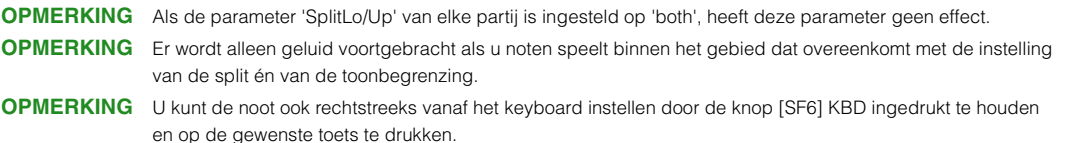

### **SplitSwitch**

Bepaalt of de instellingen van het splitpunt en de positie Split Lower/Upper in de parameter Part in- of uitgeschakeld zijn (respectievelijk on of off).

**Instellingen:** off, on

## **[SF3] EQ OFS (EQ Offset)**

Dit is een parametrische equalizer met drie frequentiebanden (High, Mid en Low). U kunt het niveau van elke frequentieband (High, Mid, Low) versterken of verzwakken om het geluid van de voice te wijzigen. Hiermee bepaalt u de offsetwaarde voor dezelfde parameters in de display [F3] EQ [\(pagina 67](#page-66-0)).

### **FREQ (Frequency)**

Bepaalt de frequentie voor elke frequentieband.

### **GAIN**

Bepaalt de niveauversterking van de frequentie (zie hierboven) of de mate waarin de geselecteerde frequentieband wordt verzwakt of versterkt. Hoe hoger de waarde is, hoe meer versterking. Hoe lager de waarde is, hoe minder versterking.

## **Q**

Bepaalt de Q (bandbreedte) voor de middenband. Hoe hoger de waarde is, hoe kleiner de bandbreedte. Hoe lager de waarde is, hoe groter de bandbreedte. **Instellingen:** -64 – +0 – +63

## **[SF4] PORTA (Portamento)**

In deze display kunt u de parameters instellen die betrekking hebben op portamento. De parameters zijn hetzelfde als in Performance Play. Zie [pagina 56.](#page-55-1)

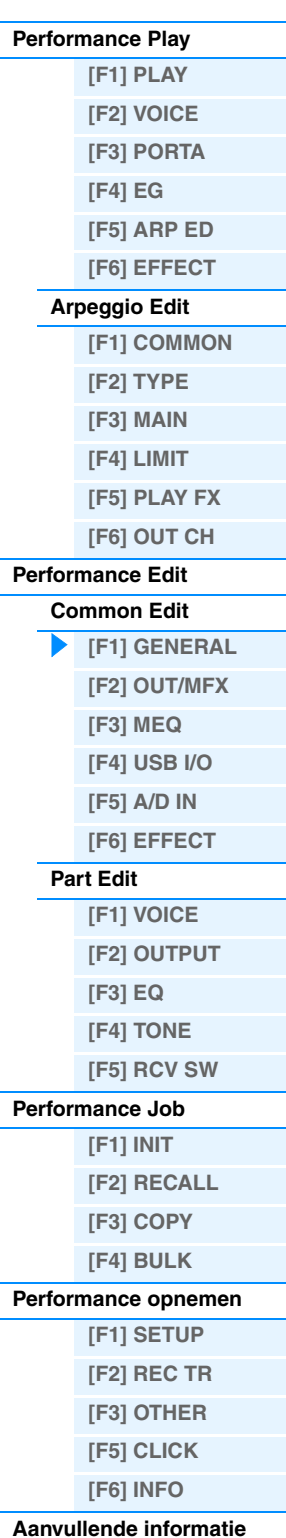

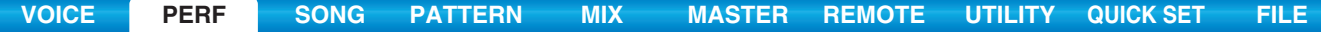

## **[SF5] OTHER**

## **A.Func1 (Assignable Function 1 Mode)**

#### **A.Func2 (Assignable Function 2 Mode)**

Bepaalt of de knoppen ASSIGNABLE FUNCTION [1] en [2] fungeren als vergrendeld (vastgehouden) of als tijdelijk type. Zie het PDF-document 'Parameterhandleiding bij synthesizer' voor meer informatie over de instellingen. **Instellingen:** momentary, latch

## <span id="page-59-0"></span>**[F2] OUT/MFX (Output/Master Effect)**

## **[SF1] OUT (Output)**

## **Volume Knob**

Hiermee bepaalt u het uitvoerniveau van de geselecteerde performance. U kunt het totale volume aanpassen en voor balans tussen alle partijen zorgen.

**Instellingen:** 0 – 127

#### Pan **O** Knob

Hiermee bepaalt u de stereopanpositie van de geselecteerde performance. Via deze parameter wordt de waarde van dezelfde parameter in de instelling Part Edit gewijzigd. **Instellingen:** L63 (uiterst links) – C (midden) – R63 (uiterst rechts) **OPMERKING** Met de instelling 'C' (midden) blijven de afzonderlijke paninstellingen voor elke partij behouden.

## **ChoSend (Chorus Send) Knob**

Hiermee bepaalt u het zendniveau van het signaal dat door Insertion Effect A/B (of het genegeerde signaal) wordt verzonden naar het choruseffect.

**Instellingen:** 0 – 127

#### **RevSend (Reverb Send) Knob**

Hiermee bepaalt u het zendniveau van het signaal dat door Insertion Effect A/B (of het genegeerde signaal) wordt verzonden naar het reverbeffect.

**Instellingen:** 0 – 127

**OPMERKING** Zie [pagina 20](#page-19-0) voor meer informatie over effectverbindingen in de modus Performance.

## **[SF2] MFX (Master Effect)**

#### **Switch**

Bepaalt of het mastereffect al dan niet wordt toegepast op de geselecteerde performance. **Instellingen:** off, on

### **Type**

Bepaalt het type Master Effect.

**Instellingen:** Zie het PDF-document 'Datalijst'.

**OPMERKING** De beschikbaarheid van de parameters wordt bepaald door het huidige geselecteerde effecttype (met uitzondering van de twee bovengenoemde parameters). Zie het PDF-document 'Datalijst' voor meer informatie.

### **Preset**

Hiermee kunt u vooraf geprogrammeerde instellingen oproepen voor elk effecttype, die zijn ontworpen voor gebruik in specifieke toepassingen en situaties. U kunt de manier wijzigen waarop het geluid wordt beïnvloed door de vooraf geprogrammeerde instellingen.

**OPMERKING** Zie het PDF-document 'Datalijst' voor een overzicht van alle preseteffecttypen.

#### **Effectparameters**

De effectparameter verschilt afhankelijk van het momenteel geselecteerde effecttype. Zie het PDF-document 'Datalijst' voor informatie over de bewerkbare effectparameters van elk effecttype. Zie ook het PDF-document 'Parameterhandleiding bij synthesizer' voor een gedetailleerde beschrijving van elke effectparameter.

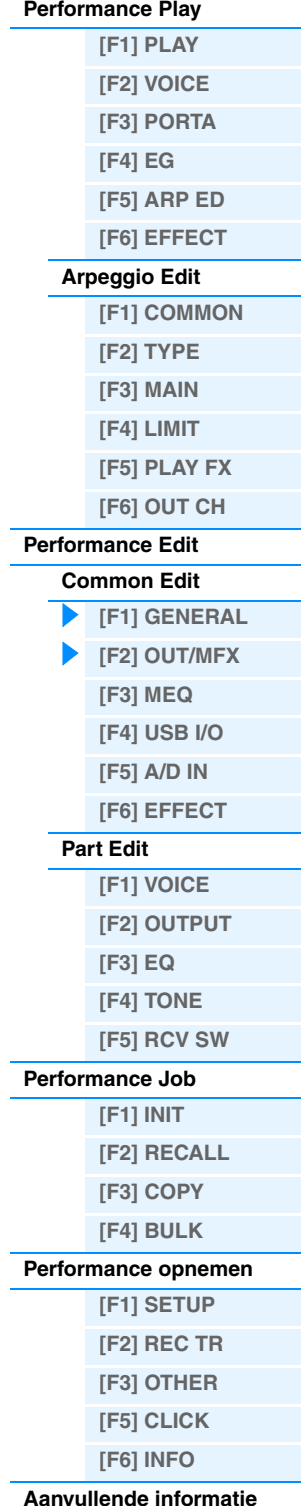

## <span id="page-60-0"></span>**[F3] MEQ (Master EQ)**

In deze display kunt u vijfbands toonregeling (LOW, LOW MID, MID, HIGH MID, HIGH) toepassen op alle partijen van de geselecteerde performance of op alle voices.

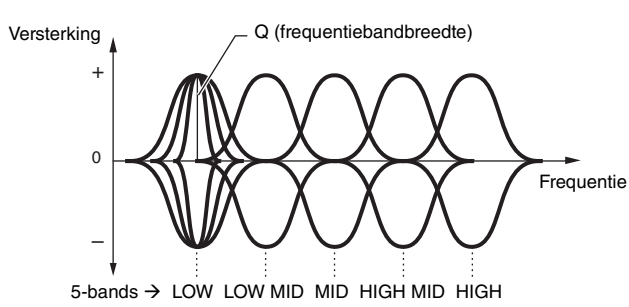

### **SHAPE**

Bepaalt of het equalizertype Shelving of Peaking (parametrisch) wordt gebruikt. Het parametrisch type zorgt ervoor dat het signaal op de opgegeven frequentie-instelling wordt verzwakt of versterkt. Het type Shelving zorgt ervoor dat het signaal op hogere of lagere frequenties dan de opgegeven frequentie-instelling wordt verzwakt of versterkt. Deze parameter is uitsluitend beschikbaar voor de frequentiebanden LOW en HIGH. **Instellingen:** shelv (type Shelving), peak (parametrisch type)

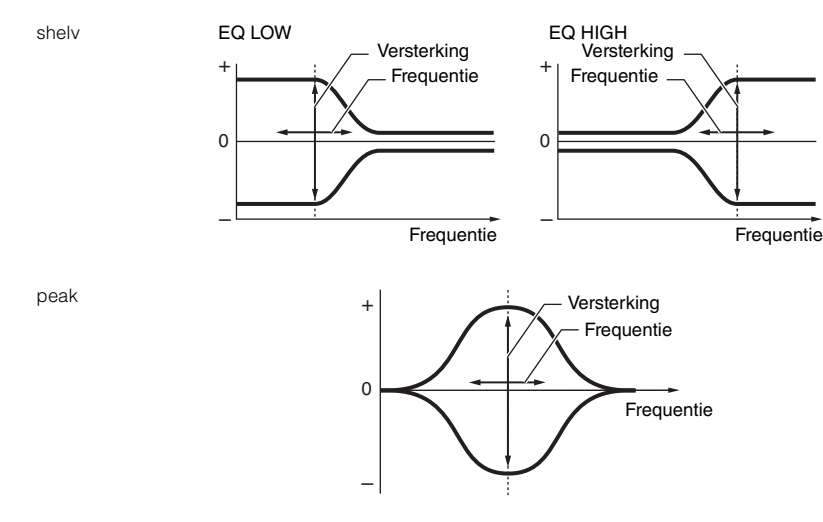

## **FREQ (Frequency)**

Hiermee bepaalt u de middenfrequentie. De frequenties in de nabijheid van dit punt worden verzwakt of versterkt door de Gain-instelling.

**Instellingen:** LOW: Shelving 32Hz – 2,0kHz, Peaking 63Hz – 2,0kHz LOW MID, MID, HIGH MID: 100Hz – 10,0kHz HIGH: 500Hz – 16,0kHz

## **GAIN**

Bepaalt de niveauversterking van de frequentie (zie hierboven) of de mate waarin de geselecteerde frequentieband wordt verzwakt of versterkt.

**Instellingen:** -12dB – +0dB – +12dB

## **Q (Frequency Characteristic)**

Hiermee brengt u variatie aan in het signaalniveau van de frequentie-instelling, zodat verschillende karakteristieken van de frequentiecurve worden verkregen.

**Instellingen:** 0,1 – 12,0

**OPMERKING** Zie het PDF-document 'Parameterhandleiding bij synthesizer' voor meer informatie over de EQ-structuur.

## <span id="page-60-1"></span>**[F4] USB I/O**

## **USB OUTPUT SELECT**

Hiermee bepaalt u of het audiosignaal voor elke partij wordt uitgevoerd naar USB 1/2 of USB 3/4. Deze parameter is alleen beschikbaar als 'Mode' op '2StereoRec' is gezet in de display USB I/O van de modus Utility. **Instellingen:** 1&2, 3&4

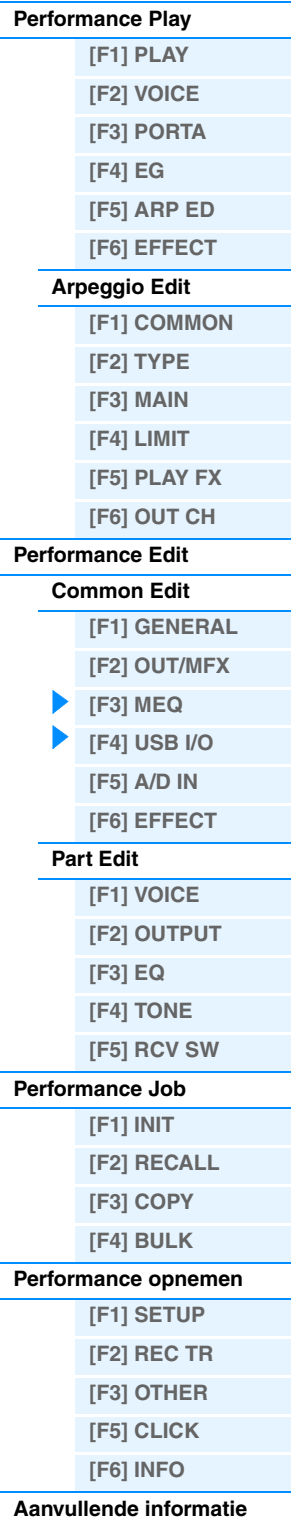

<span id="page-61-0"></span>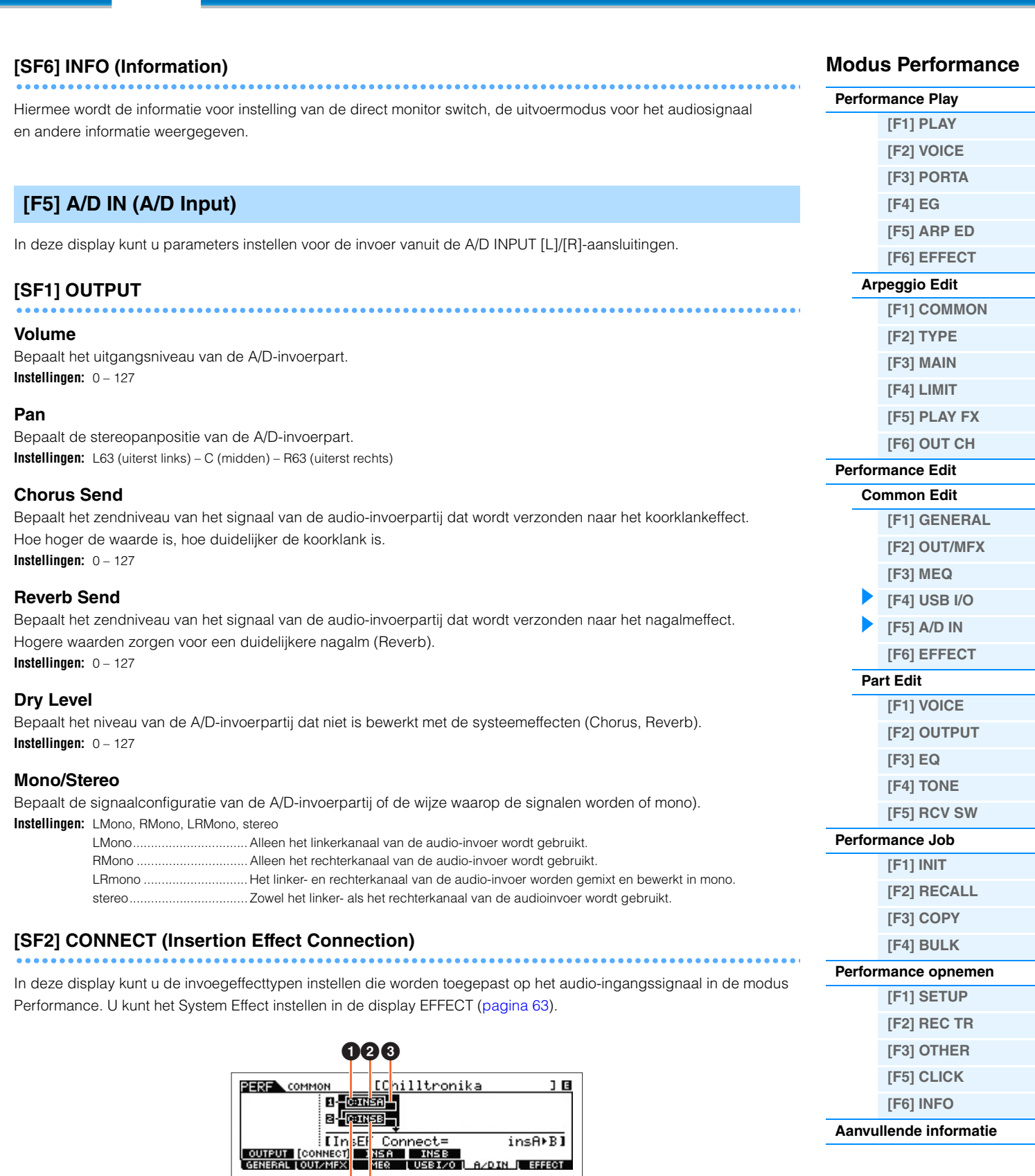

**[VOICE](#page-24-3) [PERF](#page-54-3) [SONG](#page-75-0) [PATTERN](#page-100-0) [MIX](#page-113-0) [MASTER](#page-127-0) [REMOTE](#page-132-0) [UTILITY](#page-139-0) [QUICK SET](#page-150-0) [FILE](#page-152-0)**

**[Aanvullende informatie](#page-73-0)**

## 1 **InsA Ctgry (Insertion Effect A Category)/ InsB Ctgry (Insertion Effect B Category)** 2 **InsA Type (Insertion Effect A Type)/ InsB Type (Insertion Effect B Type)**

00

Bepaalt de categorie en het type voor de invoegeffecten A of B.

**Instellingen:** Zie het PDF-document 'Datalijst' voor details over de bewerkbare effectcategorieën en -typen. Zie ook het PDF-document 'Parameterhandleiding bij synthesizer' voor een gedetailleerde beschrijving van elk effecttype.

## 3 **InsEF Connect (Insertion Effect Connection)**

Bepaalt de effectrouting voor invoegeffect A en B. De instellingswijzigingen worden weergegeven in het diagram op de display en bieden u een goed overzicht van de manier waarop het signaal wordt gerouteerd.

**Instellingen:** insA>B, insB>A

. Signalen die zijn verwerkt met invoegeffect A worden verzonden naar invoegeffect B en signalen die zijn verwerkt met invoegeffect B worden verzonden naar Reverb en Chorus. insB>A............................... Signalen die zijn verwerkt met invoegeffect B worden verzonden naar invoegeffect A en signalen die zijn verwerkt met invoegeffect A worden verzonden naar Reverb en Chorus.

## **[SF3] INS A (Insertion Effect A) [SF4] INS B (Insertion Effect B)**

Deze displays bestaan uit verschillende pagina's en kunnen worden geselecteerd met de cursorknoppen [<]/[>]. In deze displays kunt u ook elke parameter van het geselecteerde effecttype afzonderlijk en handmatig instellen.

#### **Categorie**

## **Type**

Bepaalt de categorie en het type van het geselecteerde effect.

**Instellingen:** Zie het PDF-document 'Datalijst' voor details over de bewerkbare effectcategorieën en -typen. Zie ook het PDF-document 'Parameterhandleiding bij synthesizer' voor een gedetailleerde beschrijving van elk effecttype.

#### **Preset**

Hiermee kunt u vooraf geprogrammeerde instellingen oproepen voor elk effecttype, die zijn ontworpen voor gebruik in specifieke toepassingen en situaties. U kunt de manier wijzigen waarop het geluid wordt beïnvloed door de vooraf geprogrammeerde instellingen.

**OPMERKING** Zie het PDF-document 'Datalijst' voor een overzicht van alle preseteffecttypen.

#### **Effectparameters**

De effectparameter verschilt afhankelijk van het momenteel geselecteerde effecttype. Zie het PDF-document 'Datalijst' voor informatie over de bewerkbare effectparameters van elk effecttype. Zie ook het PDF-document 'Parameterhandleiding bij synthesizer' voor gedetailleerde beschrijvingen van elke effectparameter.

## <span id="page-62-0"></span>**[F6] EFFECT**

## **[SF1] CONNECT**

Het aansluittype Insertion is afhankelijk van de instelling van de voice die is toegewezen aan de geselecteerde partij. In deze display wordt het systeemeffect toegepast op alle partijen.

## **Chorus Ctg (Chorus Category) Chorus Type**

## **Reverb Type**

Bepaalt de categorie en het type van het geselecteerde choruseffect en reverbeffect. **Instellingen:** Zie het PDF-document 'Datalijst' voor details over de bewerkbare effectcategorieën en -typen. Zie ook het PDF-document

'Parameterhandleiding bij synthesizer' voor gedetailleerde beschrijvingen van elk effecttype.

## **Chorus Return**

## **Reverb Return**

Bepaalt het retourniveau van het chorus-/reverbeffect. **Instellingen:** 0 – 127

# **Chorus Pan**

## **Reverb Pan**

Bepaalt de panpositie van het chorus-/reverbeffectgeluid. **Instellingen:** L63 (uiterst links) – C (midden) – R63 (uiterst rechts)

### **Chorus To Reverb**

Bepaalt het zendniveau van het signaal dat wordt verzonden van het chorus- naar het reverbeffect. **Instellingen:** 0 – 127

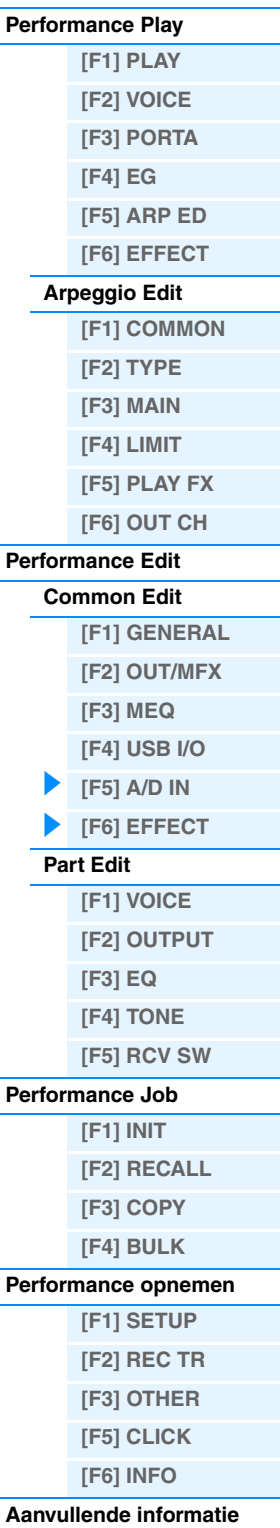

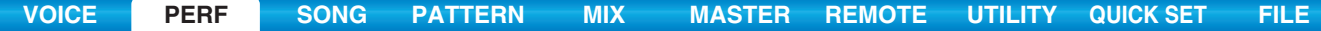

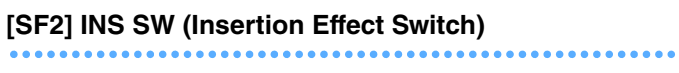

In deze display kunt u de partijen instellen waarvoor de invoegeffecten worden gebruikt.

## **[SF4] CHORUS [SF5] REVERB**

Het aantal beschikbare parameters en waarden is afhankelijk van het huidige geselecteerde effecttype. Zie het PDF-document 'Parameterhandleiding bij synthesizer' voor meer informatie over parameters.

## <span id="page-63-0"></span>**Part Edit**

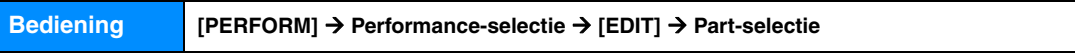

## <span id="page-63-1"></span>**[F1] VOICE**

## **[SF1] VOICE**

# **PartSw (Part Switch)**

Bepaalt voor elke partij of deze is in- of uitgeschakeld. **Instellingen:** off, on

### **Bank**

Bepaalt de voicebank ([pagina 7](#page-6-0)) voor elk van de partijen.

#### **Number**

Hiermee bepaalt u het programmanummer van de voice voor elk van de partijen.

### **P.WithVce (Parameter with Voice)**

Hiermee wordt bepaald of de volgende parameterinstellingen van de geselecteerde voice al dan niet worden gekopieerd van de voice naar de huidige partij als u een voice afzonderlijk wijzigt voor de huidige partij.

- Arpeggio-instellingen
- Filter Cutoff Frequency
- Filter Resonance
- Amplitude EG
- Filter EG
- Pitch Bend Range (Upper/Lower)
- Note Shift (nootverschuiving)

**OPMERKING** Ongeacht de instelling voor 'P.WithVce' worden de volgende instellingen altijd gekopieerd als een normale voice wordt geselecteerd: 'Mono/Poly', 'Switch' (Portamento Part Switch), 'Time' (Portamento Time) en 'Mode' (Portamento Mode). **Instellingen:** off (niet gekopieerd), on (gekopieerd)

## **[SF2] MODE**

#### **Mono/Poly**

Selecteert monofoon of polyfoon afspelen voor elke part. Monofoon wordt alleen gebruikt voor enkele noten en polyfoon wordt gebruikt om verschillende noten gelijktijdig te spelen.

**Instellingen:** mono, poly

**OPMERKING** Deze parameter is niet beschikbaar voor de partij waaraan een drumvoice is toegewezen.

## **SplitLo/Up (Split Lower/Upper)**

Bepaalt welk gebied van het keyboard het geluid produceert. Als 'upper' is geselecteerd, produceren alleen noten bij het splitpunt (parameter Common) of daarboven geluid. Als 'lower' is geselecteerd, produceren alleen de noten beneden het splitpunt geluid. Als 'both' is geselecteerd, produceren alle noten van het keyboard geluid. Er wordt feitelijk geluid voortgebracht als u noten speelt binnen het gebied dat overeenkomt met deze instellingen en de instelling voor toonbegrenzing. **Instellingen:** both, lower, upper

**MOXF6/MOXF8 Naslaggids**

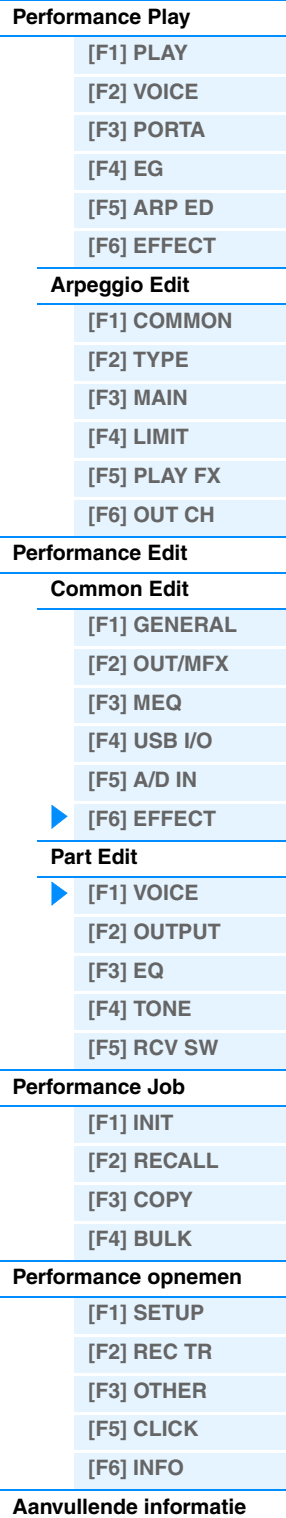

### **ArpPlyOnly (Arpeggio Play Only)**

Bepaalt of de huidige partij alleen de nootevents van het arpeggiospel afspeelt. Als deze parameter is ingeschakeld, zijn alleen de nootevents van het arpeggiospel van invloed op het toongeneratorblok. **Instellingen:** off, on

## **[SF3] LIMIT**

# **NoteLimitH (Note Limit High)**

**NoteLimitL (Note Limit Low)** Bepaalt de laagste en hoogste noten van het keyboardbereik voor elke partij. Elk van de partijen is uitsluitend hoorbaar

bij gespeelde noten binnen het opgegeven bereik.

**Instellingen:** C -2 – G8

**OPMERKING** Als u eerst de hoogste noot opgeeft en daarna de laagste noot, bijvoorbeeld 'C5 tot C4', bedraagt het nootbereik 'C-2 tot C4' en 'C5 tot G8'.

## **VelLimitH (Velocity Limit High) VelLimitL (Velocity Limit Low)**

Bepaalt de minimum- en maximumwaarde van het aanslagbereik waarbinnen elke partij reageert. Elk van de partijen is uitsluitend hoorbaar bij gespeelde noten binnen het opgegeven aanslagbereik.

**Instellingen:** 1 – 127

**OPMERKING** Als u eerst de maximumwaarde opgeeft en daarna de minimumwaarde, bijvoorbeeld '93 tot 34', bedraagt het aanslagbereik '1 tot 34' en '93 tot 127'.

## **[SF4] PORTA (Portamento)**

Bepaalt de portamentoparameters voor elk van de partijen. Portamento wordt gebruikt om een geleidelijke overgang te realiseren in de toonhoogte van de als eerste gespeelde noot op het keyboard naar de toonhoogte van de volgende noot.

#### **Switch (Portamento Part Switch) Knob**

Bepaalt of portamento al dan niet wordt toegepast op elke partij. **Instellingen:** off, on

### <span id="page-64-0"></span>**Time (Portamento Time) Knob**

Hiermee bepaalt u de overgangsduur tussen toonhoogten. Hogere waarden resulteren in een langere toonhoogtewijzigingstijd, of een lagere snelheid. **Instellingen:** 0 – 127

### **Mode (Portamento Mode)**

Hiermee bepaalt u de portamento-modus. **Instellingen:** full, fingr full ...................................... Portamento wordt altijd toegepast. fingr (fingered)................... Portamento wordt uitsluitend toegepast wanneer u legato speelt (de volgende noot speelt voordat u de voorgaande noot hebt losgelaten). **OPMERKING** Deze portamentoparameters zijn niet beschikbaar voor de partij waaraan een drumvoice is toegewezen.

## **[SF5] VEL SENS (Velocity Sensitivity)**

## **VelSensDpt (Velocity Sensitivity Depth)**

Hiermee bepaalt u de mate waarin het resulterende volume van de toongenerator reageert op uw aanslagsterkte. Naarmate de waarde hoger wordt, verandert het volume als gevolg van de kracht die u uitoefent, meer (zie de afbeelding hieronder).

**Instellingen:** 0 – 127

**Als Offset (onder) is ingesteld op 64:**

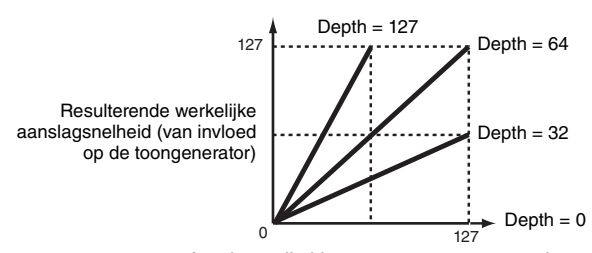

Aanslagsnelheid waarmee u een noot speelt

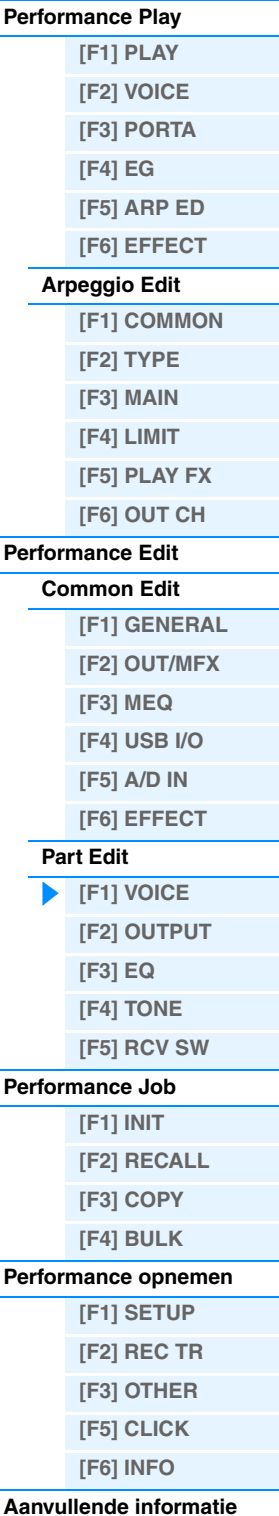

## **VelSensOfs (Velocity Sensitivity Offset)**

Hiermee bepaalt u de mate waarin gespeelde aanslagsnelheden worden aangepast voor het aanslageffect dat hiervan het resultaat is. Hierdoor kunt u alle snelheden in dezelfde mate verhogen of verlagen, zodat automatische compensatie mogelijk is voor te harde en te zachte aanslagen.

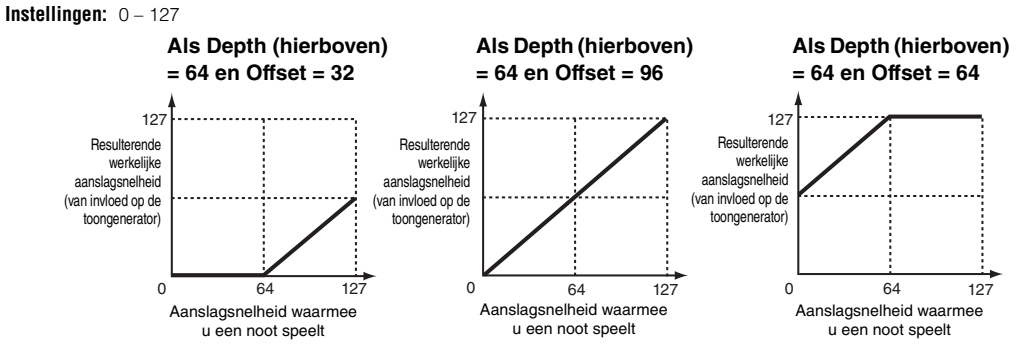

### **[SF6] OTHER**

## **PB Upper (hoogste pitchbendbereik) PB Lower (laagste pitchbendbereik)**

Bepaalt het maximale pitchbendbereik voor elke part in stappen van halve noten. Dit is hetzelfde als in Voice Common Edit. Zie [pagina 31](#page-30-3).

**Instellingen:** -48 semi – +0 semi – +24 semi

## **Assign 1 (Assign 1 Value) Knob Assign 2 (Assign 2 Value) Knob**

Bepaalt hoeveel de waarde van de functies die is toegewezen aan de knoppen ASSIGN 1/2 wordt gewijzigd ten opzichte van de oorspronkelijke instellingen. U kunt de functies die zijn toegewezen aan de knoppen ASSIGN 1/2 instellen in de display CTL SET ([pagina 32\)](#page-31-3) van Voice Common Edit. **Instellingen:** -64 – +0 – +63

## <span id="page-65-0"></span>**[F2] OUTPUT**

## **[SF1] VOL/PAN (Volume/Pan)**

## **Volume Knob**

Hiermee bepaalt u het volume van elk partij zodat u de optimale niveaubalans van alle partijen kunt instellen. **Instellingen:** 0 – 127

## Pan **O** Knob

Bepaalt de stereopanpositie van elke partij. **Instellingen:** L63 (uiterst links) – C (midden) – R63 (uiterst rechts)

### **VoiceELPan (Voice Element Pan)**

Hiermee bepaalt u of de afzonderlijke paninstellingen voor elke voice (gemaakt via [VOICE] → [EDIT] → Element selecteren  $\rightarrow$  [F4] AMP  $\rightarrow$  [SF1] LVL/PAN  $\rightarrow$  Pan) worden gebruikt. Als dit is ingesteld op 'off', wordt de panpositie van elk element in het partij ingesteld op het midden. **Instellingen:** off, on

## **[SF2] EF SEND (Effect Send)**

In deze display kunt u het zendniveau en het droge niveau instellen die voor elke partij worden verzonden naar de systeemeffecten. Zie [pagina 20](#page-19-0) voor meer informatie over effectverbindingen in de modus Performance.

## **ChoSend (Chorus Send) Knob**

Bepaalt het volume van elke partij. Hiermee kunt u gedetailleerde balansaanpassingen uitvoeren voor de diverse geluiden van de drumvoice. **Instellingen:** 0 – 127

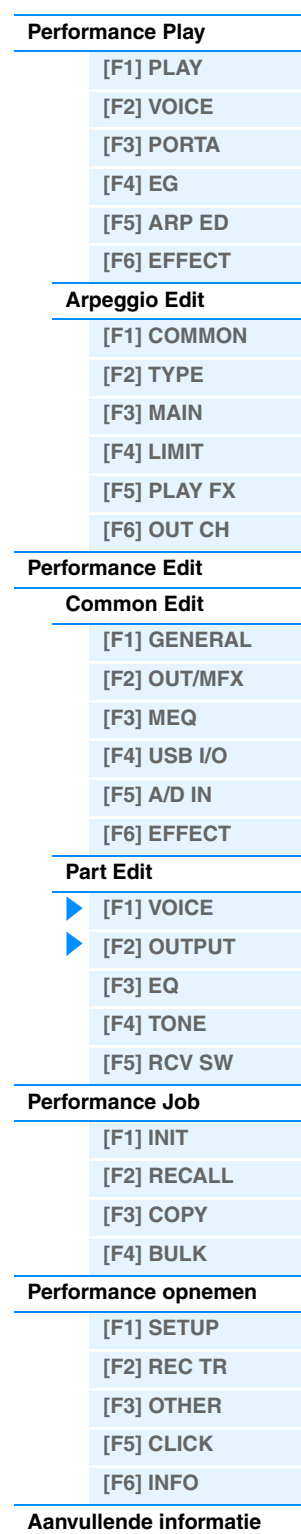

#### **RevSend (Reverb Send)** @ Knob

Hiermee bepaalt u de stereopanpositie van elke partij. Hiermee kunt u gedetailleerde aanpassingen van het reverbeffect uitvoeren voor de diverse geluiden van de drumvoice.

**Instellingen:** 0 – 127

## **DryLevel**

Bepaalt het niveau van het onbewerkte (droge) geluid van de geselecteerde partij, zodat u de algehele effectbalans tussen de partijen kunt afstemmen.

**Instellingen:** 0 – 127

## **InsEF (Insertion Effect Part Switch)**

Bepaalt welke partijen beschikbaar zijn voor het invoegeffect. Als deze schakelaar is ingeschakeld, wordt het invoegeffect geactiveerd van de voice die aan de partij is toegewezen. **Instellingen:** off, on

## <span id="page-66-0"></span>**[F3] EQ (Equalizer)**

In deze display kunt u de EQ-instellingen voor elke partij aanpassen. Dit is een parametrische equalizer met drie frequentiebanden (High, Mid en Low). U kunt het niveau van elke frequentieband (High, Mid, Low) versterken of verzwakken om het geluid van de voice te wijzigen. Er zijn twee displaytypen (hierna beschreven) beschikbaar. U schakelt tussen deze beide displays door op de knop [SF6] te drukken. Elk displaytype heeft dezelfde instellingen in een andere indeling. Gebruik het type dat u het gemakkelijkst vindt in het gebruik.

- Display waarop vier partijen worden weergegeven Houd er rekening mee dat u in de display met vier partijen de cursorknoppen moet gebruiken om door de display te bladeren om de overige parameters weer te geven en in te stellen, omdat niet alle parameters tegelijk kunnen worden weergegeven.
- Display waarop alle parameters van één partij worden weergegeven

Zie [pagina 20](#page-19-0) voor meer informatie over de effectverbinding, inclusief de EQ, in de modus Performance.

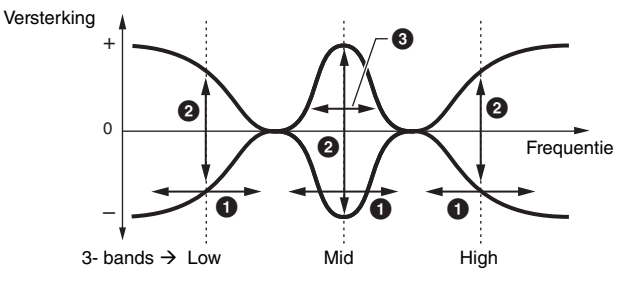

### 1 **FREQ (Frequency) Knob**

Bepaalt de frequentie voor elke frequentieband.

**Instellingen:** Low: 50,1Hz – 2,00kHz Mid: 139,7Hz – 10,1kHz High: 503,8Hz – 14,0kHz

#### 2 **GAIN Knob**

Bepaalt de niveauversterking van de frequentie (hierboven ingesteld) of de mate waarin de geselecteerde frequentieband wordt verzwakt of versterkt. **Instellingen:** -12,00dB – +0,00dB – +12,00dB

## 3 **Q**

Bepaalt de Q (bandbreedte) voor de middenband. **Instellingen:** 0,7 – 10,3

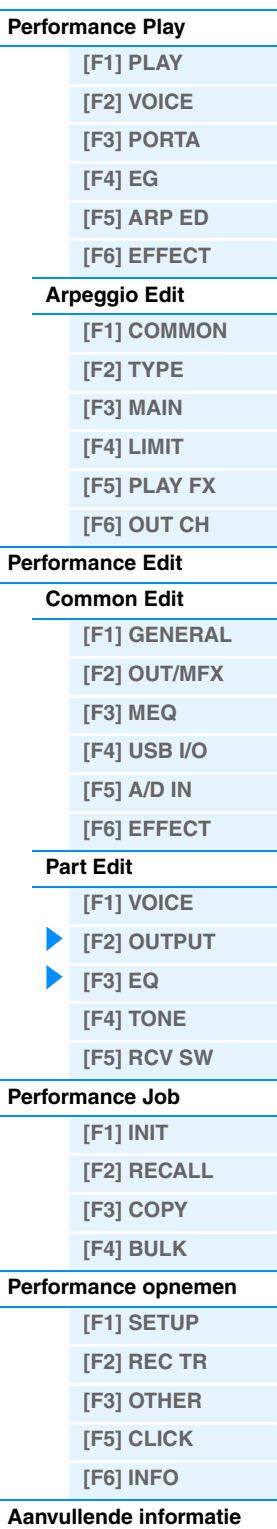

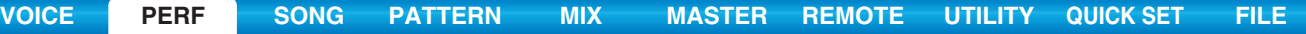

<span id="page-67-0"></span>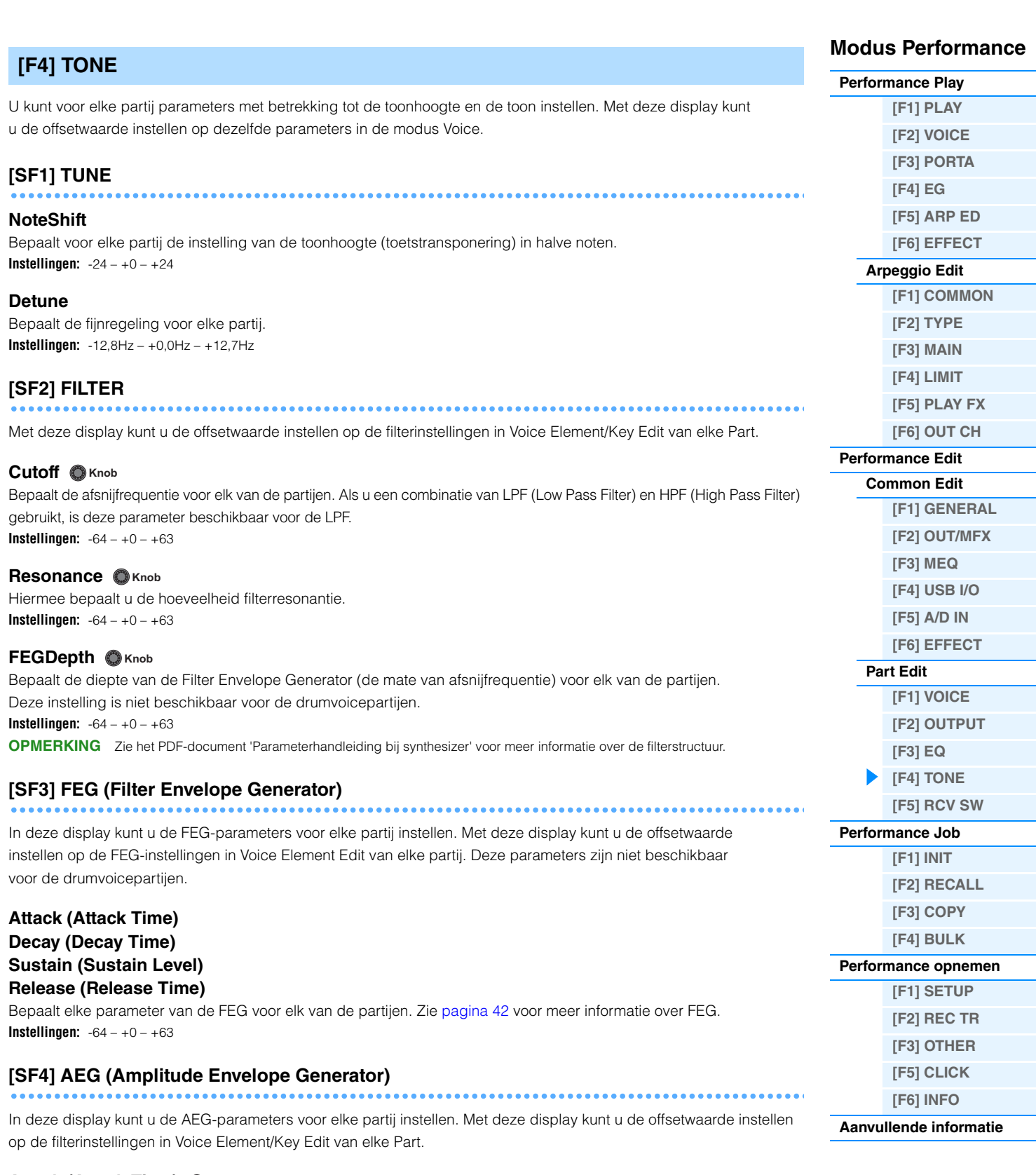

<span id="page-67-1"></span>**Attack (Attack Time) Knob** Decay (Decay Time) **O Knob Sustain (Sustain Level) Knob Release (Release Time) Knob**

Bepaalt elke parameter van de AEG voor elk van de partijen. Zie [pagina 44](#page-43-0) voor meer informatie over AEG. De parameters 'Sustain' en 'Release' zijn niet beschikbaar voor de drumvoicepartijen. **Instellingen:** -64 – +0 – +63

<span id="page-68-0"></span>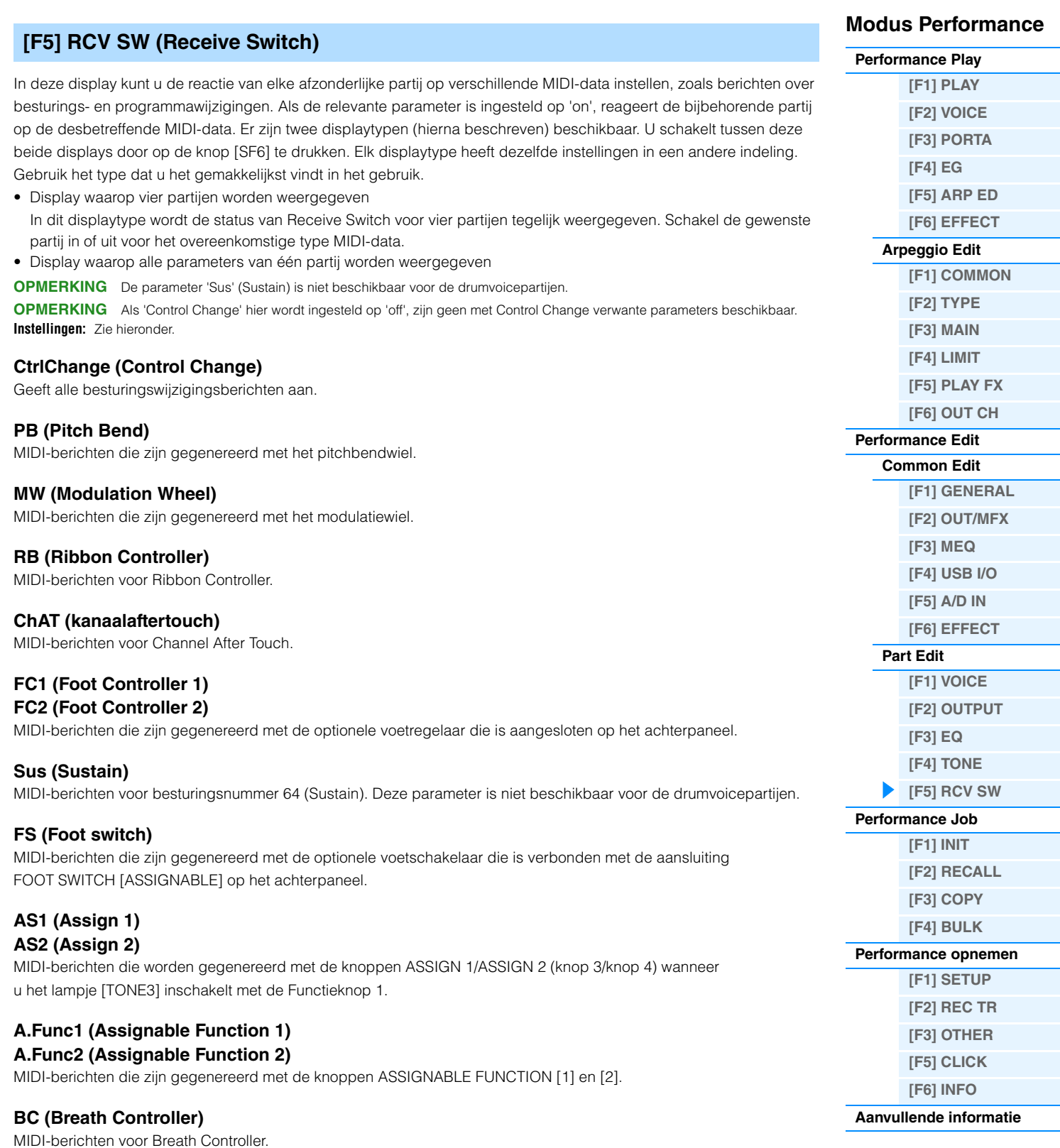

## **Exp (Expression)**

MIDI-berichten voor besturingsnummer 11 (Expression).

# <span id="page-69-0"></span>**Performance Job**

In Performance Job zijn diverse basisbewerkingen beschikbaar, zoals Initialize en Copy. Nadat u de parameters hebt ingesteld in de geselecteerde display, drukt u op de knop [ENTER] om de taak uit te voeren.

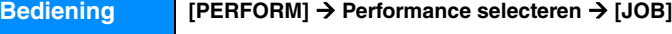

## <span id="page-69-1"></span>**[F1] INIT (Initialize)**

Met deze functie kunt u alle performanceparameters terugzetten (initialiseren) op de standaardinstellingen. U kunt met deze functie ook bepaalde parameters selecteren voor initialisatie, zoals algemene instellingen, instellingen voor elke part, enz. Dit is vooral handig tijdens het maken van een volledig nieuwe performance.

## **Parametertype voor het initialiseren**

All: alle data in de performance.

Common: data in Common Edit

Partij 1 – 4: data van de Part Edit-parameters van de bijbehorende interne part.

A/D: data voor de A/D-invoerpartij

**OPMERKING** U kunt de parameters 'Common', 'Part' en 'A/D' uitsluitend selecteren als het selectievakje 'ALL' is uitgeschakeld.

## <span id="page-69-2"></span>**[F2] RECALL**

Wanneer u tijdens het bewerken van een performance een andere performance selecteert zonder de bewerkte performance op te slaan, worden alle aangebrachte bewerkingen gewist. Als dat gebeurt, kunt u de functie Edit Recall gebruiken om de voice te herstellen met behoud van uw laatste wijzigingen.

## <span id="page-69-3"></span>**[F3] COPY**

## **[SF1] PART**

Met deze handeling kunt u instellingen voor Common Edit en Part Edit van een bepaalde performance naar de momenteel bewerkte performance kopiëren. Dit is handig als u tijdens het maken van een performance een aantal parameterinstellingen van een andere performance wilt gebruiken.

**OPMERKING** Als de display wordt weergegeven, kunt u het oorspronkelijke geluid in de kopieerbron weergeven door op de knop [EDIT] te drukken en de modus Compare op te roepen. Druk nogmaals op de knop [EDIT] om de modus Compare te verlaten.

#### 1 2 **IChilltronika**<br>Chilltronika<br>Chilltronika PERF TOB Copy <mark>|USSI:001[Chilltronika</mark><br>|- Type:cop **COMMON** Current **TYPe:common** PART | VOICE COPY I BULK I  $\bm{\Theta}$

1 **Datatype van performance (bron)**

Hiermee bepaalt u de bank en het performancenummer dat u wilt kopiëren. Als 'current' is geselecteerd, wordt de huidige performance opgegeven als de bronperformance. Daarom kunt u ook de parameterinstellingen van een partij naar een andere partij binnen dezelfde performance kopiëren.

**Instellingen:** Bank: USR1 – 2, ---

Performance Number: 001 (A01) – 128 (H16), Current

## 2 **Data type of the source**

Bepaalt het datatype van de bron, inclusief het partijnummer. Op basis van deze instelling wordt het datatype van de onderstaande bestemming automatisch ingesteld op het juiste item. **Instellingen:** common, part 1 – 4, A/D

## 3 **Data type of the destination**

Bepaalt het datatype van de bestemming, inclusief het partijnummer. Op basis van deze instelling wordt het datatype van de bron (<sup>2</sup>) automatisch ingesteld op het juiste item. **Instellingen:** common, part 1 – 4, A/D

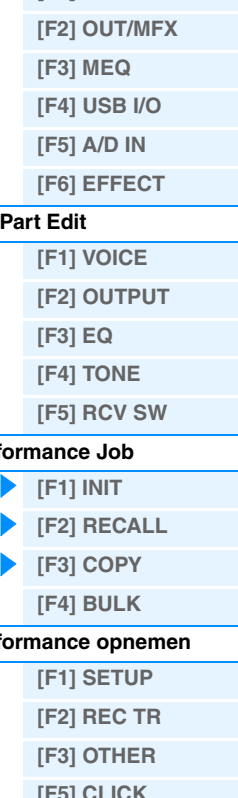

## **Modus Performance**

**[Performance Play](#page-54-1) [\[F1\] PLAY](#page-54-2)**

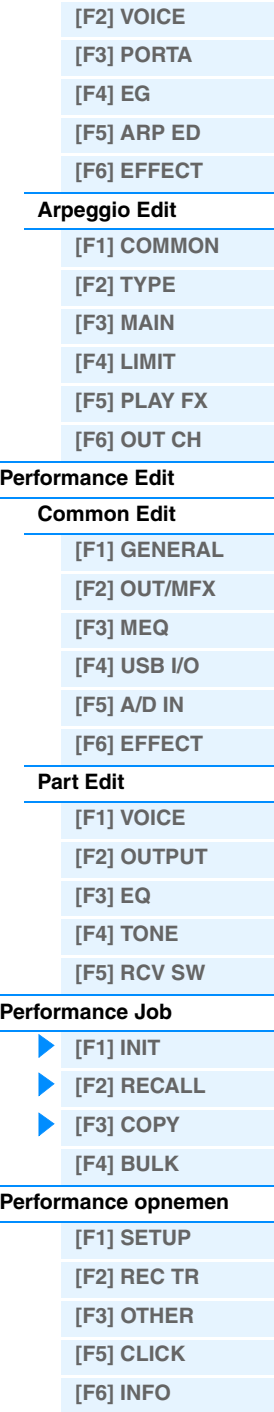

## **[SF2] VOICE**

Met deze handeling kunt u instellingen voor Effect en Master EQ van een bepaalde voice die zijn toegewezen aan een bepaalde performance naar de Common-parameters van de momenteel bewerkte performance kopiëren. Dit is met name handig wanneer u de instellingen van een bepaalde performance in uw performanceprogramma wilt gebruiken.

**OPMERKING** Als de display wordt weergegeven, kunt u het oorspronkelijke geluid in de kopieerbron weergeven door op de knop [EDIT] te drukken en de modus Compare op te roepen. Druk nogmaals op de knop [EDIT] om de modus Compare te verlaten.

## **1** Source Voice

Bepaalt de bank en het voicenummer dat u wilt kopiëren. **Instellingen:** Bank: PRE1 – 9, USR1 – 3, PDR, UDR, GM, GMDR Voice Number: 001 (A01) – 128 (H16)

## 2 **Bepaalt welke effecteenheden worden gekopieerd**

Met deze handeling kunt u instellingen voor Effect en Master EQ van een bepaalde voice die zijn toegewezen aan een bepaalde performance naar de momenteel bewerkte performance kopiëren. U kunt effecteenheden selecteren die worden gekopieerd uit 'Rev', 'Cho', 'MEQ' en 'MFX'.

**OPMERKING** Zelfs als zowel Reverb als Chorus zijn ingeschakeld, betekent het uitvoeren van deze opdracht niet dat het zendniveau wordt gekopieerd van de voice naar de performance. Als u de diepte van Reverb en Chorus in de modus Voice wilt toepassen op de gekopieerde voice, moet u Reverb Send en Chorus Send in de display OUTPUT [\(pagina 66\)](#page-65-0) van Performance Part Edit handmatig instellen op dezelfde waarde die is ingesteld in Voice Edit.

## <span id="page-70-0"></span>**[F4] BULK (Bulk Dump)**

Met deze functie kunt u alle bewerkte parameterinstellingen voor de momenteel geselecteerde performance naar een computer of een ander MIDI-apparaat verzenden om de data te archiveren. Druk op de knop [ENTER] om de bulkdump uit te voeren.

**OPMERKING** Voor het uitvoeren van Bulk Dump moet u het juiste MIDI-apparaatnummer instellen, met de volgende bewerking:  $[$ UTILITY]  $\rightarrow$  [F6] MIDI  $\rightarrow$  [SF1] CH  $\rightarrow$  'DeviceNo.'

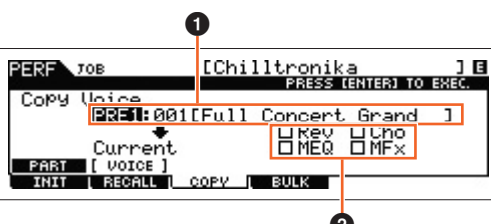

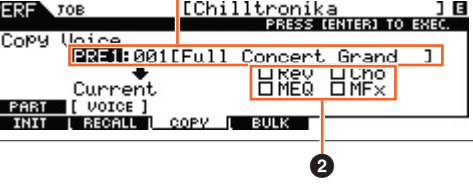

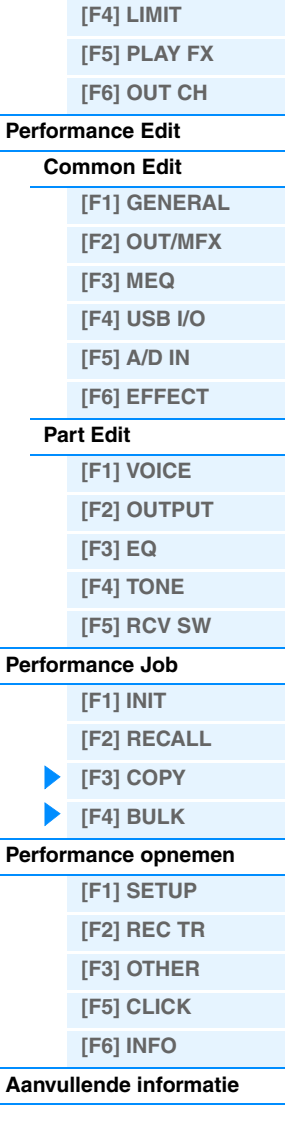

**Modus Performance**

**[Performance Play](#page-54-1) [\[F1\] PLAY](#page-54-2) [\[F2\] VOICE](#page-55-0) [\[F3\] PORTA](#page-55-1) [\[F4\] EG](#page-55-2) [\[F5\] ARP ED](#page-56-0) [\[F6\] EFFECT](#page-56-1) [Arpeggio Edit](#page-56-2) [\[F1\] COMMON](#page-56-3) [\[F2\] TYPE](#page-57-0) [\[F3\] MAIN](#page-57-1)**

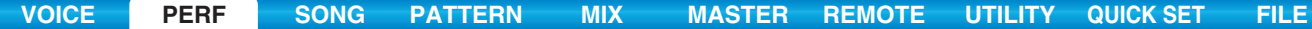

## <span id="page-71-0"></span>**Performance opnemen**

In de modus Performance kunt u uw eigen keyboardspel opnemen in een song of patroon. Als deel van de bewerkingen met knoppen, bewerkingen met regelaars, het afspelen van arpeggio's en uw keyboardspel in de modus Performance kunnen als MIDI-gebeurtenissen worden opgenomen naar de opgegeven track. Zie 'Sequencerblok toegepast op de modus Performance' voor informatie over de opgenomen bewerkingen met knoppen ([pagina 11\)](#page-10-0).

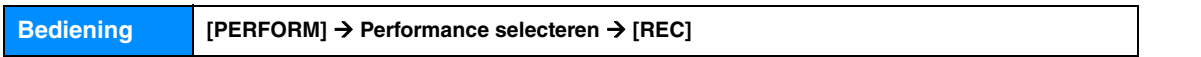

## *LET OP*

**Met het opnemen van performances worden alle tracks van de bestemmingssong of patroonsectie overschreven. Controleer of de bestemmingssong of patroonsectie data bevat voordat u gaat opnemen. Op de trackstatusregel in de display kunt zien of de track wel of geen data bevat. Selecteer een song of patroonsectie zonder data als bestemming of sla alle song-/patroondata op een extern USB-flashgeheugenapparaat op voordat u gaat opnemen.**

## <span id="page-71-1"></span>**[F1] SETUP**

### **SeqMode (Sequencer Mode)**

Hiermee bepaalt u op welke bestemming (song of patroon) uw gespeelde performance wordt opgenomen. **Instellingen:** song, pattern

## **Number (Song/Pattern Number)**

Bepaalt het patroon- of songnummer als opnamebestemming.

#### **Section**

Bepaalt de sectie als bestemming voor de opname als Sequencer Mode is ingesteld op 'pattern'. Houd er rekening mee dat de opgenomen data op de geselecteerde bestemmingssectie worden overschreven en gewist zodra de opname start.

#### **Section Length**

Geeft de lengte van de sectie aan als Sequencer Mode is ingesteld op 'pattern'. **Instellingen:** 001 – 256

### **Time Signature (Meter)**

Hiermee wordt de maatsoort bepaald. **Instellingen:** 1/16 – 16/16, 1/8 – 16/8, 1/4 – 8/4

### **Tempo**

Hiermee wordt het tempo van de opname bepaald. Tijdens de opname wordt het arpeggio afgespeeld op het hier ingestelde tempo.

**Instellingen:** 5 – 300

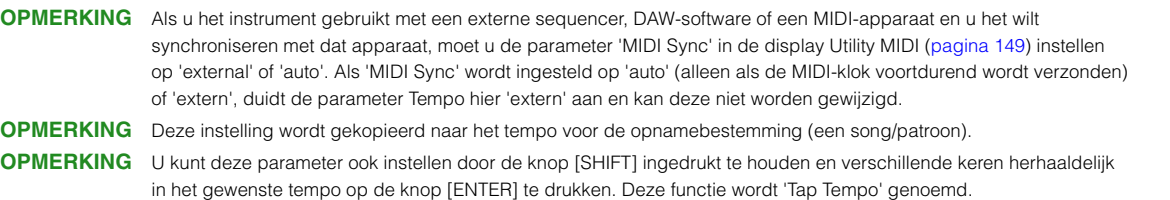

## **[SF1] ARP1 (Arpeggio 1) – [SF6] ARP6 (Arpeggio 6)**

De arpeggiotypen worden aan de knoppen toegewezen via de 1/8-nootsymbolen in de display. U kunt deze op elk moment tijdens uw keyboardspel oproepen door op deze knoppen te drukken. Hiermee selecteert u de arpeggio-instelling vóór de opname. U kunt het arpeggiotype instellen in de display Arpeggio Edit [\(pagina 58](#page-57-0)).

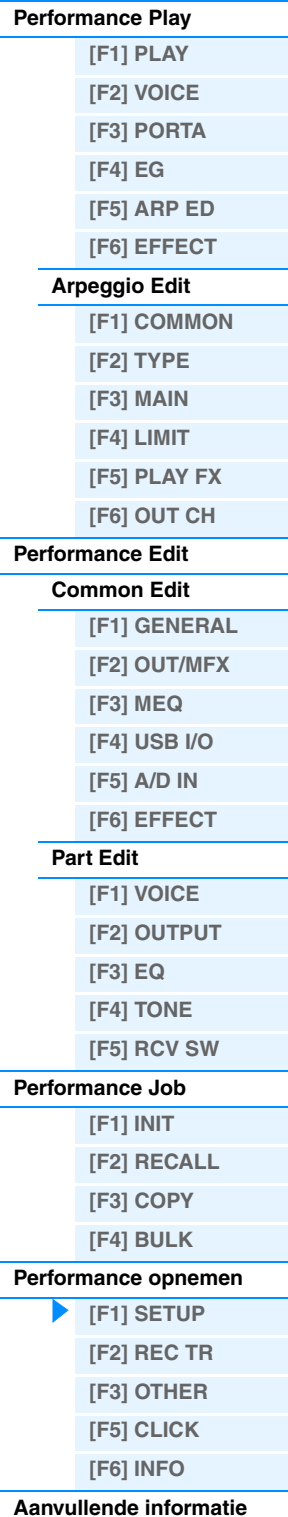
### <span id="page-72-0"></span>**[F2] REC TR (Record Track)**

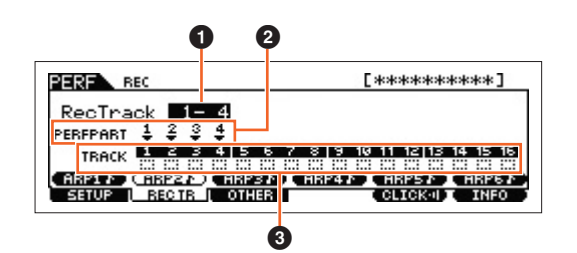

#### **1 RecTrack (Record Track)**

Hiermee bepaalt u de tracks van het patroon of de song als opnamebestemming.

#### 2 **PERFPART (Performance Part)**

Geeft de tracks van de song of het patroon aan als de opnamebestemming volgens de instelling 'RecTrack'.

### **<sup>6</sup>** Track Status

Geeft aan of elke track van de geselecteerde song of het geselecteerde patroon MIDI-data bevat of niet. Vierkantjes met ononderbroken lijnen geven aan dat de track MIDI-data bevat, terwijl vierkantjes met stippellijnen aangeven dat de track geen data bevat.

### <span id="page-72-1"></span>**[F3] OTHER**

#### **KeyOnStart (Key On Start Switch)**

Als dit is ingesteld op 'on', begint de opname zodra u op een toets op het keyboard drukt. **Instellingen:** off, on

#### **CopyPerfParam (Copy Performance Parameters)**

Bepaalt of de Performance-parameterinstellingen al dan niet worden gekopieerd naar de mix van de bestemmingsson of het bestemmingspatroon.

**Instellingen:** off, on

#### **MoveToRecMode (Move To Record Mode)**

Als dit wordt ingesteld op 'on', gaat de bewerking naar de bestemmingsmodus voor opname na opname van de performance. Als dit wordt ingesteld op 'off', gaat de bewerking naar de display Performance Play. **Instellingen:** off, on

## <span id="page-72-2"></span>**[F5] CLICK**

Druk op de knop [F5] CLICK om het klikgeluid (metronoom) tijdens de opname in of uit te schakelen.

### <span id="page-72-3"></span>**[F6] INFO (Information)**

Geeft het song-/patroonnummer, de sectie (alleen wanneer de Sequencer Mode is ingesteld op 'pattern') en de song-/patroonnaam die is ingesteld als de bestemming voor de performanceopname aan. Hiermee wordt ook de vrije ruimte in het geheugen van de Sequencer aangegeven.

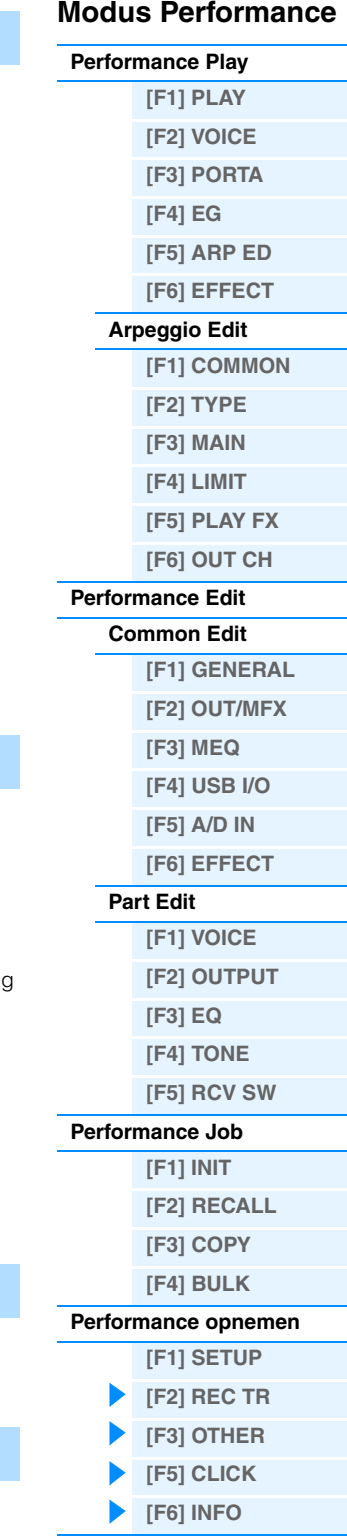

**[Aanvullende informatie](#page-73-0)**

# <span id="page-73-0"></span>**Aanvullende informatie**

### **Lijst met performancecategorieën**

Dit is de lijst met hoofd- en subcategorieën waartoe de respectievelijke performances van de MOXF6/MOXF8 behoren.

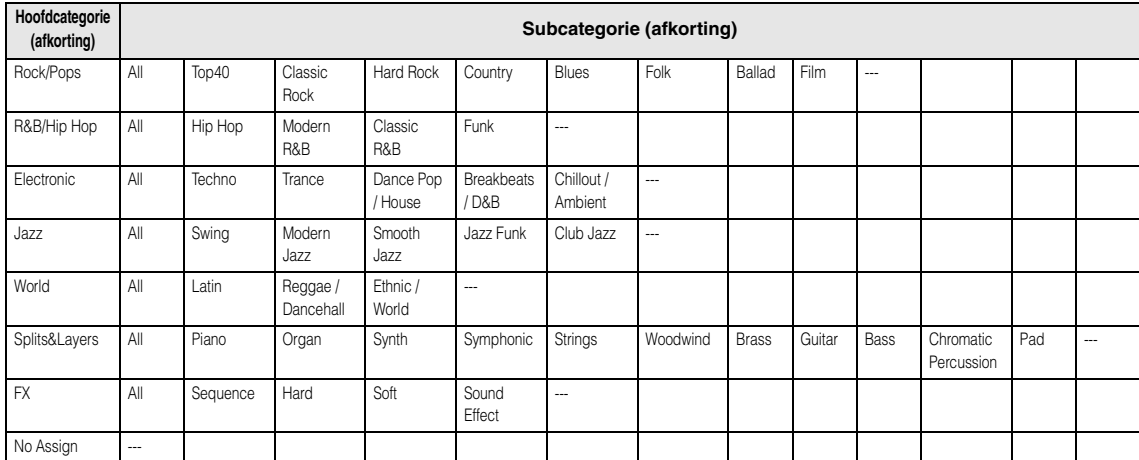

### **Functies van knoppen 1 – 8**

In dit gedeelte worden de functies uitgelegd die zijn toegewezen aan knop 1 – 8 in de modus Performance. In de modus Performance zijn de bewerkingen van knop 1 – 8 in Common Edit van toepassing op de Common Editparameters. De bewerkingen van knop 1 – 8 in Part Edit zijn met name van toepassing op de Part Edit-parameters. Zie de Gebruikershandleiding voor instructies.

#### **Als het lampje [TONE 1] brandt:**

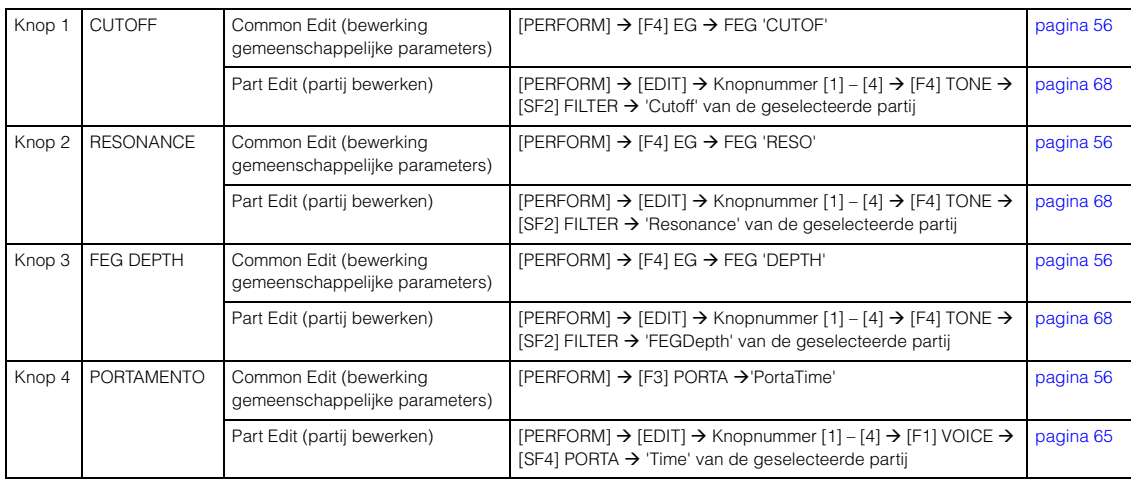

### **Als het lampje [TONE 2] brandt:**

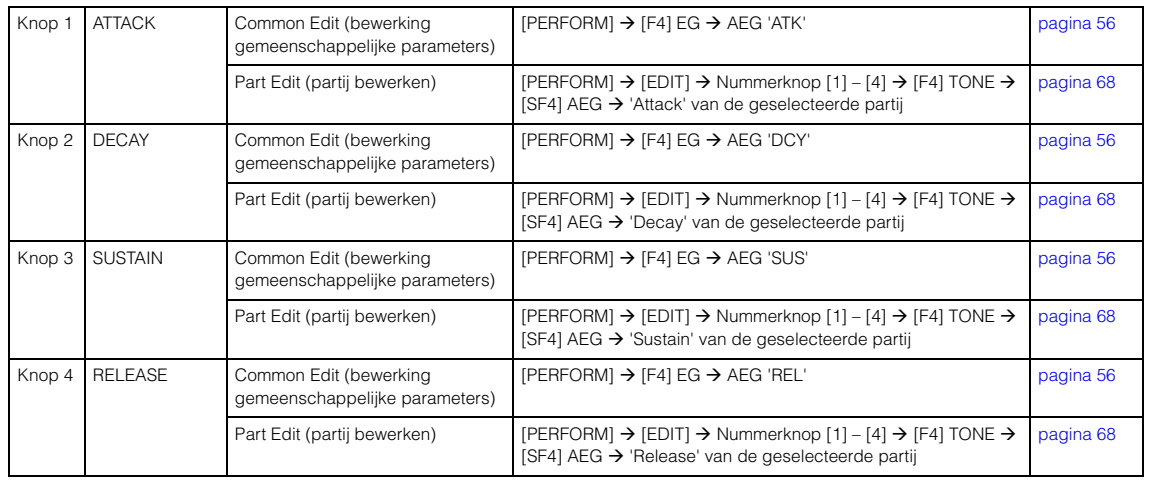

### **Modus Performance**

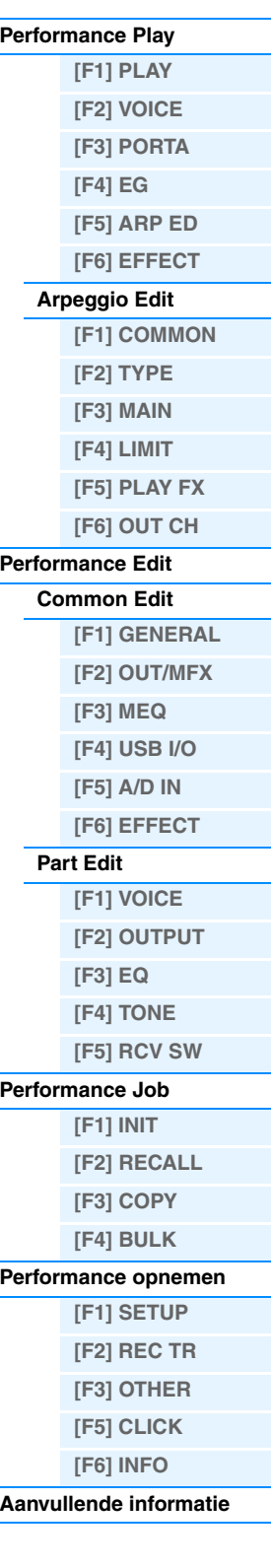

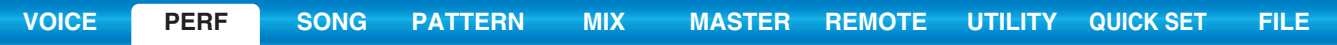

### **Als het lampje [TONE 3] brandt:**

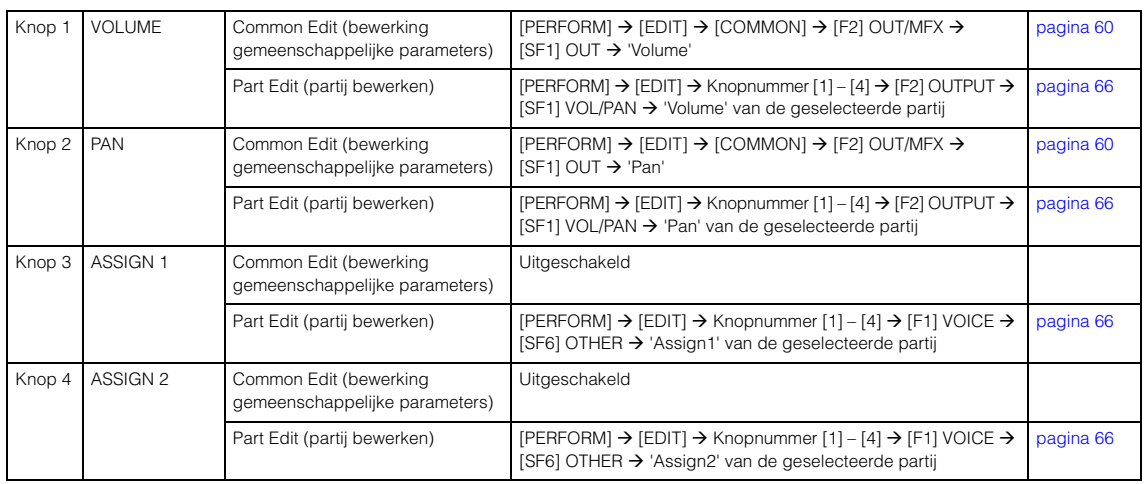

### **Als het lampje [EQ] brandt:**

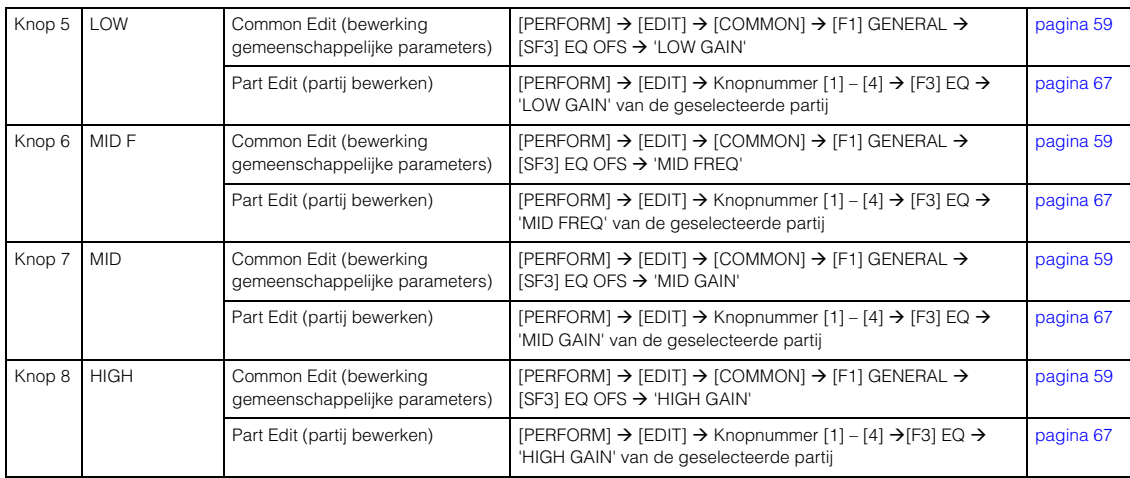

### **Als het lampje [EFFECT] brandt:**

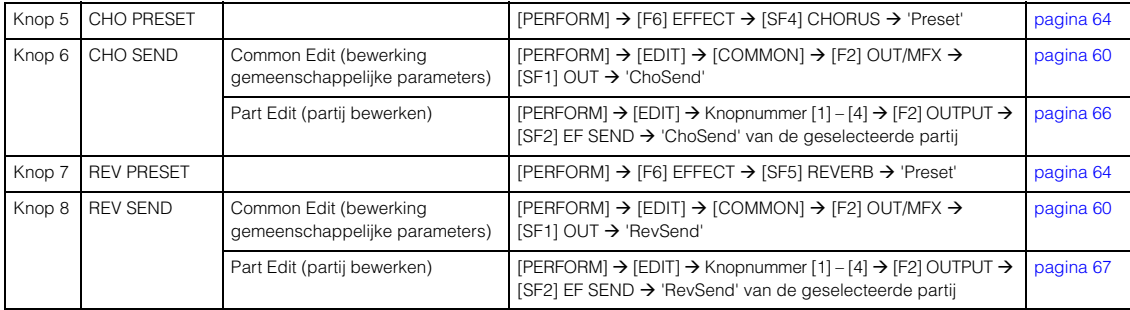

#### **Als het lampje [ARP] brandt:**

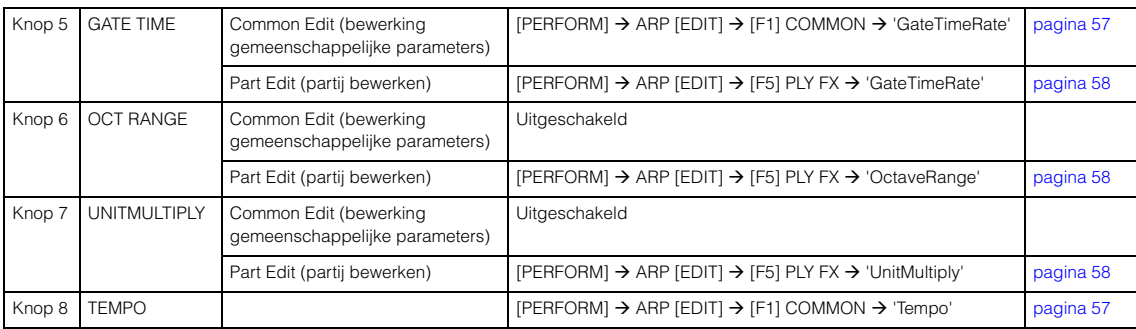

### **Modus Performance**

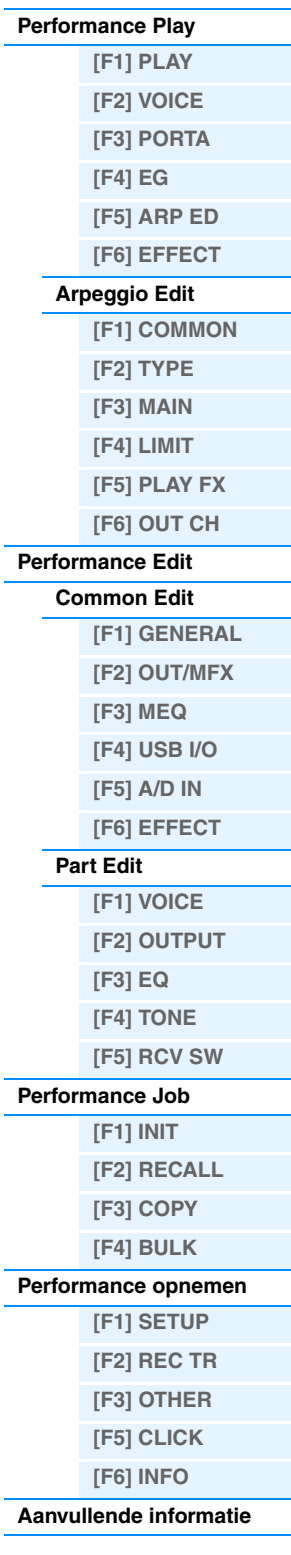

# <span id="page-75-3"></span><span id="page-75-0"></span>**De modus Song**

In de modus Song kunt u uw eigen songs opnemen, bewerken en afspelen. In dit gedeelte wordt elke parameter in vier typen beschreven (Song Play, Song Record, Song Edit en Song Job).

# <span id="page-75-1"></span>**Song Play**

Song Play is het belangrijkste 'portaal' voor het activeren van de modus Song. Hier kunt u een song selecteren en afspelen.

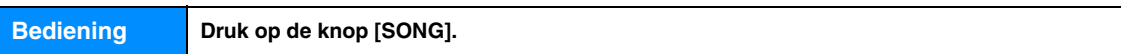

## <span id="page-75-4"></span><span id="page-75-2"></span>**[F1] PLAY**

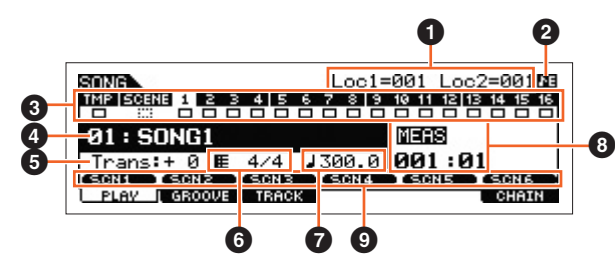

De display Song Play

**OPMERKING** In de display PLAY van de modus Song Play kunt u de voice van de mixpartij selecteren die overeenkomt met de huidige track door op de knop [CATEGORY SEARCH] te drukken.

### 1 **Loc1 (Location 1), Loc2 (Location 2)**

De modus Song Play bevat de functie Location, waarmee u gemakkelijk naar een door u aangegeven deel van een song kunt springen. Met deze functie kunt u een specifiek maatnummer opgeven in de geselecteerde song, en onmiddellijk naar de opgegeven maat verspringen, zowel tijdens het afspelen als wanneer de song gestopt is. Er kunnen twee locaties worden toegewezen. De locaties worden in deze display weergegeven. Zie [pagina 97](#page-96-1) voor gedetailleerde instructies.

### 2 **Sequencer Edit-indicator**

Als u de MIDI-data en de parameterwaarden van de sequencer (met uitzondering van de instellingen voor Mixing) wijzigt, verschijnt de Sequencer Edit-indicator in de rechterbovenhoek van de display. In de modi Song/Pattern is de bewerkingsbuffer voor de sequencerinstellingen de geheugenlocatie voor de volledige programma's van beide modi. Als u de sequencerinstellingen voor een song of pattern wijzigt, wordt de Sequencer Edit-indicator altijd weergegeven in de modi Song/Pattern (behalve in de modus Mixing) voordat u de wijzigingen opslaat.

**OPMERKING** Omdat voor de instellingen van Mixing een andere bewerkingsbuffer wordt gebruikt dan voor de sequencerinstellingen, wordt de Sequencer Edit-indicator niet weergegeven in de modus Mixing.

### **6** Track Status

Geeft aan of een track MIDI-data bevat. Vierkantjes met ononderbroken lijnen ( $\Box$ ) wijzen erop dat de track MIDI-data bevat, terwijl vierkantjes met stippellijnen (::: ) erop wijzen dat de track geen data bevat.

### 4 **Song number/ Song name**

Hiermee bepaalt u de song die u wilt afspelen. **Instellingen:** Song Number 01 – 64

### 5 **Trans (Transpose)**

Bepaalt de toetstransponering voor de volledige song. Kan worden gewijzigd in halve tonen. **Instellingen:** -36 – +0 – +36

### 6 **Meter**

Bepaalt het metrum (de maatsoort) van de song. Het opgegeven metrum wordt toegepast op de maat die is ingesteld in de parameter 'MEAS'  $(③)$ .

**Instellingen:** 1/16 – 16/16, 1/8 – 16/8, 1/4 – 8/4

# **Modus Song**

**[Song Play](#page-75-1)**

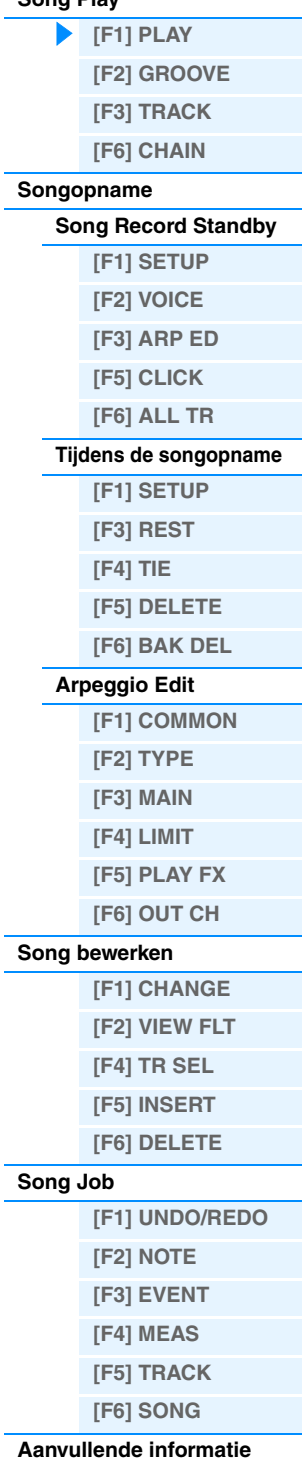

### $\bigcirc$   $\int$  (Tempo)  $\bigcirc$  Knob

Bepaalt het afspeeltempo van de song.

**Instellingen:** 5,0 – 300,0

#### **OPMERKING** Als u het instrument gebruikt met een externe sequencer, DAW-software of een MIDI-apparaat en u het wilt synchroniseren met dat apparaat, moet u de parameter 'MIDI Sync' in de display Utility MIDI [\(pagina 149\)](#page-148-0) instellen op 'external' of 'auto'. Als 'MIDI Sync' wordt ingesteld op 'auto' (alleen als de MIDI-klok voortdurend wordt verzonden) of 'extern', duidt de parameter Tempo hier 'extern' aan en kan deze niet worden gewijzigd. **OPMERKING** U kunt deze parameter ook instellen door de knop [SHIFT] ingedrukt te houden en verschillende keren herhaaldelijk in het gewenste tempo op de knop [ENTER] te drukken. Deze functie wordt 'Tap Tempo' genoemd.

### 8 **MEAS (Measure)**

Bepaalt vanaf welke locatie het afspelen begint. Ook geeft dit de huidige afspeellocatie aan.

### 9 **SCN1 (Scene 1) – [SF6] SCN6 (Scene 6)**

U kunt de instellingen van de songparameters (Song Scene) en de arpeggioparameters toewijzen aan deze knoppen. U kunt deze instellingen tevens activeren door op deze knoppen te drukken. Zie 'Diverse instellingen voor het afspelen van songs toewijzen (Song Scene)' op [pagina 97](#page-96-2) voor gedetailleerde instructies over het vastleggen van scenes. Zie [pagina 82](#page-81-4) voor gedetailleerde instructies over het instellen van arpeggioparameters.

**OPMERKING** Als u tijdens het afspelen op de knoppen [SF1] SCN 1 – [SF6] SCN 6 drukt, wordt alleen de songscene gewijzigd. **OPMERKING** Nadat u de songscene hebt vastgelegd, verschijnt het 1/8-nootsymbool in de tab van de ingedrukte knop. U kunt controleren of het arpeggiotype aan die knop is toegewezen in de display Arpeggio Edit ([pagina 82](#page-81-4)) van de modus Song.

### <span id="page-76-1"></span><span id="page-76-0"></span>**[F2] GROOVE (Grid Groove)**

Met de functie Grid Groove kunt u de toonhoogte, timing, lengte en aanslagsnelheid van de noten in een specifieke track aanpassen met behulp van een raster van 1 maat en 1/16-noten. Zo kunt u 'grooves' maken met de nauwkeurige programmering van een sequencer, wat anders niet mogelijk zou zijn. De functie Grid Groove beïnvloedt het afspelen van songs, maar verandert de eigenlijke sequencedata niet.

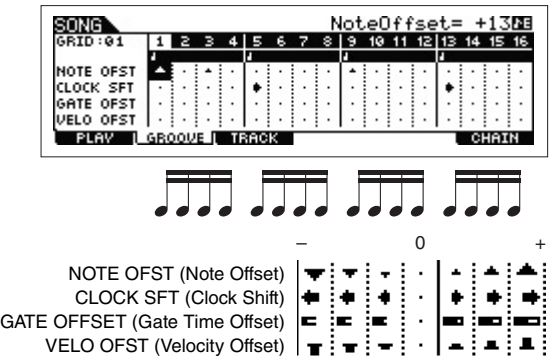

#### **NOTE OFST (Note Offset)**

Hiermee wordt de toonhoogte van de noten op het geselecteerde raster met halve tonen verhoogd of verlaagd. **Instellingen:** -99 – +00 – +99

#### **CLOCK SFT (Clock Shift)**

Hiermee wordt de timing van de noten op het geselecteerde raster in clockstappen vooruit of achterruit verschoven. **Instellingen:** -120 – +000 – +120

#### **GATE OFFSET (Gate Time Offset)**

Hiermee worden de noten op het geselecteerde raster in clockstappen verlengd of verkort.

**Instellingen:** -120 – +000 – +120

#### **VELO OFST (Velocity Offset)**

Hiermee wordt de aanslagsnelheid van de noten op het geselecteerde raster offsetwaarde verhoogd of verlaagd. **Instellingen:** -127 – +000 – +127

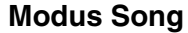

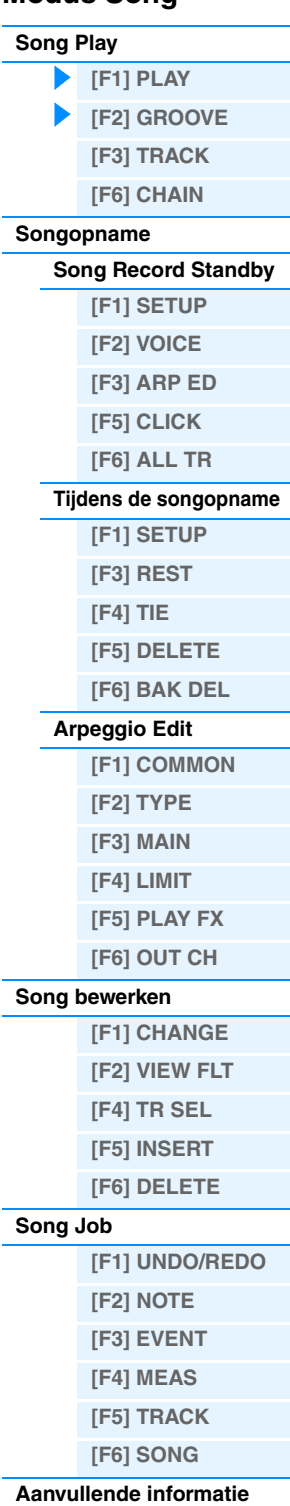

# <span id="page-77-2"></span><span id="page-77-0"></span>**[F3] TRACK**

### **[SF1] CHANNEL**

In deze display kunt u het MIDI-uitgangskanaal instellen voor elk van de zestien tracks van de overeenkomstige interne/ externe toongenerator. U kunt ook de meerdere tracks tegelijk instellen (tracks 1 – 8 of tracks 9 – 16) op dezelfde waarde als de geselecteerde track door de parameter te wijzigen terwijl u de knop [SF4] 1 – 8 of [SF5] 9 – 16 ingedrukt houdt.

### **OUT CH (Output Channel)**

Bepaalt het MIDI-zendkanaal van de sequencedata voor elke track. Tracks met de instelling 'off' zijn niet te horen.

### **Instellingen:** 1 – 16, off

**OPMERKING** In de modus Song/Pattern worden de MIDI-berichten die worden gecreëerd als u het toetsenbord/knoppen/wielen bespeelt of bedient naar het toongeneratorblok verzonden of naar de externe MIDI-instrumenten via het MIDIuitgangskanaal van de momenteel geselecteerde track.

### **[SF2] OUT SW (Output Switch)**

U kunt ook de meerdere tracks tegelijk instellen (tracks 1 – 8 of tracks 9 – 16) op dezelfde waarde als de geselecteerde track door de parameter te wijzigen terwijl u de knop [SF4] 1 – 8 of [SF5] 9 – 16 ingedrukt houdt.

#### **INT SW (Internal Switch)**

Bepaalt of de afspeeldata worden verzonden naar het interne toongeneratorblok.

**Instellingen:** off, on

#### **EXT SW (External Switch)**

Bepaalt of de afspeeldata worden uitgevoerd naar de externe toongenerator via MIDI. **Instellingen:** off, on

### **[SF3] TR LOOP (Track Loop)**

In deze display kunt u instellen of de data in de geselecteerde track in lus worden afgespeeld of niet. Track Loop is een doeltreffende manier om korte patronen en frasen in een song te herhalen. Zie [pagina 99](#page-98-0) voor meer informatie. **Instellingen:** off, on

## <span id="page-77-1"></span>**[F6] CHAIN**

Met deze functie kunt u songs aan elkaar 'ketenen' om ze automatisch na elkaar te laten afspelen. Zie [pagina 98](#page-97-0) voor meer informatie.

- skip.................. Hiermee wordt het geselecteerde ketennummer overgeslagen (genegeerd) en wordt het volgende ketennummer afgespeeld.
- stop ................. Hiermee wordt het afspelen van de songketen gestopt bij het geselecteerde ketennummer. U kunt het afspelen van de songketen hervatten vanaf het volgende ketennummer door op de knop [ $\blacktriangleright$ ] (afspelen) te drukken.

end .................. Hiermee wordt de eindmarkering van de data van de songketen aangegeven.

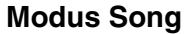

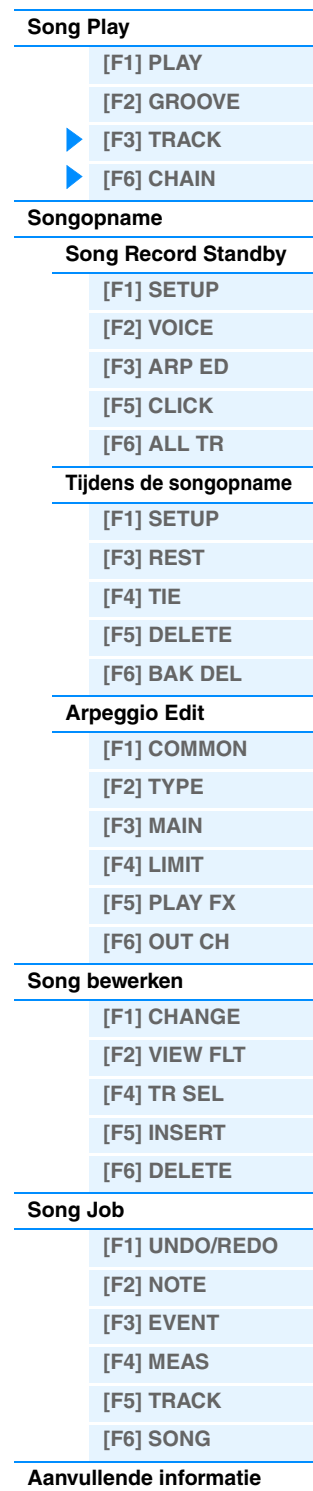

# <span id="page-78-0"></span>**Song Recording**

### <span id="page-78-1"></span>**De modus Song Record Standby**

**Bediening [SONG] → Song selecteren → [REC]** 

### <span id="page-78-2"></span>**[F1] SETUP**

#### **Type**

Bepaalt het opnametype. Het opnametype kan worden onderverdeeld in twee groepen: realtime opnemen en stapsgewijs opnemen. Bij realtime opnemen werkt het instrument op dezelfde manier als een bandrecorder, waarbij de performancedata tijdens het spelen worden opgenomen. Op deze manier kunt u alle nuances van een performance vastleggen. Bij realtime opnemen moet het 'Type' worden ingesteld op 'replace', 'overdub' of 'punch'. Bij stapsgewijs opnemen kunt u muziek opnemen door event voor event te 'noteren'. Dit is een niet-realtime, stapsgewijs opnamesysteem, dat veel weg heeft van het uitschrijven van partijen op muziekpapier. Bij stapsgewijs opnemen mag het 'Type' niet worden ingesteld als 'step'.

**Instellingen:** Als RecTr is ingesteld op een waarde van 1-16: replace, overdub, punch, step

- Als RecTr is ingesteld op 'tempo': replace, punch, step
- Als RecTr is ingesteld op 'scene': replace, punch
- Als RecTr is ingesteld op 'alle': replace, overdub, punch
- replace......... Met deze methode kunt u een reeds opgenomen track in realtime overschrijven met nieuwe data. De oorspronkelijke data worden gewist. overdub ....... Met deze methode kunt u meer data toevoegen aan een track die al data bevat. Eerder opgenomen data blijven behouden. punch........... Met deze methode kunt u data overschrijven op een bepaald gedeelte van een track dat al data bevat.
- U kunt de reeds opgenomen data overschrijven vanaf het beginpunt tot het eindpunt (metrum/tel) die vóór de opname zijn opgegeven. step.............. Gebruik deze methode om noten één voor één handmatig in te voeren.
- **OPMERKING** Als 'punch' is geselecteerd, worden 'Punch-in measure: beat' en 'Punch-out measure : beat' weergegeven in de display en moet u deze waarden instellen. Als u de locatiepunten 1 en 2 (Loc1, Loc2) hebt ingesteld, kunt u de punch-in/outpunten instellen met één druk op de knop. Verplaats de cursor naar de punch-in/outwaarde en controleer of het menu-item 'COPYLOC' wordt weergegeven. Als u op de knop [SF1] COPYLOC drukt, worden de instellingen voor punch-in/out automatisch toegewezen aan de bestaande locatiepunten.

#### <span id="page-78-3"></span>**Quantize (Resolution)**

Deze parameter is beschikbaar als het opnametype is ingesteld op een andere waarde dan 'step'. Met opnamekwantisering wordt de timing van de noten automatisch gelijkgemaakt tijdens de opname. U kunt deze parameter ook instellen in het selectievenster Note Type dat wordt opgeroepen met de knop [SF6]. **Instellingen:** off (uit), **2** 60 (1/32-noot), **6** 3 80 (1/16-noottriool), **6** 120 (1/16-noot), **6** 3 160 (1/8-noottriool), **6** 240 (1/8-noot), 43 320 (1/4-noottriool), 4 480 (1/4-noot)

#### <span id="page-78-4"></span>**Event**

Deze parameter is beschikbaar als het opnametype is ingesteld op 'step'. Hiermee kunt u het eventtype opgeven dat moet worden ingevoerd.

**Instellingen:** note, p.bend (pitchbend), CC#000 – #119 (besturingswijziging)

#### **RecTr (Recording Track)**

Bepaalt welke track wordt opgenomen. Druk op de knop [F6] om te schakelen tussen de opnamemodi Single Track en All Track.

**Instellingen:** tempo, scene, 1 – 16, all

#### **Ch (Channel)**

Hiermee wordt het MIDI-opnamekanaal bepaald.

**Instellingen:** 1 – 16, all

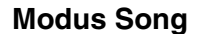

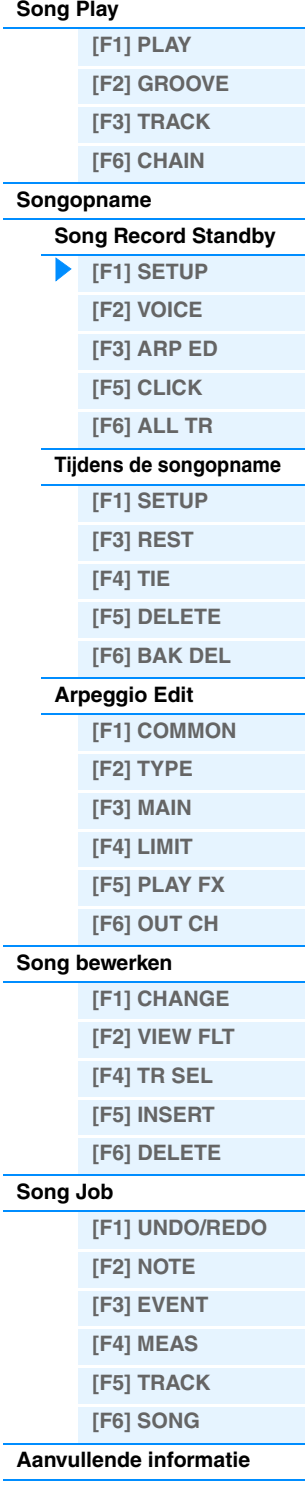

#### **(Tempo) Knob**

Bepaalt het tempo van de song.

### **Instellingen:** 005,0 – 300,0

#### **OPMERKING** Als u het instrument gebruikt met een externe sequencer, DAW-software of een MIDI-apparaat en u het wilt synchroniseren met dat apparaat, moet u de parameter 'MIDI Sync' in de display Utility MIDI [\(pagina 149\)](#page-148-0) instellen op 'external' of 'auto'. Als 'MIDI Sync' wordt ingesteld op 'auto' (alleen als de MIDI-klok voortdurend wordt verzonden) of 'extern', duidt de parameter Tempo hier 'extern' aan en kan deze niet worden gewijzigd. **OPMERKING** U kunt deze parameter ook instellen door de knop [SHIFT] ingedrukt te houden en verschillende keren herhaaldelijk

in het gewenste tempo op de knop [ENTER] te drukken. Deze functie wordt 'Tap Tempo' genoemd.

#### **Meas (Measure)**

Bepaalt de maat waar de songopname begint. U kunt deze parameter ook instellen in het venster dat wordt opgeroepen via de knop [SF6] NUM en waarin u direct een nummer kunt opgeven.

### <span id="page-79-4"></span><span id="page-79-0"></span>**[F2] VOICE**

In deze display kunt u de voicegerelateerde parameters instellen voor de trackopname. De instellingen hier beïnvloeden de partij waarvoor het ontvangstkanaal (ingesteld in de modus Mixing) overeenkomt met het (uitvoer) kanaal van de opnametrack.

#### **Voice**

Bepaalt de voice voor de opnametrack. Als de cursor zich hier bevindt, kunt u een voice selecteren met behulp van de voicebank-, voicegroep- en voicenummerknoppen en de functie Category Search.

#### **Volume Knob**

Bepaalt het volume van de opnametrack. **Instellingen:** 0 – 127

#### **Pan Knob**

Bepaalt de stereopanpositie van de opnametrack. **Instellingen:** L63 (uiterst links) – C (midden) – R63 (uiterst rechts)

#### **InsEF (Insertion Effect Part Switch)**

Bepaalt of de invoegeffecten worden toegepast op de opnametrack. **Instellingen:** off, on

#### **(Tempo) Knob**

Bepaalt het tempo van de song. Deze parameter is hetzelfde als de tempoinstelling in de display [F1] SETUP.

**Instellingen:** 005,0 – 300,0

**OPMERKING** U kunt deze parameter ook instellen door de knop [SHIFT] ingedrukt te houden en verschillende keren herhaaldelijk in het gewenste tempo op de knop [ENTER] te drukken. Deze functie wordt 'Tap Tempo' genoemd.

#### **Meas (Measure)**

Bepaalt de maat waar de songopname begint.

### <span id="page-79-1"></span>**[F3] ARP ED (Arpeggio Edit)**

Geeft de display Arpeggio Edit ([pagina 82\)](#page-81-4) aan in de modus Voice.

### <span id="page-79-2"></span>**[F5] CLICK**

Druk op de knop [F5] CLICK om het klikgeluid (metronoom) tijdens de opname in of uit te schakelen.

**OPMERKING** In de display CLICK ([pagina 144](#page-143-0)) kunt u verschillende instellingen opgeven voor de metronoom, zoals de nootresolutie, het volume en aftellen voor opname.

### <span id="page-79-3"></span>**[F6] ALL TR (All Track)**

Druk op de knop [F6] om te schakelen tussen de opnamemodi Single Track en All Track.

# **Modus Song**

**[Song Play](#page-75-1)**

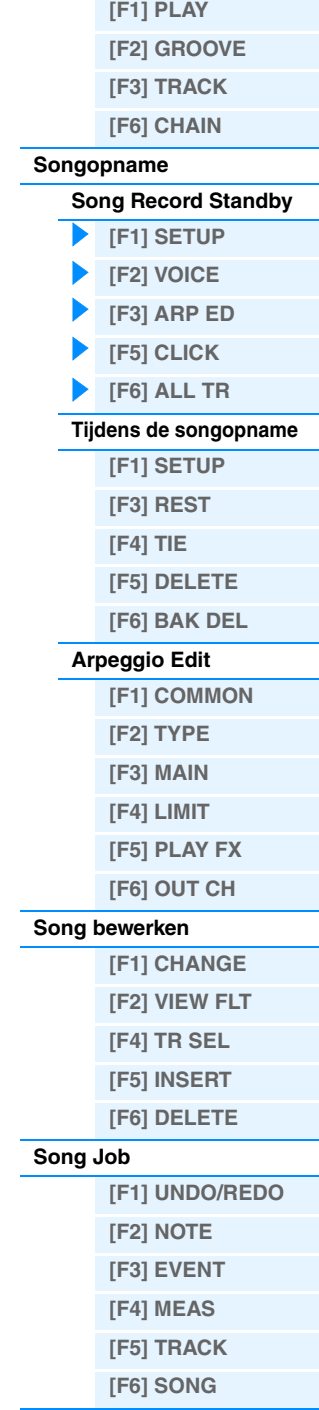

#### **[Aanvullende informatie](#page-96-0)**

Aanwijzer die de huidige nootpositie aangeeft.

### <span id="page-80-2"></span><span id="page-80-0"></span>**Tijdens de songopname**

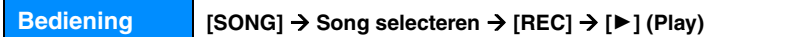

Bij realtime opname zijn de parameters tijdens opname in de display [F1] SETUP, de display [F2] VOICE en de display [F3] ARP ED van het modus stand-by voor opname song. In stapsgewijs opnemen verschillen de displays die tijdens opname worden weergegeven van de stand-bymodus voor songopname. De volgende parameters kunnen tijdens de opname worden bewerkt:

#### mNOTE [SONG: <u> 176</u> SONG ' **RE Telgrafiek** Pointer 0011041240<br>Value 100  $F_{902}^{(0120)}$ StepTime<br>GateTime **unisias** THE T DELETE T BAKDEL SETUP |

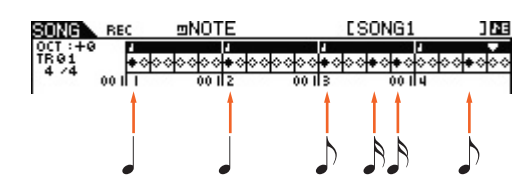

### <span id="page-80-1"></span>**[F1] SETUP**

In deze display worden de noten 'geplaatst' tijdens stapsgewijs opnemen. Als het metrum 4/4 is, is de display onderverdeeld in vier tellen (één maat). Elke ruitvormige markering in de display stelt een 1/32-tel voor (elke 1/4-nootverdeling is onderverdeeld in acht 1/32-tellen). Als in het volgende voorbeeld het ritmepatroon ' JJJJJ wordt ingevoerd in een tijd van 4/4, verschijnt een display zoals in de rechterbovenhoek wordt weergegeven.

#### **Pointer**

Bepaalt de positie van de data-invoer. De driehoekige aanwijzer boven de telgrafiek geeft de positie van de data-invoer aan. Gebruik de knoppen [INC] en [DEC] of de draaiknop [DATA] om de aanwijzer naar rechts of naar links te verplaatsen.

#### **Value**

Als de in te voeren event ([F1] SETUP → Event) is ingesteld op 'note', bepaalt deze waarde de aanslagsnelheid waarmee de noot wordt ingevoerd.

**Instellingen:** Als de event is ingesteld op 'note': 1-127, kbd, rnd1 – rnd4 1 – 127, kbd, rnd1 – rnd4

- Als de event is ingesteld op 'p.bend': -8192 +8191
- Als de event is ingesteld op 'CC (Control Change 001 119)': 000 127
- Als de event is ingesteld op 'tempo' en 'RecTr' = 'tempo': 005 300

**OPMERKING** U kunt 'kbd' (keyboard) and 'rnd1' – 'rnd4' (random1 – 4) en de waarden 1 – 127 selecteren als de event die moet worden ingevoerd is ingesteld op 'note'. Als 'kbd' is geselecteerd, wordt de daadwerkelijke speelsterkte ingevoerd als de aanslagsnelheidswaarde. Als een van de willekeurige instellingen is geselecteerd, wordt een willekeurige aanslagsnelheidswaarde ingevoerd.

### **StepTime**

Geeft de 'grootte' aan van de huidige opnamestaptijd voor de volgende noot die moet worden ingevoerd, en bepaalt de positie waarnaar de aanwijzer zal worden verplaatst nadat de noot is ingevoerd. U kunt deze parameter ook instellen in het selectievenster Note Type dat wordt opgeroepen met de knop [SF6].

**Instellingen:** 0001 – 0059, 1/32-noot, 1/16-noottriool, 1/16-noot, 1/8-noottriool, 1/8-noot, 1/4 noottriool, 1/4-noot, 1/2-noot, hele noot

#### **GateTime**

De 'gatetijd' bepaalt de werkelijke tijdsduur van een noot. Voor dezelfde 1/4-noot produceert een lange gatetijd bijvoorbeeld een legato-effect, terwijl een korte gatetijd een staccato-effect produceert. Hierdoor kunt u legato's, staccatonoten enzovoort produceren. De gatetijd wordt aangeduid als een percentage van de staptijd.

**Instellingen:** 1% – 200%

### **Modus Song**

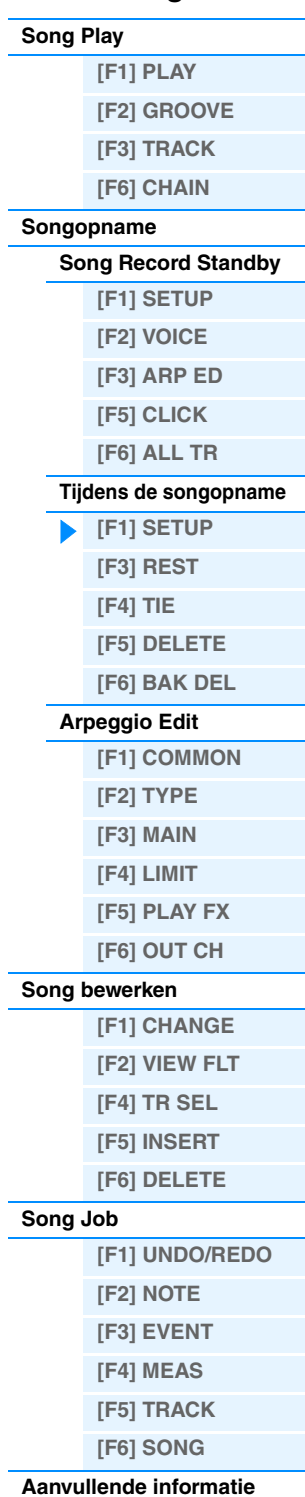

### <span id="page-81-0"></span>**[F3] REST**

Druk op [F3] om een rust in te voeren die even lang is als de opgegeven staptijd. De aanwijzer wordt voor de volgende datainvoerpositie geplaatst. Een rust wordt niet weergegeven in de display.

**OPMERKING** In MIDI-sequencers worden geen data gebruikt om een rust voor te stellen. Als een 'rust' wordt ingevoerd, wordt de aanwijzer gewoon voor de volgende data-invoerpositie geplaatst, en wordt zo een rust geplaatst.

### <span id="page-81-1"></span>**[F4] TIE**

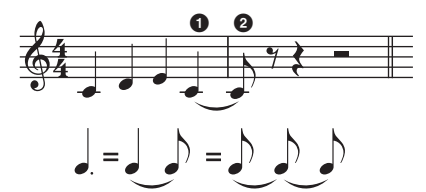

Als u drukt op de knop [F4] om een verbindingsboog in te voeren, wordt de voorgaande noot verlengd tot de volledige staptijd. In de frase in het bovenstaande voorbeeld worden de noten ingevoerd met een staptijd van 1/4-noot. Als u de staptijd wijzigt naar 1/8-noot en vervolgens op [F4] drukt, wordt een noot ingevoerd. U kunt ook gepuncteerde noten invoeren met de functie TIE. Om een gepuncteerde 1/4-noot te produceren, stelt u de staptijd in op 1/8-noot, voert u vervolgens een noot in en drukt u ten slotte tweemaal op [F4].

**OPMERKING** Deze display is alleen beschikbaar als de event die moet worden ingevoerd is ingesteld op 'note'.

### <span id="page-81-2"></span>**[F5] DELETE**

Druk hierop om de nootevents op de huidige cursorpositie te wissen.

### <span id="page-81-3"></span>**[F6] BAK DEL (Back Delete)**

Verplaatst de aanwijzer naar achteren met één stap en verwijdert alle noten op die locatie.

**OPMERKING** U kunt noten die u per vergissing hebt ingevoerd wissen door onmiddellijk nadat u de noten hebt ingevoerd (voordat u de staptijdwaarde wijzigt) op [F6] te drukken.

### <span id="page-81-6"></span><span id="page-81-4"></span>**Arpeggio Edit**

Deze display bevat de basisinstellingen voor het afspelen van arpeggio, inclusief het type en het tempo. De MOXF6/MOXF8 heeft vier arpeggiators. In de modus Song kunnen de verschillende arpeggiotypen worden toegewezen aan maximaal vier partijen en kunnen er maximaal vier arpeggiotypen gelijktijdig worden bespeeld. De parameters zijn hetzelfde als in de modus Voice ([pagina 27\)](#page-26-0), met uitzondering van de volgende parameters.

**Bediening [SONG] [REC] [F3] ARP ED modus Song ARP [EDIT]**

### <span id="page-81-5"></span>**[F1] COMMON**

#### **Switch**

Bepaalt of arpeggio voor alle parts is in- of uitgeschakeld. Deze instelling wordt ook toegepast op de knop ARP [ON/OFF] op het paneel.

**Instellingen:** off, on

#### **SyncQtzValue (Sync Quantize Value)**

Hiermee wordt de daadwerkelijke timing bepaald voor de volgende keer dat het arpeggio wordt afgespeeld als u dit activeert terwijl het arpeggio van een bepaalde partij wordt afgespeeld. Als de parameter wordt ingesteld op 'off', start de volgende arpeggio zodra u deze activeert. Het getal rechts van elke waarde geeft de resolutie van de 1/4-noot in clocks aan.

**Instellingen:** off (uit), 2 60 (1/32-noot), 63 80 (1/16-noottriool), 6 120 (1/16-noot), 83 160 (1/8-noottriool), 8 240 (1/8-noot), 43 320 (1/4-noottriool), 4 480 (1/4-noot)

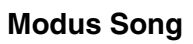

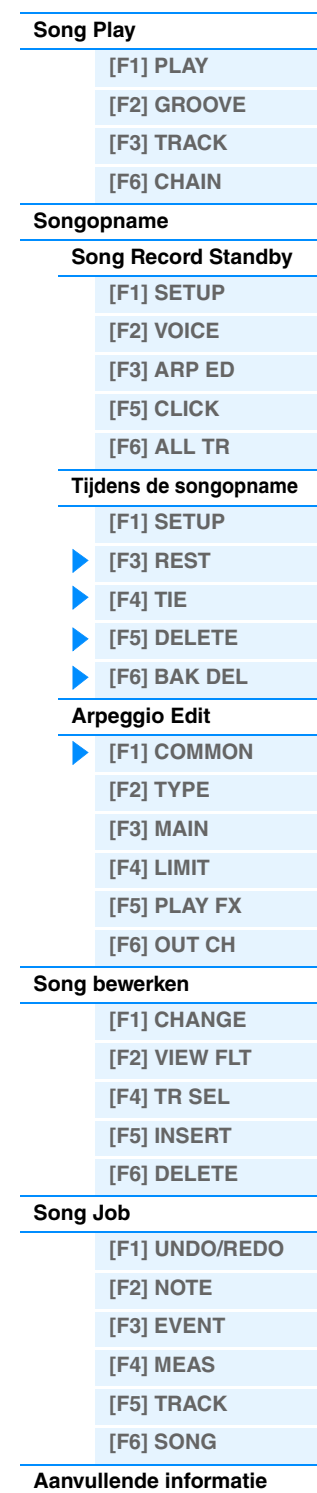

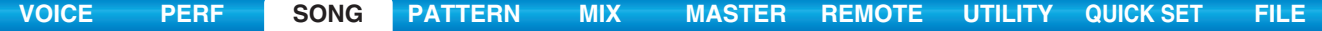

#### **QtzStrength (Quantize Strength)**

Bepaalt de offsetwaarde voor 'QtzStrength' in de display [F5] PLAY FX. Deze parameter wordt toegepast op alle partijen.

**Instellingen:** -100 – +0 – +100

#### **VelocityRate**

Bepaalt de offsetwaarde voor 'VelocityRate' in de display [F5] PLAY FX. Deze parameter wordt toegepast op alle partijen.

**Instellingen:** -100 – +0 – +100

#### **GateTimeRate**

Bepaalt de offsetwaarde voor 'QtzTimeRate' in de display [F5] PLAY FX. Deze parameter wordt toegepast op alle partijen.

**Instellingen:** -100 – +0 – +100

#### **Swing**

Bepaalt de offsetwaarde voor 'Swing' in de display [F5] PLAY FX. Deze parameter wordt toegepast op alle partijen. **Instellingen:** -120 – +0 – +120

<span id="page-82-0"></span>**[F2] TYPE**

Dit zijn dezelfde als in de display Arpeggio Edit ([pagina 27\)](#page-26-1) van de modus Voice.

### <span id="page-82-1"></span>**[F3] MAIN**

Dit zijn dezelfde als in de display Arpeggio Edit ([pagina 27\)](#page-26-2) van de modus Voice. De parameter 'Tempo' wordt niet weergegeven in de display MAIN van de modus Song. In plaats daarvan is de volgende parameter beschikbaar in deze display. De tempo-instelling voor arpeggio is hetzelfde als de tempo-instelling in de display Song Play.

#### **VoiceWithARP (Voice with Arpeggio)**

Aan elk arpeggiotype wordt een specifieke voice toegewezen die het best bij het type past. Met deze parameter wordt bepaald of de toepasselijke voice die is geregistreerd voor elk arpeggiotype wordt toegewezen aan de bewerkte partij. Als de parameter wordt ingesteld op 'on', wordt de toepasselijke voice toegewezen aan de bewerkte partij in plaats van de huidige toegewezen voice. Als de parameter wordt ingesteld op 'off', wordt de toepasselijke voice niet toegewezen aan de bewerkte partij. De momenteel toegewezen voice blijft behouden.

#### <span id="page-82-2"></span>**[F4] LIMIT**

Dit zijn dezelfde als in de display Arpeggio Edit ([pagina 28\)](#page-27-0) van de modus Voice.

### <span id="page-82-3"></span>**[F5] PLAY FX (Play Effect)**

Dit zijn dezelfde als in de display Arpeggio Edit ([pagina 28\)](#page-27-1) van de modus Voice.

### <span id="page-82-4"></span>**[F6] OUT CH (Output Channel)**

#### **OutputSwitch**

Als deze schakelaar is ingeschakeld, worden de arpeggio-afspeeldata uitgevoerd via MIDI. **Instellingen:** off, on

#### **TransmitCh (Zendkanaal)**

Bepaalt het MIDI-zendkanaal voor de arpeggio-afspeeldata. Als het kanaal 'KbdCh' is ingesteld, worden de arpeggioafspeeldata uitgevoerd via het MIDI-zendkanaal van het toetsenbord ([UTILITY] → [F6] MIDI → KBDTransCh). **Instellingen:** 1 – 16, KbdCh (toetsenbordkanaal)

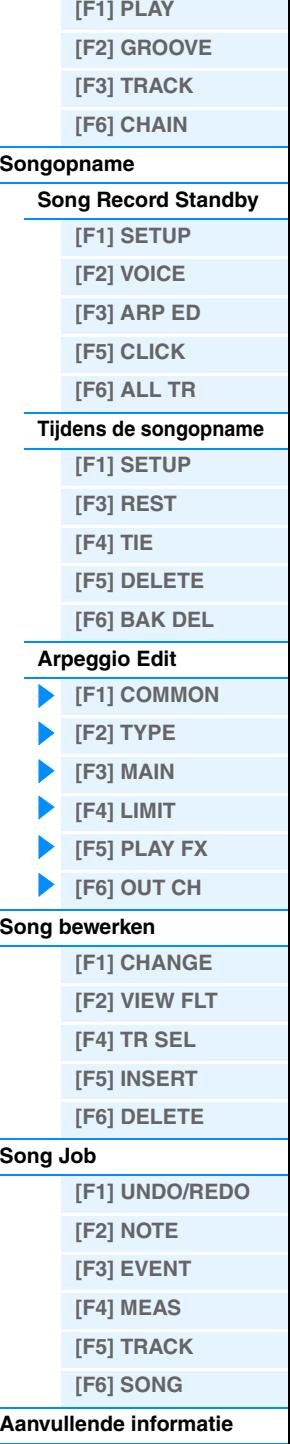

**Modus Song**

**[Song Play](#page-75-1)**

# <span id="page-83-5"></span><span id="page-83-0"></span>**Song bewerken**

In deze modus beschikt u over een uitgebreide set gedetailleerde regelaars voor het bewerken van de MIDI-events van afzonderlijke songtracks. MIDI-events zijn berichten (zoals noot aan/uit, nootnummer, programmawijzigingsnummer enz.) die samen de data van een opgenomen track vormen. De modus kan worden gebruikt om fouten te corrigeren en om dynamische effecten, zoals vibrato, toe te voegen om de song te verfijnen en te voltooien.

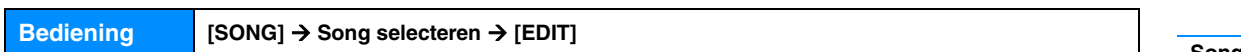

## <span id="page-83-1"></span>**[F1] CHANGE**

Hiermee wordt de eventlijst van de geselecteerde songtrack weergegeven. Zie de Gebruikershandleiding voor instructies.

### <span id="page-83-2"></span>**[F2] VIEW FLT (View Filter)**

In deze display kunt u de eventtypen selecteren die worden weergegeven in de display CHANGE. Als u bijvoorbeeld alleen nootevents wilt bewerken, schakelt u het selectievakje naast 'Note' in zodat alleen de nootevents worden weergegeven in de display CHANGE (Event List).

**Instellingen:** Note, PitchBend, ProgramChange, ControlChange, Ch.AfterTouch, PolyAfterTouch, RPN (Registered Parameter Number), NRPN (Non Registered Parameter Number), Exclusive

### **[F5] CLR ALL (Clear All)**

Druk op de knop [F5] om alle aanvinktekens tegelijk te verwijderen.

### **[F6] SET ALL**

Druk op de knop [F6] om alle selectievakjes aan te vinken.

### <span id="page-83-3"></span>**[F4] TR SEL (Track Select)**

U kunt met deze knop schakelen tussen de displays voor tracks 1 – 16, SCN (scenetrack) en TMP (tempotrack).

### <span id="page-83-4"></span>**[F5] INSERT**

Als de cursor zich op de gewenste positie in de display [F1] CHANGE (Event List) bevindt, kunt u de display voor het invoegen van nieuwe MIDI-events in de modus Song of de modus Pattern oproepen door te drukken op deze knop. De eventtypen die in de song kunnen worden ingevoegd, worden hieronder beschreven.

#### **Note**

Dit zijn de events die noten definiëren, die het grootste deel van alle performancedata uitmaken. Dit is het meest voorkomende datatype.

#### **NOTE (Note name)**

Bepaalt de nootnaam of de specifieke toonhoogte van de noot op het toetsenbord. **Instellingen:** C -2 – G8

#### **GATE (Gate time)**

Bepaalt de werkelijke tijdsduur van een noot in tellen en clocks. **Instellingen:** 000:001 – 999:479 **OPMERKING** Op deze synthesizer is één clock gelijk aan 1/480e van een 1/4-noot.

#### **VELO (Velocity)**

Bepaalt hoe sterk de geselecteerde noot weerklinkt. **Instellingen:** 001 – 127

#### **PitchBend**

Deze events bepalen voortdurende toonhoogteveranderingen en worden gegenereerd als u het pitchbendwiel bedient.

#### **DATA**

Bepaalt de pitchbenddata. **Instellingen:** -8192 – +8191

### **Modus Song**

**[Song Play](#page-75-1)**

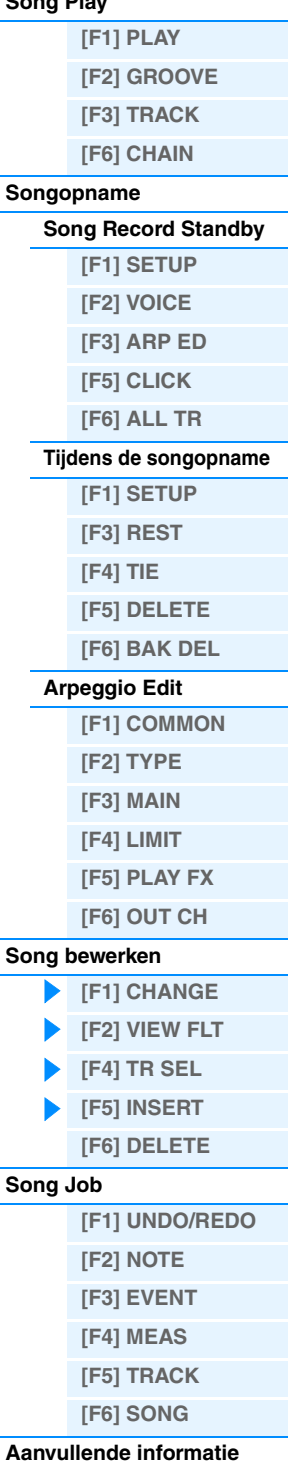

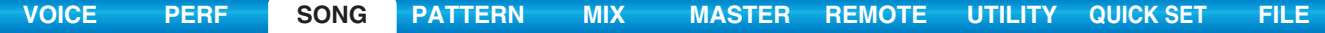

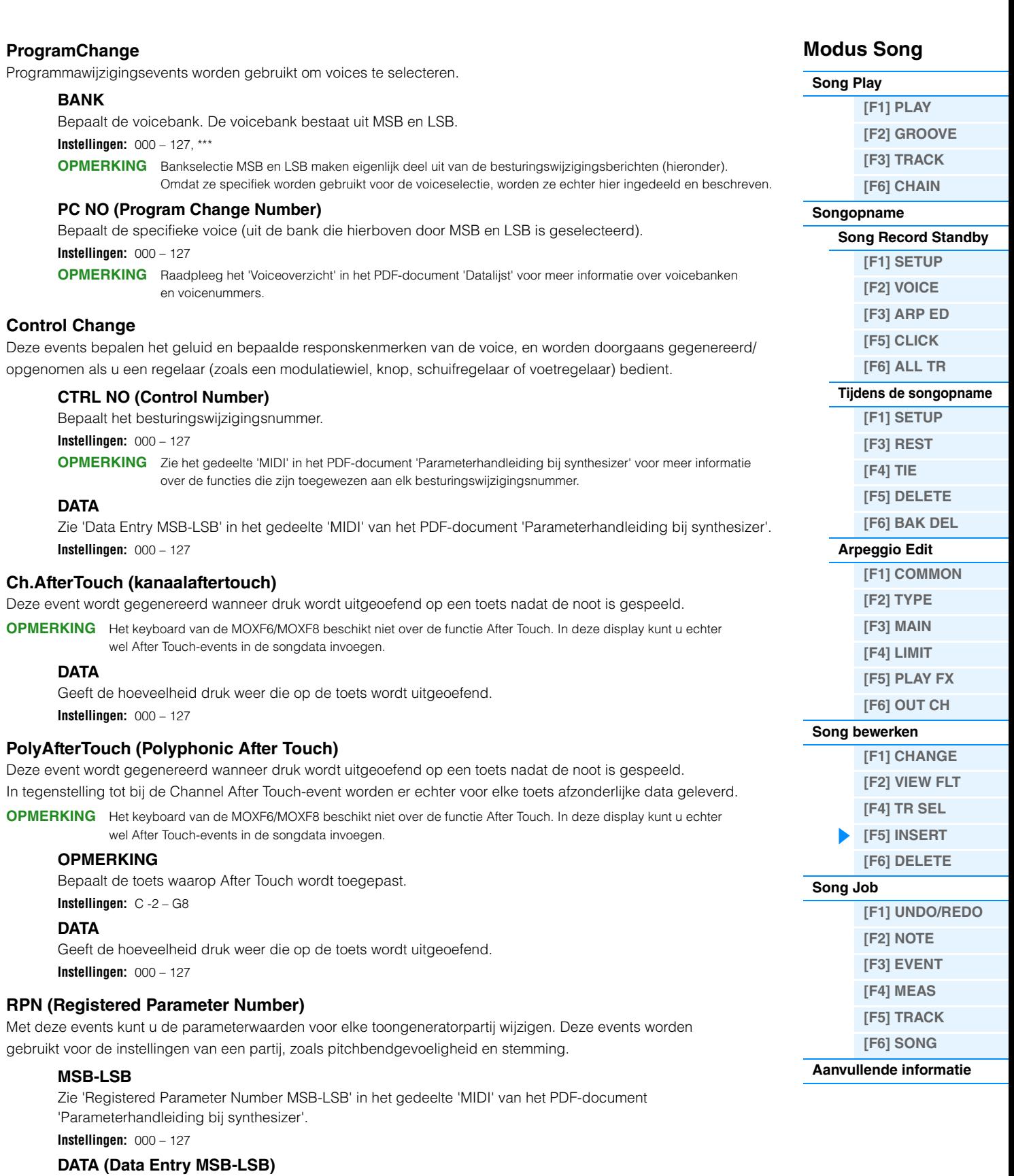

Zie 'Registered Parameter Number MSB-LSB' in het gedeelte 'MIDI' van het PDF-document 'Parameterhandleiding bij synthesizer'.

**Instellingen:** 000 – 127, \*\*\*

**OPMERKING** Normaal gesproken worden er drie typen besturingswijzigingsdata verzonden: RPN MSB (101), RPN LSB (100) en Data Entry MSB (6). Op deze synthesizer is hieraan Data Entry LSB (38) toegevoegd en wordt de resulterende groep besturingswijzigingsevents als één geheel verwerkt in deze display. Houd er rekening mee dat wanneer de RPN eenmaal is ingesteld voor een kanaal, hierop volgende data-invoer wordt herkend als een wijziging in de waarde van dezelfde RPN. Om operationele fouten te voorkomen, dient u een RPN Null-bericht (7FH, 7FH) te verzenden nadat u deze berichten hebt gebruikt voor het uitvoeren van een besturingsbewerking.

<span id="page-85-0"></span>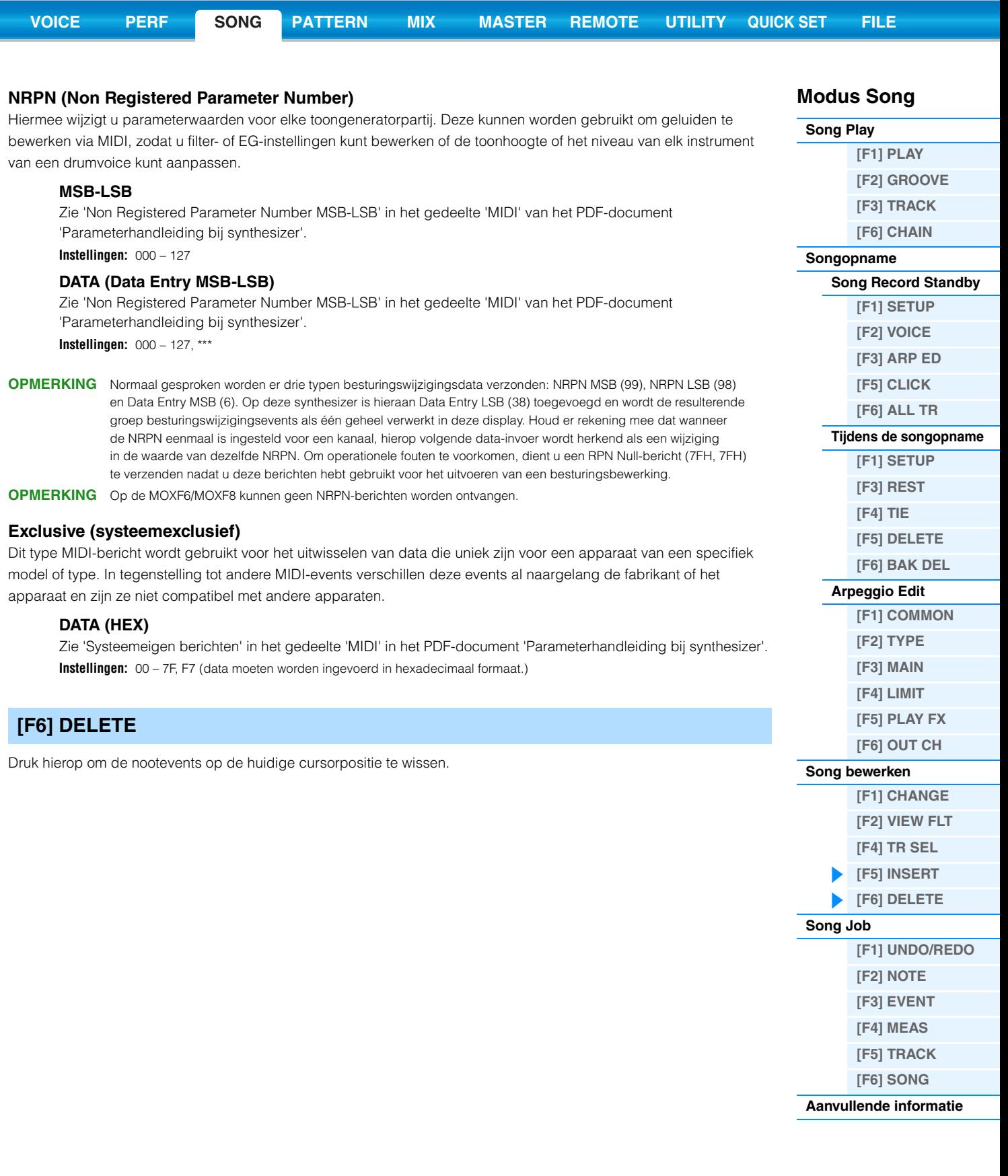

# <span id="page-86-3"></span><span id="page-86-0"></span>**Song Job**

De modus Song Job biedt een uitgebreide set bewerkingstools en datatransformatiefuncties waarmee u het geluid van de song kunt wijzigen. In deze modus kunt u ook verschillende nuttige handelingen uitvoeren, zoals het kopiëren of wissen van data. Zie de Gebruikershandleiding voor instructies.

#### *LET OP*

**Het bericht 'Executing…' wordt weergegeven als het uitvoeren van de taak even duurt. Schakel het instrument niet uit wanneer het bericht 'Executing…' wordt weergegeven. Dit leidt tot het verlies van alle gebruikersdata.**

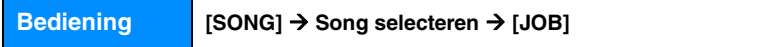

### <span id="page-86-1"></span>**[F1] UNDO/REDO**

Met de taak Undo annuleert u de wijzigingen die u hebt gemaakt in uw meest recente opnamesessie, bewerkingssessie of taak en herstelt u de vorige toestand van de data. Zo kunt u de data herstellen in geval van onbedoeld dataverlies. De taak Redo is alleen beschikbaar nadat u Undo hebt gebruikt. Met deze taak kunt u de wijzigingen herstellen die u hebt gemaakt voordat u deze ongedaan maakte.

#### *LET OP*

**Undo/Redo werkt niet met mixvoicehandelingen.**

### <span id="page-86-2"></span>**[F2] NOTE (Note data Job)**

Druk hierop om de display voor de geselecteerde taak op te roepen.

**OPMERKING** Controleer of u de track (01 – 16, all) en het bereik (maat : tel : clock) waarop de job moet worden toegepast hebt opgegeven voordat u de nootdatataak uitvoert.

### **01: Quantize**

Kwantisering is het proces van aanpassen van de timing van nootevents door deze dichter bij de eerstvolgende exacte tel te plaatsen. U kunt deze functie bijvoorbeeld gebruiken om de timing te verbeteren van een toetsenspel dat realtime is opgenomen.

#### **TR (Track) 001 : 1 : 000 – 999 : 4 : 479**

Bepaalt de track (01 – 16, all) en het bereik (in maten/tellen/clocks) waarop de job wordt toegepast.

#### **Quantize (Resolution)**

Bepaalt op welke tellen de nootdata in de opgegeven track worden gelijkgetrokken. **Instellingen:** 1/32-noot, 1/16-noottriool, 1/16-noot, 1/8-noottriool, 1/8-noot, 1/4-noottriool, 1/4-noot, 1/16-noot + 1/16-noottriool, 1/8-noot + 1/8-noottriool

#### **Strength**

Deze parameter bepaalt de 'sterkte' waarmee nootevents naar de dichtstbijzijnde kwantiseringstellen worden getrokken. De instelling 100% resulteert in een exacte timing. Een instelling van 0% leidt tot geen kwantisering. **Instellingen:** 000% – 100%

#### **SwingRate**

Vertraagt noten op even genummerde tellen (backbeats) om een swinggevoel te creëren. Als het metrum bijvoorbeeld 4/4 is en de kwantiseringswaarde is kwartnoten, worden de 2e en 4e tel van de maat vertraagd. Als er een trioolkwantiseringswaarde wordt gebruikt, wordt de laatste noot van elke triool vertraagd. Als de kwantiseringswaarde even is, worden de tellen vertraagd. **Instellingen:** Het bereik is afhankelijk van de kwantiseringsinstelling. Zie onder voor details.

**Als de kwantiseringswaarde 1/4-noot, 1/8-noot, 1/16-noot, 1/32-noot is:** 

Een instelling van 100% is gelijk aan tweemaal de lengte van de opgegeven kwantiseringswaarde. Met een instelling van 50% wordt een exacte timing verkregen, waardoor er geen swinggevoel is. Instellingen boven 51% vergroten het swinggevoel, waarbij 75% gelijk is aan de vertraging van een gepunteerde noot.

#### **Als de kwantiseringswaarde 1/4-noottriool, 1/8-noottriool, 1/16-noottriool is:**

Een instelling van 100% is gelijk aan driemaal de lengte van de opgegeven kwantiseringswaarde. Met een instelling van 66% wordt een exacte timing verkregen, waardoor er geen swinggevoel is. Instellingen boven 67% vergroten het swinggevoel, waarbij 83% gelijk is aan een sextoolvertraging.

#### **Als de kwantiseringswaarde 1/8-noot + 1/8-noottriool, 1/16-noot + 1/16-noottriool is:**

Een instelling van 100% is gelijk aan tweemaal de lengte van een 1/8-noot of een 1/16-noot. Met een instelling van 50% wordt een exacte timing verkregen, waardoor er geen swinggevoel is. Instellingen boven 51% vergroten het swinggevoel, waarbij 66% gelijk is aan een trioolvertraging.

**OPMERKING** Als een andere swingwaarde dan 100% wordt gebruikt, worden er noten geplaatst na andere niet-swingnoten en worden deze laatstgenoemde noten overeenkomstig vertraagd.

### **Modus Song**

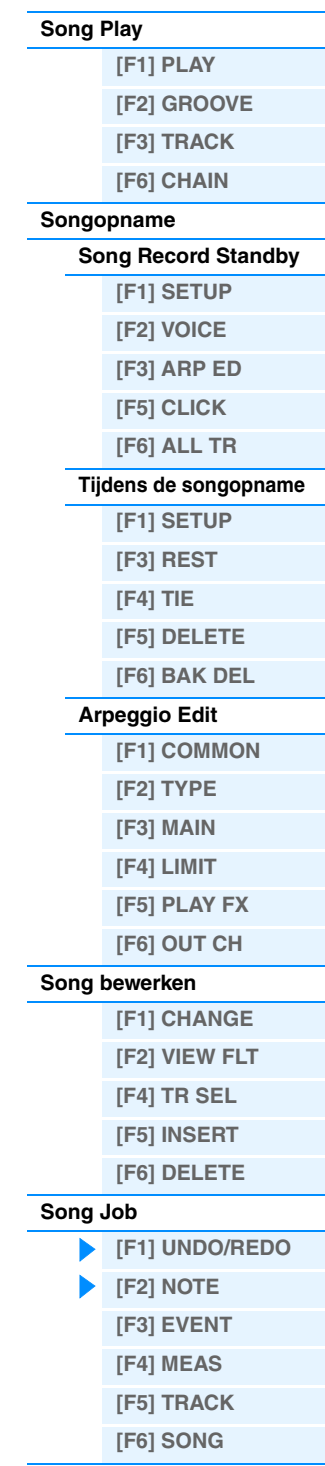

#### **GateTime**

Bepaalt de gatetijd (hoe lang een noot klinkt) van de even backbeatnoten om het swinggevoel te vergroten. Als er een trioolkwantiseringswaarde wordt gebruikt, wordt de gatetijd van de laatste noot van elke triool aangepast. Als de kwantiseringswaarde 1/8-noot + 1/8-noottriool of 1/16-noot + 1/16-noottriool is, wordt de gatetijd van de even 1/8-noottellen of 1/16 noottellen aangepast. Een instelling van 100% betekent dat de oorspronkelijke gatetijd onveranderd blijft. Als een aangepaste gatetijdwaarde kleiner is dan 1, wordt de waarde op 1 afgerond. **Instellingen:** 000% – 200%

#### **02: Modify Velocity**

Met deze taak wijzigt u de aanslagwaarden van het opgegeven notenbereik, waardoor u selectief het volume van deze noten kunt verhogen of verlagen. Wijzigingen in de aanslag worden als volgt berekend:

#### **Aangepaste aanslag = (oorspronkelijke aanslag x snelheid) + offset**

Als het resultaat gelijk is aan 0 of minder, wordt de waarde ingesteld op 1. Als het resultaat groter is dan 127, wordt de waarde ingesteld op 127.

#### **TR (Track) 001 : 1 : 000 – 999 : 4 : 479**

Bepaalt de track (01 – 16, all) en het bereik (in maten/tellen/clocks) waarop de job wordt toegepast.

#### **SetAll**

Hiermee wordt de aanslag van alle doelnoten op dezelfde vaste waarde (1 tot en met 127) ingesteld. Wanneer de parameter Set All is ingesteld op 'off', heeft deze geen invloed. Wanneer deze parameter is ingesteld op een andere waarde dan 'off', zijn de parameters 'Rate' en 'Offset' niet beschikbaar en worden ze in de display weergegeven als '\*\*\*'. **Instellingen:** off (0), 001 – 127

#### **Rate**

Bepaalt het percentage waarmee de doelnoten worden verschoven ten opzichte van de oorspronkelijke aanslagen. Instellingen onder 100% verkleinen de aanslagen, instellingen boven de 100% verhogen de aanslagen proportioneel. De instelling 100 veroorzaakt geen wijziging. Wanneer de parameter Set All niet is ingesteld op 'off', wordt deze parameter weergegeven als '\*\*\*' en kan deze niet worden gewijzigd. **Instellingen:** 000% – 200%, \*\*\*

#### **Offset**

Hiermee voegt u een vaste waarde toe aan de voor snelheid aangepaste aanslagwaarden. Instellingen onder 0 verkleinen de aanslagen, instellingen boven 0 verhogen de aanslagen. De instelling 0 veroorzaakt geen wijziging. Wanneer de parameter Set All niet is ingesteld op 'off', wordt deze parameter weergegeven als '\*\*\*' en kan deze niet worden gewijzigd. **Instellingen:** -127 – +0 – +127, \*\*\*

#### **03: Modify Gate Time**

Met deze taak wijzigt u de gatetijden van het opgegeven notenbereik. Wijzigingen in de gatetijd worden als volgt berekend:

#### **Aangepaste gatetijd = (oorspronkelijke gatetijd x snelheid) + offset**

Als het resultaat 0 of minder is, wordt de waarde afgerond op 1.

#### **TR (Track) 001 : 1 : 000 – 999 : 4 : 479**

Bepaalt de track (01 – 16, all) en het bereik (in maten/tellen/clocks) waarop de job wordt toegepast.

#### **SetAll**

Hiermee worden de gatetijden van alle doelnoten op dezelfde vaste waarde ingesteld. Wanneer de parameter Set All is ingesteld op 'off', heeft deze geen invloed. Wanneer deze parameter is ingesteld op een andere waarde dan 'off', zijn de parameters 'Rate' en 'Offset' niet beschikbaar en worden ze in de display weergegeven als '\*\*\*'. **Instellingen:** off (0), 0001 – 9999

#### **Rate**

Bepaalt het percentage waarmee de gatetijd van de doelnoten wordt gewijzigd. Instellingen onder 100% verkorten de noten, instellingen boven de 100% verlengen de noten proportioneel. De instelling 100 veroorzaakt geen wijziging. Wanneer de parameter Set All niet is ingesteld op 'off', wordt deze parameter weergegeven als '\*\*\*' en kan deze niet worden gewijzigd. **Instellingen:** 000% – 200%, \*\*\*

#### **Offset**

Voegt een vaste waarde toe aan de voor snelheid aangepaste gatetijdwaarden. Instellingen onder 0 verkorten de gatetijd, instellingen boven 0 verlengen de gatetijd. De instelling 0 veroorzaakt geen wijziging. Wanneer de parameter Set All niet is ingesteld op 'off', wordt deze parameter weergegeven als '\*\*\*' en kan deze niet worden gewijzigd. **Instellingen:** -9999 – +0 – +9999, \*\*\*

### **Modus Song**

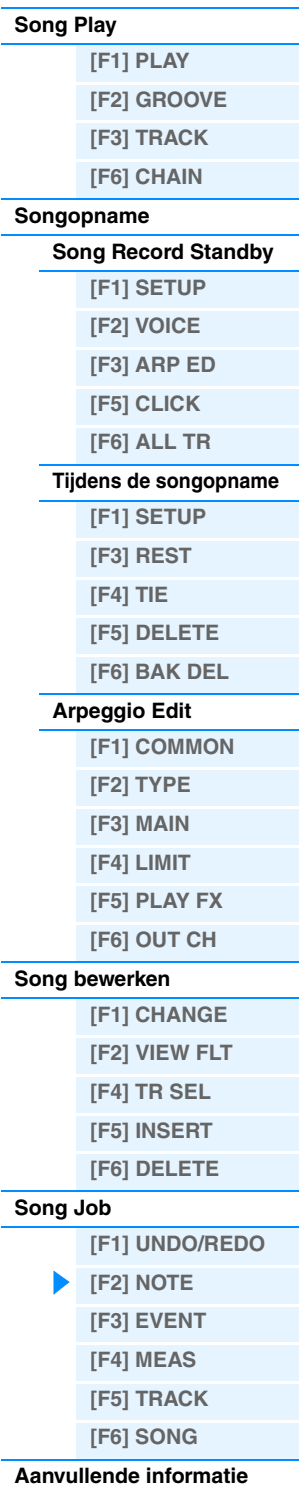

#### **04: Crescendo**

Met deze taak kunt u een crescendo of decrescendo maken voor het opgegeven notenbereik. (Crescendo is een geleidelijke toename in volume en decrescendo is een geleidelijke afname.)

#### **TR (Track) 001 : 1 : 000 – 999 : 4 : 479**

Bepaalt de track (01 – 16, all) en het bereik (in maten/tellen/clocks) waarop de job wordt toegepast.

#### **VelocityRange**

Bepaalt de intensiteit van het crescendo of decrescendo. De aanslagwaarden van de noten in het opgegeven bereik worden geleidelijk aan verhoogd of verlaagd, te beginnen met de eerste noot in het bereik. De aanslag van de laatste noot in het bereik wordt de oorspronkelijke aanslag van de noot plus de waarde van Velocity Range. Als de resulterende aanslag buiten het bereik 1 – 127 ligt, wordt deze ingesteld op 1 of 127. Instellingen hoger dan 0 produceren een crescendo, instellingen kleiner dan 0 produceren een decrescendo. De instelling 0 heeft geen effect.

#### **Instellingen:** -127 – +0 – +127

**OPMERKING** Door deze job uit te voeren worden de aanslagen van de noot gewijzigd voor events in het opgegeven bereik om het crescendo/decrescendo te produceren. Het crescendo/decrescendo kan niet met deze taak worden toegepast op lang aangehouden noten met een lange gatetijd. Gebruik voor dit type noten de taak 'Create Continuous Data' ([pagina 92\)](#page-91-0) met het eventtype ingesteld op 'Control Change 11'.

#### **05: Transpose**

Met de taak Transpose kunt u de toonsoort of de toonhoogte van de noten in het opgegeven bereik wijzigen.

#### **TR (Track) 001 : 1 : 000 – 999 : 4 : 479**

Bepaalt de track (01 – 16, all) en het bereik (in maten/tellen/clocks) waarop de job wordt toegepast.

#### **Note**

Bepaalt het toonhoogtebereik waarop de taak wordt toegepast. U kunt de noot ook rechtstreeks vanaf het keyboard instellen door de knop [SF6] KBD ingedrukt te houden en op de gewenste toets te drukken. **Instellingen:** C -2 – G8

#### **Transpose**

Hiermee transponeert u de noten in het opgegeven bereik (in halve tonen). Bij een instelling van +12 wordt naar een octaaf hoger getransponeerd, bij een instelling van -12 naar een octaaf lager. De instelling 0 veroorzaakt geen wijziging. **Instellingen:** -127 – +0 – +127

### **06: Glide**

Met de taak Glide vervangt u alle noten na de eerste noot in het opgegeven bereik door pitchbenddata, waardoor een vloeiende overgang van noot naar noot wordt verkregen. Dit is ideaal voor het produceren van slidegitaarof stringbendeffecten.

#### **TR (Track) 001 : 1 : 000 – 999 : 4 : 479**

Bepaalt de track (01 – 16, all) en het bereik (in maten/tellen/clocks) waarop de job wordt toegepast.

#### **GlideTime**

Bepaalt de tijd van de overgang. Hogere waarden zorgen voor een langere overgang tussen noten. **Instellingen:** 000 – 100

#### **PBRange (Pitch Bend Range)**

Bepaalt het maximale toonbuigingsbereik dat door de taak Glide moet worden toegepast (in halve tonen).

#### **Instellingen:** 01 – 24

**OPMERKING** Houd er rekening mee dat de song mogelijk niet correct wordt afgespeeld als u 'PB Range' instelt op een waarde die afwijkt van de waarde die in de modus Voice Edit is ingesteld. Om ervoor te zorgen dat de song correct wordt afgespeeld, voegt u de MIDI-event in onder de bijbehorende track in de display Song Edit ([pagina 84](#page-83-0)). RPN [000-000] xxx ('xxx' stelt de pitchbendwaarde voor)

#### **07: Create Roll**

Met deze taak maakt u een reeks herhaalde noten (zoals bij tromgeroffel) in het opgegeven bereik met de opgegeven continue wijzigingen in clockstap en aanslag. Dit is ideaal voor het maken van snel staccatogeroffel en speciale 'stotter'-effecten.

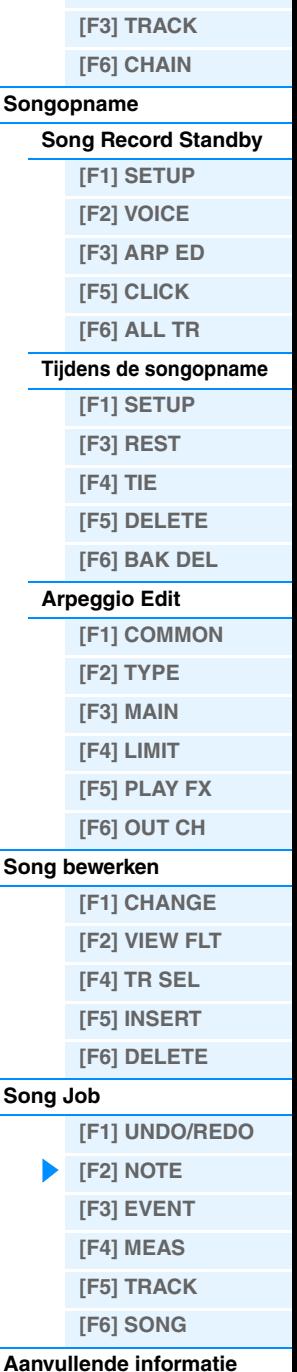

**Modus Song**

**[\[F1\] PLAY](#page-75-2) [\[F2\] GROOVE](#page-76-0)**

**[Song Play](#page-75-1)**

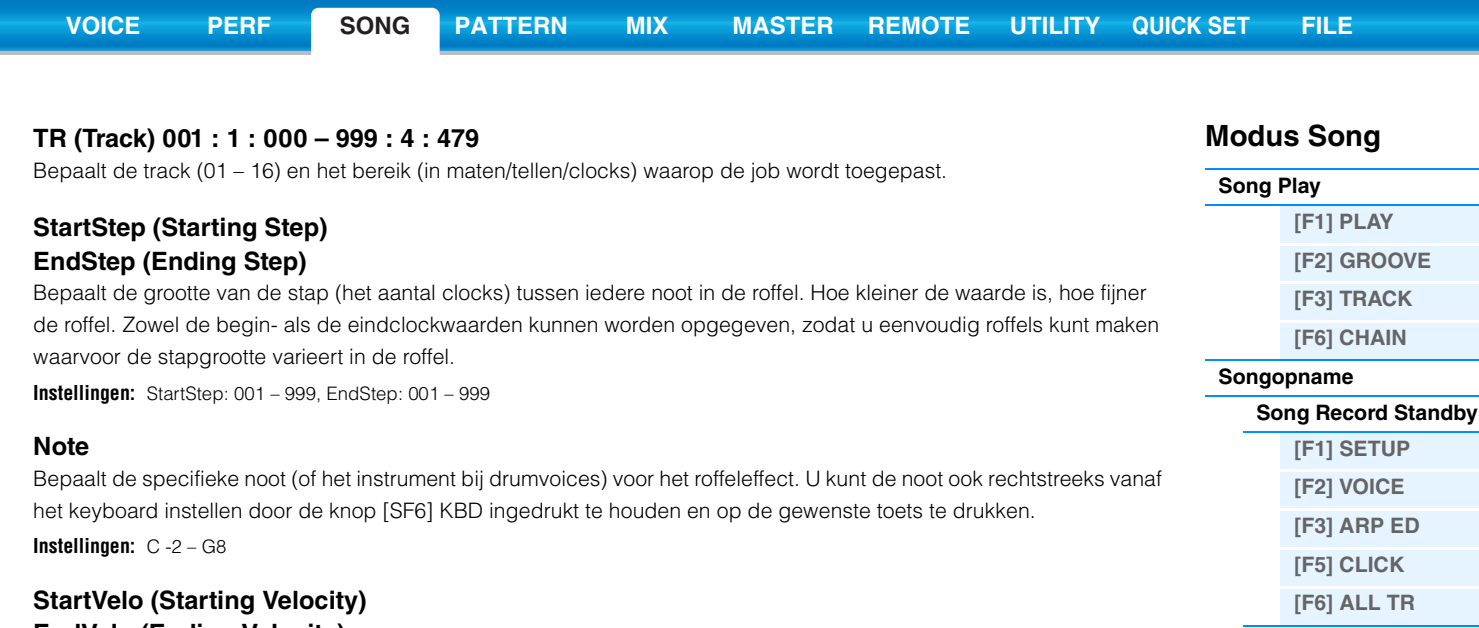

# **EndVelo (Ending Velocity)**

Bepaalt de aanslag van de noten in de roffel. Zowel de begin- als de eindaanslagwaarden kunnen worden opgegeven, zodat u eenvoudig roffels kunt maken waarvoor de aanslag toeneemt of afneemt in de roffel. Op deze manier kunt u roffels maken die geleidelijk toenemen of afnemen in volume (crescendo/decrescendo).

**Instellingen:** StartVelo: 001 – 127, EndVelo: 001 – 127

### **08: Sort Chord**

Met deze taak sorteert u akkoordevents (gelijktijdige nootevents) in volgorde van toonhoogte. Het sorteren heeft invloed op de volgorde van de noten in de display Event List ([pagina 84\)](#page-83-1), maar wijzigt de timing van de noten niet. Wanneer u gewend bent akkoorden vooraf te verwerken voordat u de job Separate Chord (zie hieronder) gebruikt, kunt u Chord Sort gebruiken om de 'slag' of het tokkelgeluid van gitaren en gelijksoortige instrumenten te simuleren.

### **TR (Track) 001 : 1 : 000 – 999 : 4 : 479**

Bepaalt de track (01 – 16, all) en het bereik (in maten/tellen/clocks) waarop de job wordt toegepast.

#### **Type**

Bepaalt hoe de nootdata van een akkoord worden gesorteerd.

#### **Instellingen:** up, down, up&down, down&up

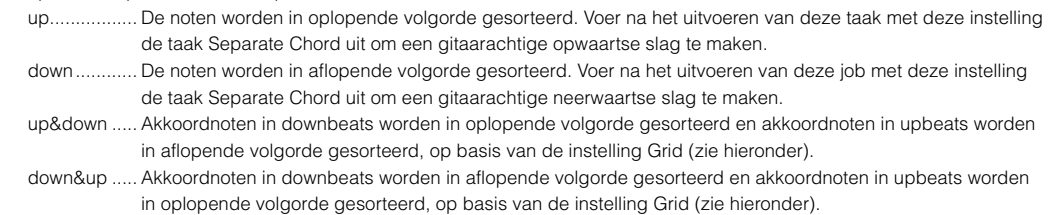

#### **Grid**

Bepaalt het type noot dat als basis dient voor de taak Chord Sort.

**Instellingen:** 32nd note (1/32-noot), 16th note triplet (1/16-noottriool), 16th note (1/16-noot), 8th note triplet (1/8- noottriool), 8th note (1/8- noot), 1/4 note triplet (kwartnoottriool), 1/4 note (kwartnoot)

### **09: Separate Chord**

Met deze job worden noten in akkoorden binnen het opgegeven bereik enigszins gescheiden, met een opgegeven aantal clocks tussen elke noot. Gebruik deze taak na de taak Chord Sort hierboven om gitaarachtige opwaartse of neerwaartse slageffecten te maken.

### **TR (Track) 001 : 1 : 000 – 999 : 4 : 479**

Bepaalt de track (01 – 16, all) en het bereik (in maten/tellen/clocks) waarop de job wordt toegepast.

### **Clock**

Bepaalt het aantal clockcycli dat tussen twee opeenvolgende akkoordnoten wordt ingevoegd.

**Instellingen:** 000 – 999

**OPMERKING** Opmerking: er zijn 480 clockcycli per 1/4-noot.

**OPMERKING** Het is niet mogelijk om akkoorden te scheiden zodat ze in het volgende akkoord overgaan of het bereik (hierboven ingesteld) overschrijden.

**[Tijdens de songopname](#page-80-0) [\[F1\] SETUP](#page-80-1) [\[F3\] REST](#page-81-0) [\[F4\] TIE](#page-81-1) [\[F5\] DELETE](#page-81-2) [\[F6\] BAK DEL](#page-81-3)**

**[Arpeggio Edit](#page-81-4) [\[F1\] COMMON](#page-81-5) [\[F2\] TYPE](#page-82-0) [\[F3\] MAIN](#page-82-1) [\[F4\] LIMIT](#page-82-2) [\[F5\] PLAY FX](#page-82-3) [\[F6\] OUT CH](#page-82-4)**

**[Song bewerken](#page-83-0)**

**[Song Job](#page-86-0)**

**[\[F1\] CHANGE](#page-83-1) [\[F2\] VIEW FLT](#page-83-2) [\[F4\] TR SEL](#page-83-3) [\[F5\] INSERT](#page-83-4) [\[F6\] DELETE](#page-85-0)**

**[\[F1\] UNDO/REDO](#page-86-1)**

**[\[F2\] NOTE](#page-86-2) [\[F3\] EVENT](#page-90-0) [\[F4\] MEAS](#page-93-0) [\[F5\] TRACK](#page-94-0) [\[F6\] SONG](#page-95-0) [Aanvullende informatie](#page-96-0)** Druk hierop om de display

<span id="page-90-0"></span>[F3] EVENT (Even

Met deze taak verschuift u

Bepaalt de track (01 – 16,

**Instellingen:** Advance, Delay

• Source Track (01-16, TM • Bronbereik (maat : tel : c

<span id="page-90-2"></span>**02: Copy Event**

**NumberOfTimes**

aanwezig zijn op de bestemm

met stilte wordt verkregen.

<span id="page-90-3"></span>**03: Erase Event**

gekopieerd. **Instellingen:** x01 – x99

*LET OP*

<span id="page-90-1"></span>**01: Shift Clock**

of achterwaarts.

toegepast.

**Direction**

**Clock**

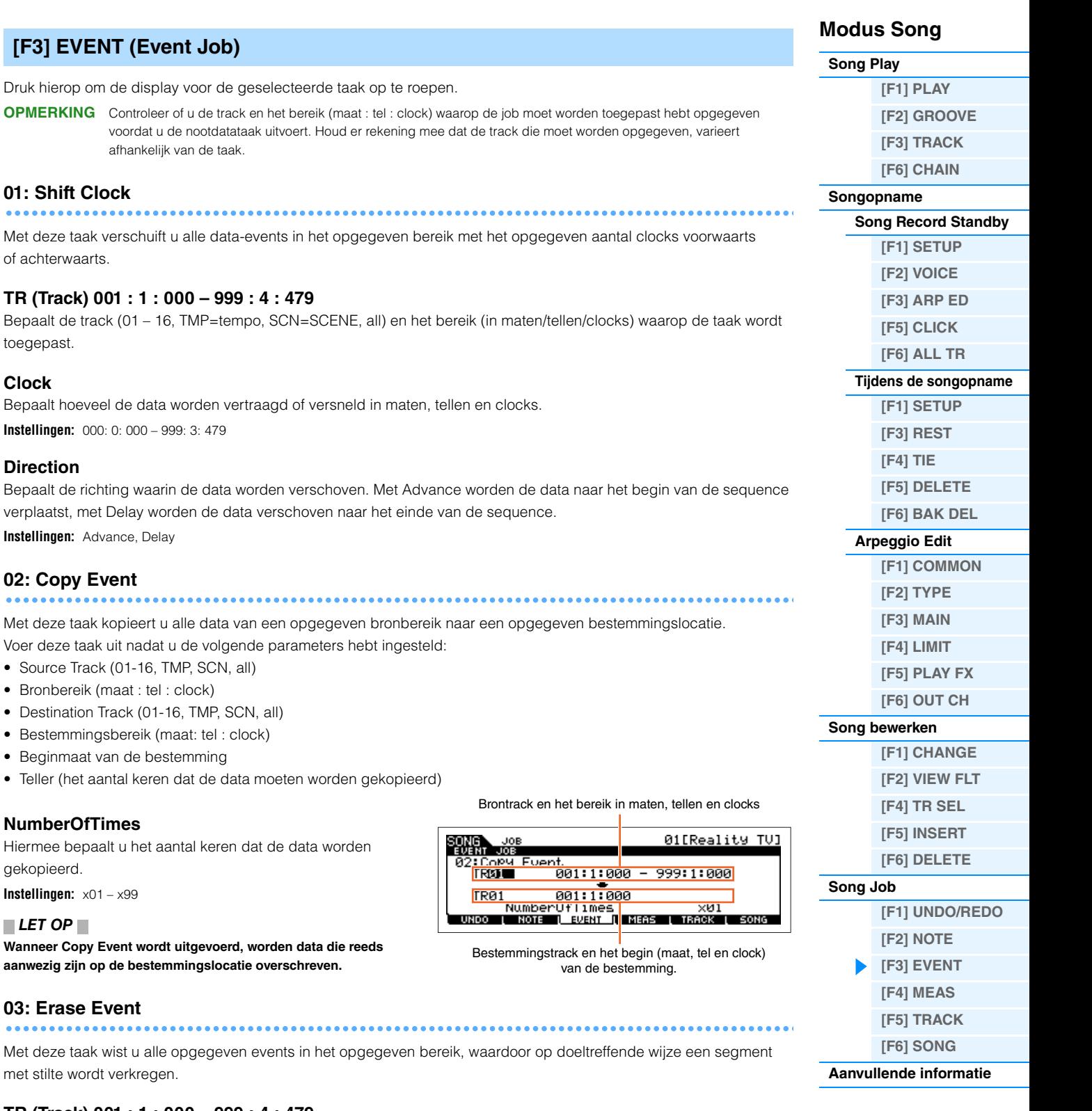

#### **TR (Track) 001 : 1 : 000 – 999 : 4 : 479**

Bepaalt de track (01 – 16, TMP, SCN, all) en het bereik (in maten/tellen/clocks) waarop de taak wordt toegepast.

#### **EventType**

Bepaalt het eventtype dat moet worden gewist. Wanneer 'all' is geselecteerd, worden alle events gewist. Voor het wissen van besturingswijzigingsevents kunnen afzonderlijke besturingswijzigingsnummers worden opgegeven.

**Instellingen:** Als TR is ingesteld op 01 – 16: Note (nootevents), PC (programmawijziging), PB (pitchbend), CC (besturingswijziging)\*,

CAT (kanaalaftertouch), PAT (polyfone aftertouch), EXC (systeemeigen), All (alle events)

Als TR is ingesteld op 'TMP' (tempo): TMP (tempo)

Als TR is ingesteld op 'SCN' (scene): SceneMemory (scenewijzigingsinformatie), TrackMute (wijzigingsinformatie trackdempingsinstelling)

\* U kunt ook het CC No. (besturingswijzigingsnummer) opgeven.

<span id="page-91-2"></span><span id="page-91-1"></span><span id="page-91-0"></span>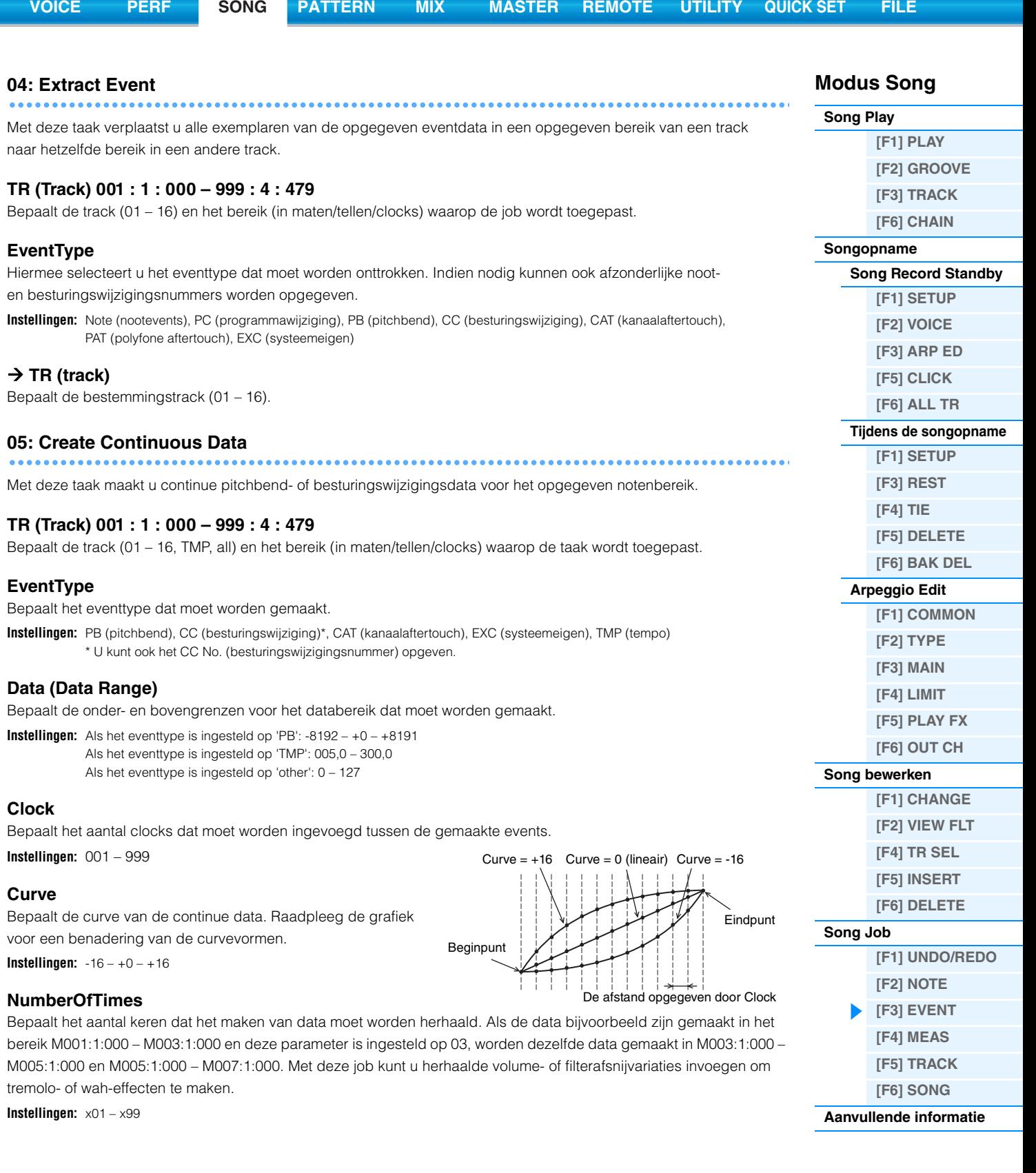

<span id="page-92-1"></span><span id="page-92-0"></span>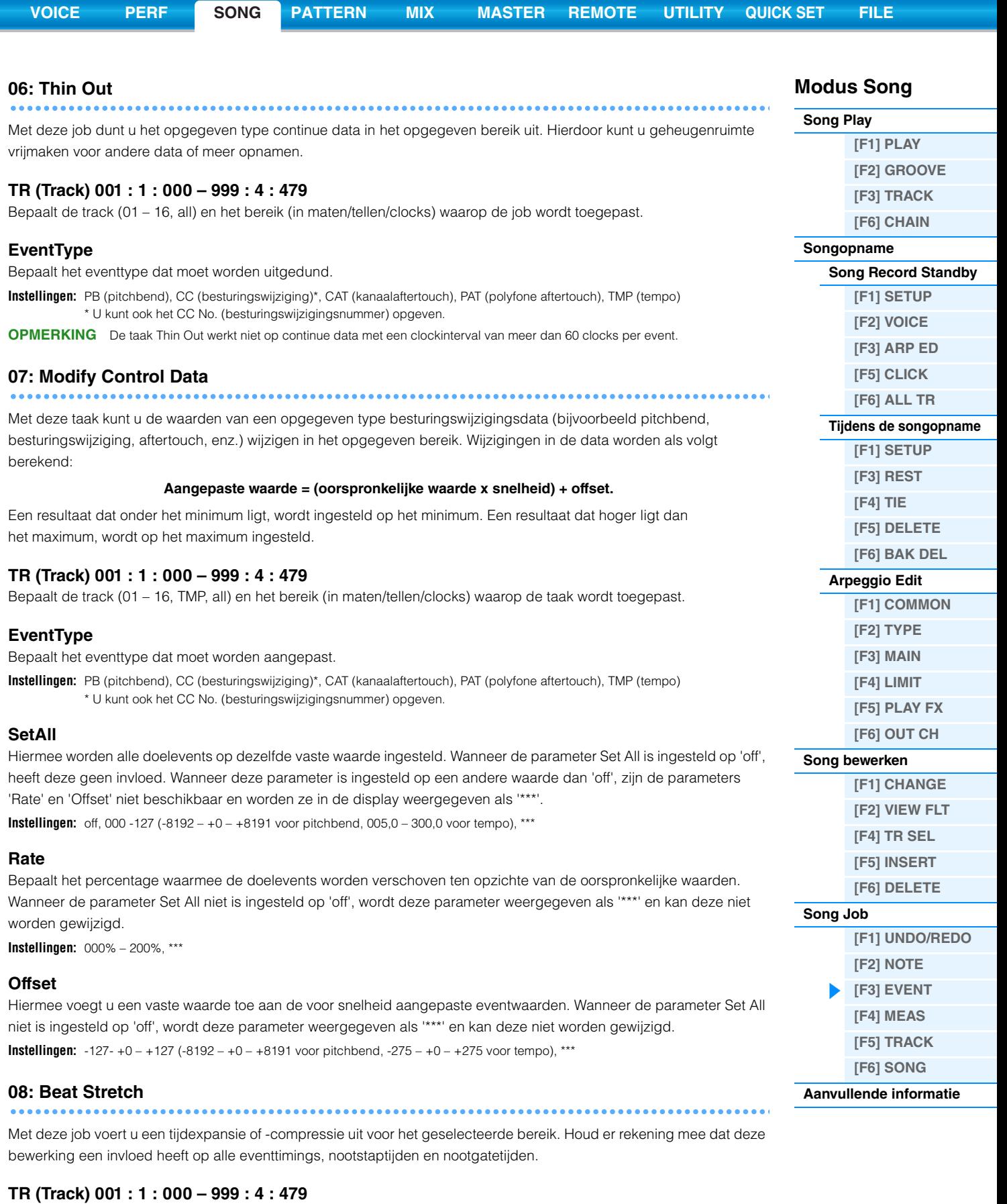

<span id="page-92-2"></span>Bepaalt de track (01 – 16, all) en het bereik (in maten/tellen/clocks) waarop de job wordt toegepast.

#### **Rate**

Hiermee wordt de tijdexpansie of -compressie bepaald en uitgedrukt in een percentage. Instellingen hoger dan 100% veroorzaken expansie, instellingen onder 100% veroorzaken compressie. De instelling 100 veroorzaakt geen wijziging. **Instellingen:** 025% – 400%

<span id="page-93-0"></span>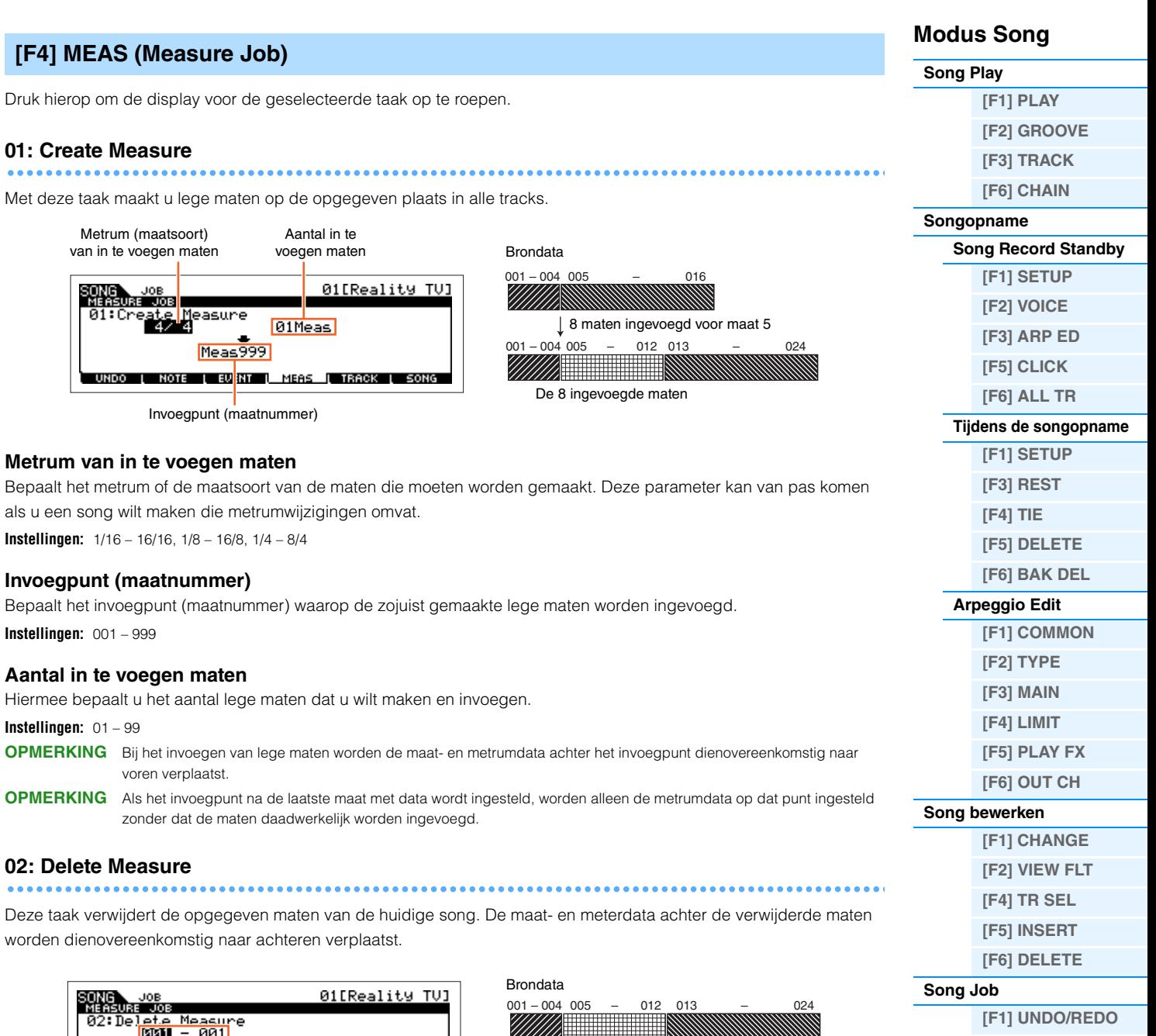

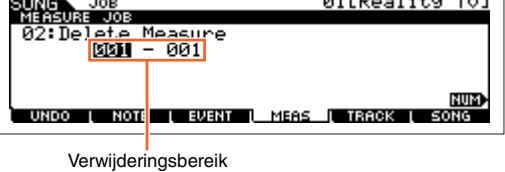

001 – 004 005<br>*COMMAND DIRECTOR DIRECTOR DIRECTOR* Maten M006 – M012 verwijderd

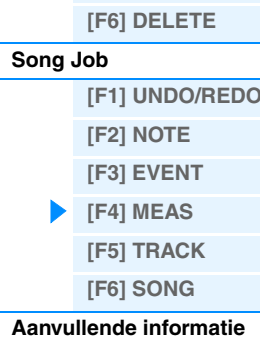

**Verwijderingsbereik**

**Instellingen:** 001 – 999

### <span id="page-94-0"></span>**[F5] TRACK (Track Job)**

Druk hierop om de display voor de geselecteerde taak op te roepen.

#### **01: Copy Track**

Bronsong  $(01)$ 

Met deze taak kopieert u alle data van het geselecteerde type uit een opgegeven brontrack naar een opgegeven bestemmingstrack.

#### *LET OP*

**Door de kopieerbewerking worden alle aanwezige data op de bestemmingstrack overschreven.**

#### **Te kopiëren datatype**

Hiermee bepaalt u het datatype dat u wilt kopiëren. Selecteer het gewenste type door het selectievakje in te schakelen.

**Instellingen:** Seq Event (alle events in de track), Grid Groove (voor de geselecteerde track), Mix Part Param (alle parameters van Mixing Part)

#### **02: Exchange Track**

Met deze taak wordt het opgegeven datatype verwisseld tussen twee opgegeven tracks in de huidige song.

#### **Te verwisselen datatype**

Hiermee bepaalt u het datatype dat u wilt verwisselen. Selecteer het gewenste type door het selectievakje in te schakelen.

**Instellingen:** Seq Event (alle events in de track), Grid Groove (voor de geselecteerde track), Mix Part Param (alle parameters van Mixing Part)

#### **03: Mix Track**

In deze taak worden alle data van twee geselecteerde tracks ('A' en 'B') gemixt, en wordt het resultaat in track B geplaatst.

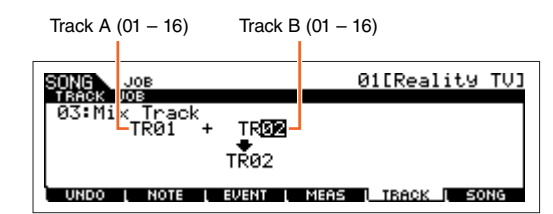

### **Doeltracks voor de mixbewerking**

**Instellingen:** 01 – 16

### **04: Clear Track**

Met deze taak verwijdert u alle data van het geselecteerde type uit de geselecteerde patroontrack.

#### **Te wissen datatype**

Hiermee bepaalt u het datatype dat u wilt wissen. Selecteer het gewenste type door het selectievakje in te schakelen.

**Instellingen:** Seq Event (alle events in de track), Grid Groove (voor de geselecteerde track), Mix Part Param (alle parameters van Mixing Part)

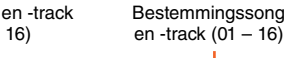

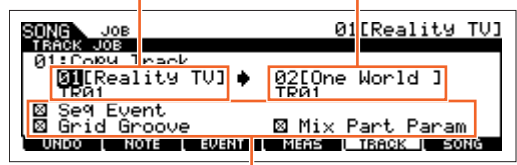

Te kopiëren datatype

Doeltracks voor de verwisselingsbewerking (01 – 16)

TRRE

EVENT I MEAS I TROOK I SONG

Track

01[Reality TV]

Te verwisselen datatype

vent 'id] ٦Ġ۲ **INOTE** 

02:Exchan<mark>ge</mark><br>TR01

Track A Track B

Track B

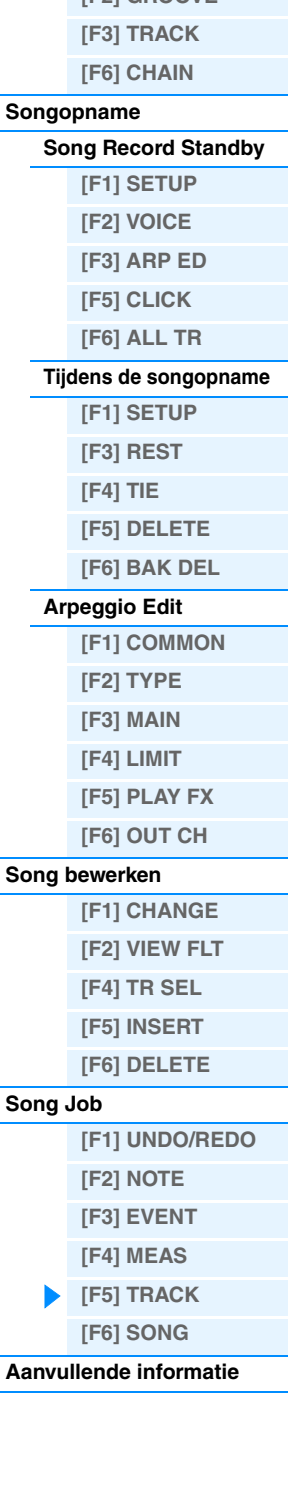

**Modus Song**

**[\[F1\] PLAY](#page-75-2) [\[F2\] GROOVE](#page-76-0)**

**[Song Play](#page-75-1)**

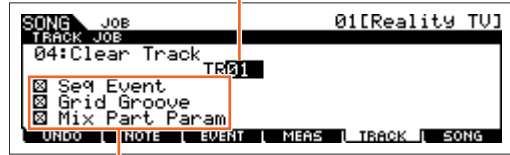

Track waarvan de data gewist worden (01 – 16, TMP, SCN, all)

Mix Track

<u> Timbul Manazarta (</u>

Te wissen datatype

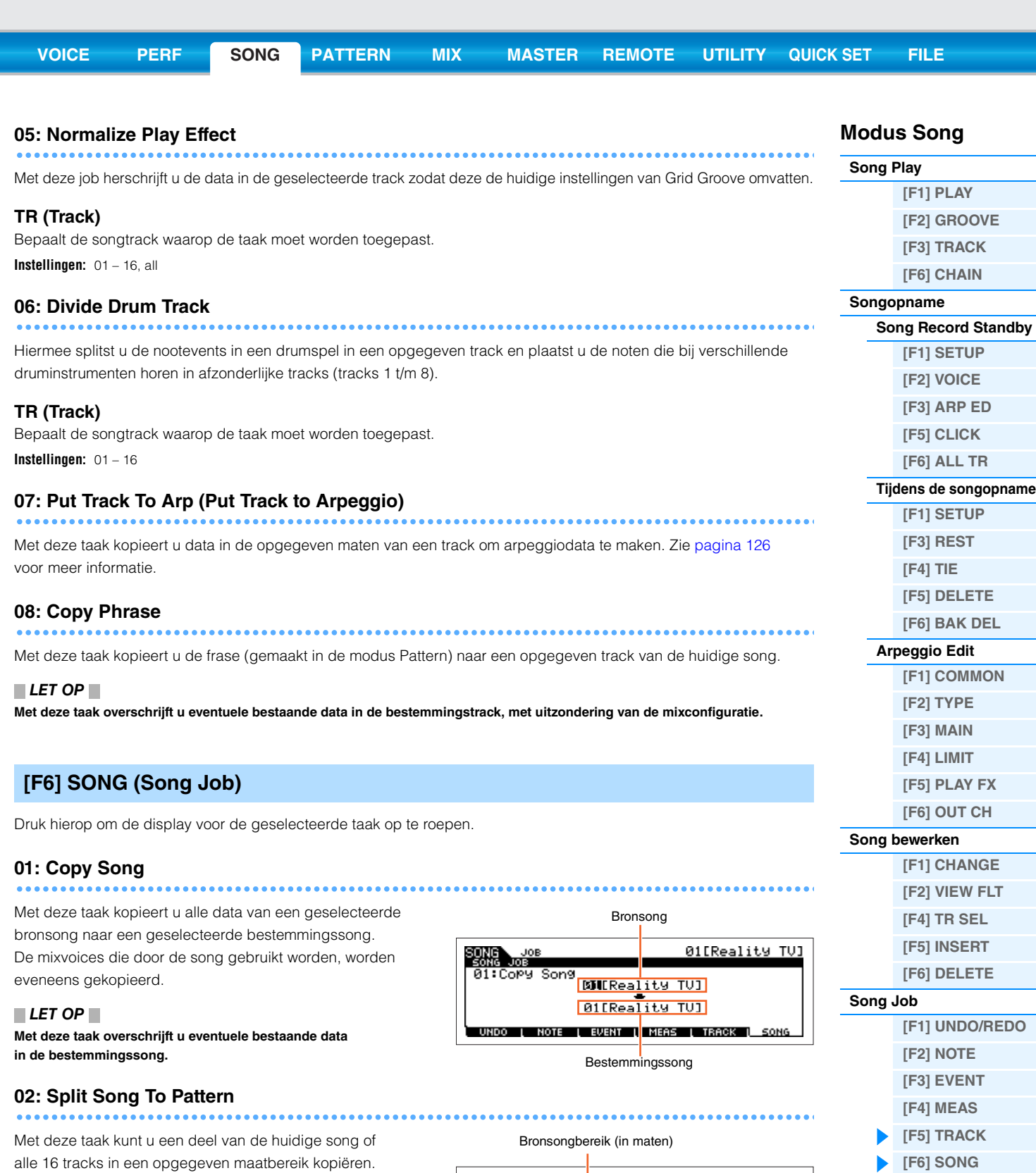

#### <span id="page-95-0"></span>*LET OP*

**Door deze taak worden alle aanwezige data in het bestemmingspatroon en de bestemmingssectie overschreven.**

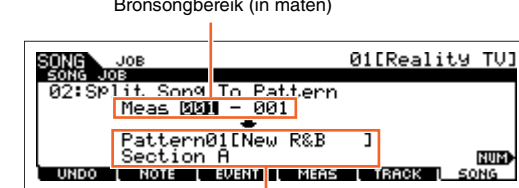

Bestemmingspatroon en -sectie

#### **03: Clear Song**

Met deze taak kunt u alle data (inclusief de mixvoices) wissen uit de geselecteerde song of uit alle songs. De functie kan ook worden gebruikt om alle 64 songs tegelijkertijd te verwijderen.

#### **04: Song Name**

Met deze taak kunt u een naam toewijzen aan de geselecteerde song. Zie het gedeelte 'Basisbediening' van de Gebruikershandleiding voor meer informatie over het toekennen van namen.

**[Aanvullende informatie](#page-96-0)**

# <span id="page-96-0"></span>**Aanvullende informatie**

### ■ Songafspeeltypen

### **Afspelen vanaf het midden van de song**

Als u het afspelen van de song halverwege wilt starten, stelt u de gewenste locatie in met de regelaars onder de song en drukt u op de knop  $[\blacktriangleright]$  (Play). U kunt deze handelingen ook uitvoeren tijdens het afspelen.

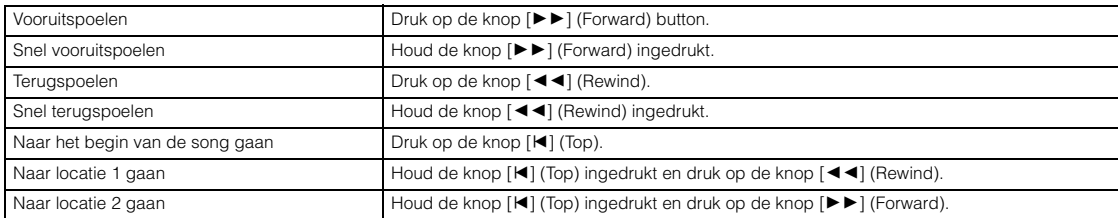

#### **Als de song niet juist wordt afgespeeld:**

Als u een song ergens in het midden start, kunnen er problemen optreden bij het afspelen, zoals het verkeerde geluid, een onjuiste toonhoogte of onverwachte volumewijzigingen. Deze problemen ontstaan doordat de MIDI-events die aan het begin van de song zijn opgenomen, niet zijn herkend door de toongeneratorsectie, omdat het afspelen op een ander punt in de song is gestart met andere MIDI-events. Om dit te voorkomen, stelt u de parameter 'SongEventChase' [\(pagina 145\)](#page-144-0) in op 'PC+PB+Ctrl' of 'all' in de display OTHER van de modus Utility. Met deze instelling wordt de song correct afgespeeld, zelfs als het afspelen vanaf het midden van de song wordt gestart.

#### <span id="page-96-1"></span>**Specifieke maatnummers toewijzen aan locatie 1 en 2**

Als u specifieke maatnummers wilt toewijzen aan locatie 1 en 2, selecteert u het gewenste maatnummer en drukt u op de knop  $[$  <  $\blacktriangleleft$  ]/ $[$   $\blacktriangleright$   $\blacktriangleright$  ] (Rewind/Forward) terwijl u de knop [REC/SET LOCATE] ingedrukt houdt. De instelling die hier wordt opgegeven, wordt bovenaan in de display [F1] PLAY van de modus Song weergegeven.

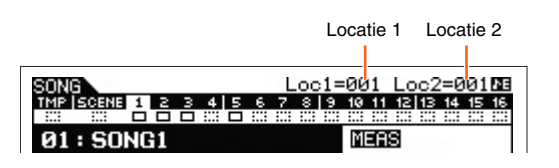

### <span id="page-96-2"></span>**Diverse instellingen voor het afspelen van songs toewijzen (Song Scene)**

U kunt vijf verschillende 'snapshots' van belangrijke songgerelateerde parameters, zoals transponeren, tempo, trackdempingsstatus en de basissongmixconfiguratie, toewijzen aan de knoppen [SF1] – [SF6] als songscenes. One of the convenient advantages of Song. Scene is that it lets you instantly and automatically execute parameter settings that normally require many button presses or controller operations. U kunt dit tijdens het opnemen of afspelen van songs gebruiken om snel instellingen te wijzigen.

#### **Songsceneparameters**

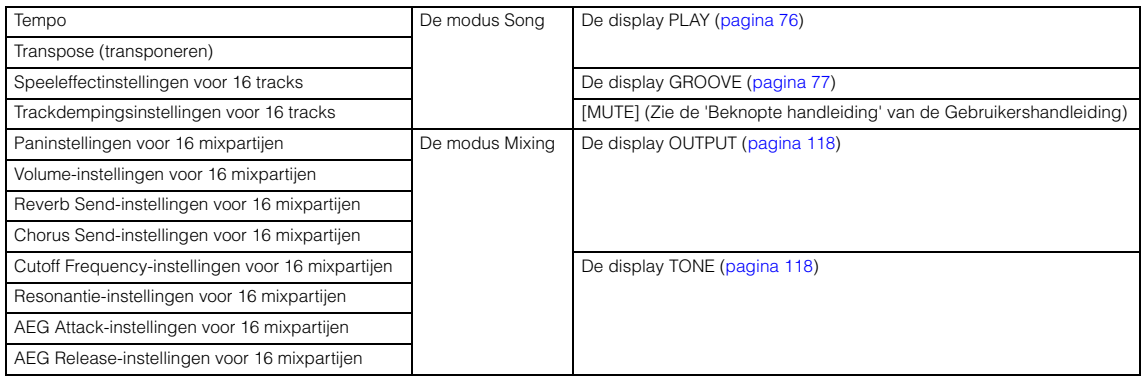

#### **Modus Song**

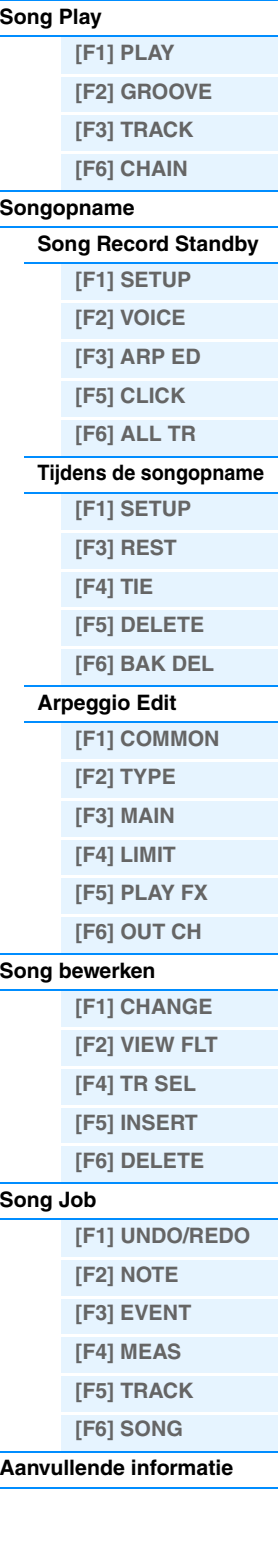

#### **De songscene vastleggen**

Nadat u de gewenste scene-instellingen hebt gemaakt, houdt u de knop [STORE] ingedrukt terwijl u op een van de knoppen [SF1] – [SF6] drukt. Het 1/8-nootsymbool verschijnt op het tabblad van de SF-knop waarin u de songscene hebt vastgelegd. Druk op de knop [STORE] om de songdata inclusief de songscene-instellingen op te slaan.

#### **De songscene activeren**

U kunt de songscene opnieuw oproepen met een van de knoppen [SF1] t/m [SF6] in de display PLAY of in de andere displays waarin bij de knoppen [SF1] – [SF6] de indicator 'SCN' wordt weergegeven.

### <span id="page-97-0"></span>**Song Chain Playback**

Met Song Chain Playback kunt u een afspeellijst samenstellen van vooraf ingestelde songs, in elke gewenste volgorde, en deze automatische achter elkaar laten afspelen. U kunt de volgorde voor het afspelen van songs instellen en vervolgens het afspelen van de keten starten vanuit de display Song Chain.

### **1 Hiermee opent u de display Song Chain ([pagina 78](#page-77-1)).**

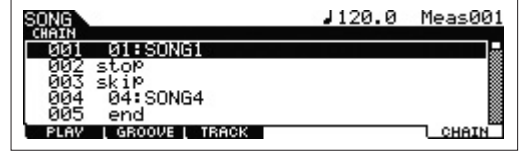

Druk op de knop [F6] CHAIN in de display Song Play.

### **2 Druk op de knop [**R**] (Play) om het afspelen van de songketen te starten.**

De songs worden afgespeeld volgens de volgorde in de keten. Wanneer een lege song is toegewezen aan het ketennummer, wordt er één maat stilte geteld, waarna de volgende song wordt afgespeeld. Wanneer een 'skip' (overslaan) wordt toegewezen aan het ketennummer, wordt de toegewezen song genegeerd of overgeslagen en wordt de volgende song gestart. Wanneer een 'stop' is toegewezen aan het ketennummer, wordt het afspelen bij die song gestopt. Druk op de knop  $[\blacktriangleright]$  (Play) om het afspelen te hervatten vanaf het volgende ketennummer. Wanneer er een 'end' (einde) wordt toegewezen aan het ketennummer, wordt het afspelen aan het einde van de song gestopt.

### **3** Als u het afspelen midden in de songketen wilt stoppen, drukt u op de knop [■] (stoppen).

**OPMERKING** De songketen kan uitsluitend worden afgespeeld in de display Song Chain en niet vanuit een andere display.

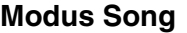

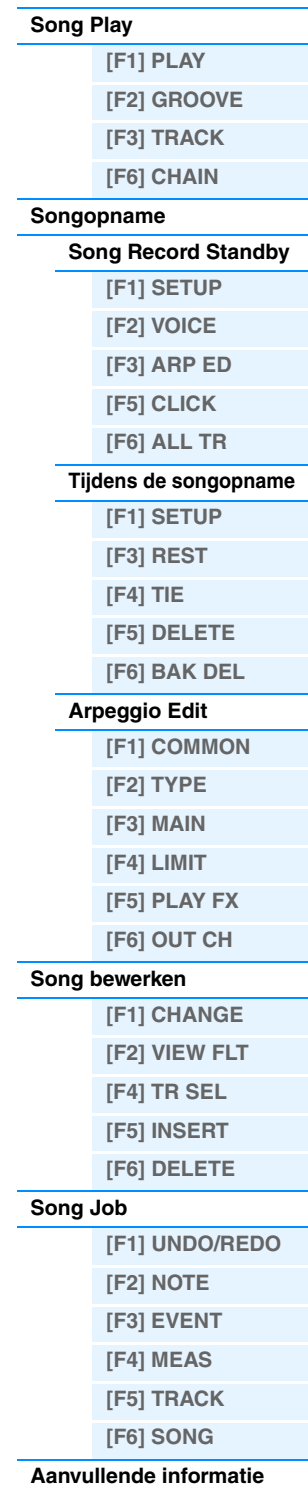

<span id="page-98-0"></span>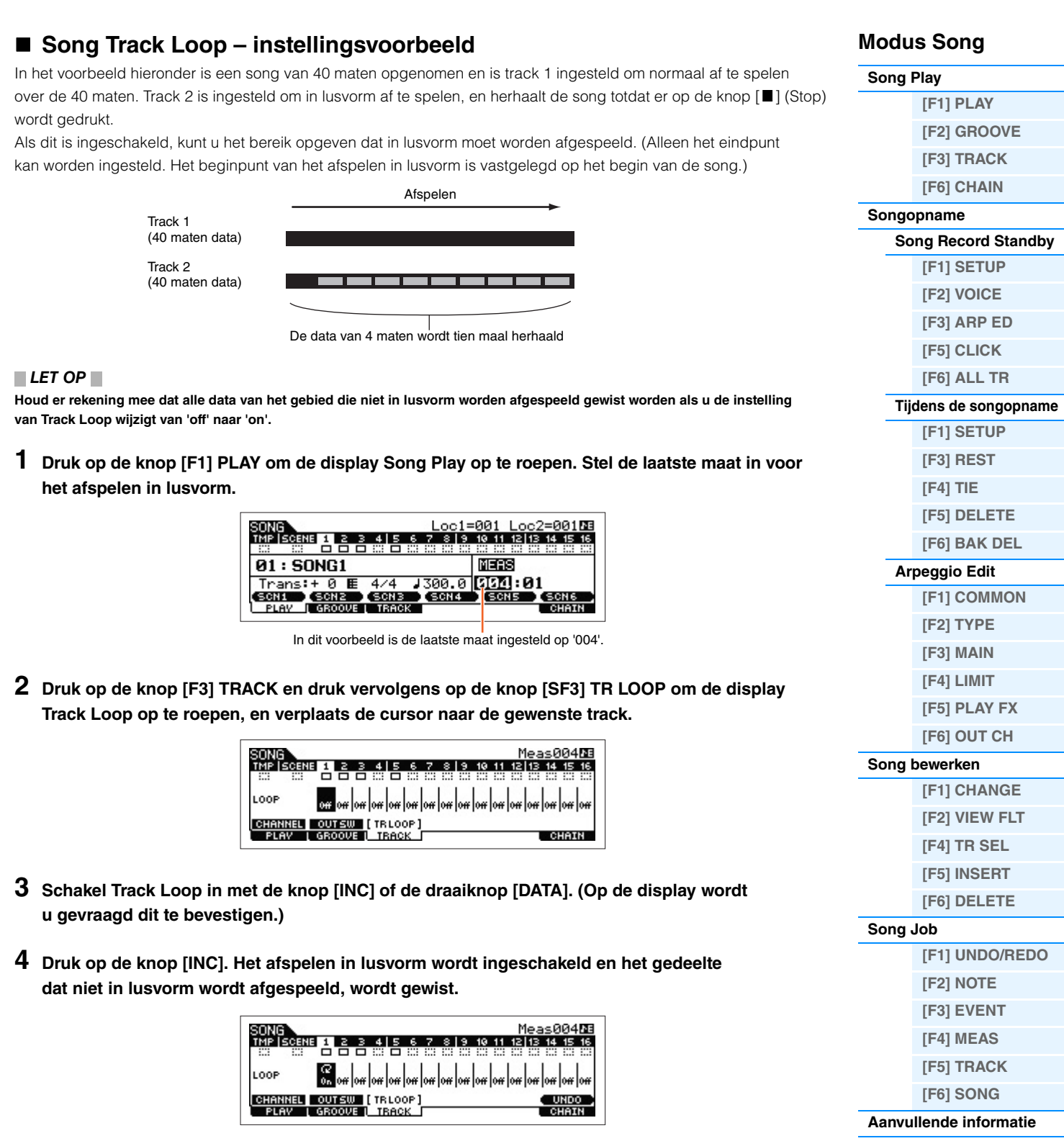

**[VOICE](#page-24-0) [PERF](#page-54-3) [SONG](#page-75-3) [PATTERN](#page-100-0) [MIX](#page-113-0) [MASTER](#page-127-0) [REMOTE](#page-132-0) [UTILITY](#page-139-0) [QUICK SET](#page-150-0) [FILE](#page-152-0)**

Als u de gewiste data wilt herstellen en de geselecteerde track opnieuw wilt uitschakelen, drukt u op de knop [SF6] UNDO.

#### *LET OP*

**De functie Undo kan alleen worden gebruikt voor de laatst uitgevoerde Track Loop-bewerking. Als u andere tracks voor afspelen in lusvorm hebt ingesteld, kunnen de oorspronkelijke data van de bewerkte tracks niet hersteld worden.**

#### *LET OP*

**Als u naar een andere display gaat, kan de functie Undo niet worden uitgevoerd.**

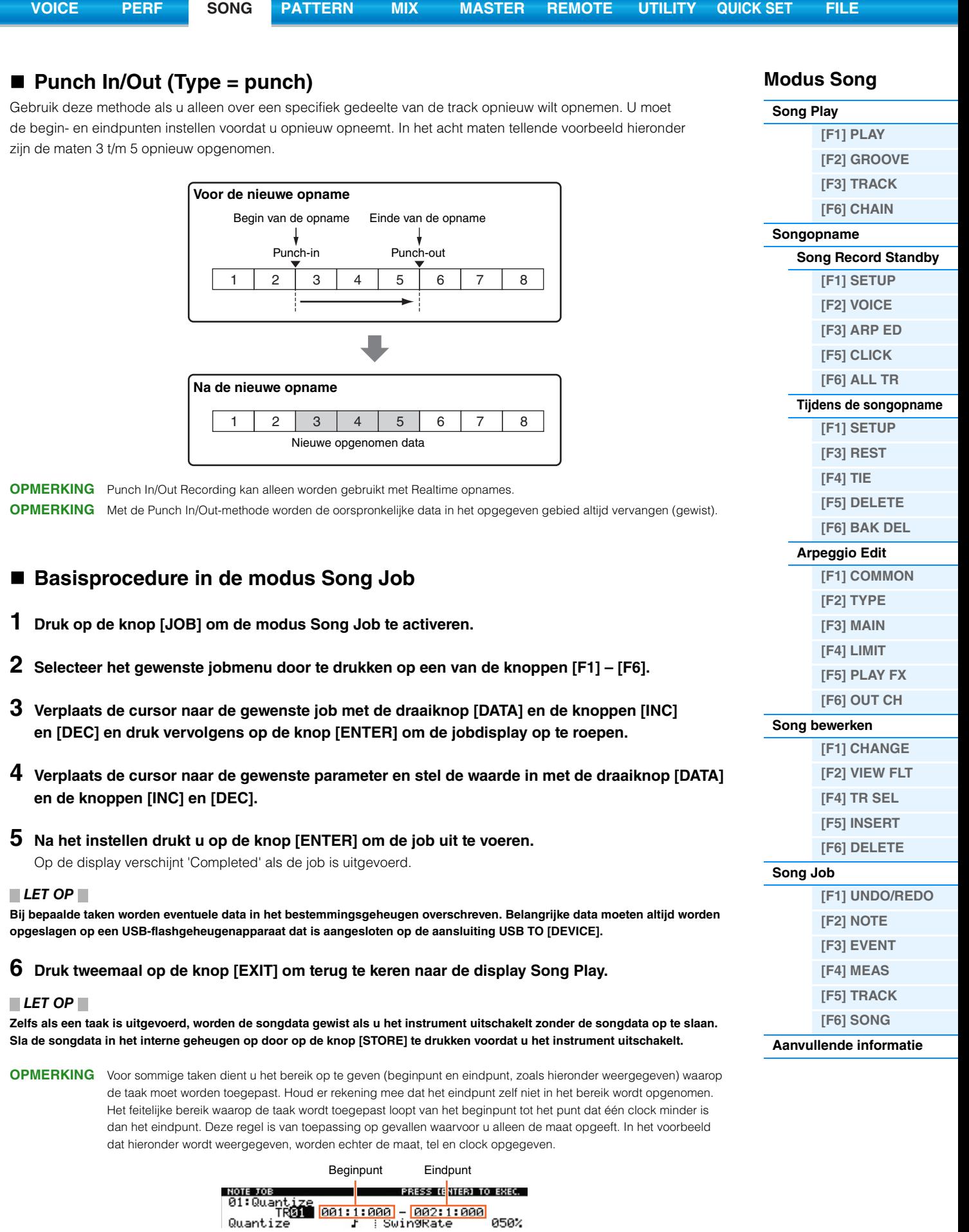

**OPMERKING** Als in sommige taken de cursor zich op een dergelijke parameter bevindt, verschijnt het pictogram NUM in de rechterbenedenhoek van de display. In dat geval kunt u deze parameter ook instellen in het venster dat wordt opgeroepen via de knop [SF6] NUM en waarin u direct een nummer kunt opgeven. Druk op de knop [EXIT] om het venster te sluiten.

# <span id="page-100-5"></span><span id="page-100-0"></span>**De modus Pattern**

In de modus Pattern kunt u uw eigen ritmepatronen afspelen, opnemen, bewerken en afspelen. In dit onderdeel wordt elke parameter in vier typen beschreven (Pattern Play, Pattern Record, Pattern Edit en Pattern Job).

**OPMERKING** De term 'patroon' verwijst naar een korte ritmische passage van enkele maten die in een eindeloze lus kan worden herhaald en afgespeeld. Een patroon bevat 16 variaties die we 'secties' noemen. U kunt secties gebruiken door deze tijdens het afspelen te wijzigen. Een patroon bestaat uit 16 tracks en kan worden gemaakt door een frase aan elke track toe te wijzen in de display PATCH [\(pagina 102\)](#page-101-0). Zie [pagina 9](#page-8-0) voor meer informatie over patronen, secties en frasen.

# <span id="page-100-1"></span>**Pattern Play**

Pattern Play is het belangrijkste 'portaal' voor het activeren van de modus Pattern. Hier kunt u een patroon selecteren en afspelen. U kunt ook uw eigen patronen maken via het samenvoegen van frasen (korte ritmische passages en 'bouwstenen') en u kunt patroonketens maken waarin u patronen kunt combineren elke gewenste volgorde.

**Bediening Druk op de knop [PATTERN].**

## <span id="page-100-2"></span>**[F1] PLAY**

Gelijk aan de modus Song Play. Zie [pagina 76](#page-75-4). De functie om scenes te registreren is niet beschikbaar in de modus Pattern. De knoppen [SF1] – [SF6] worden toegewezen aan ARP1 (Arpeggio 1) – ARP6 (Arpeggio 6). De parameter 'Loc' (Location) bevindt zich niet in de display PLAY van de modus Pattern. De display omvat de volgende parameters.

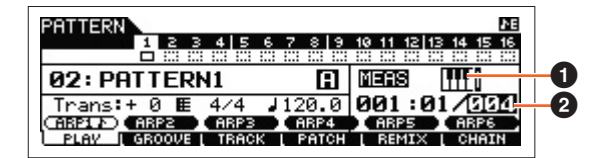

### 1 **(Keyboard Start)**

Als deze parameter is ingesteld op 'on', wordt het patroon afgespeeld zodra u op een toets van het keyboard drukt. **Instellingen: [TTT** (on), **[TT** (off)

**OPMERKING** In de display PLAY van de modus Pattern kunt u de voice van de mixpartij selecteren die overeenkomt met de huidige track door op de knop [CATEGORY SEARCH] te drukken.

### 2 **Length**

Bepaalt de patroonlengte. Deze waarde is de lengte van de frase die via de opname is gemaakt. **Instellingen:** 001 – 256

## <span id="page-100-3"></span>**[F2] GROOVE (Grid Groove)**

Gelijk aan de display GROOVE in de modus Song. Zie [pagina 77.](#page-76-1)

### <span id="page-100-4"></span>**[F3] TRACK**

Gelijk aan de display TRACK in de modus Song. Zie [pagina 78](#page-77-2). De display [SF6] TR LOOP is niet beschikbaar in de display TRACK van de modus Pattern.

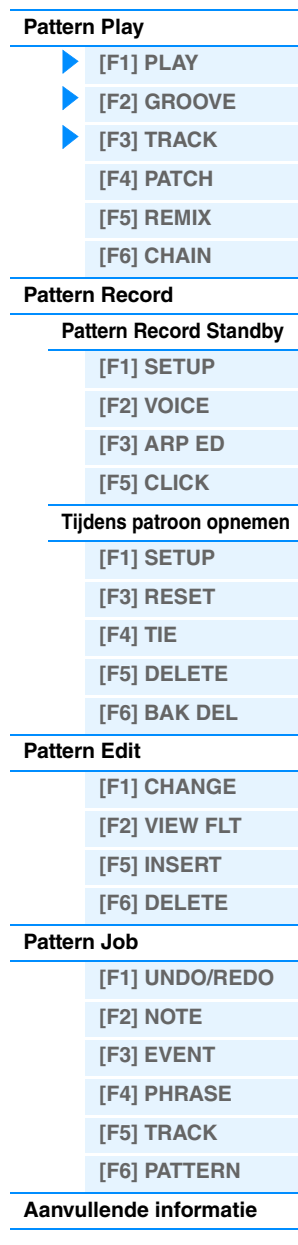

<span id="page-101-0"></span>Vanuit deze display kunt u een presetfrase of een gebruikersfrase (opgenomen in de modus Pattern Record) toewijzen aan elke track en een patroon maken dat tot 16 tracks bevat. U kunt een gebruikersfrase toewijzen die met het huidige geselecteerde patroon is gemaakt. Als u gebruikersfrasen wilt gebruiken die op tracks of andere patronen zijn opgenomen, selecteert u de functie Phrase Data Copy via de knop [SF6] COPY.

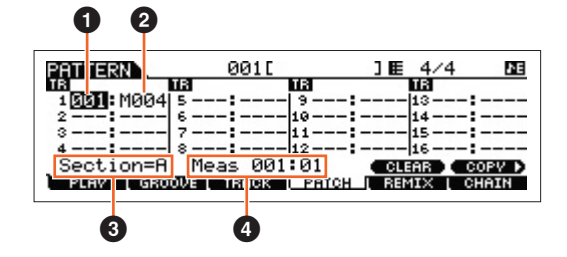

### 1 **Phrase Number**

Bepaalt het frasenummer dat aan een track wordt toegewezen. U kunt een van de 256 gebruikersfrasen selecteren die in het geselecteerde patroon zijn opgeslagen. De gebruikersfrasen bevatten standaard geen data. Als u het nummer instelt op '---', krijgt u een lege track.

**Instellingen:** --- (uit), 001 - 256

**OPMERKING** De MOXF6/MOXF8 bevat geen presetfrasedata.

#### 2 **Number of Measures**

Geeft de naam van de geselecteerde frase aan.

#### **8** Section

Geeft de sectie weer die momenteel wordt bewerkt. Druk op de knop [PATTERN SECTION] en gebruik de nummerknoppen [1] – [16] om de sectie te wijzigen. Als u op de knop [PATTERN SECTION] drukt, worden de secties A – P in volgorde toegewezen aan de nummers [1] – [16]. Als u dan op de juiste nummerknoppen [1] – [16] drukt, kunt u de sectie wijzigen.

#### 4 **Meas (Measure)**

Toont de maat en de tel voor de huidige afspeellocatie.

### **[SF5] CLEAR**

Hiermee kunt u de frasetoewijzing aan de huidige geselecteerde track wissen en de track leegmaken.

### **[SF6] COPY**

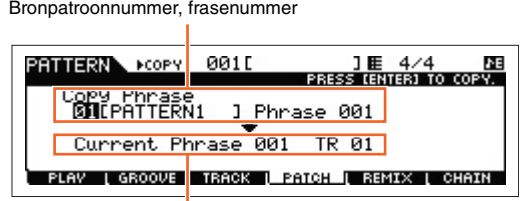

Bestemmingsfrase en -track van het momenteel bewerkte patroon

De gebruikersfrasen die kunnen worden toegewezen met de functie Patch zijn beperkt tot de frasen uit het huidige geselecteerde patroon. Met deze functie kunt u frasen in een ander patroon kopiëren naar het geselecteerde patroon. Druk op de knop [SF6] om de volgende display op te roepen. Nadat u de gerelateerde parameters naar wens hebt ingesteld, drukt u op de knop [ENTER] om de frasedata te kopiëren.

#### *LET OP*

**Eventuele eerdere data in de kopieerbestemming worden overschreven. Daarom wordt het aanbevolen om regelmatig back-ups van belangrijke data te maken op een USB-flashgeheugenapparaat of dergelijke.**

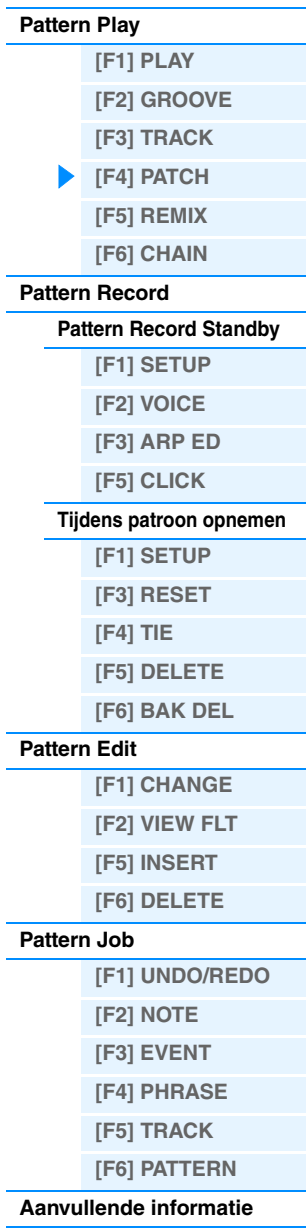

<span id="page-102-0"></span>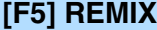

Deze functie biedt u een scala aan semi-random presets voor het indelen van de MIDI-sequencedata en het wijzigen van de lengte van de noten, waardoor u volledig nieuwe variaties van een patroon kunt maken. Stel de onderstaande parameters in en druk vervolgens op de knop [ENTER] om de bewerking Remix uit te voeren. Druk op de knop [SF5] OK als u de wijzigingen wilt behouden. Om terug te keren naar de originele display zonder dat u de data wijzigt, drukt u op de knop [SF4] CANCEL.

**OPMERKING** Aangezien de geremixte data als een nieuwe frase worden opgeslagen en aan de huidige track worden toegewezen, blijven de originele frasedata als een niet-toegewezen frase.

#### **Type**

Bepaalt hoe de data in de geselecteerde track worden verdeeld en herschikt. De regels voor de verdeling en de herschikking zijn verschillend voor elk type remix.

**Instellingen:** 1 – 16

#### **Var (Variation)**

Bepaalt hoe de originele MIDI-sequencedata worden gewijzigd.

**Instellingen:** Normal 1 – 16, Roll 1 – 16, Break 1 – 16, Fill 1 – 48

- Normal 1 16 .... De originele data worden alleen gesegmenteerd en herschikt. Er zijn 16 mogelijke variaties. Roll 1 – 16.......... Behalve dat de verdeelde data worden herschikt, kunnen sommige datagedeelten worden afgespeeld met een roll-effect. Er zijn 16 mogelijke variaties. Break 1 – 16 ...... Behalve dat de data worden verdeeld en herschikt, kunnen sommige datagedeelten worden verwijderd zodat er breaks ontstaan. Er zijn 16 mogelijke variaties. Fill 1 – 48 ........... Behalve dat de verdeelde data worden herschikt, kunnen sommige datagedeelten worden afgespeeld
- met een roll-effect. Er zijn 48 mogelijke variaties.

#### **Interval**

Bepaalt de maat/maten waarop Remix wordt toegepast. Als dit bijvoorbeeld is ingesteld op '1', wordt Remix toegepast op alle maten. Als dit op '2' is ingesteld, wordt Remix toegepast op de data van elke tweede maat: 2, 4, 6, 8 enzovoort. Als dit op '3' is ingesteld, wordt Remix toegepast op de data van elke derde maat: 3, 6, 9, 12 enzovoort.

**Instellingen:** 1 – 8

### <span id="page-102-1"></span>**[F6] CHAIN**

**OPMERKING** Zie de 'Beknopte handleiding' van de Gebruikershandleiding voor instructies.

#### **Pattern Chain Play**

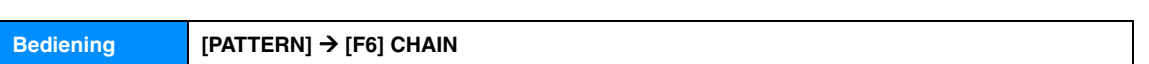

In deze modus kunt u de geprogrammeerde sectieketensequence afspelen die is gemaakt in Pattern Record en Pattern Edit. Deze parameters zijn hetzelfde als in de display [F1] PLAY ([pagina 101\)](#page-100-2).

### **Pattern Chain Record**

#### **Modus Pattern Chain Record Standby**

#### **Bediening [PATTERN] [F6] CHAIN [REC]**

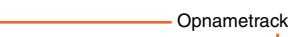

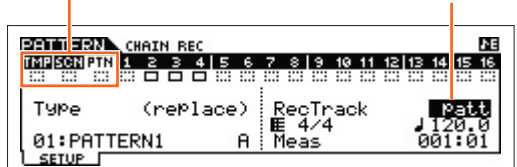

U kunt een van de volgende tracks selecteren voor opname.

- patt (Pattern): hiermee worden wijzigingen van sectie tijdens het afspelen opgenomen
- tempo: hiermee wordt informatie over tempowijzigingen tijdens het afspelen opgenomen
- scene: hiermee worden instellingen van trackdemping tijdens het afspelen opgenomen

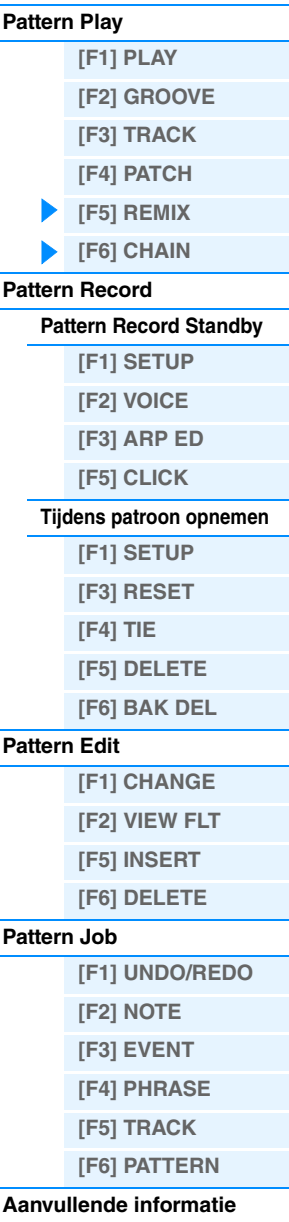

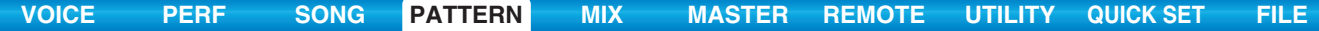

#### **Tijdens patroon opnemen**

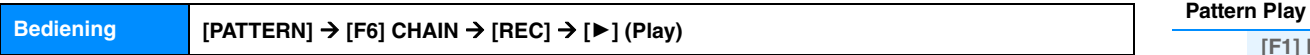

Tijdens het opnemen van de patroontrack kunt u de sectie wijzigen. Tijdens het opnemen van de tempotrack kunt u de tempowaarde wijzigen. Als Scene Track is geselecteerd, kunt u instellingen voor trackdemping opnemen.

#### **Pattern Chain Edit**

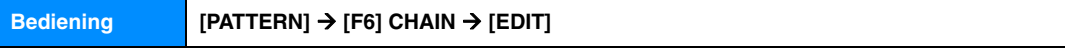

### **[F1] CHANGE**

In de modus Pattern Chain Edit kunt u de volgorde van secties in een keten bewerken en tempodata en data over scene/mute-events invoegen. U kunt de display voor de gewenste track oproepen met de knop [F4] TR SEL om de geselecteerde track te bewerken.

#### **Pattern Track Edit**

Vanuit deze display kunt u de wijzigingen in sectie voor elke maat bewerken. Om het einde van de keten in te stellen, voert u een END-markering in bij de juiste maat. Druk op de knop [F6] CLEAR om het event op de momenteel geselecteerde locatie te wissen.

#### **Scene Track Edit**

U kunt de wijzigingen van trackdemping in tellen bewerken. Gebruik de knoppen [F5] INSERT en [F6] DELETE om het event in te voegen/te verwijderen.

#### **Tempo Track Edit**

U kunt de tempowijzigingen in tellen bewerken. Gebruik de knoppen [F5] INSERT en [F6] DELETE om het event in te voegen/te verwijderen.

Bronbereik

### **[F2] COPY**

| PATTERN CHAIN EDIT            |      | PRESS (ENTER) TO COPY. |    |
|-------------------------------|------|------------------------|----|
| $\overline{COPY}$ Event - 001 |      |                        |    |
| Meas 001                      |      | NumberOfTimes          | 01 |
| CHANGE I COPY                 | SONG |                        |    |

Beginmaat van de bestemming

In deze display kunt u alle patroonketenevents in een bepaald bereik van maten (bron) kopiëren naar een bestemmingslocatie. Nadat u het bronbereik in maten, de beginmaat van de bestemmingslocatie en 'NumberOfTimes' (aantal keer dat de data worden gekopieerd) hebt ingesteld, drukt u op de knop [ENTER] om de bewerking Copy uit te voeren.

#### *LET OP*

**Met deze handeling worden alle eventuele bestaande events in de bestemming overschreven.**

### **[F3] SONG**

| Bestemmingssong                                                                                                    |                           |  |
|----------------------------------------------------------------------------------------------------|---------------------------|--|
| PATTERN CHAIN EDIT<br>Convert, t.o. Song<br><b>FIRESONG1</b><br>Son9 -<br>Meas 001-<br>⊠without PC<br>SONG<br>COPY | PRESS [ENTER] TO CONVERT. |  |

Beginmaat van de bestemmingssong

Deze functie converteert de patroonketendata naar songdata (standaard-MIDI-indeling) en plaatst de resultaten in normale songtracks. Nadat u de gewenste bestemmingssong en het maatnummer hebt ingevoerd waarnaar de geconverteerde data moeten worden gekopieerd, drukt u op de knop [ENTER] om de bewerking uit te voeren. Als het vakje 'without PC' (zonder programmawijziging) is ingeschakeld, worden de mix- en tempo-instellingen gekopieerd naar de bestemmingssong. De tempowaarde wordt gekopieerd naar de beginmaat van de bestemmingssong. Als u het vakje uitschakelt, worden ook de voice-instellingen van elke frase gekopieerd naar de beginmaat van de bestemmingssong als Program Change-events.

#### *LET OP*

**Met deze handeling worden alle eventuele bestaande data in het bestemmingsbereik overschreven.**

**104**

### **Modus Pattern**

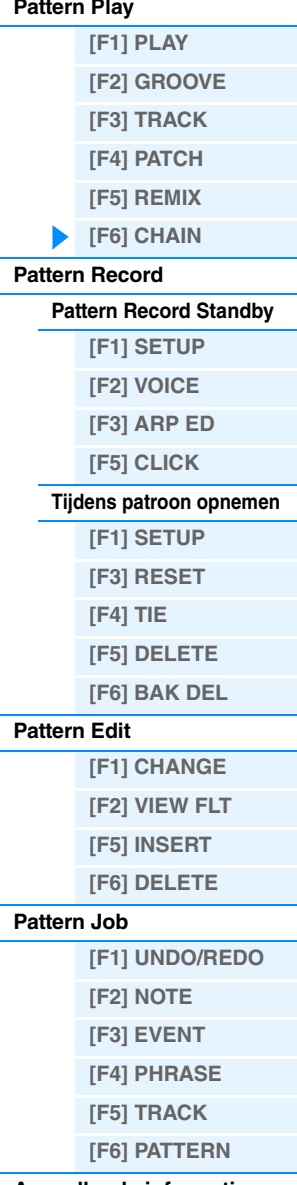

**[Aanvullende informatie](#page-111-0)**

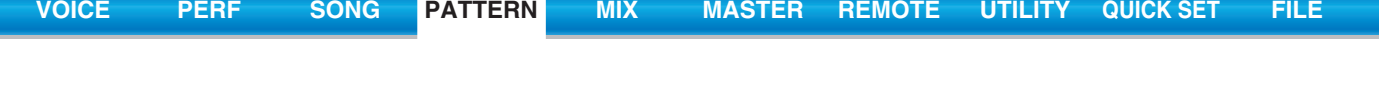

<span id="page-104-0"></span>**Pattern Record**

### <span id="page-104-1"></span>**Modus Pattern Record Standby**

**Bediening [PATTERN] Patroon selecteren [REC]**

## <span id="page-104-2"></span>**[F1] SETUP**

**OPMERKING** De fraselengte wordt gespecificeerd door de lengteparameter in de display PLAY van de modus Pattern.

### **Type**

Bepaalt het opnametype. Het opnametype kan worden onderverdeeld in twee groepen: realtime opnemen en stapsgewijs opnemen. Bij realtime opnemen werkt het instrument op dezelfde manier als een bandrecorder, waarbij de performancedata tijdens het spelen worden opgenomen. Op deze manier kunt u alle nuances van een performance vastleggen. Bij realtime opnemen moet het 'Type' worden ingesteld op 'replace', 'overdub' of 'punch'. Bij stapsgewijs opnemen kunt u muziek opnemen door event voor event te 'noteren'. Dit is een niet-realtime, stapsgewijs opnamesysteem, dat veel weg heeft van het uitschrijven van partijen op muziekpapier. Bij stapsgewijs opnemen mag het 'Type' niet worden ingesteld als 'step'.

**Instellingen:** replace, overdub, step

#### **Loop**

Zet lus-opname aan of uit. Als dit is ingeschakeld, wordt de frase herhaald afgespeeld tijdens realtime opnemen. Dit kan handig zijn wanneer u drumpartijen opneemt, omdat u dan elke keer dat de loop wordt doorlopen verschillende instrumenten kunt toevoegen. Wanneer deze optie is uitgeschakeld, stopt de opname nadat de frase eenmaal is doorlopen.

**Instellingen:** off, on

#### **Quantize**

Deze functie is hetzelfde als 'Quantize' in de display SETUP van Song Record ([pagina 79\)](#page-78-3).

#### **Event**

Deze functie is hetzelfde als 'Event' in de display SETUP van Song Record ([pagina 79\)](#page-78-4).

#### **(Tempo) Knob**

Hiermee wordt het patroontempo bepaald.

**Instellingen:** 005,0 – 300

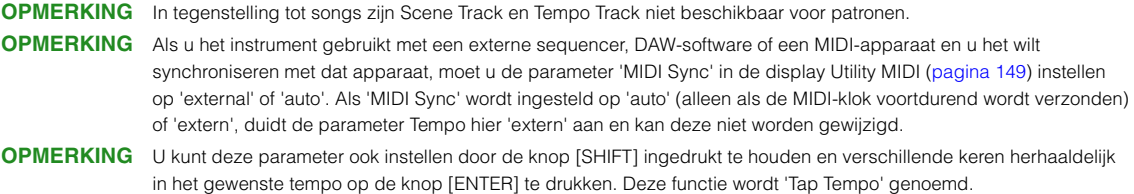

#### **Meas (Measure)**

Bepaalt de maat waar de patroonopname begint.

### <span id="page-104-3"></span>**[F2] VOICE**

In deze display kunt u de voicegerelateerde parameters instellen voor de trackopname. De instellingen hier beïnvloeden de partij waarvoor het ontvangstkanaal (ingesteld in de modus Mixing) overeenkomt met het (uitvoer) kanaal van de opnametrack. De parameters zijn hetzelfde als in de display VOICE ([pagina 80\)](#page-79-4) in Song Record.

### <span id="page-104-4"></span>**[F3] ARP ED (Arpeggio Edit)**

Geeft de display Arpeggio Edit aan in de modus Pattern. De parameters zijn hetzelfde als in de display Arpeggio Edit [\(pagina 82](#page-81-6)) in de modus Song.

**Modus Pattern**

**[\[F1\] PLAY](#page-100-2) [\[F2\] GROOVE](#page-100-3) [\[F3\] TRACK](#page-100-4) [\[F4\] PATCH](#page-101-0) [\[F5\] REMIX](#page-102-0) [\[F6\] CHAIN](#page-102-1)**

**[Pattern Record Standby](#page-104-1) [\[F1\] SETUP](#page-104-2) [\[F2\] VOICE](#page-104-3) [\[F3\] ARP ED](#page-104-4) [\[F5\] CLICK](#page-105-0) [Tijdens patroon opnemen](#page-105-1) [F1] SETUP [F3] RESET [F4] TIE [F5] DELETE [F6] BAK DEL**

**[Pattern Play](#page-100-1)**

**[Pattern Record](#page-104-0)**

**[Pattern Edit](#page-105-2)**

**[Pattern Job](#page-106-0)**

**[F1] CHANGE [F2] VIEW FLT [F5] INSERT [F6] DELETE**

**[\[F1\] UNDO/REDO](#page-106-1) [\[F2\] NOTE](#page-106-2) [\[F3\] EVENT](#page-106-3) [\[F4\] PHRASE](#page-107-0) [\[F5\] TRACK](#page-108-0) [\[F6\] PATTERN](#page-109-0) [Aanvullende informatie](#page-111-0)**

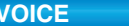

**Modus Pattern**

## <span id="page-105-0"></span>**[F5] CLICK**

Druk op de knop [F5] CLICK om het klikgeluid (metronoom) tijdens de opname in of uit te schakelen.

**OPMERKING** In de display CLICK ([pagina 144](#page-143-0)) kunt u verschillende instellingen opgeven voor de metronoom, zoals de nootresolutie, het volume en aftellen voor opname.

### <span id="page-105-1"></span>**Tijdens patroon opnemen**

Bij realtime opname zijn de parameters tijdens opname in de display [F1] SETUP, de display [F2] VOICE en de display [F3] ARP ED van het modus stand-by voor opname patroon. In stapsgewijs opnemen verschillen de displays die tijdens opname worden weergegeven van de stand-bymodus voor songopname. In dit geval zijn de bewerkbare parameters hetzelfde als de parameters die worden weergegeven tijdens stapsgewijs opnemen in Song Record [\(pagina 81](#page-80-2)).

**Bediening [PATTERN] Patroon selecteren [REC] [**R**] (Play)**

# <span id="page-105-2"></span>**Pattern Edit**

Hetzelfde als Song Edit. Zie [pagina 84.](#page-83-5) Het enige verschil is hier dat de display [F4] TR SEL niet wordt weergegeven.

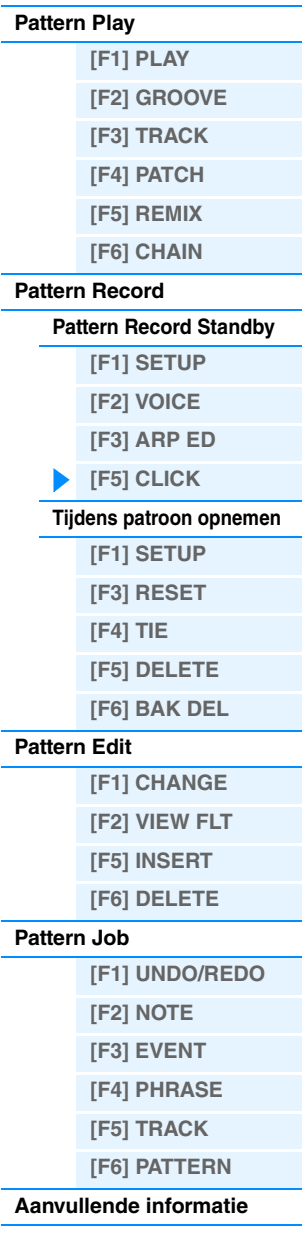

# <span id="page-106-0"></span>**Pattern Job**

De modus Pattern Job biedt een uitgebreide set bewerkingstools en functies waarmee u het geluid van een patroon kunt wijzigen. De instructies voor het instellen zijn hetzelfde als in de Song Job ([pagina 87\)](#page-86-3). Nadat u de parameters hebt ingesteld in de geselecteerde display, drukt u op de knop [ENTER] om de taak uit te voeren.

#### *LET OP*

**Het bericht 'Executing…' wordt weergegeven als het uitvoeren van de taak even duurt. Schakel het instrument niet uit wanneer het bericht 'Executing…' wordt weergegeven. Dit leidt tot het verlies van alle gebruikersdata.**

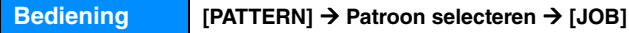

### <span id="page-106-1"></span>**[F1] UNDO/REDO**

Met de taak Undo annuleert u de wijzigingen die u hebt gemaakt in uw meest recente opnamesessie, bewerkingssessie of taak en herstelt u de vorige toestand van de data. Zo kunt u de data herstellen in geval van onbedoeld dataverlies. De taak Redo is alleen beschikbaar nadat u Undo hebt gebruikt. Met deze taak kunt u de wijzigingen herstellen die u hebt gemaakt voordat u deze ongedaan maakte.

#### *LET OP*

**Undo/Redo werkt niet met mixvoicehandelingen.** 

### <span id="page-106-2"></span>**[F2] NOTE (Note data Job)**

De nootdatajobs in de modus Pattern zijn in essentie hetzelfde als die in de modus Song Job. In tegenstelling tot de Song Job worden patrooneventjobs echter toegepast op de frasen (001 – 256) en op een geselecteerd bereik in de frase (maat : tel : clock).

Geef de frase en het bereik (in maten/tellen/clocks) op waarop de taak wordt toegepast.

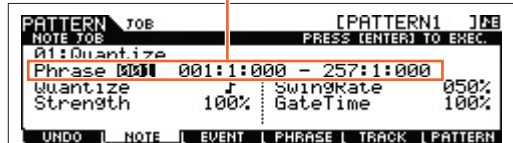

### <span id="page-106-3"></span>**[F3] EVENT (Event Job)**

De eventtaken in de Pattern Job zijn in essentie hetzelfde als die in de modus Song Job. In tegenstelling tot de Song Job worden patrooneventjobs echter toegepast op de frasen (001 – 256) en op een geselecteerd bereik in de frase (maat : tel : clock).

### **01: Shift Clock**

Gelijk aan Song Job. Zie [pagina 91](#page-90-1).

### **02: Copy Event**

Gelijk aan Song Job. Zie [pagina 91](#page-90-2).

### **03: Erase Event**

# Gelijk aan Song Job. Zie [pagina 91](#page-90-3).

**OPMERKING** 'Tempo', 'Scene Memory' of 'Track Mute' kunnen niet worden geselecteerd als eventtypen, in tegenstelling tot de Song Job.

#### **04: Extract Event**

Gelijk aan Song Job. Zie [pagina 92](#page-91-1).

### **05: Create Continuous Data**

Gelijk aan Song Job. Zie [pagina 92](#page-91-2).

**OPMERKING** 'Tempo' kan niet worden geselecteerd als eventtype, in tegenstelling tot de Song Job.

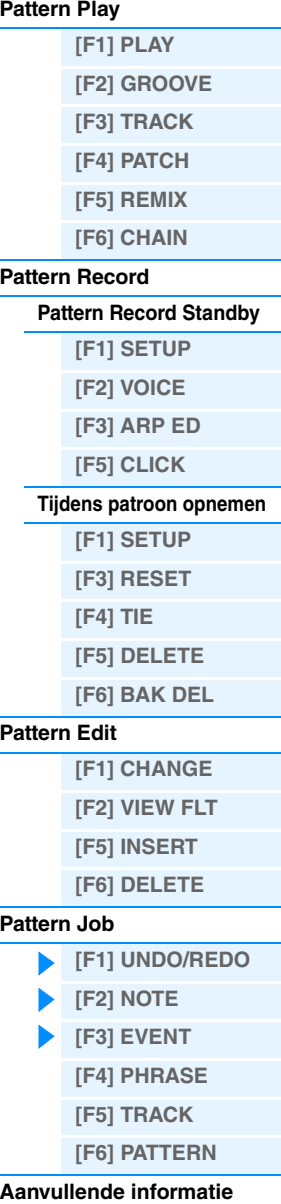

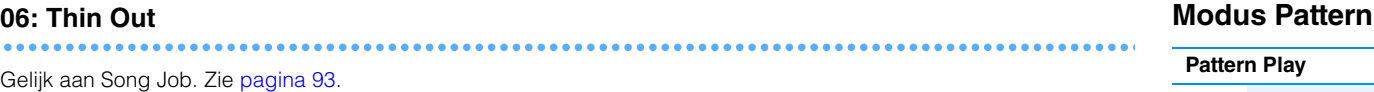

#### **07: Modify Control Data**

Gelijk aan Song Job. Zie [pagina 93](#page-92-1).

**OPMERKING** 'Tempo' kan niet worden geselecteerd als eventtype, in tegenstelling tot de Song Job.

#### **08: Beat Stretch**

Gelijk aan Song Job. Zie [pagina 93](#page-92-2).

### <span id="page-107-0"></span>**[F4] PHRASE (Phrase Job)**

### **01: Copy Phrase**

Met deze taak kopieert u een geselecteerde frase naar de opgegeven bestemmingsfrase. Nadat u het gewenste bronpatroon/-frase en het bestemmingspatroon/-frase hebt ingevoerd en de nodige selectievakjes hebt in- of uitgeschakeld, drukt u op de knop [ENTER] om de taak uit te voeren.

#### *LET OP*

**Eventuele eerdere data in de kopieerbestemming worden overschreven.**

# **02: Exchange Phrase**

Met deze taak verwisselt of 'ruilt' u de inhoud van de twee opgegeven frasen ('A' en 'B').

### **03: Mix Phrase**

Met deze job mixt u alle data uit twee geselecteerde gebruikersfrasen ('A' en 'B') en plaatst u het resultaat in frase B.

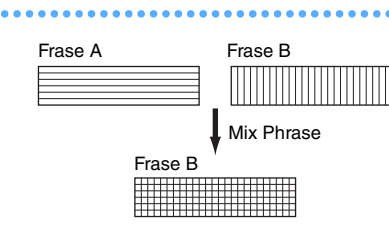

Geef het bestemmingspatroon en de bestemmingsfrase op.

**LEVRT** 

Phrase 001

Phrase **BBBI** 

EPATTERN1 108

LEHRASE I TRACK LEATTERN

Hiermee selecteert u het patroon en de frase die u wilt kopiëren. (Presetfrasen kunnen ook worden geselecteerd.)

PATTERN<br>PHRASE TOP

TOB

**Ø1LPHTTERN1** 

01 [PATTERN]

UNDO | NOTE

#### **04: Append Phrase**

Met deze taak voegt u een frase (A) toe aan het einde van een andere frase (A) zodat er één langere frase (B) ontstaat.

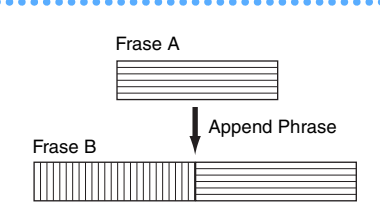

#### **05: Split Phrase**

Met deze taak splitst u een geselecteerde frase (A) op in twee afzonderlijke frasen (A en B). Frase A wordt gesplitst op het splitpunt. De data vóór het splitpunt worden opgeslagen in de oorspronkelijke frase A en de data na het splitpunt worden verplaatst en opgeslagen in frase B. U kunt de maat van frasen A en B ook instellen nadat de Split Phrase Job is uitgevoerd. **OPMERKING** Als Pattern of Phrase wordt ingesteld op 'off',

worden de data van de gesplitste frase B gewist.

#### *LET OP*

**Met deze taak overschrijft u eventuele bestaande data in de bestemmingsfrase B.**

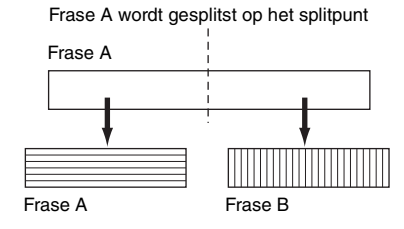

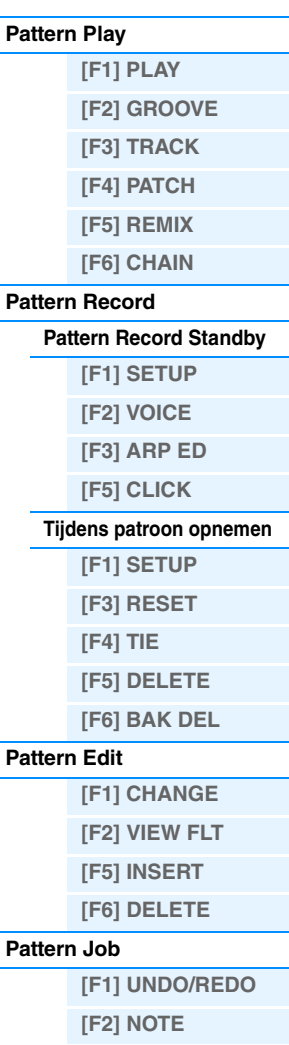

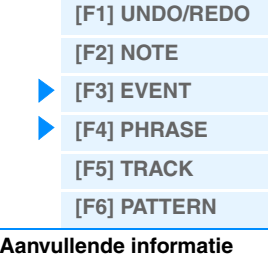
Met deze taak kopieert u een segment met sequencetrackdata uit een song naar de opgegeven bestemmingsfrase. Nadat u de gewenste bronsong/-track/-maat en de bestemmingsfrase hebt opgegeven en de nodige selectievakjes hebt in- of uitgeschakeld, drukt u op de knop [ENTER] om de taak uit te voeren.

#### *LET OP*

**Met deze taak overschrijft u eventuele bestaande data in de bestemmingsfrase.**

#### **07: Put Phrase To Song**

Met deze taak kopieert u een geselecteerde gebruikersfrase naar een opgegeven deel van een geselecteerde song. Nadat u de gewenste bronfrase en bestemmingssong/-track/ beginmaat hebt opgegeven, drukt u op de knop [ENTER] om de taak uit te voeren.

#### *LET OP*

**Met deze taak overschrijft u eventuele bestaande data in de bestemmingstrack.**

#### <span id="page-108-1"></span>**08: Clear Phrase**

Met deze taak verwijdert u alle data uit de geselecteerde frase.

#### **09: Phrase Name**

Met deze job wijst u een naam (tot acht tekens lang) aan de geselecteerde frase toe. Zie het gedeelte 'Basisbediening' van de Gebruikershandleiding voor meer informatie over het toekennen van namen.

### <span id="page-108-0"></span>**[F5] TRACK (Track Job)**

#### **01: Copy Track**

Met deze taak kopieert u alle data van het geselecteerde type uit een opgegeven brontrack naar een opgegeven bestemmingstrack. De te kopiëren datatypen zijn hetzelfde als in Song Job. Zie [pagina 95](#page-94-0).

### **02: Exchange Track**

Met deze job verwisselt of 'ruilt' u alle data van het opgegeven datatype van twee opgegeven tracks in het huidige patroon en de huidige sectie. De te verwisselen datatypen zijn hetzelfde als in Song Job. Zie [pagina 95](#page-94-1).

### **Modus Pattern**

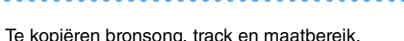

**[VOICE](#page-24-0) [PERF](#page-54-0) [SONG](#page-75-0) [PATTERN](#page-100-4) [MIX](#page-113-0) [MASTER](#page-127-0) [REMOTE](#page-132-0) [UTILITY](#page-139-0) [QUICK SET](#page-150-0) [FILE](#page-152-0)**

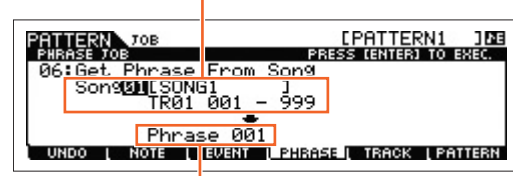

Bestemmingsfrase

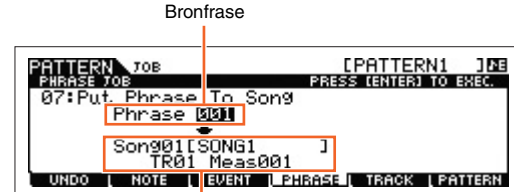

Bestemmingssong, bestemmingstrack

en bestemmingsbeginmaten

#### **[Pattern Play](#page-100-0) [\[F1\] PLAY](#page-100-1)**

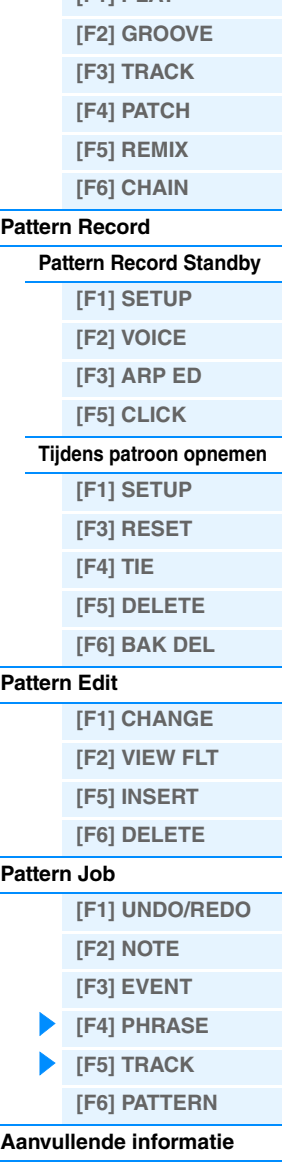

-sectie en -track -sectie en -track [PF<mark>TTERN1 ]AB</mark><br>ISS (<mark>NTER) TO EXEC.</mark> PATTERN :Copy|Track<br>|1[PATTERN1 ]<br>|ection<mark>\_A:TR0</mark>1 **BEACPATTER** ۰ ⊠ Mix Part<br>∎awaas: Imack **TPATTERN UNDO T NOTE EVENT** 

Bestemmingspatroon,

Te kopiëren datatypen

Bestemmingstracks voor de bewerking Exchange

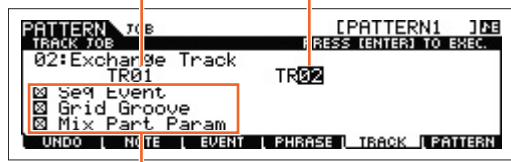

Te verwisselen datatypen

Bronpatroon,

#### **03: Clear Track**

Met deze taak verwijdert u alle data van het geselecteerde type uit de geselecteerde patroontrack. De te wissen datatypen zijn hetzelfde als in Song Job. Zie [pagina 95.](#page-94-2)

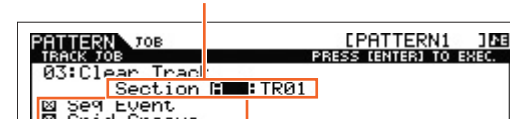

Sectie en track van waaruit data worden gewist

⊠ Grid Groove<br>⊠ Mix Part Pa L EVENT L PHRASE L TRACK L PATTERN UNDO L NOTE

Bronpatroon en -sectie Bestemmingspatroon en -sectie

Phrace UNDO [ NOTE [ EVENT [ PHRASE [ TRACK [ 2011431

<u>[PATTERN1 188</u><br>{{S\$ (E}TER) TO EXEC.

**BEALPRTTERN** 

Te wissen datatypen

**LTERNA** 

**Pup** 

**A1 LEATTERN** 

licate

Met deze job herschrijft u de data in de geselecteerde track zodat deze de huidige instellingen van Grid Groove omvatten. Nadat u een track (TR 01 – 16) waarop deze taak wordt toegepast hebt ingevoerd, drukt u op de knop [ENTER] om de taak uit te voeren.

### **05: Divide Drum Track**

**04: Normalize Play Effect**

Hiermee splitst u de nootevents in een drumspel in een opgegeven track en plaatst u de noten die bij verschillende druminstrumenten horen in afzonderlijke tracks (tracks 1 t/m 8). Nadat u een track (TR 01 – 16) waarop deze taak wordt toegepast hebt ingevoerd, drukt u op de knop [ENTER] om de taak uit te voeren.

**OPMERKING** Voor deze taak zijn acht lege gebruikersfrasen nodig om de afzonderlijke nootdata in op te slaan. Als er niet genoeg lege frasen zijn, wordt een foutbericht weergegeven. Als dit gebeurt, gebruikt u de taak Clear Phrase [\(pagina 109\)](#page-108-1) om een aantal gebruikersfrasen te verwijderen en probeert u de taak opnieuw uit te voeren.

### **06: Put Track To Arp (Put Track to Arpeggio)**

Met deze taak kopieert u data in de opgegeven maten van een sectie/track om arpeggiodata te maken. Zie [pagina 126](#page-125-0) voor meer informatie.

### <span id="page-109-0"></span>**[F6] PATTERN (Pattern Job)**

#### **01: Copy Pattern**

Met deze taak kopieert u alle data van een geselecteerd bronpatroon naar een geselecteerd bestemmingspatroon. Nadat u het gewenste bronpatroon/-sectie en het bestemmingspatroon/-sectie hebt opgegeven en de nodige selectievakjes hebt in- of uitgeschakeld, drukt u op de knop [ENTER] om de taak uit te voeren.

**OPMERKING** Als u de bronsectie instelt op 'all', wordt de

bestemmingssectie ook automatisch ingesteld op 'all'. In deze status voert u deze taak uit om de volledige bronpatroondata te kopiëren naar de bestemming.

#### **Duplicate User Phrase**

Als dit vakje is ingeschakeld, worden de gebruikersfrasen (als ze zijn opgenomen in het bronpatroon) gekopieerd naar een andere gebruikersfrase, die wordt toegewezen aan het bestemmingspatroon.

**OPMERKING** Als het bronpatroonnummer hetzelfde is als het bestemmingspatroonnummer, worden de gebruikersfrasen niet gekopieerd naar een andere gebruikersfrase.

#### **Chain**

Als dit vakje is ingeschakeld, worden de patroonketendata (als ze zijn opgenomen in het bronpatroon) gekopieerd naar het bestemmingspatroon.

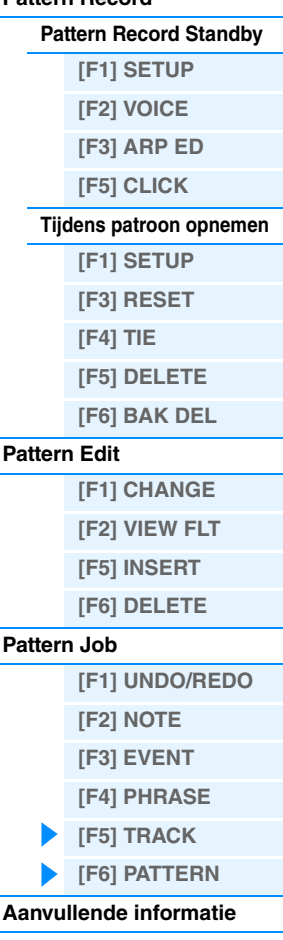

### **Modus Pattern**

**[\[F1\] PLAY](#page-100-1)**

**[Pattern Play](#page-100-0)**

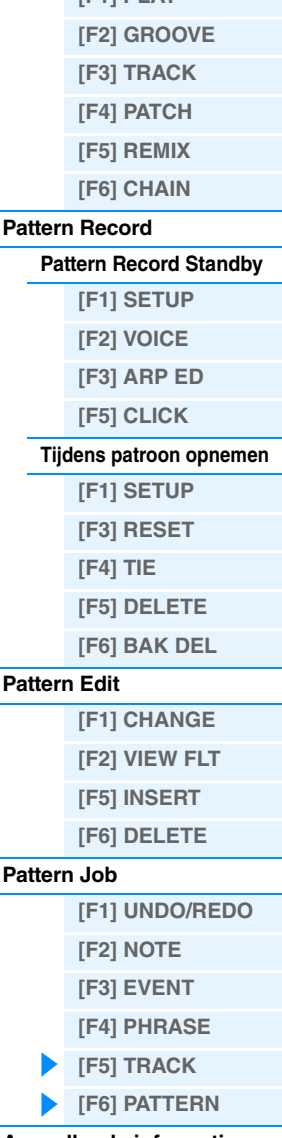

#### **02: Append Pattern**

Hiermee voegt u een patroon toe aan het einde van een ander patroon zodat er één langer patroon met alle 16 tracks ontstaat.

**OPMERKING** Als de patroonlengte meer dan 256 maten wordt als gevolg van de Append Pattern Job, wordt een foutbericht weergegeven en wordt de taak afgebroken.

#### **Keep Original Phrase**

Als dit vakje is ingeschakeld, blijven de oorspronkelijke patroondata behouden in het geheugen, samen met de nieuwe toegevoegde patroondata.

**OPMERKING** Als het vakje niet is ingeschakeld, wordt het oorspronkelijke bestemmingspatroon gewist en vervangen door de nieuw gemaakte data. Als het vakje 'Keep Original Phrase' is ingeschakeld, vereist deze taak twee keer zoveel lege gebruikersfrasen als het aantal tracks met data om de toegevoegde frasedata te kunnen opslaan. Als de vereiste ruimte niet beschikbaar is, wordt een waarschuwingsbericht weergegeven en wordt de taak afgebroken. Als dit gebeurt, gebruikt u de taak Clear Phrase om ongebruikte frasen te verwijderen en probeert u het opnieuw.

#### **03: Split Pattern**

Met deze taak splitst u een geselecteerd patroon (data van alle 16 tracks) op in twee patronen. Na de bewerking Split Pattern blijft het deel van het patroon vóór het opgegeven splitpunt behouden en wordt het deel na het 'Split Point' verplaatst naar het bestemmingspatroon.

#### *LET OP*

**Met deze jotaakb overschrijft u eventuele bestaande data in het bestemmingspatroon.**

#### **Split Point**

Bepaalt het splitpunt door een maatnummer in te stellen.

#### **Keep Original Phrase**

Als dit vakje is ingeschakeld, blijven de oorspronkelijke bronpatroondata behouden in het geheugen en worden de resultaten van de splitstaak naar lege frasen geschreven. Als dit vakje niet is ingeschakeld, wordt het oorspronkelijke bronpatroon gewist en vervangen door de nieuw gemaakte data.

**OPMERKING** Als het vakje 'Keep Original Phrase' is ingeschakeld, vereist deze taak twee keer zoveel lege gebruikersfrasen als het aantal tracks met data om de toegevoegde frasedata te kunnen opslaan. Als de vereiste ruimte niet beschikbaar is, wordt een waarschuwingsbericht weergegeven en wordt de taak afgebroken. Als dit gebeurt, gebruikt u de taak Clear Phrase ([pagina 109](#page-108-1)) om ongebruikte frasen te verwijderen en probeert u het opnieuw.

#### **04: Clear Pattern**

Met deze taak verwijdert u alle data uit het geselecteerde patroon, of uit alle patronen. Als u de specifieke te wissen sectie selecteert, kunt u het vakje 'Chain' uitschakelen. Als het vakje 'Chain' is uitgeschakeld, blijven de patroonketendata behouden hoewel de taak Clear Pattern toch wordt uitgevoerd.

#### **05: Pattern Name**

Met deze taak wijst u een naam toe aan het geselecteerde patroon. Zie het gedeelte 'Basisbediening' van de Gebruikershandleiding voor meer informatie over het toekennen van namen.

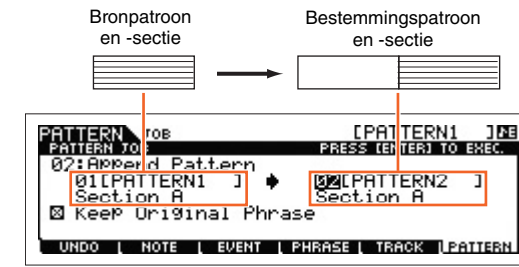

#### Bronpatroon Bestemmingspatroon en -sectie en -sectie<u>[PATTERN1 ]ME</u><br>RESS [ENTER] TO EXEC. PATTERN 2<sup>08</sup> ь <u>:SPlit|Patt</u><br>01 LPHTTERN1 **BULPRITERNI** Section A<br>SPlit\_Point npp2<br>고위 図主 'n. UNDO | NOTE | EVENT | PHRASE | TRACK | PATTERN

### **Modus Pattern**

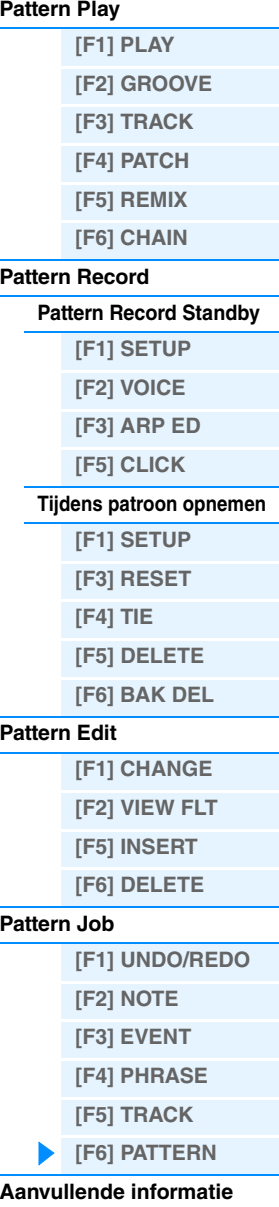

## <span id="page-111-0"></span>**Aanvullende informatie**

### **Patroonafspeeltypen**

#### **Afspelen starten door op een toets te drukken**

Als de functie Keyboardstart is ingeschakeld, wordt het patroon afgespeeld zodra u drukt op een toets van het keyboard. Verplaats de cursor naar het pictogram Keyboard Start en druk vervolgens op de knop [INC] in de display PLAY van Pattern Play om Keyboard Start te activeren. In deze status kunt u op elke toets drukken om het patroon af te spelen.

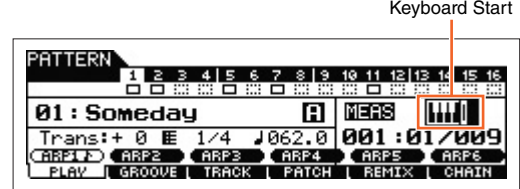

#### **Veranderen van sectie tijdens het afspelen**

Als u tijdens het afspelen van sectie wilt veranderen, drukt u op de knop [PATTERN SECTION] zodat het lampje gaat branden. Daarna gebruikt u de nummerknoppen [1] – [16]. Als u tijdens het afspelen van een patroon een andere sectie selecteert, verschijnt boven in de display 'NT' plus de volgende sectienaam. Als de huidige sectie de timing bereikt die is opgegeven in 'PtnQuantize' ([pagina 144](#page-143-0)) in de display [F2] SEQ van de modus Utility, start de volgende sectie. Als u in elke sectie ritmepatronen opneemt zoals intro, melodie A, fill-in, hoofdthema en ending, kunt u een volledige song afspelen door tijdens het afspelen de juiste secties te selecteren.

Hier wordt de huidige sectie of de volgende sectie aangegeven.

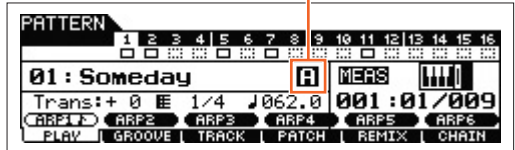

### **Patroonketen afspelen**

Met de functie Pattern Chain kunt u secties programmeren in een zelfbepaalde volgorde en deze automatisch laten afwisselen tijdens het afspelen zodat u een vloeiende serie met achtergrondpartijen en begeleiding krijgt voor uw live-optreden of songopname. De display Chain Play ([pagina 103](#page-102-2)) is de 'startbasis' voor de patroonketenfunctie. Hierin speelt u de geprogrammeerde patroonketen af. Druk in de modus Pattern Play op de knop [F6] CHAIN om naar de display Pattern Chain Play te gaan. U kunt patroonketens maken in de display Chain Record ([pagina 103](#page-102-3)) en via de functie Insert ([pagina 104](#page-103-0)) in de display Chain Edit. U kunt patroonketens bewerken in de display Chain Edit [\(pagina 104\)](#page-103-0).

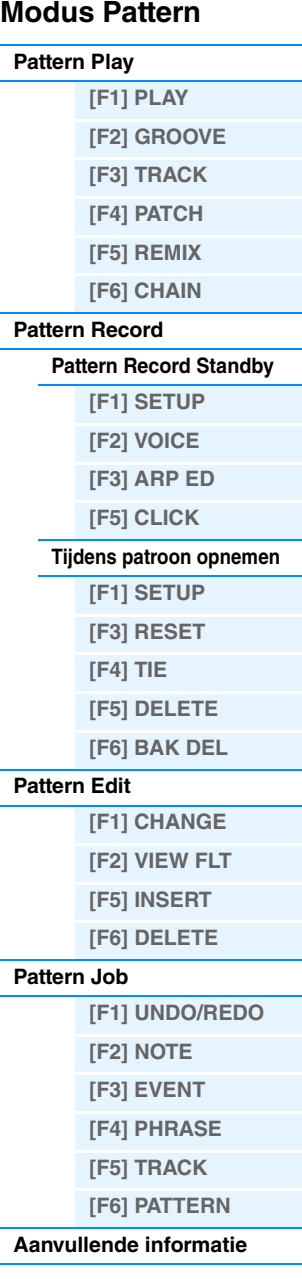

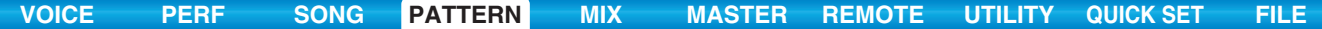

## ■ Loop Recording (Pattern)

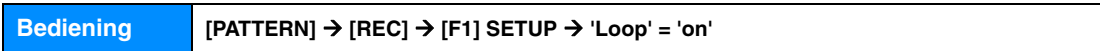

Het patroon herhaalt een ritmepatroon van meerdere maten (1 tot 256 maten) in een 'loop' (lus). Het opnemen vindt tevens plaats met lussen. Deze methode wordt gebruikt bij het opnemen van een patroonfrase met gebruik van de overdubmethode.

#### **Bij de opname van een ritme van basdrum, snaredrum, hi-hatcymbaal voor:**

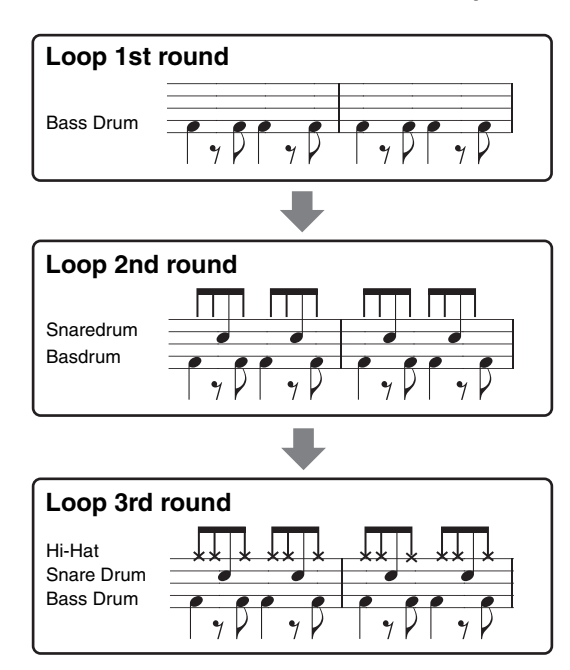

**OPMERKING** Loop Recording kan alleen worden gebruikt met realtime opnames.

#### **Modus Pattern**

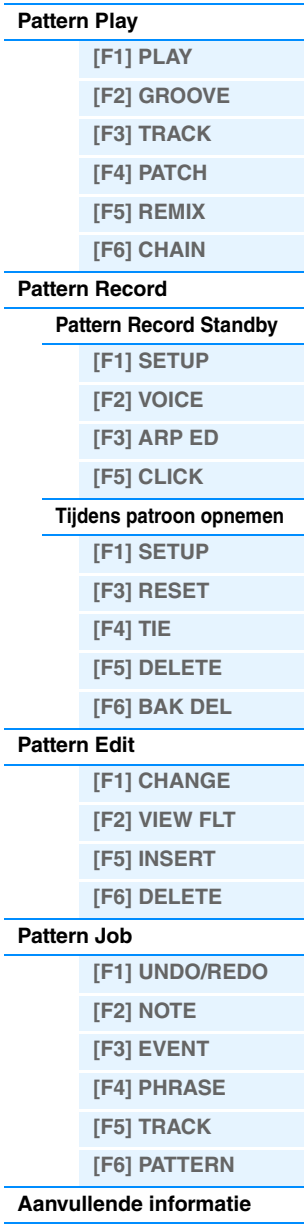

# <span id="page-113-4"></span><span id="page-113-0"></span>**De modus Mixing**

De instellingen van het toongeneratorblok voor het afspelen van songs en patronen worden samen Mixing genoemd. In de modus Mixing kunt u de voice- en effectinstellingen voor elke partij wijzigen. In dit onderdeel wordt elke parameter in vier typen beschreven (Mixing Play, Mixing Edit, Mixing Job en Mixing Voice Edit). Patroonmixparameters maken geen deel uit van de patroonsequencedata in elke track maar zijn instellingen voor de toongenerator, die wordt afgespeeld via de patroondata. Daarom worden de instellingen voor de mixparameters niet opgenomen naar de song- of patroontracks.

#### *LET OP*

**De instellingen in Mixing Play/Mixing Edit worden opgeslagen als onderdeel van de song- of patroondata.**

**OPMERKING** Parameterinstellingen in Mixing Play en Mixing Edit kunnen worden opgeslagen als een sjabloon in het interne Flash-ROM-geheugen of als onderdeel van een song of patroon. Zie [pagina 126](#page-125-1) voor meer informatie.

# <span id="page-113-1"></span>**Mixing Play**

De display Mixing Play verschijnt als u in de songmodus of patroonmodus op de knop [MIXING] drukt. Hier kunt u de mixparameters bewerken die belangrijk zijn bij het maken van een song of patroon.

**Bediening [SONG]/[PATTERN] Song/patroon selecteren [MIXING]**

### <span id="page-113-2"></span>**[F1] VOL/PAN (Volume/Pan)**

#### **PAN Knob**

Bepaalt de stereopanpositie voor de afzonderlijke partijen. **Instellingen:** L63 (uiterst links) – C (midden) – R63 (uiterst rechts)

#### **VOLUME Knob**

Hiermee bepaalt u het volume van elk van de partijen, zodat u de optimale niveaubalans tussen de partijen kunt instellen.

**Instellingen:** 0 – 127

### <span id="page-113-3"></span>**[F2] VOICE**

#### **VOICENUM (Voice Number) BANK MSB/LSB (Bank Select MSB/LSB)**

Hiermee bepaalt u de voice voor elk van de partijen. U kunt hier ook mixvoices selecteren.

**OPMERKING** U kunt hier ook voices selecteren met de functie Category Search, met uitzondering van mixvoices.

#### **P.WithVce (Parameter with Voice)**

Hiermee wordt bepaald of de volgende parameterinstellingen van de geselecteerde voice worden gekopieerd van de voice naar de huidige partij wanneer u een voice voor de huidige partij individueel wijzigt.

- Arpeggio-instellingen
- Filter Cutoff Frequency
- Filter Resonance
- Amplitude EG
- Filter EG
- Pitch Bend Range (Upper/Lower)
- Note Shift (nootverschuiving)

**OPMERKING** Ongeacht de instelling voor 'P.WithVce' worden de volgende instellingen altijd gekopieerd als een normale voice wordt geselecteerd: 'Mono/Poly', 'Switch' (Portamento Part Switch), 'Time' (Portamento Time) en 'Mode' (Portamento Mode).

**Instellingen:** off (niet gekopieerd), on (gekopieerd)

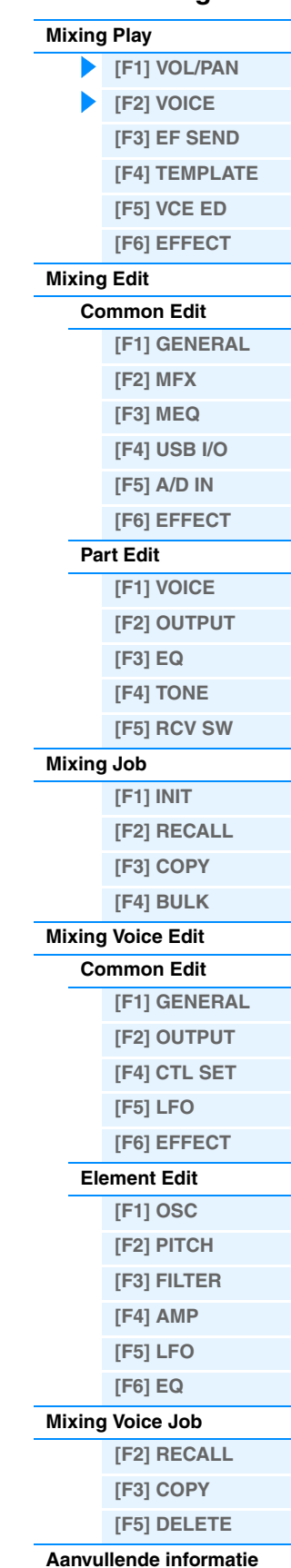

**[SF1] MIX (Mixing)** In deze display kunt u het mixsjabloon kopiëren naar de mixinstellingen van de momenteel bewerkte partij. Nadat u de gewenste sjabloon hebt geselecteerd, drukt u op de knop [ENTER] om de kopieerbewerking uit te voeren. **OPMERKING** Naast de mixinstellingen wordt de tempo-instelling die is opgeslagen in de mixsjabloon ook automatisch geladen. **OPMERKING** Zie [pagina 126](#page-125-1) voor instructies over hoe u de mixinstellingen kunt opslaan als een mixsjabloon.

In deze display kunt u de basiseffectinstellingen voor elke partij uitvoeren, inclusief het Send Level voor

de systeemeffecten (chorus, reverb) evenals het Dry Level voor Insertion-effecten. **OPMERKING** Zie [pagina 20](#page-19-0) voor details over de effectverbindingen in de modus Song.

## <span id="page-114-4"></span>**[SF2] PERFORM (Performance)**

Met deze handige functie kunt u bepaalde instellingen voor elke partij in een performance kopiëren naar het mixprogramma dat op dit moment wordt bewerkt. Druk op de knop [ENTER] om de bewerking Copy uit te voeren. **OPMERKING** Deze display lijkt op de display [SF3] PERFORM in Mixing Job ([pagina 121](#page-120-1)). Deze display wijkt echter op twee belangrijke punten af van de display [SF3] PERFORM: • Alle parameters worden gelijktijdig gekopieerd. • De instellingen voor het ontvangstkanaal worden automatisch toegewezen aan de bestemming. **OPMERKING** Voor de partijen waarvoor Part Switch is ingesteld op OFF wordt Receive Channel ook ingesteld op OFF. OPMERKING Naast de partijinstellingen wordt de arpeggiotempo-instelling die is opgeslagen in de performance ook gekopieer

# <span id="page-114-2"></span>**[F5] VCE ED (Mixing Voice Edit)**

Druk in Mixing Play op de knop [F5] VCE ED om Mixing Voice Edit te activeren. Druk op de knop [EXIT] om terug te keren naar de oorspronkelijke display. Normale voices kunnen specifiek worden bewerkt voor gebruik met de modus Song of Pattern, waarbij een speciale 'Mixing Voice' wordt gemaakt. Zie 'Mixing Voice Edit' op [pagina 122](#page-121-0) voor meer details.

# <span id="page-114-3"></span>**[F6] EFFECT**

Als u in de modus Mixing op de knop [F3] EFFECT drukt, wordt de display [SONG]/[PATTERN]  $\rightarrow$  [MIXING]  $\rightarrow$  [EDIT] [COMMON]  $\rightarrow$  [F6] EFFECT in Mixing Edit opgeroepen. In deze display kunt u de effectgerelateerde parameters vo de huidige song of patroon instellen. Zie [pagina 116](#page-115-7) voor meer informatie.

<span id="page-114-0"></span>**[F3] EF SEND (Effect Send)**

<span id="page-114-1"></span>**[F4] TEMPLATE** 

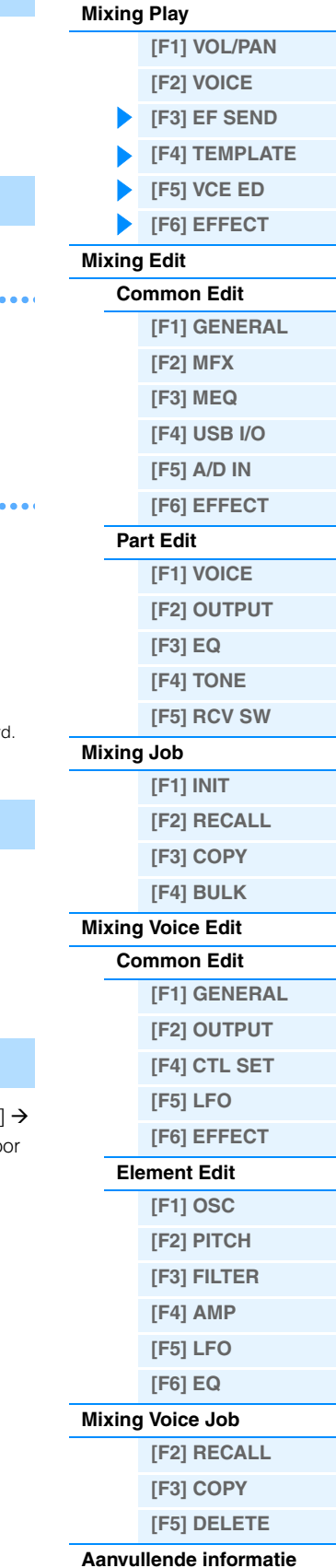

# <span id="page-115-0"></span>**Mixing Edit**

In de display Mixing Edit kunt u typische mixinstellingen maken, zoals volumebalans, panpositie en effecten, waarmee u de song of het patroon nauwkeurig kunt aanpassen. Mixing Edit bestaat uit Part Edit en Common Edit. In dit onderdeel worden de parameters voor Common Edit en Part Edit beschreven.

## <span id="page-115-1"></span>**Common Edit**

**Bediening [SONG]/[PATTERN] Song/patroon selecteren [MIXING] [EDIT] [COMMON]**

# <span id="page-115-2"></span>**[F1] GENERAL**

#### **A.Func1 (Assignable Function 1) A.Func2 (Assignable Function 2)**

Bepaalt of de knoppen ASSIGNABLE FUNCTION [1] en [2] in de geselecteerde song of patroon fungeren als vergrendeld of als tijdelijk type.

**Instellingen:** momentary, latch

### <span id="page-115-3"></span>**[F2] MFX (Master Effect)**

In deze display kunt u de parameters met betrekking tot het mastereffect instellen. De parameters zijn dezelfde als in Performance Common Edit ([pagina 60\)](#page-59-0).

### <span id="page-115-4"></span>**[F3] MEQ (Master EQ)**

In deze display kunt u de parameters met betrekking tot de masterequalizer instellen. U kunt een van de vijf verschillende equalizerbanden toewijzen aan de volledige Multi. De parameters zijn dezelfde als in Performance Common Edit [\(pagina 61](#page-60-0)).

### <span id="page-115-5"></span>**[F4] USB I/O**

Hiermee bepaalt u de specifieke uitgang(en) voor de afzonderlijke partijsignalen. De parameters zijn dezelfde als in Performance Common Edit ([pagina 61\)](#page-60-1).

### <span id="page-115-6"></span>**[F5] A/D IN (A/D Input)**

In deze display kunt u parameters instellen voor de invoer vanuit de A/D INPUT [L]/[R]-aansluitingen. De parameters zijn dezelfde als in Performance Common Edit ([pagina 62](#page-61-0)).

### <span id="page-115-7"></span>**[F6] EFFECT**

In deze display kunt u de parameters met betrekking tot het effect instellen. De parameters zijn dezelfde als in Performance Common Edit ([pagina 63\)](#page-62-0).

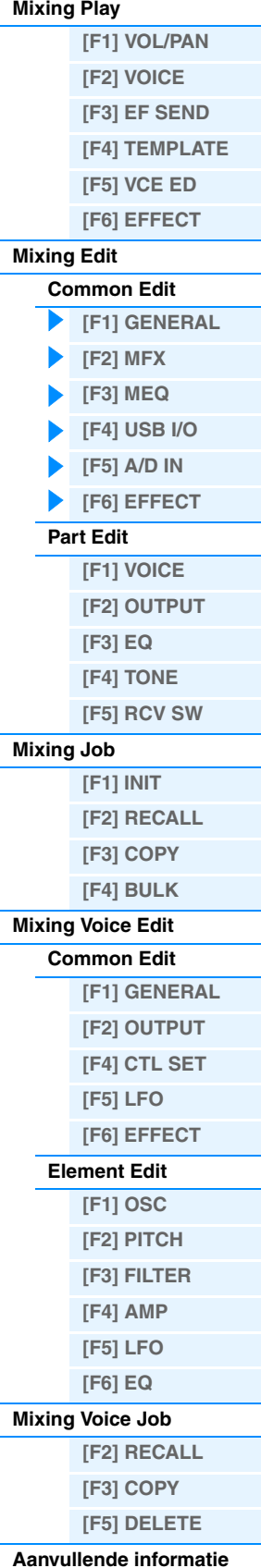

### <span id="page-116-0"></span>**Part Edit**

**Bediening b** [SONG]/[PATTERN]  $\rightarrow$  Song/patroon selecteren  $\rightarrow$  [MIXING]  $\rightarrow$  [EDIT]  $\rightarrow$ **Nummerknoppen [1] – [16]**

### <span id="page-116-1"></span>**[F1] VOICE**

Hiermee bepaalt u de voice voor elk van de partijen. In dit displaytype worden slechts vier partijen tegelijk weergegeven (Partij 1 – 4, Partij 5 – 8, Partij 9 – 12 of Partij 13 – 16). Druk op de cursorknoppen [<]/[>] om de bewerkbare partijen te wisselen. U kunt de bewerkbare partijen ook wisselen worden door eerst op de knop [TRACK] en vervolgens op de overeenkomstige knoppen voor andere partijen van nummer [1] – [16] te drukken.

### **[SF1] VOICE**

Hiermee bepaalt u de voice voor elk van de partijen.

#### **Bank**

Hiermee bepaalt u de voicebank voor elk van de partijen. Zie [pagina 7](#page-6-0) voor meer informatie over andere instellingen dan die van de mixvoices.

#### **Number**

Hiermee bepaalt u het programmanummer van de voice voor elk van de partijen.

#### **P.WithVce (Parameter with Voice)**

Hiermee wordt bepaald of de volgende parameterinstellingen van de geselecteerde voice al dan niet worden gekopieerd van de voice naar de huidige partij als u een voice afzonderlijk wijzigt voor de huidige partij.

- Arpeggio-instellingen
- Filter Cutoff Frequency
- Filter Resonance
- Amplitude EG
- Filter EG
- Pitch Bend Range (Upper/Lower)
- Note Shift

**OPMERKING** Ongeacht de instelling voor 'P.WithVce' worden de volgende instellingen altijd gekopieerd als een normale voice wordt toegewezen aan de partij. Ongeacht de instelling voor 'P.WithVce' worden de volgende instellingen niet gekopieerd als een drumvoice wordt toegewezen aan de partij.

- 'Mono/Poly'
- 'Switch' (Portamento Part Switch)
- 'Time' (Portamento Time)
- 'Mode' (Portamento Mode)

**Instellingen:** off (niet gekopieerd), on (gekopieerd)

### **[SF2] MODE**

#### **Mono/Poly**

Selecteert monofoon of polyfoon afspelen voor elke part. Monofoon wordt alleen gebruikt voor enkele noten, terwijl polyfoon wordt gebruikt om verschillende noten gelijktijdig te spelen.

**Instellingen:** mono, poly

**OPMERKING** Deze parameter is niet beschikbaar voor de partijen waaraan drumvoices zijn toegewezen.

#### **ReceiveCh (Receive Channel)**

Bepaalt het MIDI-ontvangstkanaal voor de geselecteerde partij. Aangezien MIDI-data van veel kanalen tegelijk afkomstig kunnen zijn, moet u dit kanaal zo instellen dat het overeenkomt met het specifieke kanaal waarover de gewenste besturingsdata worden verzonden.

**Instellingen:** 1 – 16, off

### **ArpPlyOnly (Arpeggio Play Only)**

Bepaalt of de huidige partij alleen de nootevents van het arpeggiospel afspeelt. Als deze parameter is ingeschakeld, zijn alleen de nootevents van het arpeggiospel van invloed op het toongeneratorblok.

**Instellingen:** off, on

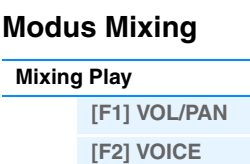

**[\[F3\] EF SEND](#page-114-0) [\[F4\] TEMPLATE](#page-114-1) [\[F5\] VCE ED](#page-114-2) [\[F6\] EFFECT](#page-114-3)**

**[Mixing Play](#page-113-1)**

**[Mixing Edit](#page-115-0)**

**[Common Edit](#page-115-1)**

### **[\[F1\] GENERAL](#page-115-2) [\[F2\] MFX](#page-115-3)  [\[F3\] MEQ](#page-115-4) [\[F4\] USB I/O](#page-115-5) [\[F5\] A/D IN](#page-115-6) [\[F6\] EFFECT](#page-115-7) [Part Edit](#page-116-0) [\[F1\] VOICE](#page-116-1) [\[F2\] OUTPUT](#page-117-0) [\[F3\] EQ](#page-117-1) [\[F4\] TONE](#page-117-2) [\[F5\] RCV SW](#page-118-0) [Mixing Job](#page-119-0) [\[F1\] INIT](#page-119-1) [\[F2\] RECALL](#page-119-2) [\[F3\] COPY](#page-119-3) [\[F4\] BULK](#page-120-0) [Mixing Voice Edit](#page-121-0) [Common Edit](#page-121-1) [\[F1\] GENERAL](#page-121-2) [\[F2\] OUTPUT](#page-121-3) [\[F4\] CTL SET](#page-121-4) [\[F5\] LFO](#page-121-5) [\[F6\] EFFECT](#page-121-6)**

### **[Element Edit](#page-121-7) [\[F1\] OSC](#page-121-8)**

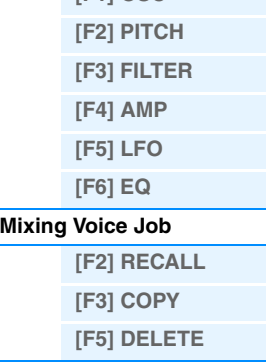

**[Aanvullende informatie](#page-123-0)**

<span id="page-117-6"></span><span id="page-117-5"></span><span id="page-117-0"></span>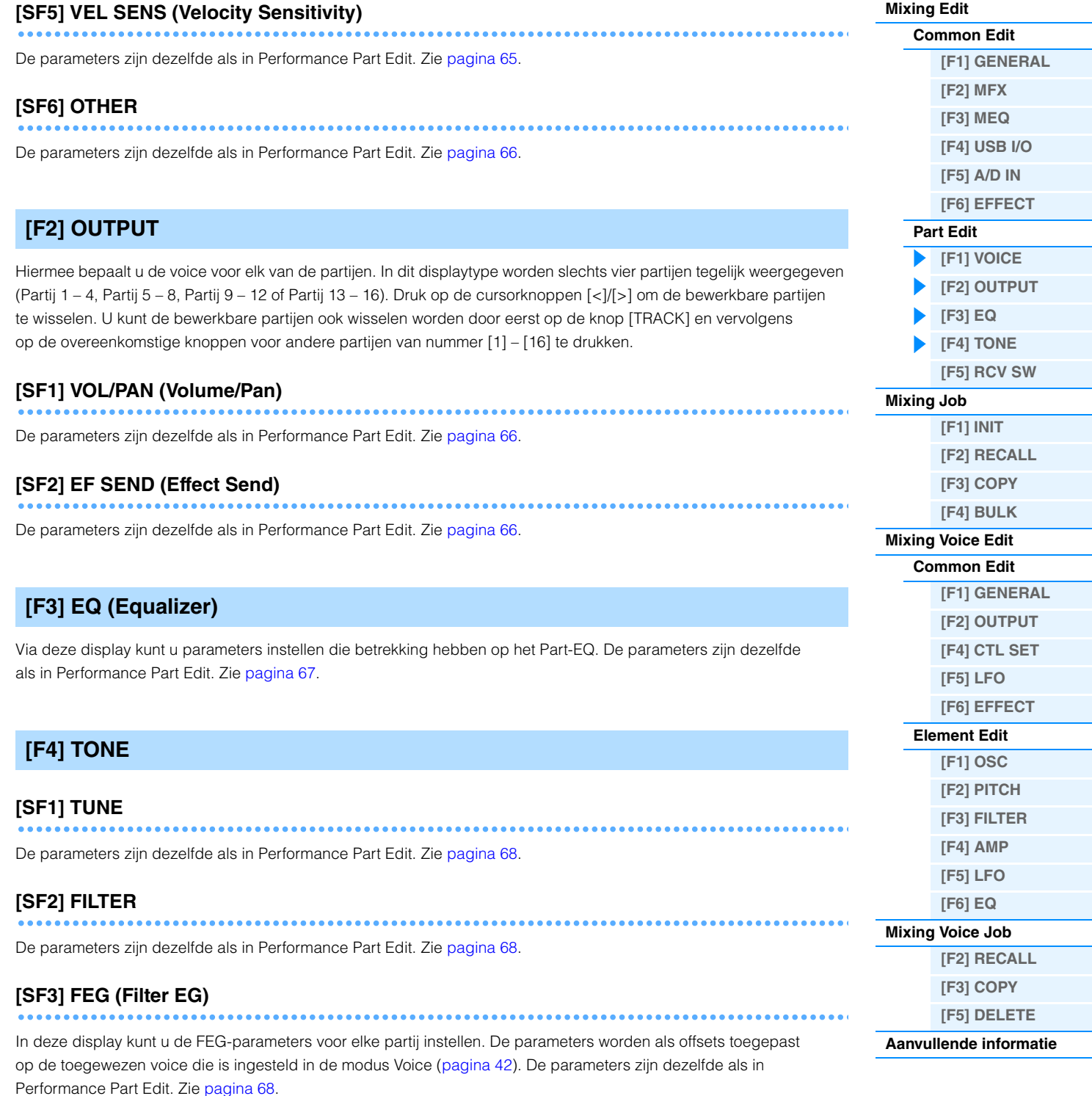

<span id="page-117-3"></span><span id="page-117-2"></span><span id="page-117-1"></span>**OPMERKING** Deze FEG-parameters zijn niet beschikbaar voor de partijen waaraan drumvoices zijn toegewezen.

In deze display kunt u het nootbereik en het aanslagbereik voor elke partij bepalen. De parameters zijn dezelfde

Bepaalt de portamentoparameters voor elk van de partijen. De parameters zijn dezelfde als in Performance Part Edit.

. . . . . . . . . . .

### **Modus Mixing**

**[Mixing Play](#page-113-1)**

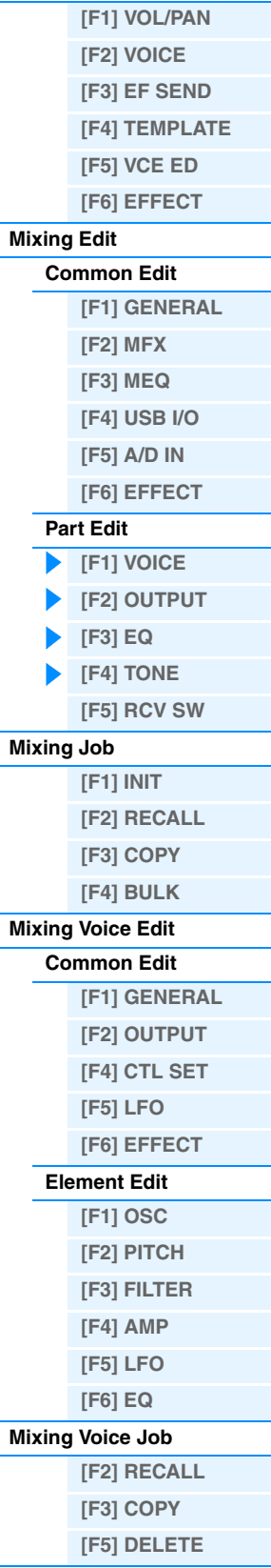

**[SF3] LIMIT**

Zie [pagina 65.](#page-64-1)

als in Performance Part Edit. Zie [pagina 65.](#page-64-0)

<span id="page-117-4"></span>**[SF4] PORTA (Portamento)**

**MOXF6/MOXF8 Naslaggids**

<span id="page-118-1"></span>In deze display kunt u de AEG-parameters voor elke partij instellen. De parameters worden als offsets toegepast op de toegewezen voice die is ingesteld in de modus Voice [\(pagina 44](#page-43-0)). De parameters zijn dezelfde als in Performance Part Edit. Zie [pagina 68.](#page-67-3)

**OPMERKING** De instelling Sustain is niet beschikbaar voor de partijen waaraan drumvoices zijn toegewezen. **OPMERKING** De instelling Release is niet beschikbaar voor de partijen waaraan drumvoices zijn toegewezen.

# <span id="page-118-0"></span>**[F5] RCV SW (Receive Switch)**

In deze display kunt u de reactie van elke afzonderlijke part op verschillende MIDI-data instellen, zoals berichten over besturings- en programmawijzigingen. Als de relevante parameter is ingesteld op 'on', reageert de bijbehorende partij op de desbetreffende MIDI-data. Merk op dat er twee displaytypen (hierna beschreven) beschikbaar zijn. U schakelt tussen deze beide displays door op de knop [SF5] te drukken. De twee displaytypen zijn aan elkaar gekoppeld en hebben dezelfde instellingen, alleen in andere indelingen. Gebruik het type waar u zich het meest comfortabel bij voelt.

### **Display waarop vier partijen worden weergegeven**

In dit displaytype wordt de status van Receive Switch voor vier partijen tegelijk weergegeven. Schakel de gewenste partij in of uit voor het overeenkomstige type MIDI-data. Druk op de desbetreffende nummerknop [1] tot [16] om een andere set van vier partijen te bekijken of te bewerken.

### **Display waarop alle parameters van één partij worden weergegeven**

In dit displaytype worden alle Receive Switch-instellingen voor een bepaalde geselecteerde partij weergegeven. Schakel het gewenste type MIDI-data voor de geselecteerde partij in of uit. U kunt andere partijen selecteren met de nummerknoppen [1] – [16] (zorg dat de knop [TRACK SELECT] is ingeschakeld). De functie is hetzelfde als de functie in de RCV SW-display [\(pagina 69](#page-68-0)) in de modus Performance Part Edit. Behalve de parameters die u kunt instellen in de modus Performance Part Edit kunt u ook Program Change en Bank Select instellen in deze display van de modus Mixing.

### **Modus Mixing**

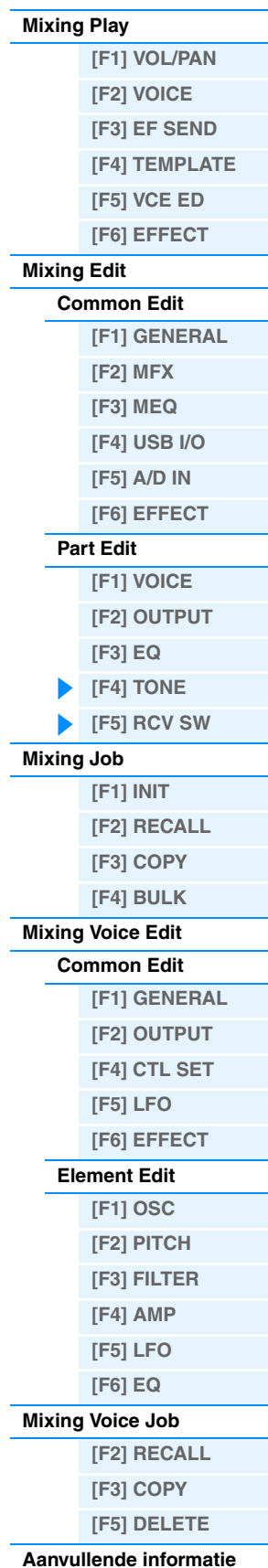

**119**

# <span id="page-119-0"></span>**Mixing Job**

In Performance Job zijn diverse basisbewerkingen beschikbaar, zoals Initialize en Copy. Nadat u de parameters hebt ingesteld in de geselecteerde display, drukt u op de knop [ENTER] om de taak uit te voeren.

**Bediening [SONG]/[PATTERN] Song/patroon selecteren [MIXING] [JOB]**

# <span id="page-119-1"></span>**[F1] INIT (Initialize)**

Met deze functie kunt u alle mixparameters terugzetten (initialiseren) naar de standaardinstellingen. U kunt met deze functie ook bepaalde parameters selecteren voor initialisatie, zoals algemene instellingen, instellingen voor elke part, enz. Dit is vooral handig tijdens het maken van een volledig nieuwe performance.

### **Te initialiseren parametertype:**

GM, All, Common (algemene parameterinstellingen voor de geselecteerde mix), Partij 1 – 16, A/D (A/D input part)

## <span id="page-119-2"></span>**[F2] RECALL (Edit Recall)**

Als u een mixprogramma bewerkt en een ander programma selecteert zonder eerst het bewerkte programma op te slaan, gaan alle aangebrachte wijzigingen verloren. Als dit gebeurt, kunt u met Edit Recall het mixprogramma inclusief alle recente wijzigingen herstellen.

### <span id="page-119-3"></span>**[F3] COPY**

### **[SF1] PART**

|              | Bronsong en -partij        |               |                                       |  |
|--------------|----------------------------|---------------|---------------------------------------|--|
| SONG MIS TOP |                            |               | [SONG1                                |  |
| Copy         | <b>WILSUNG1</b><br>Current | Tupe: Part1   | PRESS [ENTER] TO EXEC.<br>Type: Part2 |  |
| PART         | <b>VOICE PERFORM</b>       |               |                                       |  |
|              |                            | lopv.<br>BULK |                                       |  |

Doelsong (huidige song) en -partij

In deze display kunt u de partijparameterinstellingen van een mixprogramma, inclusief het huidige bewerkte (maar nog niet opgeslagen) programma, kopiëren naar een bepaalde partij van het mixprogramma dat u bewerkt. Dit is met name handig als u instellingen van een ander programma wilt gebruiken. De procedure is in principe hetzelfde als bij de display [F3] COPY in de Performance Job. Zie [pagina 70](#page-69-0).

### **[SF2] VOICE**

Met deze taak kunt u de instellingen van Voice Common Edit kopiëren naar de huidige mix. Dit is met name handig als u de effectinstellingen van een bepaalde voice in uw mixprogramma wilt gebruiken. U kunt de selectievakjes inschakelen voor de gewenste instellingen van het Reverb-effect, Chorus-effect, Master-effect en Master-EQ om deze taak uit te voeren.

**OPMERKING** Mixvoices kunnen niet als bronvoices worden geselecteerd.

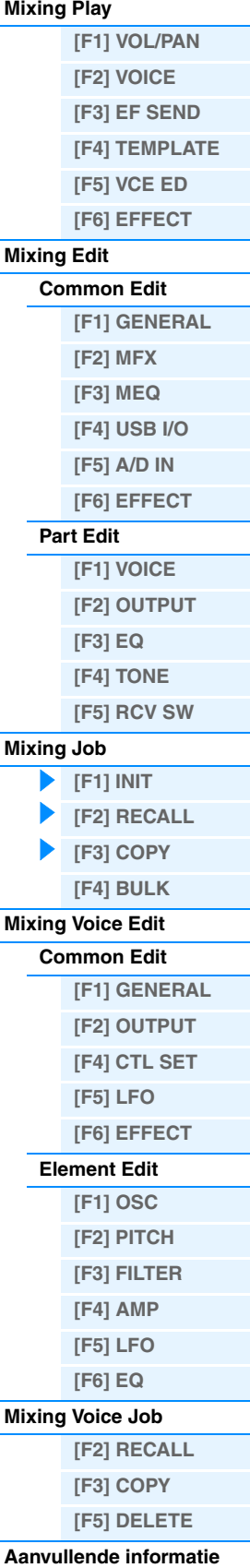

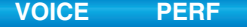

#### <span id="page-120-1"></span>**[SF3] PERFORM (Performance)**

Met deze handige functie kunt u bepaalde instellingen van de vier partijen in een performance kopiëren naar het mixprogramma dat op dit moment wordt bewerkt. U kunt de selectievakjes inschakelen voor de gewenste instellingen van het Reverb-effect, Chorus-effect, Master-effect, Master-EQ, Insertion-effect en A/D-inputpartij om deze job uit te voeren. Dit is met name handig als u de instellingen van een bepaalde performance in uw mixprogramma wilt gebruiken. Dit lijkt op [F4] TEMPLATE → display [SF2] PERFORM ([pagina 115](#page-114-4)) in de Mixing Play, maar verschilt hierin dat de verplaatsbrondata worden verwijderd.

- In deze display kunt u de te kopiëren parameters selecteren.
- De instelling 'ReceiveCh' van de bestemmingspartij van de song of het patroon varieert naargelang de bestemmingspartij. De instellingen zijn als volgt.

Partij 1 – 4: Channel 1

Partij 5 – 8: Channel 5

Partij 9 – 12: Channel 9

Partij 13 – 16: Channel 13

### <span id="page-120-0"></span>**[F4] BULK (Bulk Dump)**

Met deze functie kunt u alle bewerkte parameterinstellingen voor het momenteel geselecteerde mixprogramma naar een computer of een ander MIDI-apparaat verzenden om de data te archiveren. Druk op de knop [ENTER] om de bulkdump uit te voeren.

**OPMERKING** Om de functie Bulk Dump te kunnen uitvoeren, moet u het juiste MIDI-apparaatnummer instellen. Zie [pagina 148](#page-147-0) voor meer informatie.

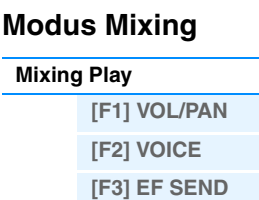

**[\[F4\] TEMPLATE](#page-114-1)**

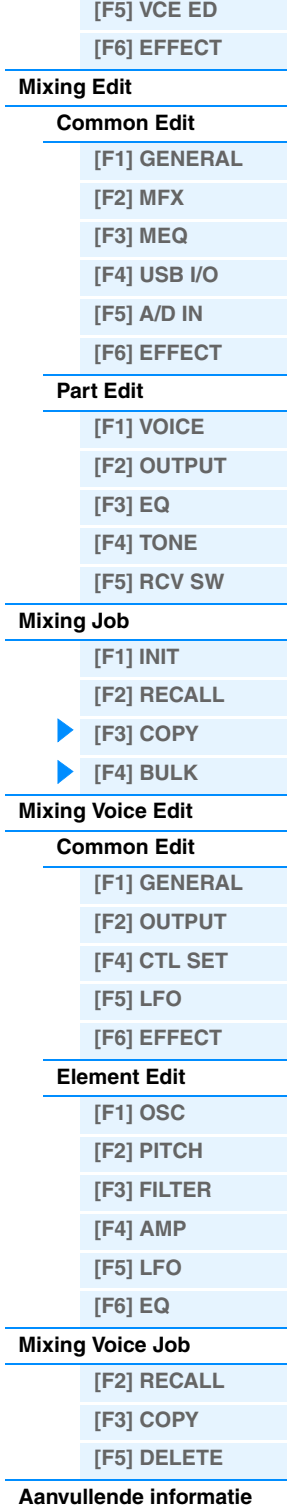

<span id="page-121-9"></span>Hetzelfde als in Normal Voice Element Edit [\(pagina 40](#page-39-0)).

# <span id="page-121-0"></span>**Mixing Voice Edit**

In deze modus kunt u de voices bewerken die zijn toegewezen aan de mixpartijen 1 – 16 en deze opslaan als mixvoices. De Mixing Voice Edit-instellingen worden alleen toegepast op normale voices. Wanneer een normale voice wordt geselecteerd, worden de Voice Edit-parameters opgesplitst in Common Edit-parameters (parameters die gelden voor alle vier de elementen) en Element Edit-parameters (parameters van afzonderlijke elementen). Er zijn ook Mixing Voice Jobs beschikbaar, zodat u over handige tools beschikt om uw mixvoices te ordenen. In dit onderdeel wordt elke parameter in drie typen beschreven (Common Edit, Element Edit en Mixing Voice Job). **OPMERKING** Zie [pagina 7](#page-6-1) voor meer informatie over mixvoices.

<span id="page-121-1"></span>**Common Edit**

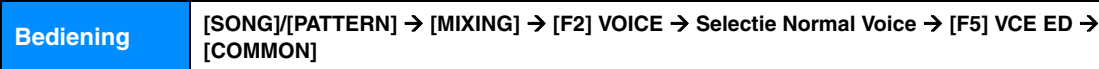

Gelijk aan Normal Voice Common Edit [\(pagina 30](#page-29-0)). De Mixing Voice Edit-parameters zijn in principe gelijk aan die in de modus Voice Edit. Sommige parameters met dezelfde naam als die in Song Mixing/Pattern Mixing Part Edit zijn echter niet beschikbaar in Mixing Voice Edit.

## <span id="page-121-2"></span>**[F1] GENERAL**

Gelijk aan Normal Voice Common Edit [\(pagina 30](#page-29-1)). D display [F3] EQ is niet beschikbaar in Mixing Voice Edit.

## <span id="page-121-3"></span>**[F2] OUTPUT**

Gelijk aan Normal Voice Common Edit [\(pagina 31](#page-30-0)).

### <span id="page-121-4"></span>**[F4] CTL SET (Controller Set)**

Gelijk aan Normal Voice Common Edit [\(pagina 32](#page-31-0)).

### <span id="page-121-5"></span>**[F5] LFO (Low Frequency Oscillator)**

Gelijk aan Normal Voice Common Edit [\(pagina 33](#page-32-0)).

### <span id="page-121-6"></span>**[F6] EFFECT**

Gelijk aan Normal Voice Common Edit. Zie [pagina 35](#page-34-0). De displays [SF4] REVERB en [SF5] CHORUS zijn echter niet beschikbaar in Mixing Voice Edit.

**OPMERKING** Als u de partij selecteert waarvoor de Insertion Effect Switch is ingesteld op off, is de display [F6] EFFECT niet beschikbaar.

### <span id="page-121-7"></span>**Element Edit**

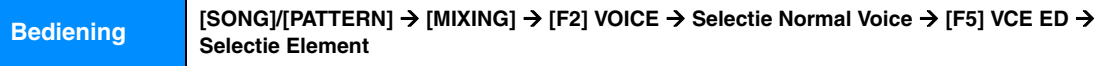

### <span id="page-121-8"></span>**[F1] OSC (Oscillator)**

Hetzelfde als in Normal Voice Element Edit [\(pagina 38](#page-37-0)).

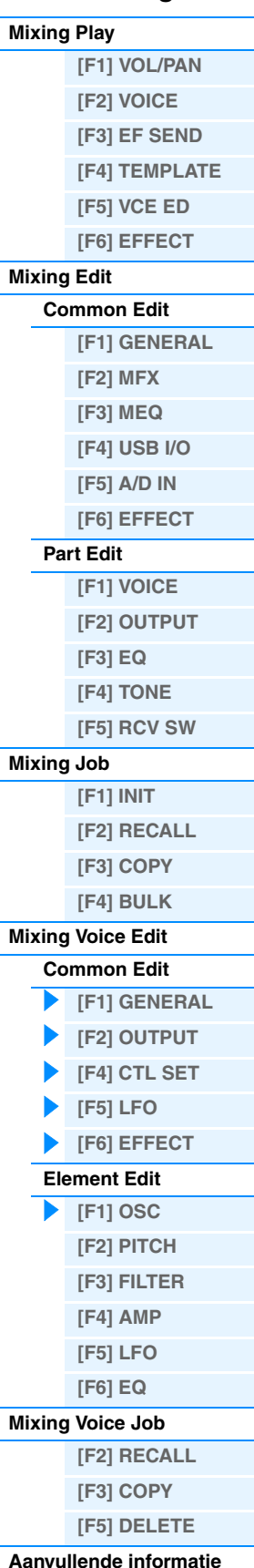

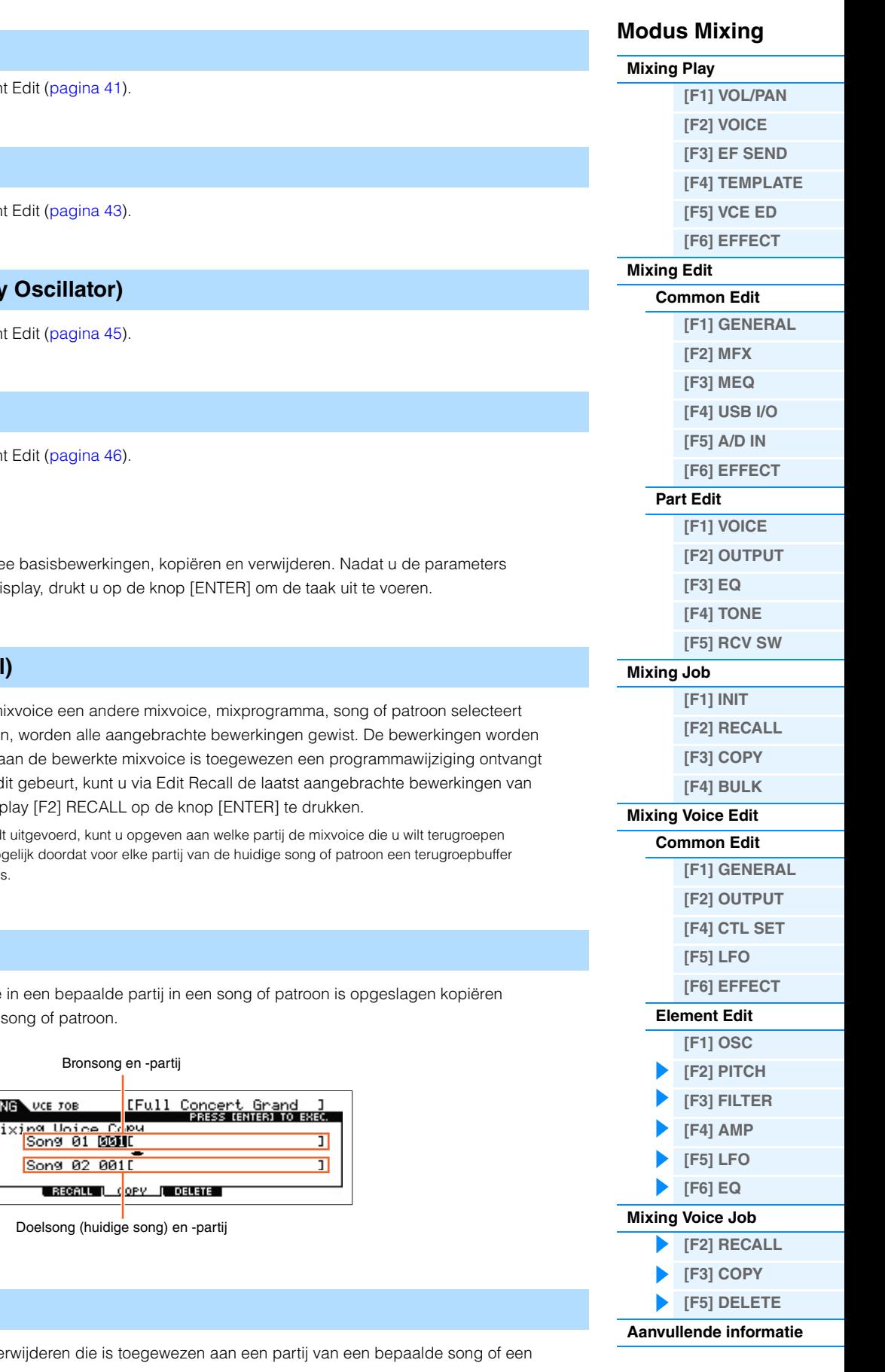

### <span id="page-122-0"></span>**[F3] FILTER**

Hetzelfde als in Normal Voice Element

### <span id="page-122-1"></span>**[F4] AMP (Amplitude)**

Hetzelfde als in Normal Voice Element

### <span id="page-122-2"></span>**[F5] LFO (Low Frequency**

Hetzelfde als in Normal Voice Element

### <span id="page-122-3"></span>**[F6] EQ (Equalizer)**

Hetzelfde als in Normal Voice Elemer

# <span id="page-122-4"></span>**Mixing Voice Job**

De modus Mixing Voice Job biedt twe hebt ingesteld in de geselecteerde d

### <span id="page-122-5"></span>**[F2] RECALL (Edit Recall)**

Als u tijdens het bewerken van een m zonder wat u hebt bewerkt op te slaa ook gewist als de huidige partij waara van een extern MIDI-instrument. Als d de mixvoice herstellen door in de disp

**OPMERKING** Voordat Edit Recall word is toegewezen. Dit is mo voor de mixvoice actief i

### <span id="page-122-6"></span>**[F3] COPY**

Met deze taak kunt u de mixvoice die naar een andere partij in een andere

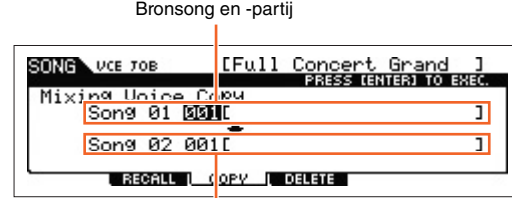

### <span id="page-122-7"></span>**[F5] DELETE**

Met deze taak kunt u een mixvoice ve bepaald patroon.

## <span id="page-123-0"></span>**Een performance bewerken met de knoppen**

Met de knoppen op het voorpaneel kunt u verschillende parameters, zoals pannen, effecten, afsnijfrequentie en resonantie, instellen voor elke partij (track) van de mix.

### **1 Druk op een van de knoppen Knob Function (1 of 2) om de display Control Function op te roepen.**

#### **2 Selecteer de partij die u wilt bewerken.** Druk op een knop met het nummer dat overeenkomt met het partijnummer.

#### FEGDerth Porta  $\frac{\text{Cutoff}}{4 \theta}$ Reso ø ، م + 0 0  $\ddot{+}$  $\ddot{+}$ Й  $off1$

 $\frac{1}{\sqrt{2}}$ 

SONG. <u>VA LEACHELAILE</u><br>KNOBFUNCTION. Loc1=001 Loc2=001MB

### **3 Selecteer de functies die zijn toegewezen aan knop 1 – 4 of knop 5 – 8.**

Elke keer dat u op Knob Function 1 drukt, gaat het lampje achtereenvolgens van boven naar beneden branden: [TONE1] | [TONE2] | [TONE3]. De functies die zijn toegewezen aan knoppen 1 – 4 wisselen naargelang de werking van Functieknop 1. Elke keer dat u op Knob Function 2 drukt, gaat het lampje achtereenvolgens van boven naar beneden branden: [EQ] | [EFFECT] | [ARP]. De functies die zijn toegewezen aan knoppen 5 – 8 wisselen naargelang de werking van Functieknop 2. Als een lampje brandt, hebben de knoppen de volgende functies.

### **Als het lampje [TONE 1] brandt:**

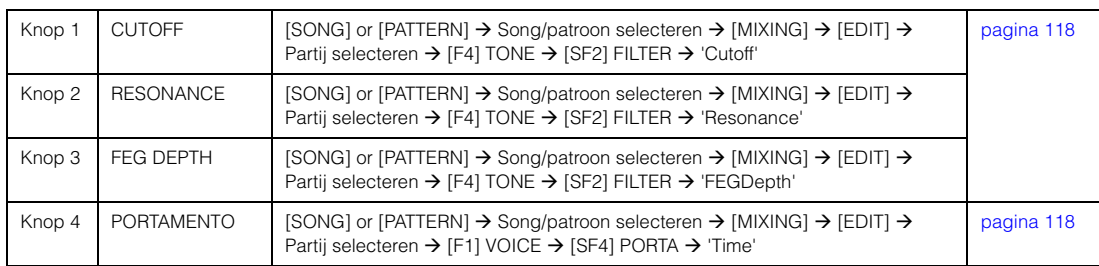

### **Als het lampje [TONE 2] brandt:**

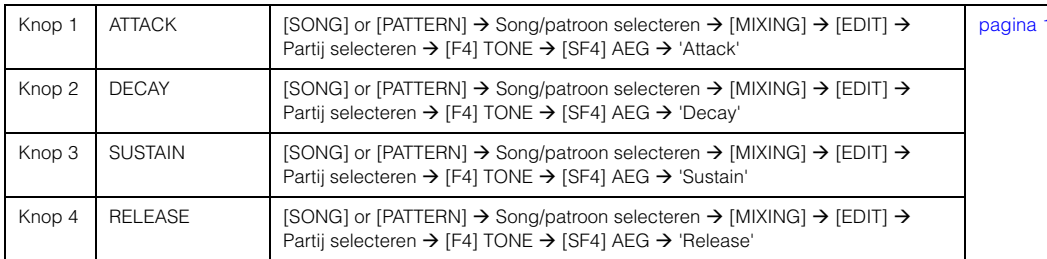

### **Als het lampje [TONE 3] brandt:**

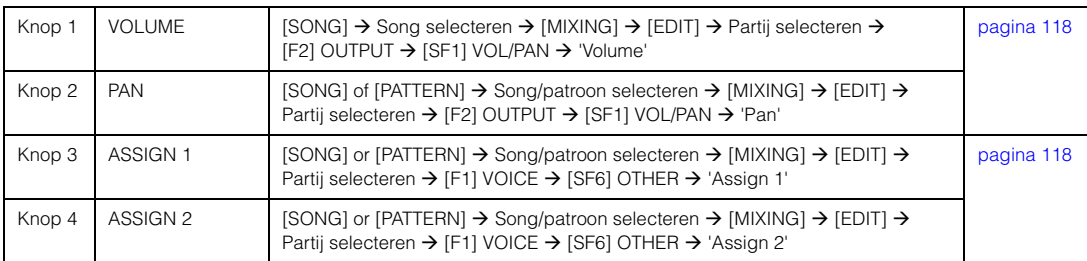

### **Als het lampje [EQ] brandt:**

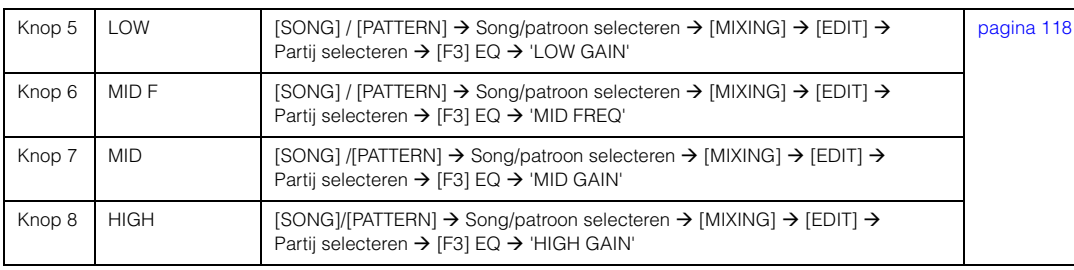

### **Modus Mixing**

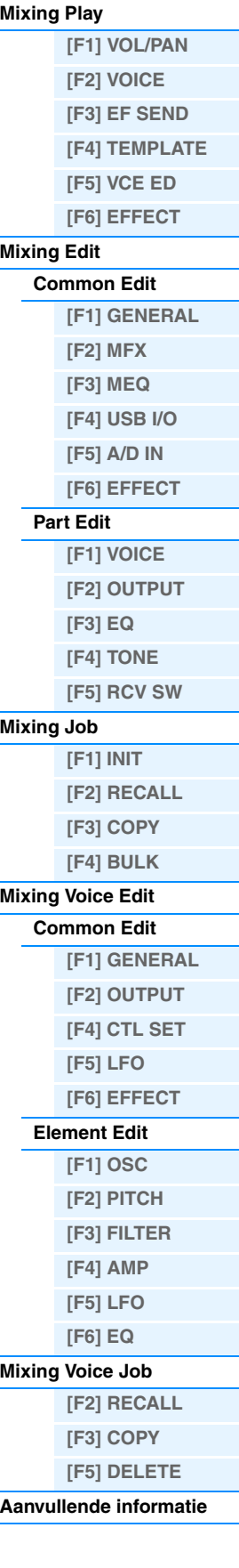

19

#### **Als het lampje [EFFECT] brandt:**

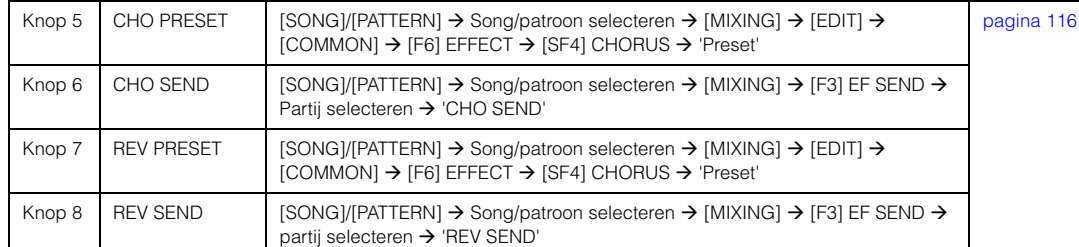

**[VOICE](#page-24-0) [PERF](#page-54-0) [SONG](#page-75-0) [PATTERN](#page-100-5) [MIX](#page-113-4) [MASTER](#page-127-0) [REMOTE](#page-132-0) [UTILITY](#page-139-0) [QUICK SET](#page-150-0) [FILE](#page-152-0)**

#### **Als het lampje [ARP] brandt:**

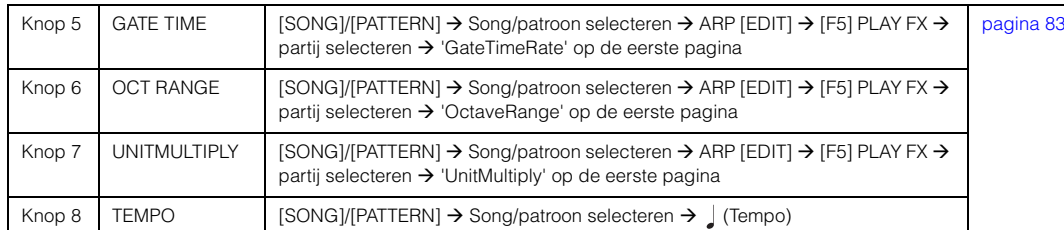

**OPMERKING** Als u de knop [SHIFT] ingedrukt houdt en tegelijkertijd op Functieknop 1 of 2 drukt, gaat het lampje TONE1/EQ branden.

### **Een arpeggio maken**

U kunt niet alleen de presetarpeggio's gebruiken, maar u kunt ook uw eigen arpeggiodata maken. Neem eerst een frase op in een song- of patroontrack. Gebruik dan de geschikte Song of Pattern Job-functie om de data (MIDI-sequencedata) naar arpeggiodata te converteren.

#### **1 Neem de MIDI-sequencedata op in een song of patroon.**

### **2 Converteer de MIDI-sequencedata (opgenomen in de song of het patroon) naar arpeggiodata.**

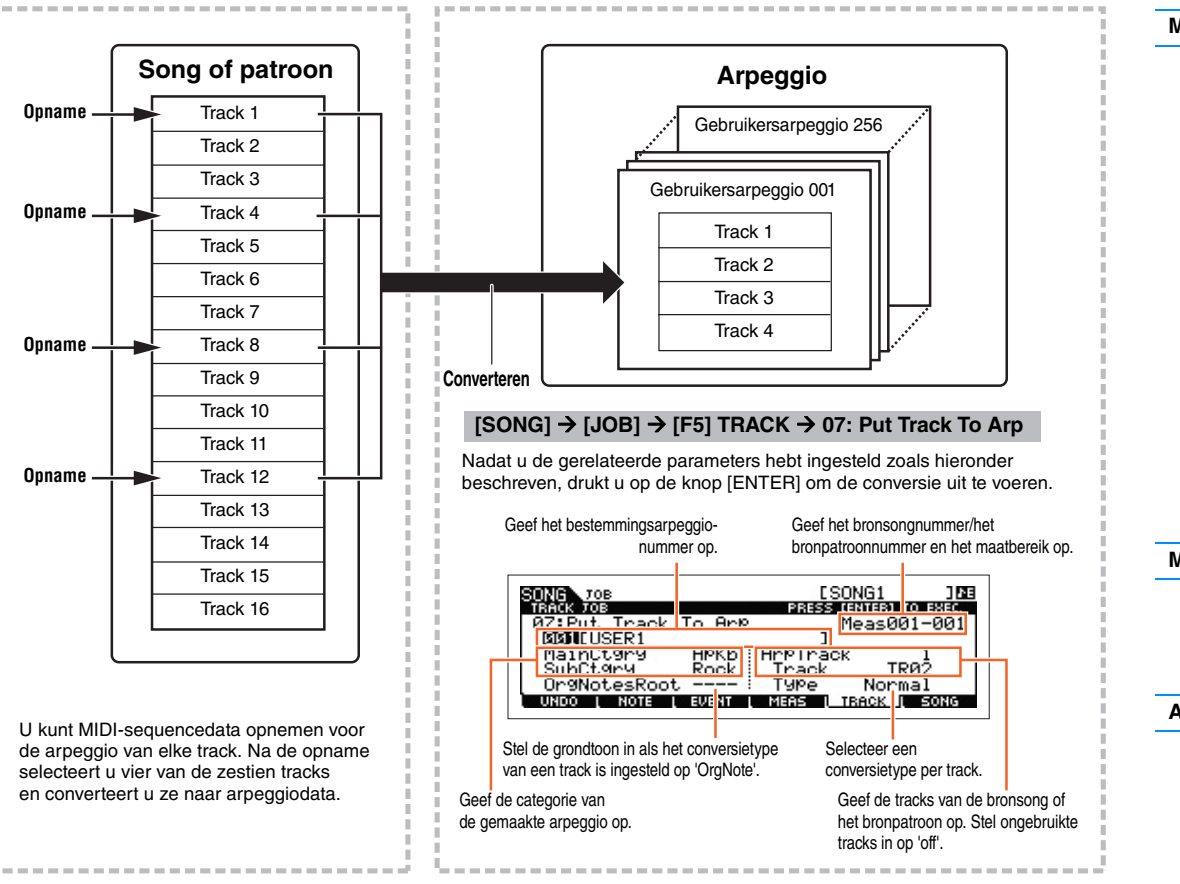

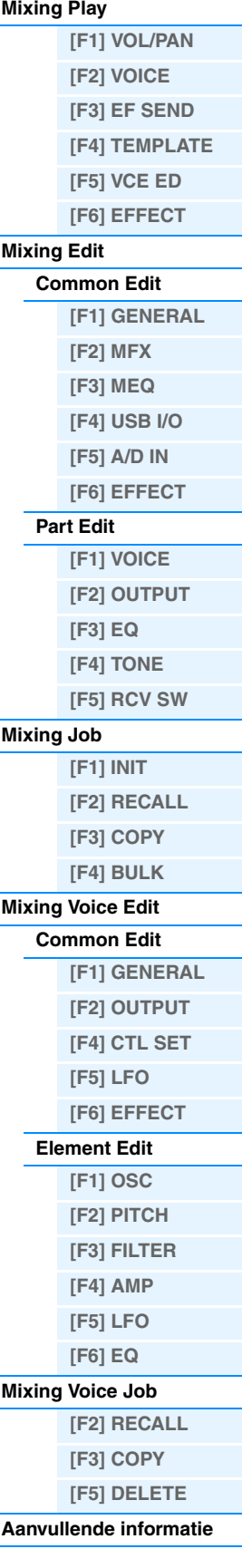

#### <span id="page-125-0"></span>**Bepalen hoe song- of patroondata worden omgezet naar een arpeggio – Conversietype**

MIDI-sequencedata (van song- of patroontracks) kunnen op drie manieren worden geconverteerd naar arpeggiodata. U kunt kiezen uit de onderstaande conversietypes. Deze types kunnen ook apart voor elke bestemmingstrack worden geselecteerd, wat u een enorme flexibiliteit en controle over uw performance oplevert.

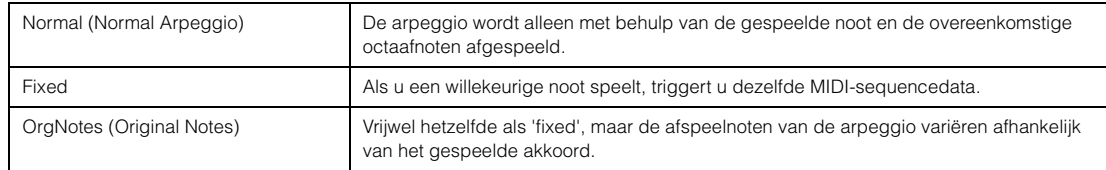

Neem de MIDI-sequencedata op de song- of patroontrack op. Hierbij kunt u indien nodig verwijzen naar de voorgaande instructies in dit hoofdstuk. De onderstaande voorbeelden dienen ter referentie.

#### **• Een ritmepatroon maken (met gebruik van een drumvoice)**

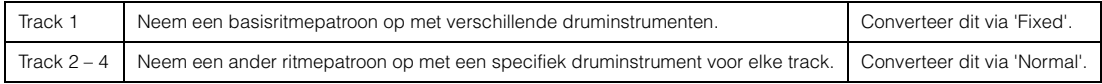

#### **• Een baslijn maken (met een normale voice)**

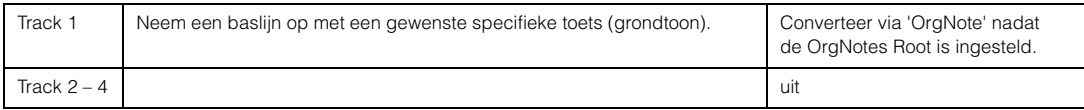

### <span id="page-125-1"></span>**De mixinstellingen opslaan als een mixsjabloon**

Er zijn in totaal 32 mixinstellingen, elk ontworpen voor een andere muziekcategorie of -genre, geprogrammeerd en opgeslagen als handige mixsjablonen. Elke mixsjabloon omvat de voices, effecten, paninstellingen en andere instellingen die geschikt zijn voor een bepaald muziekgenre. Roep gewoon het sjabloon op dat het dichtst ligt bij het type song of patroon dat u wilt maken, stel de instellingen naar wens af en start de opname. U kunt de mixinstellingen die u in de MOXF6/MOXF8 hebt gemaakt ook bewaren als een originele mixsjabloon.

### **Sjablonen ophalen**

- **1 Druk gewoon op de knop [SONG]/[PATTERN] om Pattern Play te activeren.**
- **2 Druk op de knop [MIXING], daarna op de knop [F6] TEMPLATE en vervolgens op de knop [SF1] MIX om de display te activeren waarin u een sjabloon kunt instellen.**
- **3 Selecteer de gewenste sjabloon via de knoppen [INC] en [DEC] of de draaiknop [DATA].** Als u het sjabloon hebt geselecteerd, drukt u op de knop [ENTER] om de relevante mixinstellingen te laden.
- **4 Bespeel het keyboard om de mixinstellingen te controleren.** Om de gewenste partij in te stellen, drukt u op de knop [TRACK] (het lampje gaat branden) en drukt u vervolgens op de desbetreffende nummertoets [1] – [16].

### **De instellingen van Mixing opslaan als een mixsjabloon**

**1 Druk in de modus Song of Pattern op de knop [MIXING] en stel de mixinstellingen in.**

### **2 Druk op de knop [STORE].**

De display Store van de modus Song/Pattern wordt weergegeven.

**OPMERKING** Druk in Mixing Voice Edit op de knop [STORE] om de mixvoice te bewaren. Druk in de modus Song/Pattern, Mixing Play, Mixing Edit of Mixing Job op de knop [STORE] om de mixsjablonen te bewaren.

#### **Modus Mixing**

**[Mixing Play](#page-113-1)**

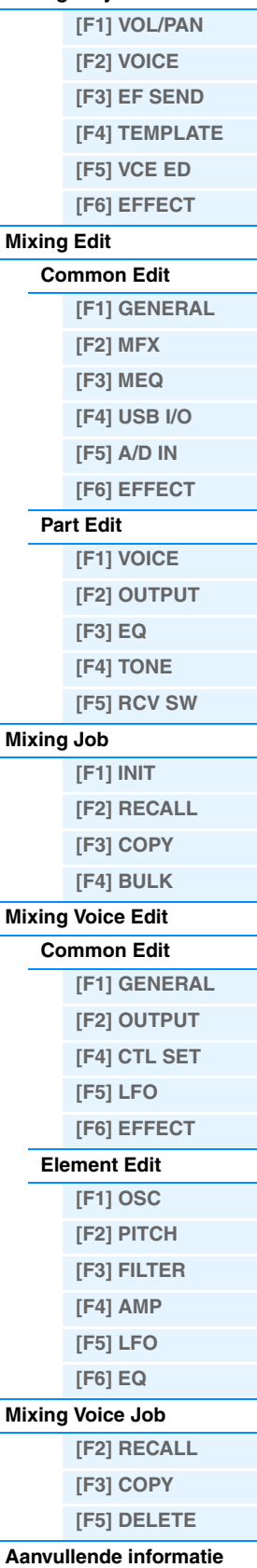

### **3 Druk op de knop [F2] TEMPLATE.**

**4 Stel het sjabloonnummer en de sjabloonnaam in.**

# **5 Druk op de knop [ENTER].**

Nadat de bevestigingsmelding is verschenen, drukt u op de knop [ENTER] om de nieuwe sjabloon op te slaan. Druk op de knop [EXIT] om de handeling te annuleren.

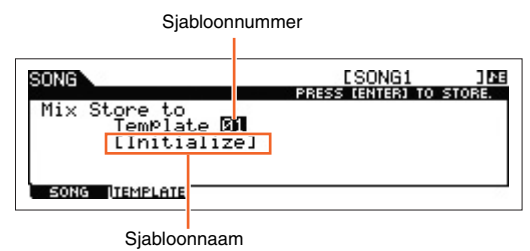

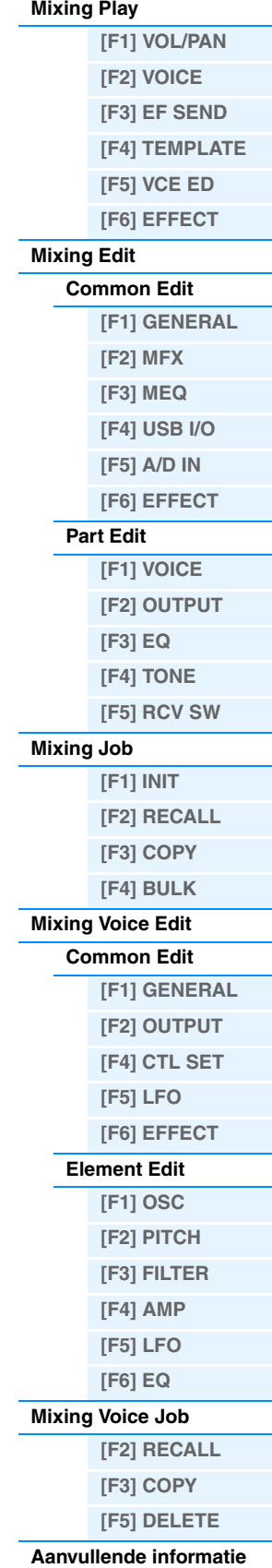

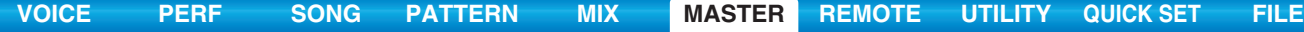

# <span id="page-127-3"></span><span id="page-127-0"></span>**De modus Master**

Deze synthesizer beschikt over zoveel verschillende functies en bedieningsmogelijkheden dat u wellicht moeite hebt om de gewenste functie te vinden en te activeren. Dan komt de modus Master mooi van pas. De MOXF6/MOXF8 heeft ruimte voor maximaal 128 van uw eigen mastergebruikersinstellingen. U kunt hiermee de handelingen opslaan die u in elke modus het meest gebruikt en deze op elk gewenst moment met één druk op een knop meteen activeren.

# <span id="page-127-1"></span>**Master Play**

Druk vanuit de huidige modus op de knop [MASTER] om Master Play te activeren en de display Master Play te openen.

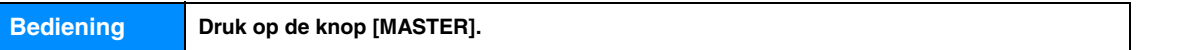

### <span id="page-127-2"></span>**[F1] PLAY**

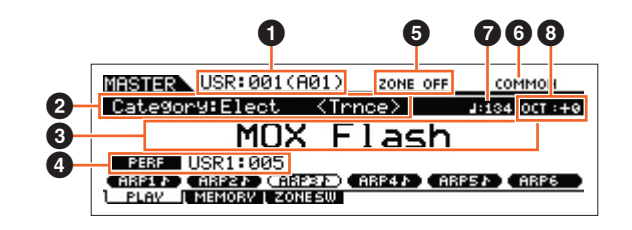

### 1 **Master Number (groep/nummer)**

Geeft het geselecteerde masternummer aan.

### 2 **Main Category <Sub Category>/ Voice**

Als de gememoriseerde modus Voice of Performance is, geeft dit de hoofdcategorie en subcategorie van de voice/ performance aan. Als de gememoriseerde modus Song of Pattern is, dan geeft dit de voice aan die aan de opgenomen track is toegewezen.

#### 3 **Master Name**

Geeft de naam van de huidige master aan.

### 4 **Mode**

Geeft de modus aan die in de huidige master is opgeslagen. Hier wordt een van de modi (VOICE, PERF, PATTERN, SONG) aangegeven.

### 5 **Zone Switch (zoneschakelaar)**

Geeft de instelling 'ZoneSwitch' aan [\(pagina 129\)](#page-128-1).

### 6 **Current Part/ Current Track**

Als de gememoriseerde modus Performance is, dan geeft dit de momenteel geselecteerde partij (Current Part) van de performance aan. Als de gememoriseerde modus Song of Pattern is, dan geeft dit de momenteel geselecteerde track aan. Als de gememoriseerde modus Voice is, is er geen aanduiding.

### 7 **(Arpeggio Tempo)**

Hiermee wordt de instelling van het arpeggiotempo van de huidige Master aangegeven.

**OPMERKING** U kunt deze parameter ook instellen door de knop [SHIFT] ingedrukt te houden en verschillende keren herhaaldelijk in het gewenste tempo op de knop [ENTER] te drukken. Deze functie wordt 'Tap Tempo' genoemd.

### 8 **OCT (octaaf)**

Geeft de Keyboard Octave-instelling aan.

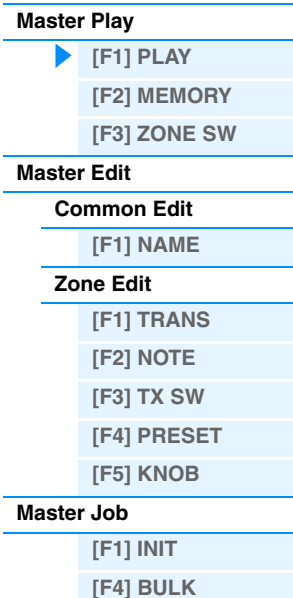

# **[SF1] ARP1 (Arpeggio 1) – [SF6] ARP6 (Arpeggio 6)/**

### **[SF1] SCN1 (Scene 1) – [SF6] SCN6 (Scene 6)**

Als de opgeslagen modus Voice, Performance of Pattern is, wordt een ander arpeggiotype toegewezen aan elk van de knoppen [SF1] ARP1 – [SF6] ARP6 volgens het voice-, performance- of patroonnummer. De arpeggiotypen worden aan de knoppen toegewezen via de 1/8-nootsymbolen in de display. U kunt deze op elk moment tijdens uw keyboardspel oproepen door op deze knoppen te drukken. Als de opgeslagen modus Song is, wordt een andere scene-instelling toegewezen aan elk van de knoppen [SF1] – [SF6] volgens het songnummer. U kunt de mute- of solo-instellingen voor de tracks op elk moment tijdens uw keyboardspel oproepen door op deze knoppen te drukken.

**OPMERKING** U kunt de arpeggio's registreren in de display Arpeggio Edit. Zie 'De songscene vastleggen' op [pagina 98](#page-97-0) voor gedetailleerde instructies over het vastleggen van scenes.

### <span id="page-128-0"></span>**[F2] MEMORY**

#### **Mode (modus)**

Bepaalt welke modus wordt opgeroepen als het masternummer wordt geselecteerd.

**Instellingen:** Voice, Performance, Song, Pattern

#### **Memory**

Hiermee wordt bepaald welk programmanummer wordt opgeroepen als de master wordt geselecteerd.

- **Instellingen:** Als de modus is ingesteld op Voice: selecteer een voicebank en een voicenummer.
	- Als de modus is ingesteld op Performance: selecteer een performancebank en -nummer.
	- Als de modus is ingesteld op Song: selecteer een songnummer.
	- Als de modus is ingesteld op Pattern: selecteer een patroonnummer.

### <span id="page-128-1"></span>**[F3] ZONE SW (Zone Switch)**

#### **ZoneSwitch**

Hiermee wordt bepaald of de zonefunctie wordt gebruikt (on) of niet (off). Zie [pagina 130](#page-129-0) voor meer informatie over de zonefunctie.

**Instellingen:** off, on

**OPMERKING** Als de modus is ingesteld op 'Voice' of 'Performance' en de zoneschakelaar is ingeschakeld, kan alleen zone 1 worden gebruikt in de standaardinstelling (het bespelen van zone 2 – 4 levert geen geluid op). U kunt deze zones gebruiken door verschillende parameters in te stellen in de modus Master Edit.

#### **ZoneKnob**

Als ZoneSwitch is ingesteld op 'on', bepaalt dit of de Zone Edit-instellingen toegewezen worden aan knop 1 – 8 (aan) of dat de instellingen in de gememoriseerde modus toegewezen worden aan knop 1 – 8 (uit).

**Instellingen:** off, on

**OPMERKING** Als ZoneSwitch is ingesteld op 'on' kunt u ZoneKnob ook instellen als aan/uit door gelijktijdig op de knoppen Knob Function 1 en 2 te drukken. Als deze parameter is ingesteld op 'on', worden de LED-aanduidingen van de knoppen Knob Function 1 en 2 uitgeschakeld.

#### **TIP**

U kunt handig gebruikmaken van de Nummerknoppen om de Internal/External Switch [\(pagina 130\)](#page-129-6) voor elke Zone eenvoudig in en uit te schakelen. Als de Internal/External Switch voor een Zone is ingeschakeld, licht de corresponderende knop ([1] – [4] of [9] – [12]) op.

Zorg er eerst voor dat de volgende instellingen actief zijn:

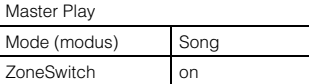

Druk dan op de relevante [PERFORMANCE CONTROL]-knop:

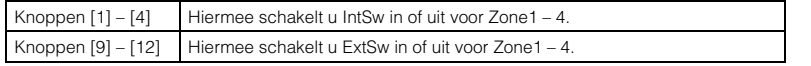

#### **Modus Master**

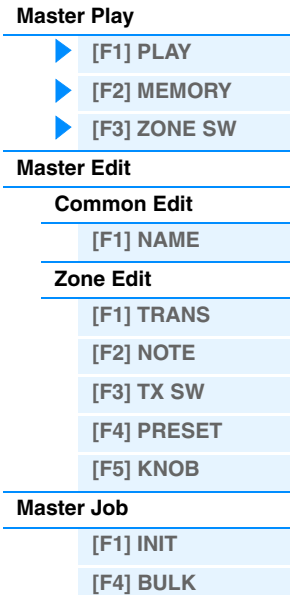

### <span id="page-129-0"></span>**Master Edit**

In de modus Master Edit kunt u uw eigen, originele masterprogramma's maken met maximaal vier verschillende zones (keyboardgebieden) door de verschillende parameters te bewerken. In de modus Master kunt u het keyboard indelen in maximaal vier onafhankelijk te bespelen secties (de zogenoemde 'zones'). U kunt aan elke zone verschillende MIDI-kanalen en functies voor de knoppen en schuifregelaars toewijzen. Hierdoor wordt het mogelijk verschillende partijen van de multitimbrale toongenerator gelijktijdig met één toetsenbord te regelen. Bovendien kunt u in aanvulling op de interne voices van de synthesizer zelf via verschillende kanalen de voices van een extern MIDI-instrument regelen en zo de MOXF6/MOXF8 het werk van verschillende toetsenborden laten doen. Er zijn twee typen Master Edit-displays: displays voor het bewerken van de gemeenschappelijke parameters voor alle vier de zones en displays voor het bewerken van de afzonderlijke zones. In dit onderdeel worden de parameters voor Common Edit en Part Edit beschreven.

### <span id="page-129-1"></span>**Common Edit**

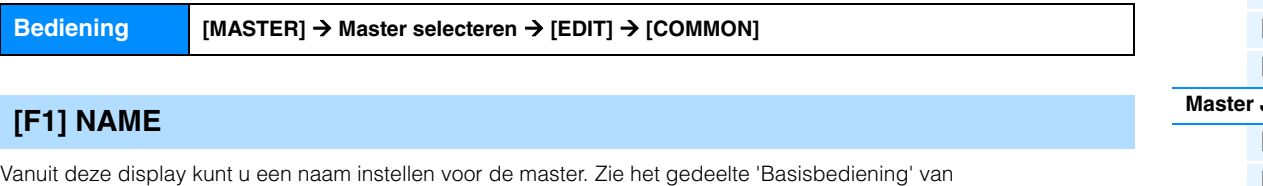

<span id="page-129-2"></span>de Gebruikershandleiding voor meer informatie over het toekennen van namen.

### <span id="page-129-3"></span>**Zone Edit**

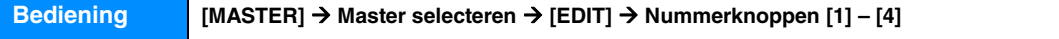

### <span id="page-129-4"></span>**[F1] TRANS (Transmit)**

Vanuit deze display kunt u instellen hoe de zones MIDI-berichten verzenden als u het keyboard bespeelt.

#### **TransCh (Zendkanaal)**

Hiermee wordt het MIDI-zendkanaal voor elke zone bepaald.

**Instellingen:** 1 – 16

#### <span id="page-129-6"></span>**IntSw (Internal Switch)**

Bepaalt of MIDI-data voor de zones al dan niet worden verzonden naar de interne toongenerator. **Instellingen:** off, on

#### **ExtSw (External Switch)**

Bepaalt of MIDI-data voor de zones al dan niet worden verzonden naar een extern MIDI-apparaat. **Instellingen:** off, on

### <span id="page-129-5"></span>**[F2] NOTE**

Vanuit deze display kunt u de toonhoogte- en keyboardgerelateerde parameters voor elke zone instellen.

#### **Octave**

Bepaalt het aantal octaven waarmee het bereik van de zone wordt verhoogd of verlaagd. U kunt de offset in een bereik van maximaal drie octaven omhoog of omlaag aanpassen.

**Instellingen:**  $-3 - +0$  (standaardinstelling)  $- +3$ 

#### **Transpose**

Bepaalt het aantal halve noten waarmee het bereik van de zone wordt verhoogd of verlaagd.

**Instellingen:** -11 – +0 (standaardinstelling) – +11

#### **NoteLimitH, L (Note Limit High, Low)**

Hiermee worden de laagste en hoogste noot van het bereik voor elke zone bepaald. De geselecteerde zone klinkt alleen als u noten binnen dit bereik speelt.

#### **Instellingen:** C -2 – G8

**OPMERKING** U kunt de noot ook rechtstreeks vanaf het keyboard instellen door de knop [SF6] KBD ingedrukt te houden en op de gewenste toets te drukken.

### **Modus Master**

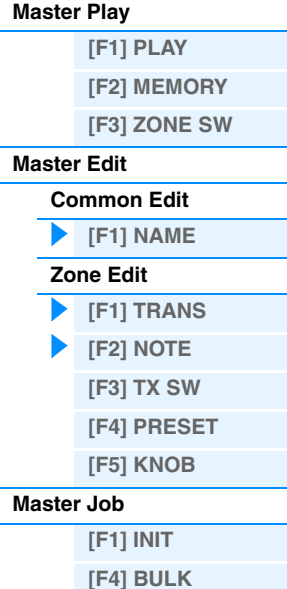

**Modus Master**

**[\[F1\] PLAY](#page-127-2) [\[F2\] MEMORY](#page-128-0) [\[F3\] ZONE SW](#page-128-1)**

**[Common Edit](#page-129-1) [\[F1\] NAME](#page-129-2)**

> **[\[F1\] TRANS](#page-129-4) [\[F2\] NOTE](#page-129-5) [\[F3\] TX SW](#page-130-0) [\[F4\] PRESET](#page-130-1) [\[F5\] KNOB](#page-131-0)**

**[\[F1\] INIT](#page-131-2) [\[F4\] BULK](#page-131-3)**

**[Zone Edit](#page-129-3)**

**[Master Play](#page-127-1)**

**[Master Edit](#page-129-0)**

**[Master Job](#page-131-1)**

### <span id="page-130-0"></span>**[F3] TX SW (Transmit Switch)**

Vanuit deze display kunt u instellen welke invloed elke afzonderlijke zone heeft op het verzenden van verschillende MIDI-data, zoals besturingswijzigings- en programmawijzigingsberichten. Als de desbetreffende parameter is ingesteld op 'on', worden bij het bespelen van de geselecteerde zone de overeenkomende MIDI-data verzonden. Er zijn twee displaytypen (hierna beschreven) beschikbaar. U schakelt tussen deze beide displays door op de knop [SF6] te drukken. Elk displaytype heeft dezelfde instellingen in een andere indeling. Gebruik het type dat u het gemakkelijkst vindt in het gebruik.

- Display met vier zones
- Display met alle parameters voor één zone

#### **Instellingen:** Zie hieronder.

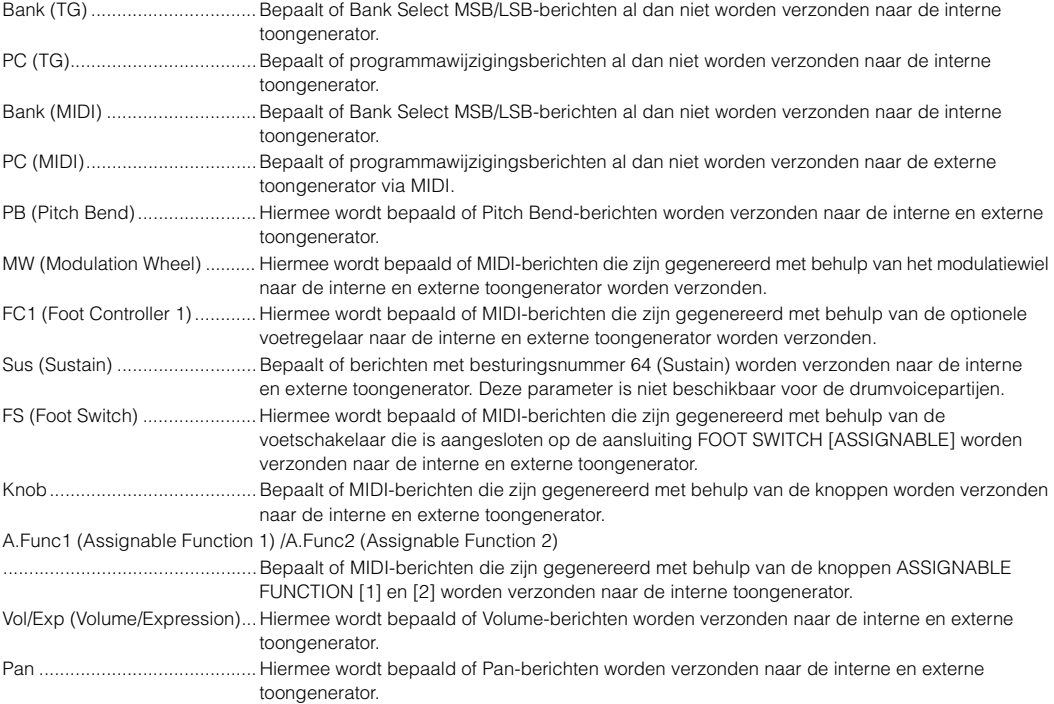

### <span id="page-130-1"></span>**[F4] PRESET**

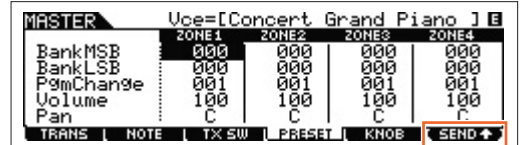

Vanuit deze display kunt u voicegerelateerde instellingen voor elke zone vastleggen in het geselecteerde masterprogrammanummer.

**OPMERKING** Als u de knop [F6] SEND gebruikt, kunt u selecteren of de instellingen in de display PRESET onmiddellijk worden toegepast of niet. Als de knop [F6] SEND wordt ingeschakeld ( **3HD45)**, worden de relevante MIDI-berichten direct uitgevoerd vanaf de MOXF6/MOXF8 zodra u de parameters in deze display hebt gewijzigd. Als de knop [F6] SEND wordt uitgeschakeld (**THINICE**), worden de MIDI-berichten uitgevoerd vanaf de MOXF6/MOXF8 nadat u de bewerkte master hebt opgeslagen en de master vervolgens opnieuw selecteert. De parameters die zijn uitgeschakeld in de display [F1] TRANS of [F3] TX SW kunnen echter niet worden uitgevoerd.

#### **BankMSB (Bank Select MSB) BankLSB (Bank Select LSB) PgmChange (Program Change)**

Bepaalt de voicetoewijzing voor elke zone in de geselecteerde master.

**Instellingen:** Zie de 'Voice List' in het PDF-document 'Datalijst'.

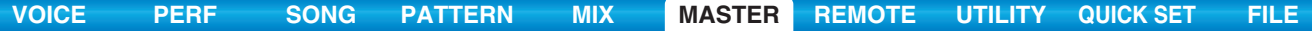

#### **Volume**

Bepaalt het uitgangsniveau van de voice in elke zone. **Instellingen:** 0 – 127

#### **Pan**

Bepaalt de stereopanpositie van de voice in elke zone. **Instellingen:** L64 (uiterst links) – C (midden) – R63 (uiterst rechts)

<span id="page-131-0"></span>**[F5] KNOB**

#### **CtrlKnobUp (Control Knob Upper) CtrlKnobLo (Control Knob Lower)**

Vanuit deze display kunt u bepalen welke besturingswijzigingsnummers worden gebruikt voor de knoppen voor elke zone. Deze instellingen zijn alleen beschikbaar als de 'ZoneKnob'-parameter (in de display [F3] ZONE SW in Master Play) is ingesteld op 'on'.

**Instellingen:** off, 1 – 95

<span id="page-131-1"></span>**Master Job**

De modus Voice Job biedt diverse basisbewerkingen, zoals initialiseren en kopiëren. Nadat u de parameters hebt ingesteld in de geselecteerde display, drukt u op de knop [ENTER] om de taak uit te voeren.

### <span id="page-131-2"></span>**[F1] INIT (Initialize)**

Met deze functie kunt u alle masterparameters terugzetten (initialiseren) naar de standaardinstellingen. Hiermee kunt u tevens bepaalde parameters selectief initialiseren, zoals algemene instellingen, instellingen voor elke zone, enz. Dit is vooral handig tijdens het maken van een volledig nieuwe master.

#### **Parametertype voor het initialiseren:** All, Common, Zone

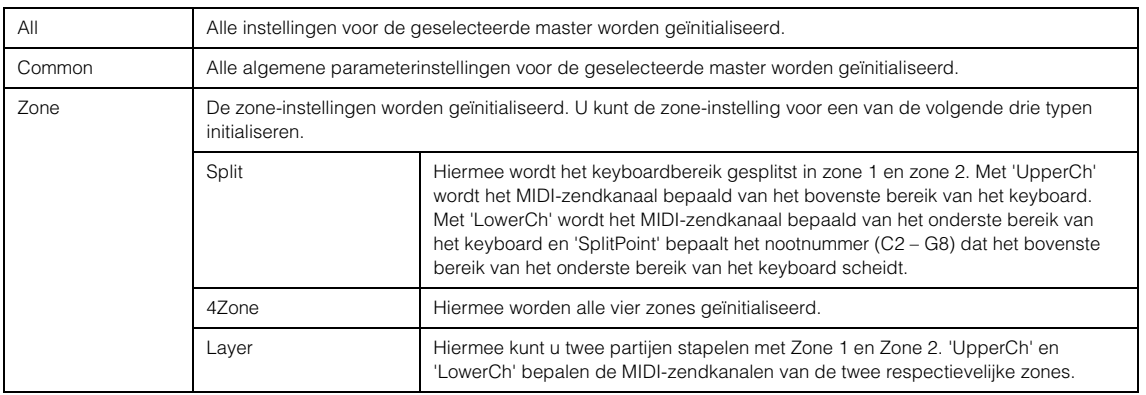

### <span id="page-131-3"></span>**[F4] BULK (Bulk Dump)**

Met deze functie kunt u alle bewerkte parameterinstellingen voor de momenteel geselecteerde master naar een computer of een ander MIDI-apparaat verzenden om de data te archiveren. Druk op de knop [ENTER] om de Bulkdump uit te voeren.

**OPMERKING** Voor het uitvoeren van Bulk Dump moet u het juiste MIDI-apparaatnummer instellen, met de volgende bewerking:  $[$ UTILITY $] \rightarrow$  [F6] MIDI  $\rightarrow$  [SF1] CH  $\rightarrow$  'DeviceNo.'

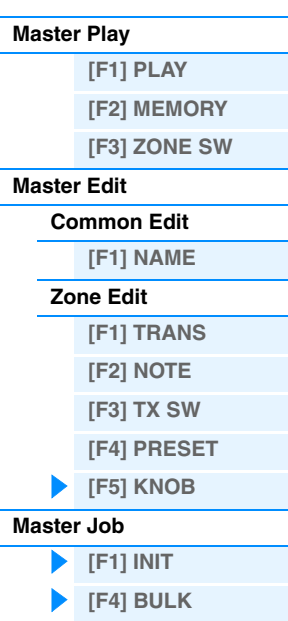

**Modus Master**

# <span id="page-132-2"></span><span id="page-132-0"></span>**De modus Remote**

In de modus Remote kunt u de knoppen van dit instrument gebruiken voor het besturen van de sequencertracks en mixkanalen van de DAW-software op deze computer. U kunt bijvoorbeeld het afspelen van de DAW-software op de computer starten en stoppen met de functieknoppen en de songpositie besturen in de DAW-software me de draaiknop [DATA] en de knoppen [INC] en [DEC], zodat u niet de muis of het toetsenbord van de computer hoeft te gebruiken. De DAW-toepassingen Cubase, Logic, SONAR en Digital Performer kunt u besturen via de modus Remote van de MOXF6/MOXF8. De instellingen voor Remote worden uitgevoerd in 'Remote Select' in de display REMOTE van de modus Utility.

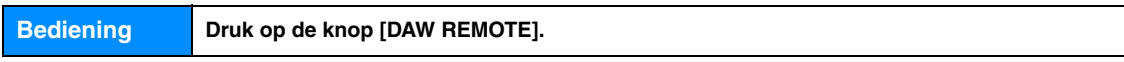

**OPMERKING** Als u de modus Remote wilt afsluiten, drukt u nogmaals op de knop [DAW REMOTE].

**OPMERKING** Zie de sectie 'Specificaties' in de Gebruikershandleiding voor informatie over de versie van de DAW-software die compatibel is met de MOXF6/MOXF8.

# <span id="page-132-1"></span>**Display Remote**

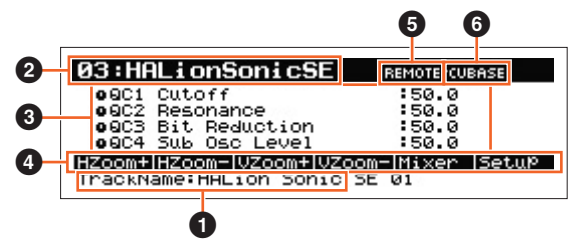

#### **1** TrackName

Als de DAW-software in 'DAW Select' van de modus Utility mode is ingesteld op Cubase, wordt hier de huidige track in Cubase weergegeven.

#### 2 **Nummer van besturingssjabloon, sjabloonnaam Template Name**

De MOXF6/MOXF8 bevat 50 besturingssjablonen die voor de verschillende VSTi-plugins gebruikt kunnen worden. Door een van de 50 besturingssjablonen te kiezen, kunt u aan de knoppen 1 – 4 functies toewijzen voor de huidige VSTi. Deze parameter bepaalt het nummer van het besturingssjabloon.

**OPMERKING** Gebruik de MOXF6/MOXF8 Remote Editor voor het bewerken van de besturingssjabloon. U kunt de MOXF6/MOXF8 Remote Editor downloaden van de volgende website:<http://download.yamaha.com/> Raadpleeg de PDF-handleiding die bij de MOXF6/MOXF8 Remote Editor is meegeleverd voor meer instructies.

**OPMERKING** Als de DAW-software in de modus Utility is ingesteld op Cubase, wordt de besturingssjabloon die is ingesteld in de MOXF6/MOXF8 gewijzigd wanneer u de VSTi op de Cubase wisselt. Als de DAW-software in de modus Utility is ingesteld op een andere waarde dan Cubase en u de VSTi op de DAW-software wisselt, heeft dit geen invloed op de besturingssjabloon die is ingesteld in de MOXF6/MOXF8. U moet de juiste besturingssjabloon handmatig instellen op een waarde die overeenstemt met de VSTi in de DAW-software.

#### 3 **Parameter naam**

Hier worden de parameters weergegeven die met de knoppen 1 – 8 op het bedieningspaneel kunnen worden gewijzigd.

### 4 **Functienamen**

Geeft de namen aan van de Cubase-functies die die zijn toegewezen aan de knoppen [SF1] – [SF6].

#### 5 **Parameterwaarden van Knob Output Select in elke sjabloon**

Geeft de parameterwaarden aan van Knob Output Select zoals ingesteld voor Remote Template. U kunt Knob Output Select voor Remote Template instellen met de MOXF6/MOXF8 Remote Editor. In de volgende situaties wordt de instelling van de parameter Knob Out Select automatisch getoond als 'CC'.

- De DAW-software in de modus Utility mode is ingesteld op een andere waarde dan Cubase.
- De parameter 'MIDI In/Out' ([pagina 149](#page-148-0)) is ingesteld op 'MIDI'.
- De USB-kabel is niet aangesloten op de MOXF6/MOXF8.

### 6 **Naam van de afstandsbedieningssoftware**

Geeft de naam weer van de DAW-software die is ingesteld in 'DAW Select' in de modus Utility [\(pagina 141\)](#page-140-0).

**[Afstandsbedienings-](#page-133-0)**

**toewijzingen**

<span id="page-133-0"></span>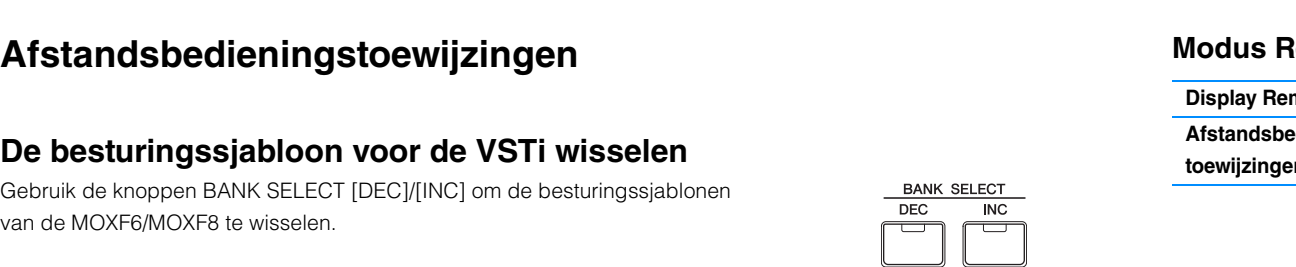

**[VOICE](#page-24-0) [PERF](#page-54-0) [SONG](#page-75-0) [PATTERN](#page-100-5) [MIX](#page-113-0) [MASTER](#page-127-0) [REMOTE](#page-132-2) [UTILITY](#page-139-0) [QUICK SET](#page-150-0) [FILE](#page-152-0)**

### **De functies van de knoppen 1 – 4 wisselen**

Druk op Functieknop 1 om in aflopende volgorde te schakelen tussen de functies die zijn toegewezen aan de knoppen 1 – 4, '1' | '2' | '3'. Elke functie is afhankelijk van de geselecteerde besturingssjabloon. Bevestig uw keuze in de MOXF6/MOXF8 Remote Editor voor meer details. Het lampje dat overeenstemt met de functies die aan de knoppen zijn toegewezen licht op. Als de functies worden weergegeven in de display, knippert het lampje.

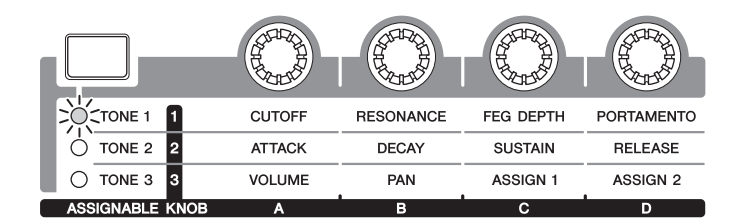

**OPMERKING** Houd de knop [SHIFT] ingedrukt en druk op Functieknop 1 om de functies van de knoppen 1 – 4 in te stellen op '1'. **OPMERKING** Gebruik de MOXF6/MOXF8 Remote Editor voor het bewerken van de besturingssjabloon.

### **De functies van de knoppen 5 – 8 wisselen**

De knoppen 5 – 8 zijn alleen beschikbaar als de DAW-software in de modus Utility is ingesteld op 'Cubase'. Druk op Functieknop 2 om in aflopende volgorde te schakelen tussen de functies die zijn toegewezen aan de knoppen 5 – 8, 'Q' | 'F' | 'G'. De knoppen 5 – 8 worden eveneens gebruikt om de frequentiebanden Low, Low Mid, High Mid en High te bedienen. De bediening is verbonden aan de parameter Track EQ in Cubase. Het lampje dat overeenstemt met de functies die aan de knoppen zijn toegewezen licht op. Als de functies worden weergegeven in de display, knippert het lampje.

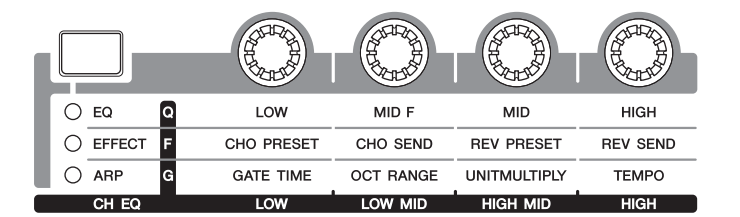

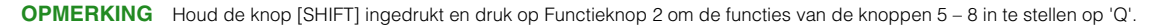

### **Transportregeling**

De knoppen SEQ TRANSPORT dienen eveneens als DAW-transportregelaars.

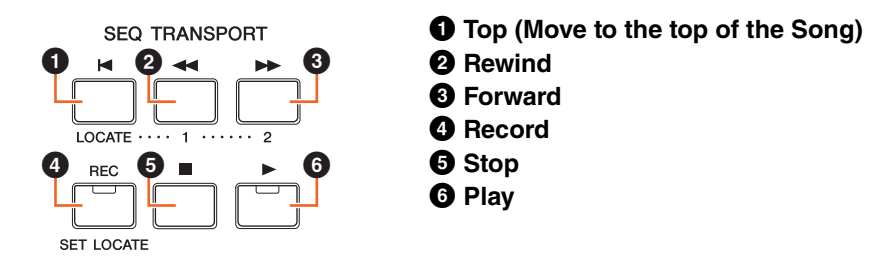

- mote **Adienings-**
- **toewijzingen**

**MOXF6/MOXF8 Naslaggids**

## **Bediening met de functieknoppen**

De functies van de DAW-software kunnen worden bediend met de functieknoppen en de subfunctieknoppen. Als 'DAW Select' is ingesteld op 'Cubase', worden de overeenkomstige functies van Cubase aan de knoppen toegewezen. In deze sectie worden de specifieke functies van de functieknoppen beschreven als 'DAW Select' is ingesteld op 'Cubase'.

**OPMERKING** Als 'DAW Select' is ingesteld op een andere waarde dan 'Cubase', kunnen de functies die aan de functieknoppen zijn toegewezen, verschillen. Voordat u de functieknoppen gebruikt, moet u de gewenste functies toewijzen aan de functieknoppen in de DAW-software. Deze knoppen functioneren niet als 'DAW Select' is ingesteld op Digital Performer.

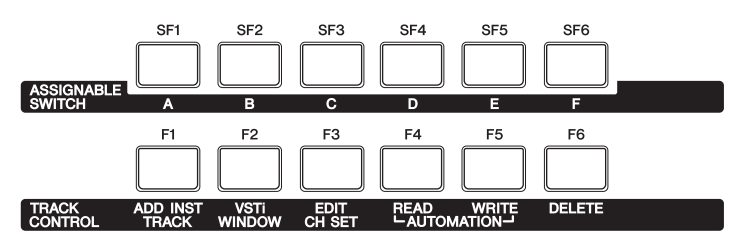

### **Functies van de functieknoppen**

Als 'DAW Select' is ingesteld op 'Cubase', worden de volgende vaste functies aan de knoppen [F1] – [F6] toegewezen.

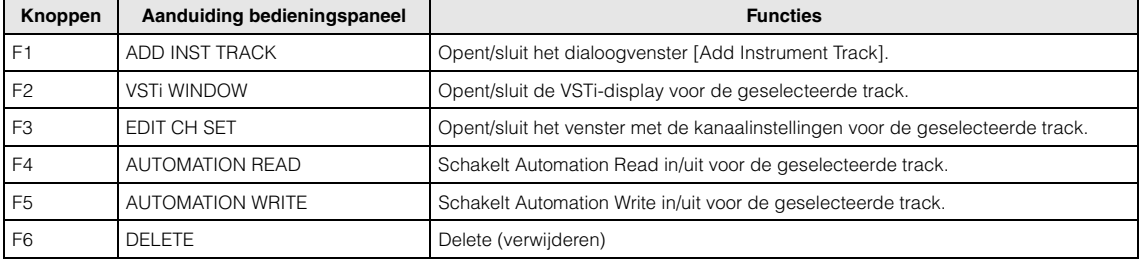

### **Functies van de subfunctieknoppen**

De knoppen [SF1] – [SF6] kunnen worden toegewezen aan elke willekeurige functie. Als 'DAW Select' is ingesteld op 'Cubase', kunt u zes geheugens gebruiken waarin de functies die zijn toegewezen aan de knoppen [SF1] – [SF6], worden opgeslagen. U kunt de functies voor de knoppen [SF1] – [SF6] in elk geheugen opslaan. Gebruik de knoppen [A] – [F] op het bedieningspaneel van de MOXF6/MOXF8 om tussen de geheugeninstellingen 1 – 6 te schakelen. De functies toegewezen aan de Subfunctieknoppen kunnen worden bewerkt in het venster MOXF6/MOXF8 Extension Setup in Cubase ([pagina 136](#page-135-0)).

### **135**

## **Modus Remote**

**[Display Remote](#page-132-1)**

**[Afstandsbedienings](#page-133-0)toewijzingen**

### **MOXF6/MOXF8 Het venster Extension Setup**

De functies kunnen worden toegewezen aan de knoppen [SF1] – [SF6] in het venster MOXF6/MOXF8 Extension Setup in Cubase. In deze sectie wordt het venster MOXF6/MOXF8 Extension Setup toegelicht.

#### **Startmethode**

Selecteer het menu 'Device' en selecteer vervolgens 'MOXF6/MOXF8 Extension Setup' in Cubase. Geeft het venster MOXF6/MOXF8 Extension Setup aan.

**OPMERKING** Als de standaardinstellingen van Memory 1 zijn toegewezen aan de functieknoppen, kunt u het venster MOXF6/MOXF8 Exception Setup oproepen door te drukken op de knop [SF6] op het bedieningspaneel van de MOXF6/MOXF8.

#### <span id="page-135-0"></span>**De instellingen van het venster MOXF6/MOXF8 Extension Setup**

Het venster MOXF6/MOXF8 Extension Setup bevat de vensters SF Assign, SF Assign (Quick) en Option. Door op de tabs te drukken kunt u navigeren tussen de drie vensters.

#### **SF Assign window**

In dit venster kunt u de functies toewijzen aan de subfunctieknoppen. U kunt een subfunctieknop selecteren door in het venster te klikken op een van de knoppen [SF1] – [SF6].

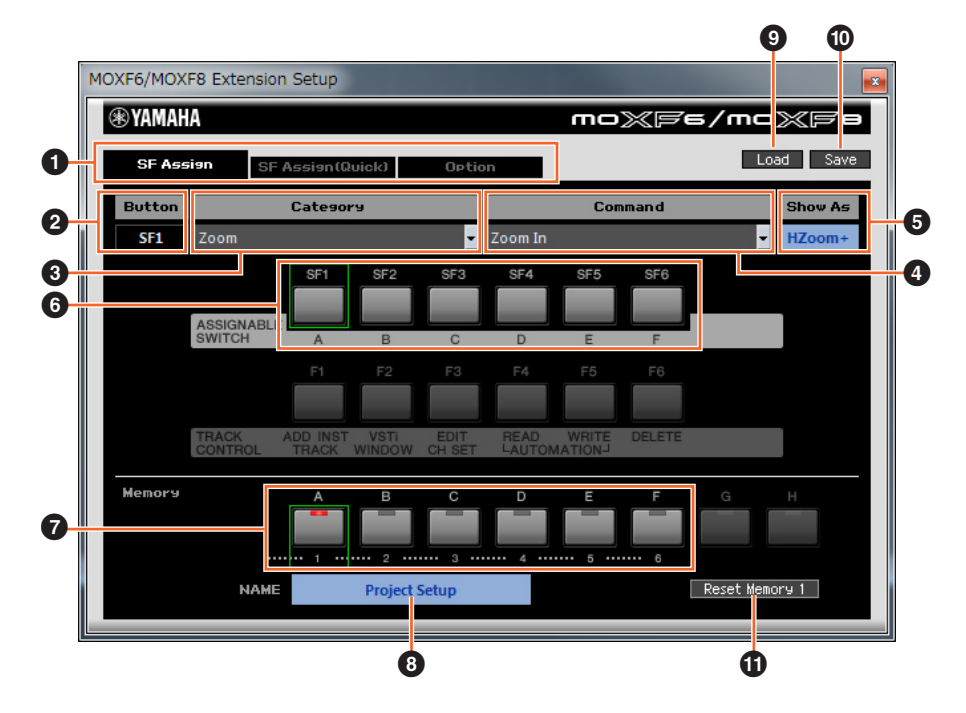

#### 1 **Tab [SF Assign], tab [SF Assign (Quick)], tab [Option]**

Klik op een van de tabs om naar een ander venster te navigeren.

#### 2 **Button**

Geeft de geselecteerde knop aan voor bewerking.

#### **<sup>6</sup>** Category

Hiermee selecteert u de categorie voor de functies die aan de geselecteerde knop worden toegewezen.

#### 4 **Command**

Hiermee selecteert u de functie uit de geselecteerde categorie.

#### **6** Show As

Hiermee bepaalt u hoe de geselecteerde functie op de display wordt weergegeven. De displayindicatie kan uit maximaal zes tekens bestaan.

#### 6 **Knoppen [SF1] – [SF6]**

Deze knoppen komen overeen met de knoppen [SF1] – [SF6] op het bedieningspaneel van de MOXF6/MOXF8. Bepaalt welke knop moet worden toegewezen aan en moet worden gebruikt voor de geselecteerde set.

#### **Modus Remote**

**[Display Remote](#page-132-1)**

**[Afstandsbedienings](#page-133-0)toewijzingen**

#### 7 **Knoppen voor Memory 1 – 6**

Bepaalt welk geheugen wordt toegewezen aan de knoppen [SF1] – [SF6].

#### 8 **Naam van geheugen**

Bepaalt de naam voor het geheugen dat u hebt opgegven met de parameter ( $\bigcirc$ ) hierboven. De naam kan uit maximaal 16 tekens bestaan.

#### 9 **Load**

Laadt het bestand waarin de instellingen van het venster MOXF6/MOXF8 Extension Setup zijn opgeslagen.

#### ) **Save**

Alle instellingen in het venster MOXF6/MOXF8 Extension Setup, met uitzondering van de instellingen in het venster Option, worden opgeslagen in een bestand.

#### $\bullet$  Reset Memory 1/2/3/4/5/6

Door te klikken op deze knoppen worden de standaardinstellingen van het geselecteerde geheugen teruggezet naar de knoppen [SF1] – [SF6].

#### *LET OP*

**Als de standaardinstellingen worden teruggezet door te klikken op de knop Reset Memory, worden de functies van de knoppen [SF1] – [SF6] die in het geselecteerde geheugen zijn ingesteld, overschreven.**

#### **SF Assign (Quick)-venster**

In dit venster worden functies toegewezen aan de knoppen [SF1] – [SF6]. Dit instellingenmenu is identiek aan het venster SF Assign. In het venster SF Assign (Quick) kunt u de functies toewijzen door te klikken op de knoppen [SF1] – [SF6] in het venster.

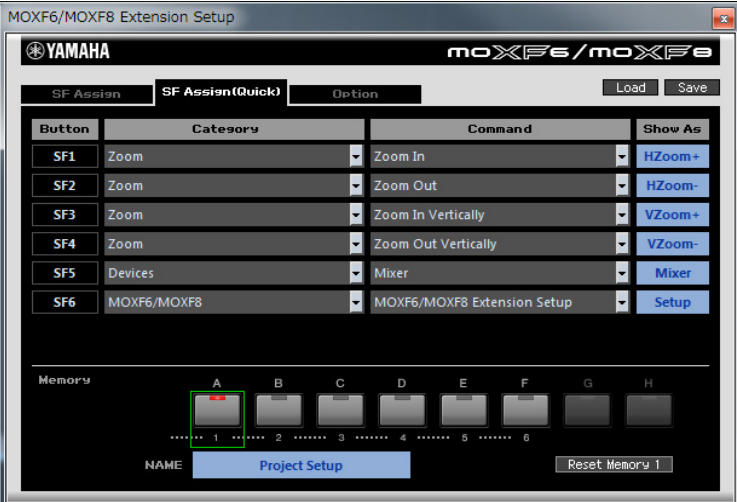

#### **Option-venster**

Bepaalt of de projectcursor van Cubase onmiddellijk stopt wanneer u de draaiknop loslaat (on), of geleidelijk tot stilstand komt (off).

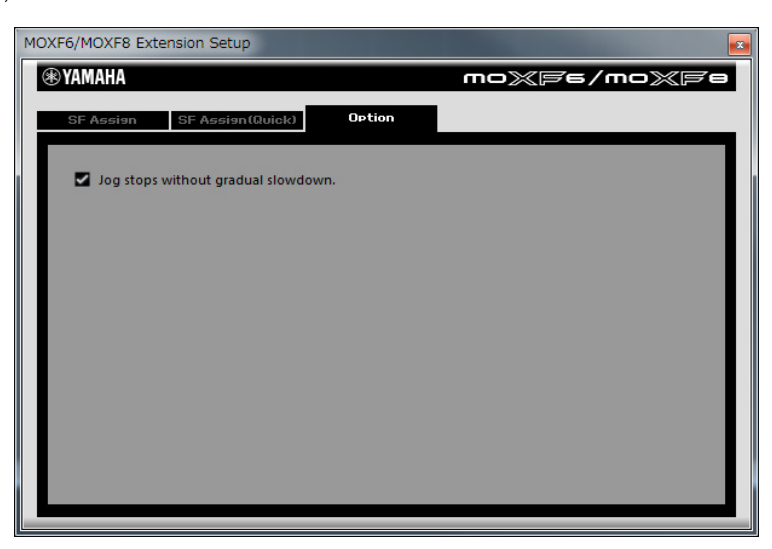

### **Modus Remote**

**[Display Remote](#page-132-1)**

**[Afstandsbedienings-](#page-133-0)**

**toewijzingen**

### **Mute/Solo**

U kunt de track die momenteel is geselecteerd in Cubase dempen of solo afspelen door te drukken op de knop [MUTE] of [SOLO] op de MOXF6/MOXF8.

# **De cursor verplaatsen / de functie Program Change**

Met de cursorknoppen  $\left[\frac{1}{\Lambda}\right]$  /[V]/[>] wordt de cursor in de DAW-software bedient. De knop [EXIT] werkt zoals de <Esc>-toets op een computer, en de knop [ENTER] werkt zoals de <Enter>-toets. De knoppen [INC]/[DEC] wisselen het VSTi-programma in de DAW-software. Als 'Remote Select' echter is ingesteld op 'Cubase', variëren de functies van de knoppen [INC]/[DEC] al naargelang de instelling 'ProgramChangeMode' van de MOXF6/MOXF8.

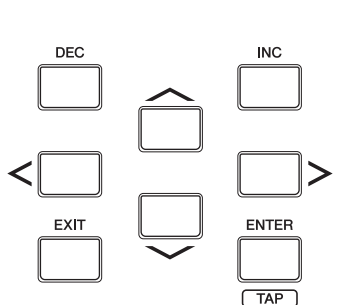

**Modus Remote**

- **[Display Remote](#page-132-1)**
- **[Afstandsbedienings-](#page-133-0)**
- **toewijzingen**

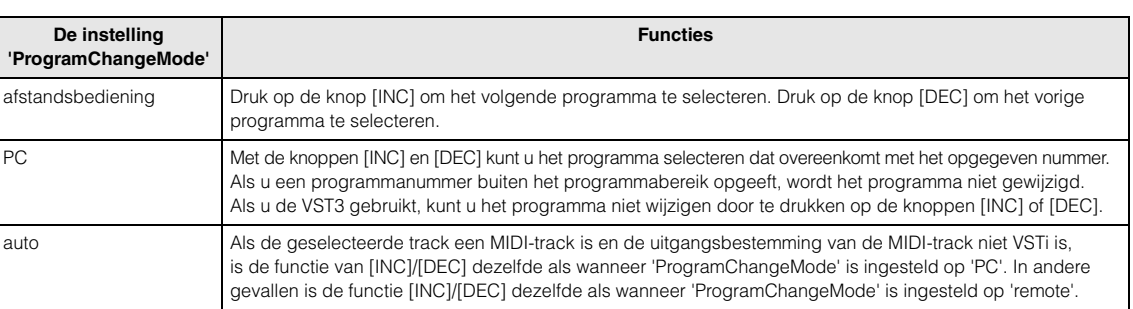

Als 'DAW Select' is ingesteld op een andere waarde dan 'Cubase', is 'ProgramChangeMode' altijd ingesteld op 'PC'.

### **Een getal rechtstreeks invoeren**

De nummerknoppen [1] – [9] werken zoals de numerieke toetsen 1 – 9 in Cubase. De nummerknop [10] werkt zoals de numerieke toets 0 in Cubase. De nummerknop [14] werkt zoals de numerieke toets '.'. De nummerknop [15] werkt zoals de numerieke toets '-' en de nummerknop [16] werkt zoals de numerieke toets '+'. U kunt deze nummerknoppen gebruiken om rechtstreeks een parameternummer in te geven of om te schakelen tussen de toolfuncties in Cubase.

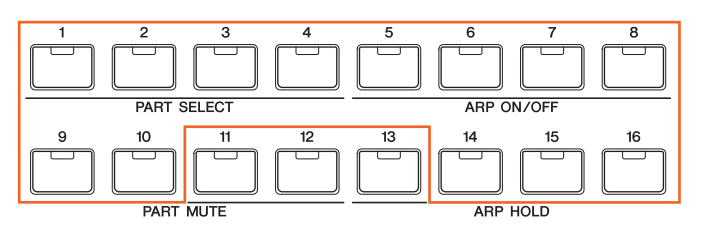

### **Functies van de AI KNOB**

De draaiknop [DATA] van de MOXF6/MOXF8 werkt zoals de AI KNOB. Met de AI KNOB kunt u een bepaalde parameter bedienen in het hoofdvenster en in de plug-insoftware in Cubase. U kunt deze parameter opgeven met behulp van de muiscursor (op voorwaarde dat de knop [LOCK] en de knop [JOG] uitgeschakeld zijn). De knop [CATEGORY SEARCH] werkt zoals de knop [JOG] en de knop [FAVORITE] werkt zoals de knop [LOCK]. Welke parameters door de AI KNOB bediend kunnen worden, is afhankelijk van het feit of de knoppen [JOG], [LOG] en [SOLO] zijn in- of uitgeschakeld.

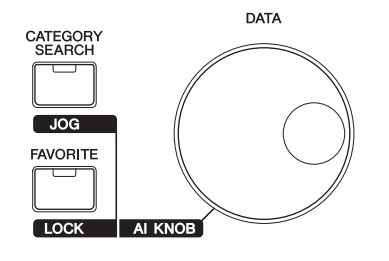

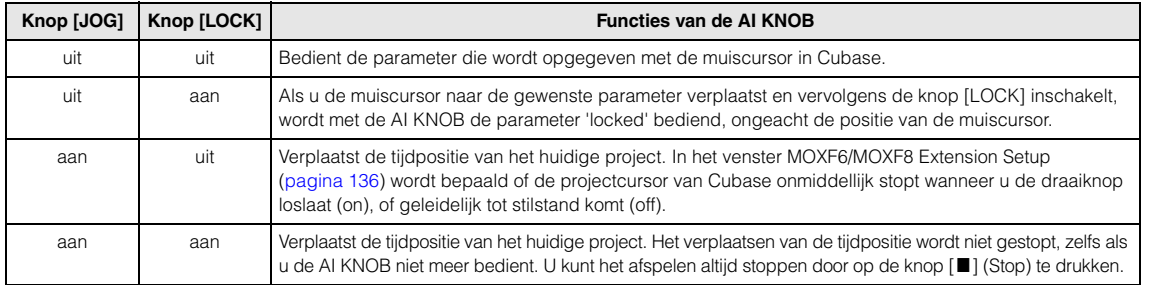

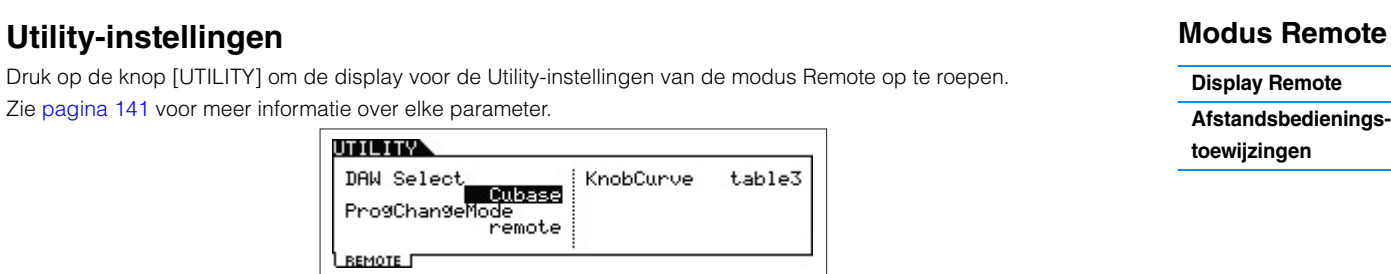

**[VOICE](#page-24-0) [PERF](#page-54-0) [SONG](#page-75-0) [PATTERN](#page-100-5) [MIX](#page-113-0) [MASTER](#page-127-0) [REMOTE](#page-132-2) [UTILITY](#page-139-0) [QUICK SET](#page-150-0) [FILE](#page-152-0)**

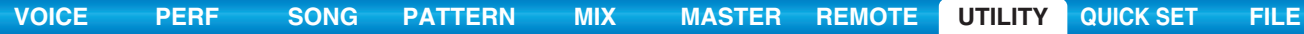

# <span id="page-139-2"></span><span id="page-139-0"></span>**De modus Utility**

In de modus Utility kunt u parameters instellen die van toepassing zijn op het gehele systeem van de MOXF6/MOXF8. Deze modus is eigenlijk een submodus van de modus Voice/Performance/Song/Pattern. U kunt in elke modus op de knop [UTILITY] drukken om de modus Utility te activeren. Nadat u de waarden hebt ingesteld, drukt u op de knop [EXIT] om terug te keren naar de vorige modus.

**Bediening Druk op de knop [UTILITY].**

### <span id="page-139-1"></span>**[F1] GENERAL**

### **[SF1] TG (Tone Generator)**

Vanuit deze sectie kunt u algemene instellingen voor de interne toongenerator selecteren. De instellingen die u hier selecteert, gelden alleen voor het interne toongeneratorblok. Ze hebben geen invloed op de MIDI-uitvoer.

#### **Volume**

Hiermee wordt het totaalvolume van het instrument bepaald.

**Instellingen:** 0 – 127

#### **NoteShift**

Hiermee wordt de hoeveelheid (in halve noten) bepaald waarin de toonhoogte van alle noten wordt verschoven. **Instellingen:** -24 – +0 – +24

#### **Tune**

Hiermee wordt de fijnregeling van het totaalgeluid van de MOXF6/MOXF8 (in stappen van 0,1 cent) bepaald. **Instellingen:** -102,4 – +0,0 – +102,3

#### **SystemFxOn/OffBtn Chorus (System Effect On/Off Button Chorus)**

Hiermee wordt bepaald of het systeemeffect (Chorus) werkelijk wordt toegepast wanneer de knop EFFECT ON/OFF [SYSTEM] wordt aangezet.

**Instellingen:** off, on

#### **SystemFxOn/OffBtn Reverb (System Effect On/Off Button Reverb)**

Hiermee wordt bepaald of het systeemeffect (Reverb) werkelijk wordt toegepast wanneer de knop EFFECT ON/OFF [SYSTEM] wordt aangezet. **Instellingen:** off, on

### **[SF2] OUTPUT**

#### **L&R Gain**

Bepaalt de uitgangsversterking van de aansluitingen OUTPUT [L/MONO] en [R]. **Instellingen:** 0dB, +6dB

#### **USB 1/2 Gain**

#### **USB 3/4 Gain**

Bepaalt de uitgangsversterking voor de kanalen USB 1/2 of USB 3/4. **Instellingen:** 0dB, +6dB

### **[SF3] KBD (Keyboard)**

Vanuit deze display kunt u de keyboardparameters instellen. Deze instellingen zijn van invloed op de MIDI-berichten die worden gegenereerd als u het keyboard bespeelt.

#### **Octave (octaaf)**

Bepaalt met hoeveel octaven het bereik van het keyboard wordt verhoogd of verlaagd. Deze parameter is gekoppeld aan de OCTAVE-knoppen [-]/[+] op het bedieningspaneel. **Instellingen:** -3 – +0 – +3

#### **Transpose**

Deze parameter wordt gebruikt om de huidige zone te transponeren in halve tonen. **Instellingen:** -11 – +0 – +11 **OPMERKING** Als u buiten de nootbereiklimieten (C-2 en G8) transponeert, worden noten in de aangrenzende octaven gebruikt.

### **Modus Utility**

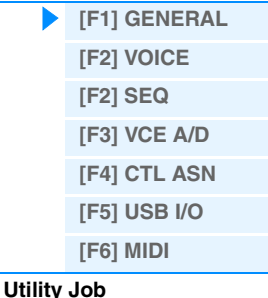

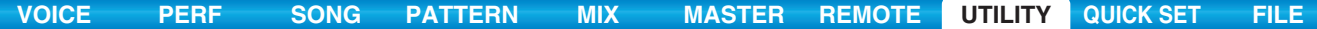

#### **VelCurve (Velocity Curve)**

Deze vijf curven bepalen hoe de werkelijke aanslagsnelheid wordt gegenereerd en verzonden in overeenstemming met de aanslagsnelheid (sterkte) waarmee u noten op het keyboard speelt. De grafiek die in de display wordt weergegeven geeft de responscurve van de aanslagsnelheid weer. De horizontale lijn geeft de ontvangen aanslagsnelheidswaarden (sterkte waarmee u speelt) weer, terwijl de verticale lijn de werkelijke aanslagsnelheidswaarden weergeeft die naar de interne/externe toongenerators worden verzonden.

**Instellingen:** norm, soft, hard, wide, fixed

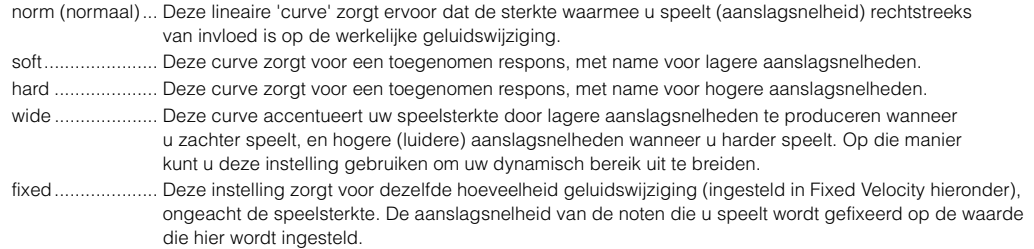

#### **FixedVelocity**

De Fixed-curve kan worden gebruikt om een gefixeerde aanslag naar de toongenerator te versturen, ongeacht hoe hard of hoe zacht u het keyboard bespeelt. Deze parameter is alleen beschikbaar als u hierboven de aanslagcurve 'fixed' hebt geselecteerd.

**Instellingen:** 1 – 127

#### **[SF4] PERF CRE (Performance Creator)**

In deze display worden de parameters bepaald voor de knoppen van de Performance Creator: [LAYER]/[SPLIT]/ [DRUM ASSIGN].

#### **Layer Bank (Layer Voice Bank), Layer Number (Layer Voice Number)**

Hiermee wordt bepaald welke voice eerst wordt toegewezen bij het gebruik van de functie Layer van de Performance Creator. Selecteer de gewenste voice door de bank en het nummer in te stellen. De naam wordt automatisch bepaald.

#### **Split Bank (Split Voice Bank), Split Number (Split Voice Number)**

Bepaalt welke voice eerst wordt toegewezen bij het gebruik van de functie Split van de Performance Creator. Selecteer de gewenste voice door de bank en het nummer in te stellen. De naam wordt automatisch bepaald.

#### **Split Lower/Upper**

Bepaalt het gebied op het keyboard waaraan de voice wordt toegewezen als de functie Split van de Performance Creator wordt uitgevoerd. Als 'both' is geselecteerd, wordt de eerste voice toegewezen aan alle noten op het keyboard. Als 'lower' is geselecteerd, wordt de eerste voice toegewezen aan het gebied onder het splitpunt. Als 'upper' is geselecteerd, wordt de eerste voice toegewezen aan het splitpunt en hoger. **Instellingen:** both, lower, upper

#### **DrumAssign Bank (Drum Assign Voice Bank), Number (Drum Assign Voice Number)**

Bepaalt welke voice eerst wordt toegewezen bij het gebruik van de functie Drum Assign van de Performance Creator. Selecteer de gewenste voice door de bank en het nummer in te stellen. De naam wordt automatisch bepaald.

#### **ConfirmPopup**

Als de Performance Creator wordt uitgevoerd en de bewerkingsindicator (E) wordt weergegeven in de modus Voice, gaan de bewerkte data verloren. Deze parameter bepaalt of het bevestigingsdialoogvenster al dan niet wordt weergegeven voordat de Performance Creator wordt uitgevoerd. **Instellingen:** off, on

#### <span id="page-140-0"></span>**[SF5] REMOTE**

In deze sectie kunt u de locatiepunten instellen. Als u in de modus Remote op de knop [UTILITY] drukt, wordt alleen

de display REMOTE weergegeven.

#### **DAW Select**

Hier wordt de DAW-software ingesteld die door de MOXF6/MOXF8 moet worden bestuurd. U kunt de Remote-instellingen automatisch oproepen door een DAW-type te selecteren. **Instellingen:** Cubase, LogicPro, DigiPerf, SONAR

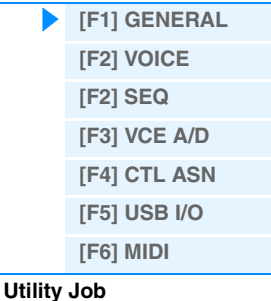

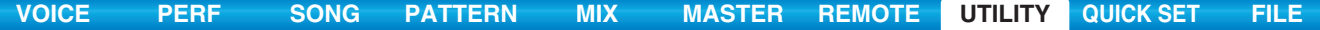

#### **ProgChangeMode (Program Change Mode)**

Hiermee wordt bepaald welke berichten worden verzonden aan de computer als u de knoppen [INC]/[DEC] of de draaiknop [DATA] bedient. Als 'PC' is geselecteerd worden programmawijzigingsberichten via MIDI-poort 1 verzonden Als 'remote' is geselecteerd, worden afstandsbedieningsberichten via MIDI-poort 2 verzonden. Als 'auto' is geselecteerd, bepaalt deze parameter automatisch of de berichten van Program Change worden verzonden via MIDI Port 1 of MIDI Port 2, al naargelang de DAW-software die in de modus Remote wordt bestuurd. De afstandsbedieningsberichten kunnen alleen worden verzonden als de VSTi in Cubase wordt bestuurd in de modus Remote. **Instellingen:** auto, PC, remote

**OPMERKING** Deze parameter wordt vastgelegd op 'PC' als 'DAW Select' op een andere waarde wordt ingesteld dan 'Cubase'.

### **[SF6] OTHER**

#### **Mic/Line**

Wanneer u de aansluitingen A/D INPUT [L]/[R] gebruikt, bepaalt u hiermee de ingangsbron, microfoon (mic) of lijn (line). **Instellingen:** mic, line

mic............... Bedoeld voor apparatuur met een lage uitgang, zoals een microfoon, elektrische gitaar of bas.

line ............... Bedoeld voor apparatuur met een hoge uitgang, zoals een keyboard, synthesizer of cd-speler.

#### **CtrlReset (Controller Reset)**

Bepaalt de status van de regelaars (modulatiewiel, aftertouch, voetpedaal, Breathcontroller, knoppen, enz.) wanneer u schakelt tussen voices. Als deze parameter op 'hold' is ingesteld, behouden de regelaars de huidige instelling. Als deze parameter op 'reset' is ingesteld, wordt de standaardtoestand van de regelaars hersteld (zie onder). **Instellingen:** hold, reset

Als u 'reset' selecteert, worden de regelaars naar de volgende toestand/positie teruggezet:

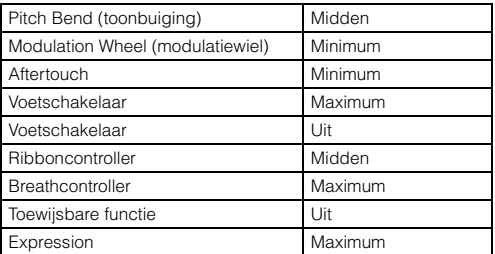

#### **PowerOnMode**

Bepaalt de standaardinschakelmodus (en geheugenbank), zodat u kunt selecteren welke toestand automatisch wordt opgeroepen wanneer u het instrument aanzet.

**Instellingen:** performance, voice (USR1), voice (PRE1), voice (GM), master, STORE+ENTER

Als dit is ingesteld op 'STORE+ENTER', worden de display waarin u de modus (Voice/Performance/Master/Song/Pattern) en het programmanummer bepaalt automatisch opgeroepen als u het instrument inschakelt.

Druk gelijktijdig op de knoppen [STORE] en [ENTER] om een display op te geven en normaal op te roepen.

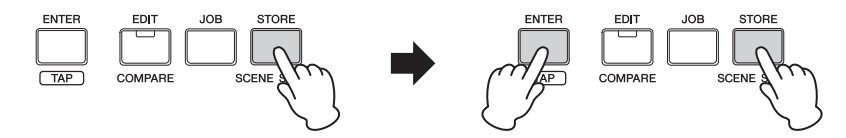

#### **Knob FuncDispSw (Knob Function Display Switch)**

Hiermee wordt bepaald of het pop-upvenster KNOB FUNCTION wordt weergegeven als u op de functieknoppen drukt. In het pop-upvenster KNOB FUNCTION wordt aangeduid welke functies zijn toegewezen aan de knoppen aan, en geeft hun waarden aan.

**Instellingen:** off, on

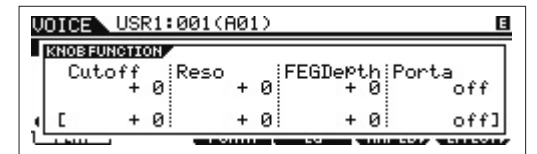

Het pop-upvenster KNOB FUNCTION wordt weergegeven als u op de functieknoppen drukt.

#### **Modus Utility**

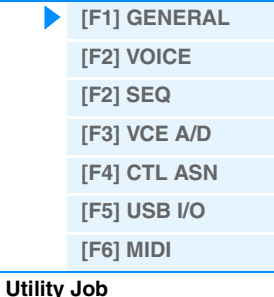

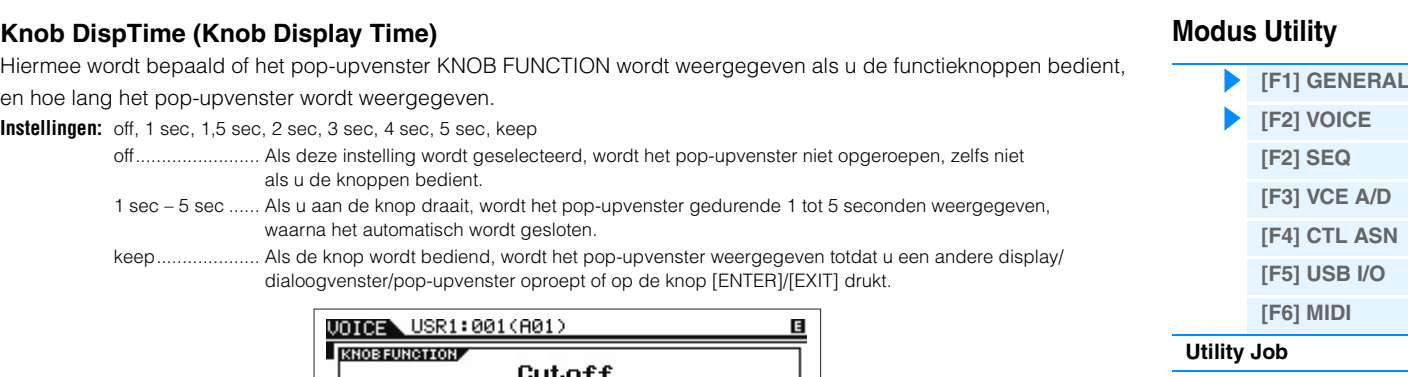

**[VOICE](#page-24-0) [PERF](#page-54-0) [SONG](#page-75-0) [PATTERN](#page-100-5) [MIX](#page-113-0) [MASTER](#page-127-0) [REMOTE](#page-132-0) [UTILITY](#page-139-2) [QUICK SET](#page-150-0) [FILE](#page-152-0)**

Het pop-upvenster KNOB FUNCTION wordt weergegeven als u de knoppen bedient.

 $\boldsymbol{d}$ 

 $\alpha$ 

#### **Knob Curve**

Hiermee wordt de gevoeligheid van de knop in vijf stappen aangepast. Hogere waarden betekenen een grotere gevoeligheid, waarbij u grote wijzigingen kunt aanbrengen in de huidige waarde, zelfs als u de knop slechts heel weinig draait.

OriginalD

**Instellingen:** table1 – table5

#### **LCD Mode**

Hiermee schakelt u de achtergrondverlichting van de LCD in of uit. **Instellingen:** normal, reverse

#### **LCD Contrast**

Hiermee past u het contrast van de LCD-display aan. **Instellingen:** 1 – 16

### <span id="page-142-0"></span>**[F2] VOICE**

Deze speciale voicegerelateerde instellingen zijn alleen beschikbaar wanneer u de modus Utility activeert vanuit de modus Voice, zodat u parameters met betrekking tot alle voices kunt instellen.

#### **[SF1] MFX (Master Effect)**

Vanuit deze display kunt u de parameters met betrekking tot het mastereffect instellen die worden toegepast op alle voices. De details van elke parameter zijn dezelfde als in Performance Common Edit. Zie [pagina 60](#page-59-1).

### **[SF2] MEQ (Master EQ)**

In deze display kunt u vijfbandstoonregeling (LOW, LOW MID, MID, HIGH MID, HIGH) toepassen op alle voices. De details van elke parameter zijn dezelfde als in Performance Common Edit. Zie [pagina 61.](#page-60-0)

### **[SF3] ARP CH (arpeggiokanaal)**

#### **MIDIOutSwitch (MIDI Output Switch)**

Hiermee kunt u de uitvoer van MIDI-data voor de functie Arpeggio in- of uitschakelen. Als deze schakelaar is ingesteld op 'on', worden de arpeggiodata verzonden via MIDI in de modus Voice. **Instellingen:** off, on

#### **TransmitCh (Transmit Channel)**

Hiermee wordt bepaald via welk MIDI-kanaal arpeggio-afspeeldata worden verzonden (als OutputSwitch hierboven is ingeschakeld).

**Instellingen:** 1 – 16

#### **MOXF6/MOXF8 Naslaggids**

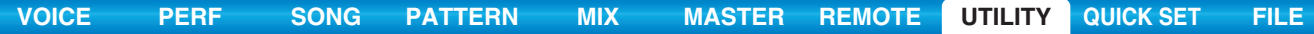

<span id="page-143-1"></span>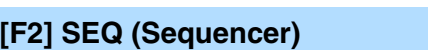

Deze speciale instellingen voor songs en patronen zijn alleen beschikbaar wanneer u naar de modus Utility gaat vanuit de modi Song of Pattern.

### **[SF1] CLICK**

In deze display kunt u de parameters instellen voor de metronoom die wordt gebruikt tijdens het opnemen of afspelen in de modi Song/Pattern.

#### **Mode**

Hiermee wordt bepaald of het klikgeluid van de metronoom wordt weergegeven, en onder welke voorwaarden.

**Instellingen:** off, rec, rec/play, all

- off................. Er is geen klikgeluid te horen.
- rec................ Het klikgeluid is alleen te horen tijdens het opnemen in de modi Song/Pattern.
- rec/play........ Het klikgeluid is te horen tijdens het opnemen en het afspelen in de modi Song/Pattern.
- all ................. Het klikgeluid is altijd te horen.

#### **Beat**

Bepaalt op welke tellen het klikgeluid van de metronoom te horen is. **Instellingen:** 6 (1/16-noten), 08 (1/8-noten), 04 (1/4-noten), 02 (1/2-noten), 01 (hele noten)

#### **Volume**

Hiermee wordt het geluidsvolume van het klikgeluid bepaald.

**Instellingen:** 0 – 127

#### **Type**

Bepaalt het geluidstype van het klikgeluid bepaald. **Instellingen:** 1 – 10

#### **RecCount (Record Count)**

Bepaalt het aantal aftelmaten voordat het opnemen daadwerkelijk wordt gestart nadat op de knop [ $\blacktriangleright$ ] (Play) is gedrukt in de modus Record Standby.

**Instellingen:** off (opname begint zodra op de knop [▶] (Play) wordt gedrukt), 1 meas – 8 meas

**OPMERKING** Aangezien het klikgeluid wordt geproduceerd met de interne toongenerator, is het afspelen van de metronoom van invloed op de algehele polyfonie van het instrument.

#### **[SF2] FILTER (MIDI Filter)**

In deze display kunt u instellen welke MIDI-events worden herkend/verzonden via MIDI. De instellingen die u hier opgeeft, zijn alleen van toepassing op afspeeldata voor songs/patronen. De instellingen zijn niet van invloed op de MIDI-events die zijn gegenereerd via uw toetsenspel of bedieningspaneelhandelingen in de modi Voice en Performance.

#### **MIDI-events waarop het filter wordt toegepast:**

Note, PgmChange (Program Change), CtrlChange (Control Change), PB (Pitch Bend), ChAt (Channel Aftertouch), PolyAT (Polyphonic Aftertouch), Exclusive

#### **[SF3] OTHER**

### <span id="page-143-0"></span>**PtnQuantize (Pattern Quantize)**

Hiermee wordt de kwantiseringswaarde bepaald voor patroonwisselingen tijdens het afspelen. **Instellingen:** 1 (1 maat), 1/2 (halve noot), 1/4 (kwartnoot), 1/8 (1/8 noot), 1/16 (1/16 noot)

#### **PtnTempoHold (Pattern Tempo Hold)**

Bepaalt of de tempo-instelling al dan niet overschakelt op de tempowaarde die is opgeslagen bij elk patroon wanneer tijdens het afspelen een nieuw patroon wordt geselecteerd. Als deze waarde wordt ingesteld op 'on', blijft het tempo behouden wanneer van patroon wordt gewisseld. Als deze waarde wordt ingesteld op 'off', verandert het tempo in het tempo dat is opgeslagen bij het nieuwe patroon wanneer van patroon wordt gewisseld.

### **Instellingen:** off, on

**OPMERKING** Deze parameter is niet van invloed op de tempo-instellingsdata in Pattern Chain.

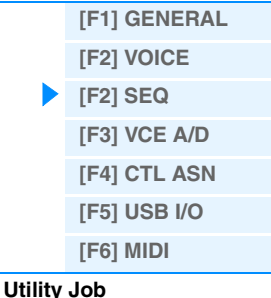
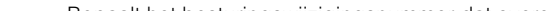

Bepaalt het besturingswijzigingsnummer dat overeenkomt met een lintcontroller op een extern apparaat dat is aangesloten op de MOXF6/MOXF8.

**Instellingen:** off, 1 – 95

## **FC1 (Foot Controller 1 Control Number)**

Bepaalt welk besturingswijzigingsnummer wordt gegenereerd wanneer u de voetregelaar gebruikt die is verbonden met de aansluiting [FOOT CONTROLLER]. Houd er rekening mee dat als van een extern apparaat dezelfde MIDIbesturingswijzigingsberichten worden ontvangen als de berichten die hier zijn ingesteld, de interne toongenerator op deze berichten reageert alsof de voetregelaar van het instrument zelf wordt gebruikt. **Instellingen:** off, 1 – 95

## **FC2 (Foot Controller 2 Control Number)**

Bepaalt het besturingswijzigingsnummer dat overeenkomt met voetregelaar 2 op een extern apparaat dat is aangesloten op de MOXF6/MOXF8. **Instellingen:** off, 1 – 95

## **SongEventChase**

Met Event Chase kunt u opgeven welke datatypen van niet-nootevents worden herkend tijdens het doorspoelen en terugspoelen. Door deze instelling op een specifiek event te zetten, garandeert u de afspeelintegriteit van het event, ook tijdens het snel vooruit- of terugspoelen.

**Instellingen:** Off, PC (Program Change), PC+PB+Ctrl (Program Change + Pitch Bend + Control Change), all (All events)

**OPMERKING** Houd er rekening mee dat elke instelling anders dan 'off' kan leiden tot tragere resultaten, bijvoorbeeld een pauze voordat het afspelen begint of trager vooruit- of terugspoelen.

**OPMERKING** Als de waarde is ingesteld op 'all', is het mogelijk dat er te veel MIDI-data worden gegenereerd, wat kan resulteren in een MIDI-fout op het aangesloten apparaat.

## **LoadMix**

Bepaalt of de menginstellingen worden geladen ('on') of niet ('off') wanneer het nummer van de song of het patroon wordt gewijzigd.

**Instellingen:** off, on

**OPMERKING** Deze instelling bepaalt de song-/patroonwijzigingen tijdens het ketengewijs afspelen van de songketen.

## **[SF6] MEMORY**

Geeft het resterende vrije (beschikbare) geheugen van de sequencer aan.

## <span id="page-144-0"></span>**[F3] VCE A/D (Voice A/D Input)**

U kunt parameters instellen voor het audio-ingangssignaal vanuit de aansluitingen A/D INPUT [L]/[R] in de modus Voice. De details van elke parameter zijn dezelfde als in Performance Common Edit. Zie [pagina 62.](#page-61-0)

## <span id="page-144-1"></span>**[F4] CTL ASN (Controller Assign)**

## **[SF1] ASSIGN**

Bepaalt regelaartoewijzingsinstellingen die van toepassing zijn op het hele systeem van de MOXF6/MOXF8. U kunt MIDI-besturingswijzigingsnummers toewijzen aan de knoppen op het voorpaneel en aan de externe regelaars. U kunt bijvoorbeeld de knoppen ASSIGN 1 en 2 gebruiken voor het regelen van de effectdiepte van twee verschillende effecten, terwijl u met de voetregelaar modulatie kunt regelen. De toewijzingen van de besturingswijzigingsnummers worden ook wel 'regelaartoewijzingen' genoemd.

**OPMERKING** De functies voor regelaars die niet beschikbaar zijn op het instrument zelf kunnen worden geregeld door het bijbehorende MIDI-besturingsnummer vanuit een externe MIDI-besturing te verzenden.

## **BC (Breath Controller Control Number)**

Hiermee bepaalt u welk besturingswijzigingsnummer wordt gegenereerd wanneer u een breathcontroller gebruikt op een extern apparaat dat is aangesloten op de MOXF6/MOXF8. **Instellingen:** off, 1 – 95

## **RB (Ribbon Controller Control Number)**

**MOXF6/MOXF8 Naslaggids**

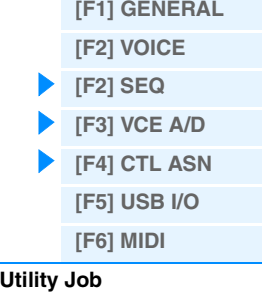

## **AS1 (Assignable 1 Control Number) AS2 (Assignable 2 Control Number)**

Bepaalt het besturingswijzigingsnummer dat wordt gegenereerd als u de knoppen ASSIGN 1/2 gebruikt. Houd er rekening mee dat als van een extern apparaat dezelfde MIDI-besturingswijzigingsberichten worden ontvangen als de berichten die hier zijn ingesteld, de interne toongenerator op deze berichten reageert alsof de knoppen ASSIGN 1/2 van het instrument zelf worden gebruikt.

**Instellingen:** off, 1 – 95

## **AF1 (Assign Function 1 Control Number) AF2 (Assign Function 2 Control Number)**

Bepaalt het besturingswijzigingsnummer dat wordt gegenereerd als u de knoppen ASSIGNABLE FUNCTION [1]/[2] gebruikt. Houd er rekening mee dat als van een extern apparaat dezelfde MIDI-besturingswijzigingsberichten worden ontvangen als de berichten die hier zijn ingesteld, de interne toongenerator op deze berichten reageert alsof de knoppen ASSIGNABLE FUNCTION [1]/[2] van het instrument zelf worden gebruikt. **Instellingen:** off, 1 – 95

## **[SF2] FT SW (Foot Switch)**

Vanuit deze display kunt u het besturingswijzigingsnummer bepalen dat wordt gegenereerd door de voetschakelaar te gebruiken die is aangesloten op de aansluiting FOOT SWITCH.

## **FS (Foot Switch Control Number)**

Vanuit deze display kunt u het besturingswijzigingsnummer bepalen dat wordt gegenereerd door de voetschakelaar te gebruiken die is aangesloten op de aansluiting FOOT SWITCH [ASSIGNABLE]. Houd er rekening mee dat als van een extern apparaat dezelfde MIDI-besturingswijzigingsberichten worden ontvangen als de berichten die hier zijn ingesteld, de interne toongenerator op deze berichten reageert alsof de voetschakelaar van het instrument zelf wordt gebruikt. **Instellingen:** off, 1 – 95, arp sw, play/stop, PC inc, PC dec, octave reset

## **SustainPedal (Foot Switch Sustain Pedal Select)**

Hiermee wordt bepaald welk model optionele voetschakelaar die is aangesloten op de aansluiting FOOT SWITCH [SUSTAIN] wordt herkend.

## **Als de FC3 wordt gebruikt:**

Als u een optionele FC3 aansluit (die beschikt over de halfdemperfunctie) voor het verkrijgen van het speciale 'halfdemper'-effect (net als op een echte akoestische piano), moet u deze parameter instellen op 'FC3 (Half on)'. Als u de halfdemperfunctie niet nodig hebt of wilt uitschakelen voor het gebruik van een FC3, moet u deze parameter instellen op 'FC3 (Half off)'.

## **Als de FC4 of FC5 wordt gebruikt:**

Selecteer 'FC4/5'. De FC4 en FC5 zijn niet voorzien van de halfdemperfunctie. **Instellingen:** FC3 (Half on), FC3 (Half off), FC4/5

**OPMERKING** Houd er rekening mee dat deze instelling niet nodig is voor het besturen van de halfdemperfunctie via besturingswijzigingsberichten vanaf een extern op dit instrument aangesloten MIDI-apparaat.

## <span id="page-145-1"></span><span id="page-145-0"></span>**[F5] USB I/O**

#### **Mode**

Hiermee bepaalt u de audio-ingangen/uitgangen. De volgende drie instellingen zijn beschikbaar. **Instellingen:** VST, 2StereoRec, 1StereoRec

> VST ..................... Het audiosignaal van de aansluitingen A/D INPUT [L]/[R] wordt uitgevoerd naar de kanalen 'USB 1/2' van de aansluiting USB TO [HOST]. Tegelijk wordt het audiosignaal van de toongenerator uitgevoerd naar de kanalen 'USB 3/4' van de aansluiting USB TO [HOST]. Deze modus is bedoeld voor wanneer u 2 stereokanalen (4 kanalen) als uitgangskanalen gebruikt. Als u de MOXF6/MOXF8 Editor VST gebruikt, moet u deze parameter instellen op 'VST'.

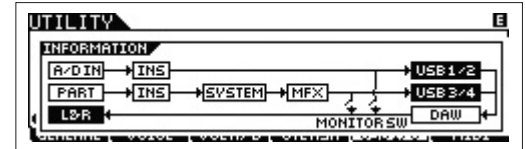

## **MOXF6/MOXF8 Naslaggids**

## **Modus Utility**

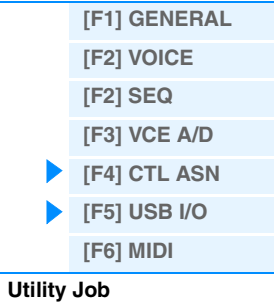

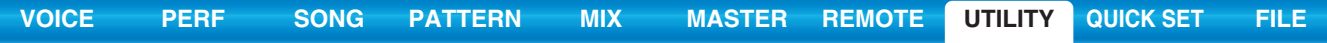

2StereoRec.......... Het audiosignaal van de aansluitingen A/D INPUT [L]/[R] wordt uitgevoerd naar de kanalen 'USB 1/2' van de aansluiting USB TO [HOST]. Tegelijk wordt het audiosignaal van de toongenerator uitgevoerd naar de kanalen 'USB 1/2' of 'USB 3/4' van de aansluiting USB TO [HOST]. De uitgangskanalen voor het audiosignaal van de aansluitingen A/D INPUT [L]/[R] zijn vastgelegd, maar u kunt wel de uitgangskanalen voor het audiosignaal van de toongenerator selecteren voor elke partij. U kunt het uitgangskanaal voor elke partij selecteren in 'USB OUTPUT SELECT' van Performance Common Edit ([pagina 61](#page-60-0)) of Mixing Common Edit ([pagina 116](#page-115-0)).

**OPMERKING** In de modus Voice is het uitgangskanaal voor het audiosignaal van de toongenerator vastgelegd op 'USB 3/4'.

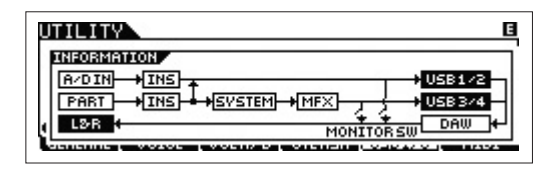

1StereoRec......... Het audiosignaal van de uitgangen A/D INPUT [L]/[R] en de toongenerator worden samen uitgevoerd naar de kanalen 'USB 1/2' van de aansluiting USB TO [HOST]. Deze modus is bedoeld voor wanneer

u 1 stereokanaal (2 kanalen) als uitgangskanaal gebruikt.

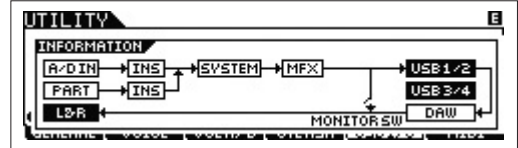

## **DirectMonitorSw A/D In&Part (Direct Monitor Switch A/D Input & Part)**

Bepaalt of het audiosignaal dat wordt uitgevoerd naar het externe apparaat via de kanalen 'USB 1/2' ook via het instrument te horen is (Direct Monitoring). Als deze parameter is ingesteld op 'on', wordt het audiosignaal dat wordt uitgevoerd via de kanalen 'USB 1/2' eveneens uitgevoerd naar de aansluitingen OUTPUT [L/MONO]/[R]. Het audiosignaal dat wordt uitgevoerd naar de kanalen 'USB 1/2' varieert al naargelang de instelling 'Mode'. Als 'Mode' is ingesteld op 'VST', wordt 'DirectMonitorSw A/D In' weergegeven voor deze parameter.

## **Instellingen:** off, on

**OPMERKING** Als het maximumaantal uitgangskanalen voor USB is ingesteld op 2 kanalen, is 'Mode' vastgelegd op '1StereoRec'. Zie de display [SF1] OUT CH ([pagina 147](#page-146-0)) voor meer details.

## **DirectMonitorSw Part (Direct Monitor Switch Part)**

Deze parameter wordt alleen weergegeven als 'Mode' is ingesteld op 'VST' of '2StereoRec'. Hiermee wordt bepaald of het audiosignaal dat wordt uitgevoerd naar het externe apparaat via de kanalen 'USB 3/4' ook via het instrument te horen is (Direct Monitoring). Als deze parameter is ingesteld op 'on', wordt het audiosignaal dat wordt uitgevoerd via de kanalen 'USB 3/4' eveneens uitgevoerd naar de aansluitingen OUTPUT [L/MONO]/[R]. **Instellingen:** off, on

## <span id="page-146-0"></span>**[SF1] OUT CH (Output Channel)**

Druk op deze knop om de display op te roepen waarmee u het maximumaantal uitgangskanalen voor USB kunt instellen op 4 kanalen (2 stereokanalen) of 2 kanalen (1 stereokanaal). Als de overdracht van het audiosignaal tussen de MOXF6/MOXF8 en de computer die op de MOXF6/MOXF8 is aangesloten van slechte kwaliteit is of onmogelijk is, stelt u deze parameter in op '2ch'. Hiermee reduceert u de CPU-belasting van de computer, wat het probleem kan oplossen. Nadat u deze instelling hebt gewijzigd, drukt u op de knop [ENTER] en start u de MOXF6/MOXF8 opnieuw op.

#### *LET OP*

**Vergeet niet de MOXF6/MOXF8 opnieuw op te starten nadat u deze instelling hebt gewijzigd en op de knop [ENTER] hebt gedrukt. Anders functioneert het instrument niet. Vergeet niet alle belangrijke bewerkte data op te slaan voordat u het instrument opnieuw opstart. Anders kunnen deze data verloren gaan.**

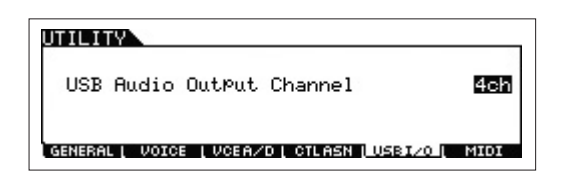

## **[SF6] INFO (Information)**

Door op deze knop te drukken, wordt een display opgeroepen met een afbeelding van de audio-aansluiting. Hierin kunt u de instellingen 'Mode' en 'Direct Monitor Switch' controleren.

## **Modus Utility**

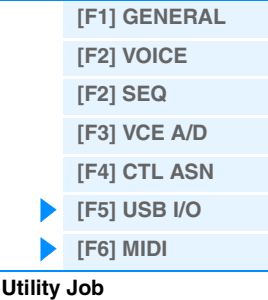

## <span id="page-147-0"></span>**[F6] MIDI**

## **[SF1] CH (Channel)**

Vanuit deze display kunt u MIDI-basisinstellingen maken.

#### **BasicRcvCh (Basic Receive Channel)**

Bepaalt het MIDI-ontvangstkanaal wanneer deze synthesizer in de unitimbrale toongeneratormodus is ingesteld (modi Voice/Performance).

**Instellingen:** 1 – 16, omni (alle kanalen), off

**OPMERKING** In de multitimbrale toongeneratormodus (modi Song/Pattern) ontvangt elke partij MIDI-data in overeenstemming met het eraan toegewezen MIDI-ontvangstkanaal ([SONG] of [PATTERN] → [MIXING] → [EDIT] → Partij selecteren →  $[$ F1] VOICE  $\rightarrow$  [SF2] MODE  $\rightarrow$  ReceiveCh).

#### <span id="page-147-2"></span>**KBDTransCh (Keyboard Transmit Channel)**

Bepaalt via welk MIDI-kanaal het instrument MIDI-data verzendt (naar een externe sequencer, een toongenerator of een andere apparaat). Deze parameter is beschikbaar in de unitimbrale toongeneratormodus (modi Voice/Performance).

## **Instellingen:** 1 – 16, off

**OPMERKING** In de multitimbrale toongeneratormodus (modi Song/Pattern) worden MIDI-data die worden gegenereerd als u het keyboard bespeelt (en de bijbehorende regelaars) naar de interne toongenerator en externe apparaten verzonden via het MIDI-uitgangskanaal dat u in de display CHANNEL hebt ingesteld ([SONG] of [PATTERN]  $\rightarrow$  [F3] TRACK  $\rightarrow$ [SF1] CHANNEL).

## **DeviceNo. (Device Number)**

Bepaalt het MIDI-apparaatnummer. Dit nummer moet overeenkomen met het apparaatnummer van het externe MIDIapparaat wanneer bulkdata, parameterwijzigingen of andere systeemeigen berichten worden verzonden/ontvangen. **Instellingen:** 1 – 16, all, off

## **[SF2] SWITCH**

#### **BankSel (Bank Select)**

Met deze schakelaar worden bankselectieberichten in- of uitgeschakeld, zowel bij verzending als ontvangst. Als deze schakelaar op 'on' wordt ingesteld, reageert deze synthesizer op binnenkomende bankselectieberichten en verzendt deze ook de juiste bankselectieberichten (als het bedieningspaneel wordt gebruikt). **Instellingen:** off, on

#### **PgmChange (Program Change)**

Met deze schakelaar worden programmawijzigingsberichten in- of uitgeschakeld, zowel bij verzending als ontvangst. Als deze schakelaar op 'on' wordt ingesteld, reageert deze synthesizer op binnenkomende programmawijzigingsberichten en verzendt deze ook de juiste programmawijzigingsberichten (als het bedieningspaneel wordt gebruikt). **Instellingen:** off, on

## <span id="page-147-1"></span>**LocalCtrl (Local Control)**

Bepaalt of de toongenerator van het instrument al dan niet reageert als u op het keyboard speelt. Normaal gesproken moet deze parameter zijn ingesteld op 'on' omdat u het geluid van de MOXF6/MOXF8 wilt horen als u het instrument bespeelt. Zelfs wanneer deze parameter op 'off' is ingesteld, worden de data verzonden via MIDI. Het interne toongeneratorblok zal bovendien reageren op berichten die via MIDI worden ontvangen. **Instellingen:** off (niet aangesloten), on (aangesloten)

#### **RcvBulk (Receive Bulk)**

Bepaalt of bulkdumpdata al dan niet kunnen worden ontvangen. **Instellingen:** protect (niet ontvangen), on (ontvangen)

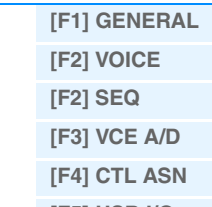

## **[\[F5\] USB I/O](#page-145-0) [\[F6\] MIDI](#page-147-0) [Utility Job](#page-149-0)**

**Modus Utility**

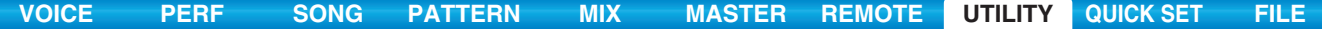

<span id="page-148-0"></span>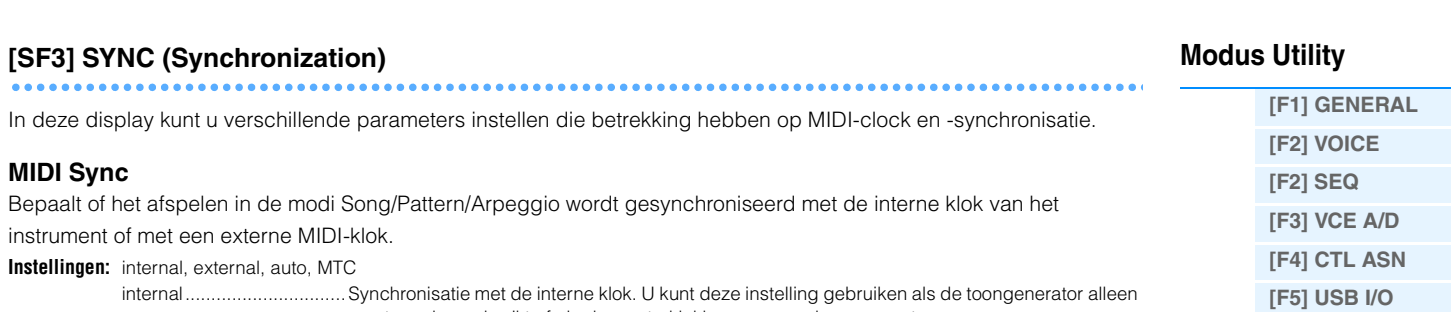

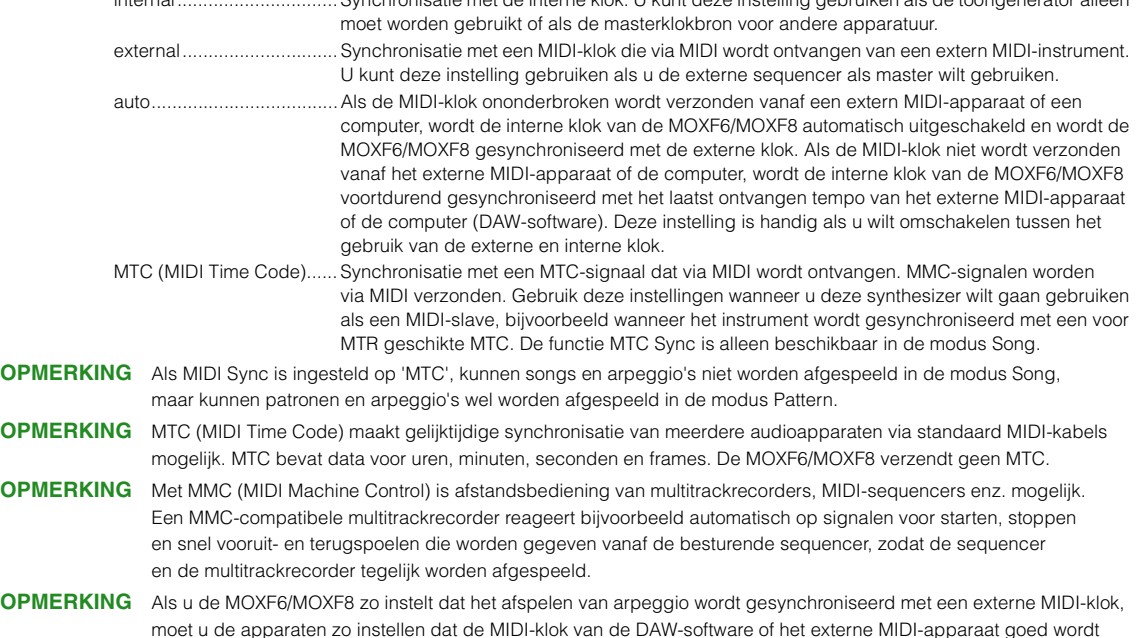

## <span id="page-148-1"></span>**ClockOut**

Bepaalt of MIDI-klokberichten (F8) via MIDI worden verzonden via de aansluiting MIDI OUT/USB.

**Instellingen:** off, on

## **SeqCtrl (Sequencer Control)**

Hiermee wordt bepaald of sequencerbesturingssignalen, zoals start, continue, stop en song position pointer, worden ontvangen en/of verzonden via MIDI.

verzonden naar de MOXF6/MOXF8 van de DAW-software of de externe MIDI-apparatuur.

**Instellingen:** off, in, out, in/out

- off................. Niet verzonden/herkend. in.................. Herkend maar niet verzonden.
- out................ Verzonden maar niet herkend.
- in/out............ Verzonden/herkend.

#### **MTC StartOffset**

Bepaalt het specifieke tijdcodepunt vanaf waar het afspelen van de sequence start zodra de MTC wordt ontvangen. Deze functie kan worden gebruikt om het afspelen van deze synthesizer nauwkeurig gelijk te trekken met een extern voor MTC geschikt apparaat.

**Instellingen:** Uren: Minuten: Seconden: Frames

Uren: 00 – 23 Minuten: 00 – 59 Seconden: 00 – 59 Frames 00 – 29

## **[SF4] OTHER**

## **MIDI IN/OUT**

Bepaalt welke fysieke invoer-/uitvoeraansluitingen worden gebruikt voor het ontvangen/verzenden van MIDI-data. **Instellingen:** MIDI, USB

**OPMERKING** De bovenstaande twee typen aansluitingen kunnen niet tegelijkertijd worden gebruikt. Slechts één aansluiting kan worden gebruikt om MIDI-data te verzenden/ontvangen.

#### **BulkInterval**

Hiermee wordt de intervaltijd bepaald van de bulkdumpverzending als de bulkdumpfunctie wordt gebruikt of het bulkdumpverzoek is ontvangen.

**Instellingen:** 0 – 900 ms

**[\[F6\] MIDI](#page-147-0)**

**[Utility Job](#page-149-0)**

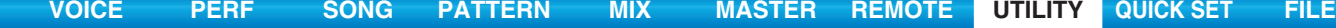

# <span id="page-149-0"></span>**Utility Job**

In de modus Utility Job kunt u het gebruikersgeheugen van deze synthesizer ([pagina 23\)](#page-22-0) terugzetten op de fabrieksinstellingen (Factory Set). Houd er rekening mee dat de instelling 'Power On Auto' automatisch in deze display wordt opgeslagen bij het uitvoeren van Factory Set.

## *LET OP*

**Als de fabrieksinstellingen worden teruggezet, worden alle door u gemaakte instellingen voor Voice, Performance, Song en Pattern en systeeminstellingen in de modus Utility gewist. Let er op dat u niet per ongeluk data overschrijft die u wilt bewaren. Het wordt aanbevolen om regelmatig back-ups van belangrijke performancedata en systeeminstellingen te maken naar een USB-flashgeheugenapparaat, computer of dergelijke apparaten.**

**OPMERKING** Raadpleeg de Gebruikershandleiding voor instructies over het uitvoeren van Factory Set.

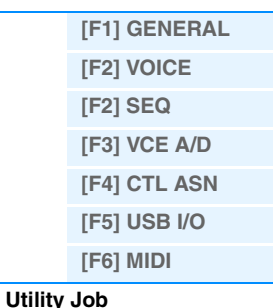

**Modus Utility**

## 1 **PowerOn Auto (Power On Auto Factory Set)**

Als deze parameter is ingesteld op 'on', kunt u door het instrument in te schakelen het gebruikersgeheugen terugzetten op de fabrieksinstellingen en de demosongs en -patronen laden. Normaal is deze parameter ingesteld op 'off'. **Instellingen:** @on, off

#### *LET OP*

**Als u de parameter Auto Factory Set instelt op 'on' en de Factory Set uitvoert, wordt de functie Factory Set automatisch uitgevoerd als u het instrument inschakelt. Als u de parameter Auto Factory Set instelt op 'off' en op de knop [ENTER] drukt, wordt de bewerking Factory Set niet uitgevoerd als u het instrument de volgende keer inschakelt.**

## 2 **Version**

Geeft de huidige versie van het instrument aan.

י עדז ודע**י JOB** PRESS (ENTER) TO EXEC. Factory Set ■ PowerOn Auto  $\bf 0$  $01.00$ 00 / Firm: V1.00.0<br>Үнгинн СокРокнттом  $\mathbf 2$ Boot:  $2M1$ 

# <span id="page-150-2"></span><span id="page-150-0"></span>**Quick Setup**

Met Quick Setup (snelle configuratie) kunt u meteen toepasselijke paneelinstellingen voor de sequencer oproepen door handige vooraf ingestelde set-ups te selecteren waarmee u tegelijkertijd en onmiddellijk verschillende belangrijke parameters met betrekking tot de sequencer kunt instellen.

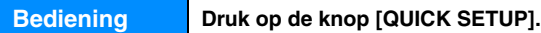

## <span id="page-150-1"></span>**[F1] SETUP**

Deze display bevat de zes instellingen voor snelle configuratie. Deze display bestaat uit twee pagina's. Op elke pagina worden drie instellingen voor snelle configuratie weergegeven. Met de cursorknoppen [A]/[V] kunt u tussen deze pagina's schakelen. Nadat u de instellingen naar wens hebt voltooid, kunt u selecteren welke specifieke snelle configuratie u wilt gebruiken. Druk daarna op de knop [ENTER] om de instellingen uit te voeren.

**OPMERKING** U kunt de overeenkomstige snelle configuratie ook uitvoeren door de knop [QUICK SETUP] ingedrukt te houden terwijl u op de juiste knoppen [A] (1) – [F] (6) drukt.

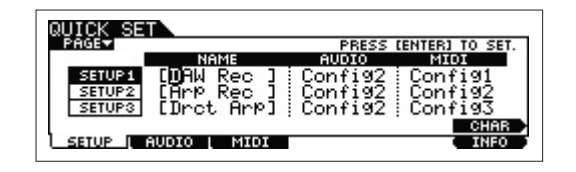

## **0 NAME**

Bepaalt de naam van elke snelle configuratie.

## 2 **AUDIO**

Hiermee selecteert u de audio-instelling van elke snelle configuratie. Elke audio-instelling ('Config1' – 'Config6') kan worden bewerkt in de display [F2] AUDIO.

**Instellingen:** Config1 – Config6

## 3 **MIDI**

Hiermee selecteert u de MIDI-instelling van elke snelle configuratie. Elke MIDI-instelling ('Config1' – 'Config6') kan worden bewerkt in de display [F3] MIDI.

**Instellingen:** Config1 – Config6

De standaardinstellingen voor snelle configuratie 1 – 6 zijn de volgende.

### **Quick Setup 1 (DAW Rec)**

'Audio' = 'Config2'

Gebruik deze instelling als u de signalen van de toongenerator en de A/D INPUT [L]/[R]-aansluitingen afzonderlijk opneemt naar DAW-software en als u de signalen van de OUTPUT [L/MONO]/[R]-signalen rechtstreeks afspeelt.

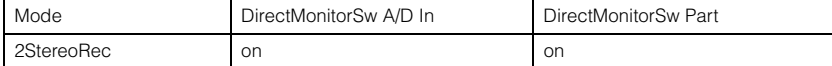

'MIDI'='Config1'

Gebruik deze instelling als u het spel van het instrument (exclusief arpeggiodata) opneemt naar de DAW-software.

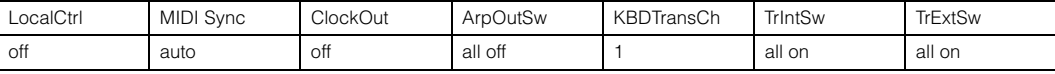

## **Quick Setup 2 (Arp Rec)**

■ 'Audio'='Config2'

Deze instelling is hetzelfde als Quick Setup 1.

## ■ 'MIDI'='Config2'

Gebruik deze instelling als u het spel van het instrument inclusief arpeggiodata opneemt naar

de DAW-software. Houd er rekening mee dat dit wordt gebruikt om arpeggio's op te nemen waarvoor 'KeyMode' is ingesteld als 'sort' of 'thru'.

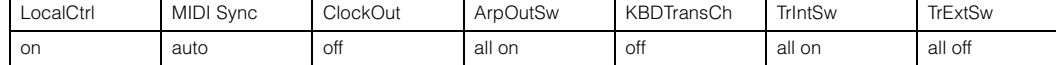

## **Quick Setup**

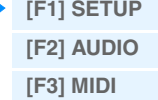

#### **Quick Setup 3 (Drct Arp)**

■ 'Audio'='Config2'

Deze instelling is hetzelfde als Quick Setup 1.

■ 'MIDI'= 'Config3'

Gebruik deze instelling als u het spel van het instrument inclusief arpeggiodata opneemt naar de DAW-software. Houd er rekening mee dat dit wordt gebruikt om arpeggio's op te nemen waarvoor 'KeyMode' is ingesteld als 'direct', 'sortdirect' of 'thrudirect'.

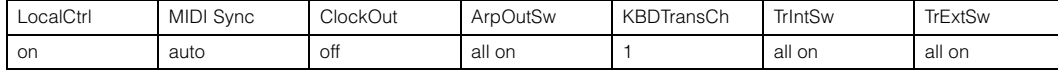

## **Quick Setup 4 (St Alone)**

■ 'Audio'='Config2'

Deze instelling is hetzelfde als Quick Setup 1.

■ 'MIDI'='Config4'

Gebruik deze instelling wanneer dit instrument alleen of als de masterclockbron voor andere apparatuur wordt gebruikt.

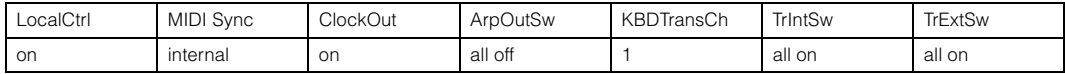

#### **Quick Setup 5 (VST Rec)**

'Audio' = 'Config4'

Gebruik deze instelling als u de MOXF6/MOXF8 Editor VST gebruikt om MIDI-data op te nemen naar de DAW-software.

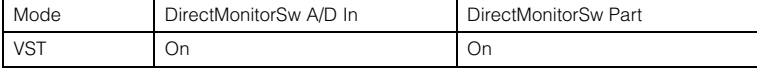

#### 'MIDI' = 'Config1'

Deze instelling is hetzelfde als Quick Setup 1.

#### **Quick Setup 6 (VST Play)**

#### 'Audio' = 'Config1'

Gebruik deze instelling als u de MOXF6/MOXF8 Editor VST gebruikt om het geluid van dit instrument af te spelen op de DAW-software.

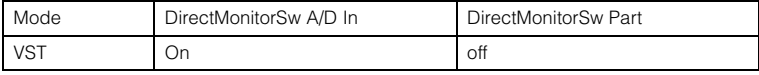

 $MIDI' = 'Confi(1')$ 

Deze instelling is hetzelfde als Quick Setup 1.

## <span id="page-151-0"></span>**[F2] AUDIO**

Bepaalt de audiosignaalinstellingen voor de geselecteerde configuratie. Deze instellingen zijn hetzelfde als in de display [F5] USB I/O ([pagina 146](#page-145-1)) in de modus Utility. Gebruik de knoppen [SF1] – [SF6] om tussen Config 1 – 6 te schakelen.

## <span id="page-151-1"></span>**[F3] MIDI**

Bepaalt de parameters die betrekking hebben op de aansluitingen met een extern MIDI-apparaat. De functie van elke bewerkbare parameter is hetzelfde als de volgende parameters. Gebruik de knoppen [SF1] – [SF6] om tussen Config 1 – 6 te schakelen.

## **LocalCtrl (Local Control)**

Utility mode  $\rightarrow$  [F6] MIDI  $\rightarrow$  [SF2] SWITCH  $\rightarrow$  'LocalCtrl' [\(pagina 148\)](#page-147-1)

**MIDI Sync** 

Utility mode  $\rightarrow$  [F6] MIDI  $\rightarrow$  [SF2] SYNC  $\rightarrow$  'MIDI Sync' [\(pagina 149\)](#page-148-0)

#### **ClockOut**

Utility mode  $\rightarrow$  [F6] MIDI  $\rightarrow$  [SF2] SYNC  $\rightarrow$  'ClockOut' ([pagina 149](#page-148-1))

#### **TrIntSw (Track Internal Switch)**

Modus Song/Pattern  $\rightarrow$  [F3] TRACK  $\rightarrow$  [SF2] OUT SW  $\rightarrow$  'INT SW' [\(pagina 78](#page-77-0))

#### **TrExtSw (Track External Switch)**

Modus Song/Pattern → [F3] TRACK → [SF2] OUT SW → 'EXT SW' [\(pagina 78](#page-77-1))

## **ArpOutSw (Arpeggio Output Switch)**

Modus Performance/Song/Pattern → ARP [EDIT] → [F6] OUT CH → 'OutputSwitch' [\(pagina 58](#page-57-0))

#### **KBDTransCh (Keyboard Transmit Channel)**

Modus Utility → [F6] MIDI → [SF1] CH → 'KBDTransCh' [\(pagina 148\)](#page-147-2)

**[\[F1\] SETUP](#page-150-1) [\[F2\] AUDIO](#page-151-0) [\[F3\] MIDI](#page-151-1)**

# <span id="page-152-1"></span><span id="page-152-0"></span>**De modus File**

De modus File biedt tools voor het overbrengen van data (zoals voice, performance, song, pattern en waveform) tussen de MOXF6/MOXF8 en externe opslagapparaten, zoals een USB-flashgeheugen of vaste schijf die is aangesloten op de USB [TO DEVICE]-aansluiting.

**Bediening Druk op de [FILE]-knop.**

## **Terminologie van de modus File**

## **Bestand**

De term 'bestand' wordt gebruikt om een reeks data te definiëren die op een USB-flashgeheugenapparaat of een vaste schijf van een computer zijn opgeslagen. Net als bij een computer kunnen verschillende soorten data, zoals voice, performance, song en pattern die op de MOXF6/MOXF8 zijn gemaakt, als een bestand (file) worden behandeld en op een USB-flashgeheugenapparaat worden opgeslagen. Elk bestand heeft een bestandsnaam en -extensie.

## **Bestandsnaam**

Net als bij een computer kunt u een naam aan het bestand toewijzen. Hiervoor gaat u naar de modus File. De bestandsnaam kan maximaal acht letters uit het alfabet bevatten op de display van de MOXF6/MOXF8. U kunt geen bestanden met dezelfde naam in dezelfde directory opslaan.

## **Extensie**

De drie letters die volgen op de bestandsnaam (na de punt), zoals '.mid' en '.wav', worden de 'extensie' genoemd. De extensie duidt het bestandstype aan en deze kunt u niet wijzigen via het paneel van de MOXF6/MOXF8. De modus File van de MOXF6/MOXF8 ondersteunt verschillende extensietypen, die afhankelijk zijn van de data in het desbetreffende bestand.

#### **Bestandsgrootte**

Deze term verwijst naar de hoeveelheid geheugen die het bestand in beslag neemt. De bestandsgrootte wordt bepaald door de hoeveelheid data die in het bestand is opgeslagen. De bestandsgrootte wordt aangegeven met de conventionele computertermen: B (byte), kB (kilobyte), MB (megabyte) en GB (gigabyte). 1 kB komt overeen met 1024 bytes, 1 MB komt overeen met 1024 kB en 1 GB komt overeen met 1024 MB.

## **Opslag**

Verwijst naar een geheugenopslageenheid (zoals een vaste schijf) waarop het bestand is opgeslagen. Dit instrument kan werken met verschillende soorten USB-flashgeheugenapparaten die zijn aangesloten op de USB [TO DEVICE]-aansluiting.

## **Directory (Dir)**

Dit is een organisatievoorziening op een dataopslagapparaat (zoals een vaste schijf) waarmee u databestanden kunt groeperen op basis van hun type of toepassing. Directory's kunnen in hiërarchische volgorde worden genest voor het ordenen van data. In dat opzicht is een 'directory' hetzelfde als een map op een computer. In de modus File van de MOXF6/MOXF8 kunt u een naam toewijzen aan een directory, net als bij een bestand. Directorynamen hebben echter geen extensie.

## **Hiërarchische structuur (boomstructuur)**

Als u een groot aantal bestanden hebt opgeslagen in het geheugen of op een vaste schijf, is het aan te raden om deze in mappen onder te brengen. En als u over een groot aantal bestanden en mappen beschikt, is het aan te raden om deze mappen in een hiërarchische structuur onder te brengen, waarbij meerdere mappen worden gegroepeerd in bijbehorende 'bovenliggende' mappen enzovoort. De bovenste locatie van alle mappen (die wordt opgeroepen als u de geheugenlocatie of de vaste schijf voor het eerst opent) wordt 'rootdirectory' genoemd.

## **De huidige directory (map) wijzigen**

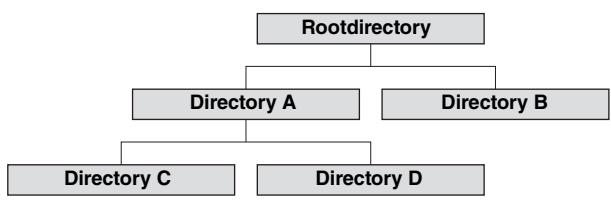

De bovenstaande voorbeeldafbeelding toont hoe u de huidige directory kunt wijzigen. Open eerst de rootdirectory om toegang te krijgen tot directory A en B. Open vervolgens directory A om toegang te krijgen tot directory C en D. Open ten slotte directory C, waarin u toegang krijgt tot de bestanden die hierin zijn opgeslagen. Hiermee kunt u dus mappen oproepen die dieper in de folderhiërarchie zijn genest. Als u een andere, bovengelegen directory wilt selecteren (als u bijvoorbeeld van directory C naar directory B wilt gaan), gaat u eerst naar het volgende niveau dat daar boven ligt (directory A). Ga vervolgens nog een niveau hoger (de rootdirectory). Open directory B nu zowel directory A als directory B beschikbaar zijn. Zo kunt u naar wens omhoog of omlaag bladeren door de mappenhiërarchie.

## **Modus File**

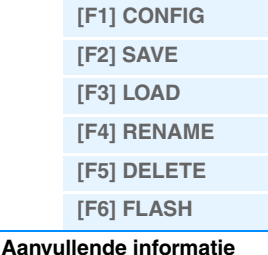

#### **Pad**

De locatie van de directory's (mappen) en bestanden die op de regel 'Dir' op de display worden aangeduid, wordt een 'pad' genoemd. Dit verwijst naar de huidige directory, het apparaat waarin deze zich bevindt en de map(pen) waarin deze is geplaatst. 'Directory C' in de afbeelding hierboven wordt omschreven als het pad 'USB\_HDD/A/C'.

#### **Activeren**

Verwijst naar het plaatsen van een extern opslagapparaat zodat dit kan worden gebruikt voor het instrument. Een USBflashgeheugenapparaat wordt automatisch geactiveerd zodra het wordt aangesloten op de USB [TO DEVICE]-aansluiting op het achterpaneel van de MOXF6/MOXF8. De omgekeerde procedure (verwijderen) wordt 'Unmount' genoemd.

## **Formatteren**

Het initialiseren van een opslagapparaat (zoals een vaste schijf) wordt 'formatteren' genoemd. Bij het formatteren worden alle data van het doelgeheugenapparaat onherroepelijk gewist.

#### **Opslaan/laden**

'Opslaan' (Save) betekent dat de data die op de MOXF6/MOXF8 zijn gemaakt als een file op een USB-flashgeheugen worden opgeslagen. 'In het geheugen opslaan' betekent dat de data die op de MOXF6/MOXF8 zijn gemaakt in het interne geheugen worden opgeslagen. 'Laden' betekent dat de file op het externe USB-flashgeheugen in het interne geheugen wordt geladen.

## <span id="page-153-0"></span>**[F1] CONFIG (Configuratie)**

#### **[SF1] CURRENT**

Duidt het flashgeheugenapparaat aan dat is momenteel wordt herkend.

#### **USB Device**

#### **Status Free**

Hiermee wordt de vrije capaciteit weergegeven voor het momenteel herkende USB-flashgeheugenapparaat.

#### **Status Total**

Hiermee wordt de totale hoeveelheid geheugen weergegeven voor het momenteel herkende USB-flashgeheugenapparaat.

#### **Expansion Module**

### **Unmounted**

**Unformatted**

## **Formatted**

Hiermee wordt de status weergegeven voor de momenteel herkende uitbreidingsmodule voor Flash-geheugen (optioneel).

#### **Status Free**

Hiermee wordt de hoeveelheid vrij geheugen weergegeven voor de momenteel herkende uitbreidingsmodule voor Flash-geheugen (optioneel).

#### **Status Total**

Hiermee wordt de totale hoeveelheid vrij geheugen weergegeven voor de momenteel herkende uitbreidingsmodule voor Flash-geheugen (optioneel).

## **[SF2] FORMAT**

Formatteert het USB-flashgeheugenapparaat dat op het instrument is aangesloten. Alvorens u een nieuw USB-flashgeheugenapparaat met de MOXF6/MOXF8 kunt gebruiken, moet u het apparaat eerst formatteren. Zie [pagina 161](#page-160-0) voor instructies voor het formatteren.

#### **Volume Label**

Bepaalt de naam van het volumelabel. De naam kan tot elf tekens bevatten en wordt ingevoerd met behulp van de draaiknop [DATA] en de cursorknoppen [<]/[>]. Door te drukken op de knop [SF6] roept u de lijst op met tekens om de naam in te voeren. Zie het gedeelte 'Basisbediening' van de Gebruikershandleiding voor meer informatie over het toekennen van namen.

#### **Free**

Hiermee wordt de totale hoeveelheid en de hoeveelheid vrij geheugen weergegeven voor het momenteel herkende USB-flashgeheugenapparaat.

## **Modus File**

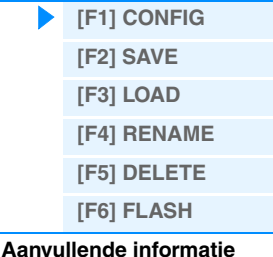

<span id="page-154-0"></span>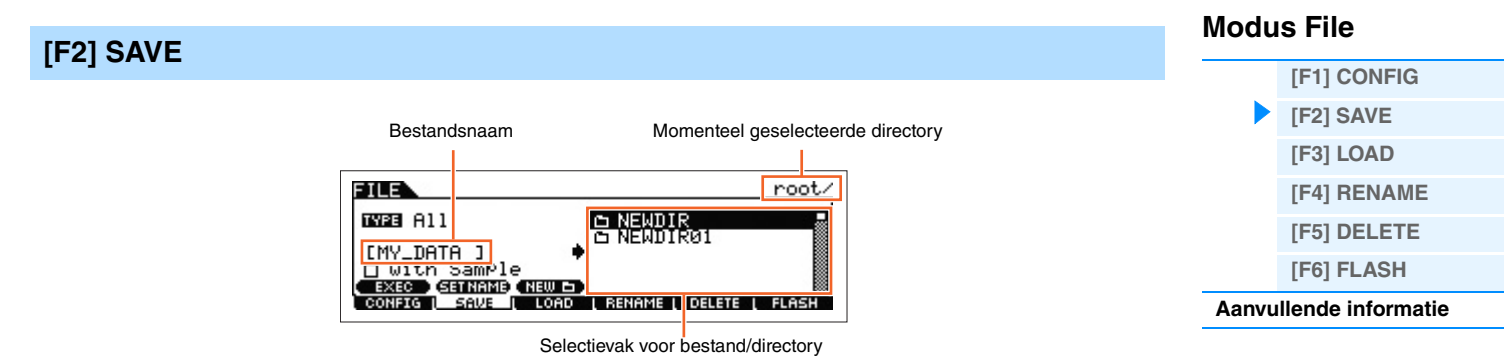

Hiermee kunt u bestanden op een USB-flashgeheugenapparaat opslaan. Raadpleeg de gebruikershandleiding voor specifieke gebruiksprocedures.

## **TYPE**

De verschillende soorten data die met deze synthesizer worden gemaakt, kunt u allemaal samen of per datatype in één bestand opslaan. Deze parameter bepaalt welk specifiek datatype in een bepaald bestand wordt opgeslagen. **Instellingen:** U kunt de volgende bestandstypen opslaan.

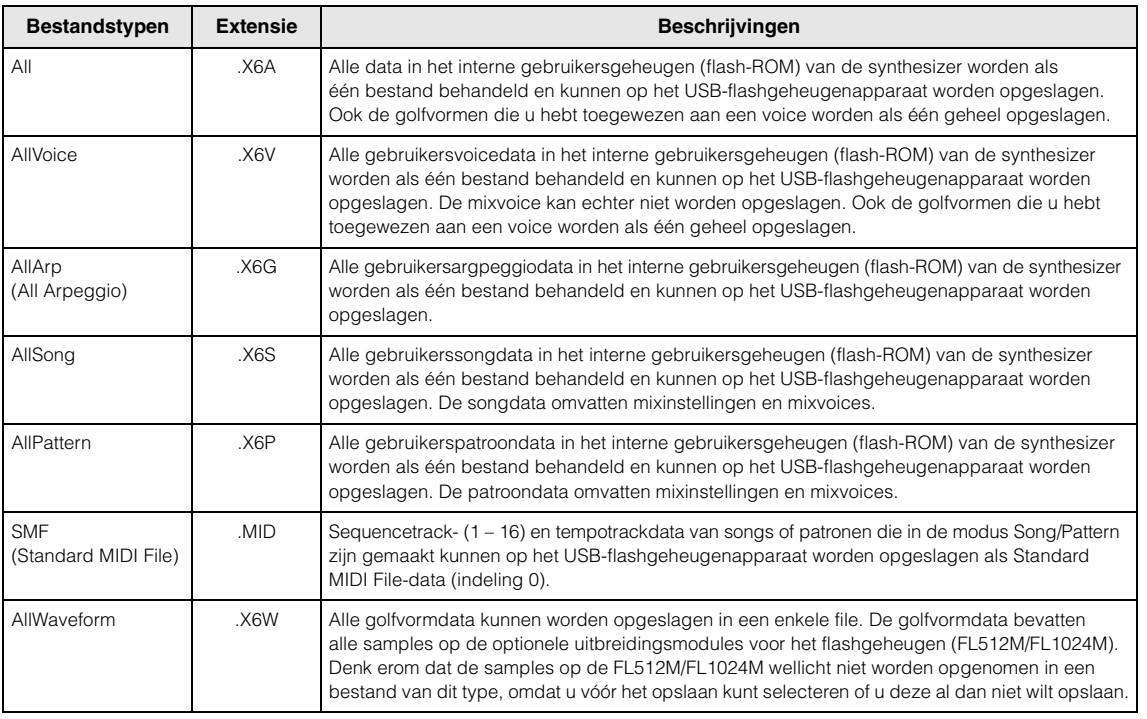

**OPMERKING** Wanneer het selectievakje 'with Sample' is ingeschakeld, worden sampledata ook op het USB-flashgeheugen opgeslagen.

## **[SF1] EXEC (Execute)**

Druk op deze knop om het bestand op te slaan in de momenteel geselecteerde directory.

**OPMERKING** Druk op [ENTER] om de geselecteerde directory te openen.

## **[SF2] SET NAME**

Druk op deze knop om het bestand of de directory waarvan u de naam hebt geselecteerd in het selectievak voor bestanden/directory's, te kopiëren naar de locatie voor de bestandsnaam.

## **[SF3] NEW**

Druk op deze knop om een nieuwe directory te maken in de huidige directory.

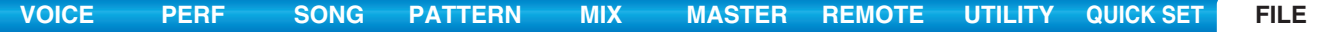

<span id="page-155-0"></span>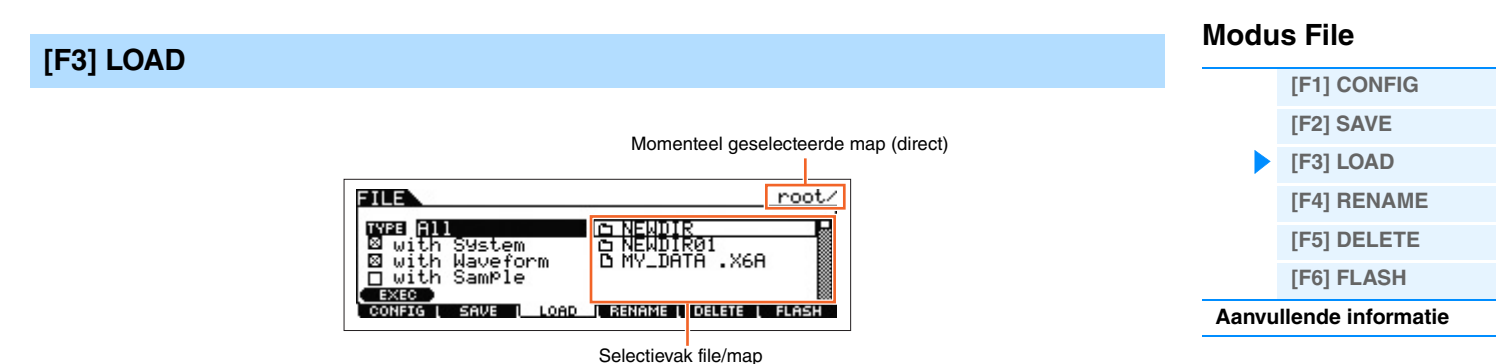

Hiermee kunt u bestanden vanaf een USB-flashgeheugenapparaat naar deze synthesizer overzetten. U kunt ook op het keyboard spelen terwijl begeleidingspartijen worden afgespeeld van een SMF-bestand in het USB-flashgeheugen. Zie [pagina 160](#page-159-1) voor meer informatie.

## **TYPE**

De verschillende soorten data die in één bestand op een USB-flashgeheugenapparaat zijn opgeslagen, kunt u allemaal samen of per gewenst datatype naar deze synthesizer overzetten. Deze parameter bepaalt welk specifiek datatype vanuit een bepaald bestand wordt geladen.

**Instellingen:** U kunt de volgende bestandstypen laden.

| Bestandstypen            | Extensie*               | Beschrijvingen                                                                                                    |
|--------------------------|-------------------------|----------------------------------------------------------------------------------------------------|
| All                      | .X6A                    | Bestanden van het type 'All' die zijn opgeslagen op het USB-flashgeheugenapparaat<br>kunnen worden geladen op en worden teruggezet naar het instrument. Als 'All' is geselecteerd<br>als te laden bestandstype, dan verschijnt 'X with System' in de display. Als dit vakje niet is<br>aangevinkt en de laadbewerking wordt uitgevoerd, worden alle data met uitzondering van<br>de systeeminstellingen in de modus Utility geladen.                                                                                                    |
| AllVoice                 | .X6V                    | Bestanden van het type 'AllVoice' die zijn opgeslagen op het USB-flashgeheugenapparaat<br>kunnen worden geladen op en worden teruggezet naar het instrument.                                                                                                    |
| 1BankVoice               | A <sub>8X</sub><br>.X6V | De voices in de geselecteerde Bank van het bestand opgeslagen als het type 'All'/'AllVoice'<br>kunnen worden geladen. De bestandspictogrammen [9] van 'X6A' en 'X6V' veranderen<br>in $\Box$ (virtuele mappen) wanneer dit bestandstype wordt geselecteerd. Als dit bestand<br>wordt geselecteerd en op de knop [ENTER] wordt gedrukt, verschijnen de voicebanklijst<br>van het bestand en de bestemming voor laden. Selecteer de bronvoicebank om te laden<br>in het vak aan de rechterkant van de display.                                                                                                    |
| Voice                    | .X6A<br>V <sub>6V</sub> | Een specifieke voice in een bestand dat is opgeslagen op een USB-flashgeheugen als het<br>type 'All' of 'All Voice' kan apart worden geselecteerd en naar het instrument worden overgezet.<br>De bestandspictogrammen [9] van 'X6A' en 'X6V' veranderen in [1] (virtuele mappen) wanneer<br>dit bestandstype wordt geselecteerd. Als dit bestandstype wordt geselecteerd en op de knop<br>[ENTER] wordt gedrukt, verschijnt de voicebanklijst van het bestand. Als de bank wordt<br>geselecteerd en op de knop [ENTER] wordt gedrukt, verschijnen de geselecteerde bank<br>van het bestand en de bestemming voor laden. Selecteer de bronvoice voor laden in het<br>vak rechts van de display en selecteer de bestemmingsvoice voor laden links van de display. |
| 1BankPerform             | A <sub>R</sub> X.       | De performances in de geselecteerde bank van het bestand opgeslagen als 'All' kunnen worden<br>opgeslagen. De bestandspictogrammen $\mathbb{F}_1$ van 'X6A' veranderen in $\mathbb{T}_1$ (virtuele directory's)<br>wanneer dit bestandstype wordt geselecteerd. Als u deze file selecteert en op de knop [ENTER]<br>drukt, wordt de performancebanklijst van het bestand en de laadbestemming aangeduid.<br>Selecteer de bronperformancebank voor laden in het vak rechts van de display en selecteer<br>de bestemmingsperformancebank voor laden links van de display.                                                                                                    |
| Performance              | <b>X6A</b>              | Een opgegeven performance in een bestand dat op het USB-flashgeheugen is opgeslagen<br>als type 'All' kan apart worden geselecteerd en in het instrument worden geladen.<br>De bestandspictogrammen [3] van 'X6A' veranderen in [3] (virtuele directory's) wanneer dit<br>bestandstype wordt geselecteerd. Als u dit bestand selecteert en op de knop [ENTER] drukt,<br>wordt de performancebanklijst van het bestand aangeduid. Als u de bank selecteert en<br>op de knop [ENTER] drukt, wordt de performancelijst van de geselecteerde bank en de<br>laadbestemming aangeduid. Selecteer de bronperformance voor laden in het vak rechts<br>van de display en selecteer de bestemmingsperformance voor laden links van de display.                            |
| AllArp<br>(All Arpeggio) | X6G                     | Bestanden van het type 'AllArp' die zijn opgeslagen op het USB-flashgeheugen kunnen<br>worden geladen op en worden teruggezet naar het instrument.                                                                                                    |
| AllSong                  | .X6S                    | Bestanden van het type 'AllSong' die zijn opgeslagen op het USB-flashgeheugen kunnen<br>worden geladen op en worden teruggezet naar het instrument.                                                                                                    |

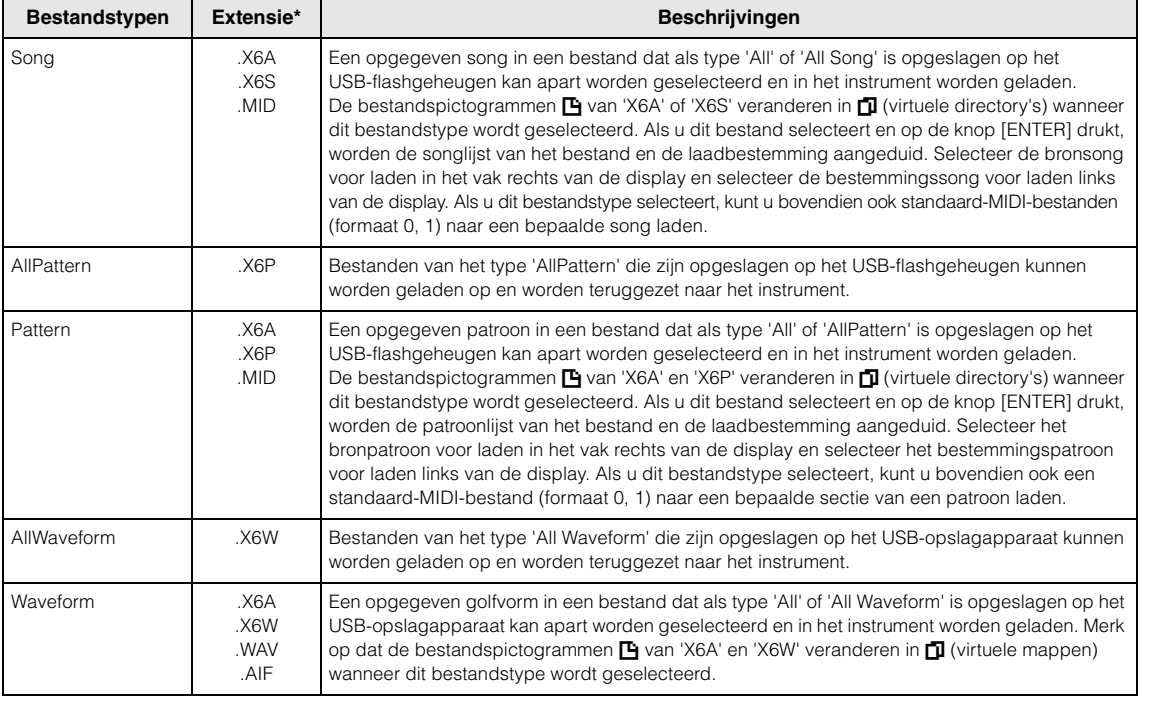

\* Wordt toegewezen aan het bestand dat kan worden geladen.

**OPMERKING** Wanneer het selectievakje 'with Waveform' is ingeschakeld, worden golfvormdata ook op de uitbreidingsmodule voor het flashgeheugen geladen.

**OPMERKING** Wanneer het selectievakje 'with Sample' is ingeschakeld, worden sampledata ook op de uitbreidingsmodule voor het flashgeheugen geladen.

#### **Datacompatibiliteit met de MOX6/MOX8**

Van de data die zijn gemaakt op de MOX6/MOX8 kunnen de volgende in de MOXF6/MOXF8 worden geladen.

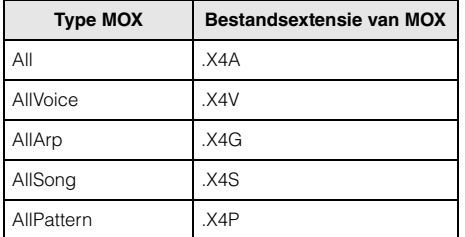

## **Datacompatibiliteit met de MOTIF XF6/MOTIF XF7/MOTIF XF8**

Van de data die zijn gemaakt op de MOTIF XF6/MOTIF XF7/MOTIF XF8 kunnen de volgende in de MOXF6/MOXF8 worden geladen.

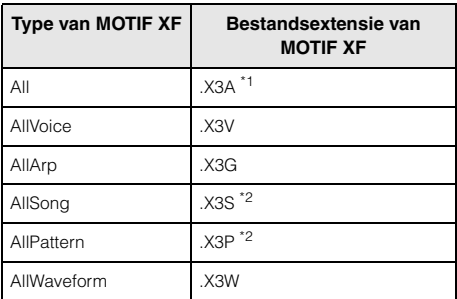

\*1: Alleen Voice, Performance, Arpeggio, Mixsjabloon en Golfvormdata. \*2: Alleen Golfvormdata.

## **[SF1] EXEC (Execute)**

Met deze knop laadt u het geselecteerde bestand.

**OPMERKING** Druk op [ENTER] om de geselecteerde directory te openen of de gewenste Bank van de Voice/Performance/Waveform te selecteren.

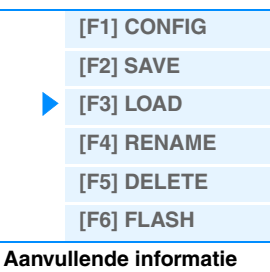

<span id="page-157-0"></span>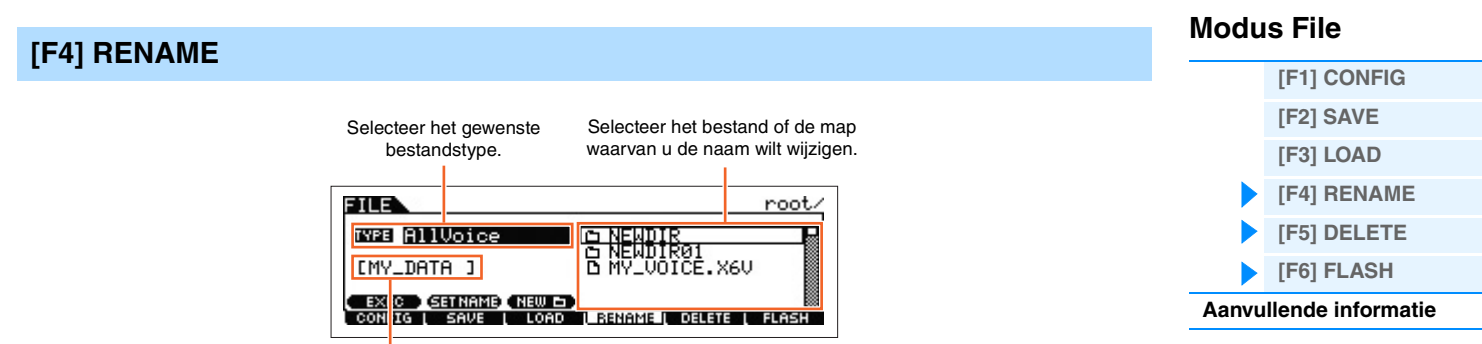

Hernoem hier de geselecteerde bestanden of mappen.

Hernoem hier de geselecteerde bestanden of directory's. U kunt bestanden hernoemen met behulp van maximaal acht alfanumerieke tekens. De naamgeving van bestanden vindt plaats volgens de MS-DOS-naamgevingsafspraken. Als de bestandsnaam spaties of andere tekens bevat die in MS-DOS niet worden herkend, worden deze tekens bij het opslaan automatisch vervangen door een '\_' (underscore of liggend streepje).

## **[SF1] EXEC (Execute)**

Hernoem het geselecteerde bestand.

**OPMERKING** Druk op [ENTER] om de geselecteerde directory te openen.

## **[SF2] SET NAME**

Druk op deze knop om het bestand of de directory waarvan u de naam hebt geselecteerd in het selectievak voor bestanden/directory's, te kopiëren naar de locatie voor de bestandsnaam.

## **[SF3] NEW**

Druk op deze knop om een nieuwe directory te maken in de huidige directory.

## <span id="page-157-1"></span>**[F5] DELETE**

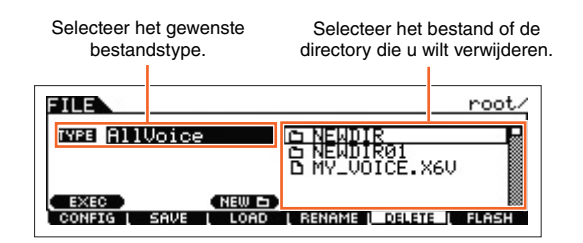

In deze display kunt u bestanden of directory's van het geselecteerde USB-flashgeheugenapparaat verwijderen. Selecteer het bestand of de map die u wilt verwijderen zoals hierboven wordt weergegeven en druk vervolgens op de knop [SF1] EXEC.

**OPMERKING** Als u een directory wilt verwijderen, dient u eerst alle bestanden uit die directory te verwijderen. Alleen lege mappen zonder bestanden of subdirectory's kunnen worden verwijderd.

## **[F6] FLASH**

## **[SF1] FORMAT**

Met deze functie kunt u een optionele Flash-geheugenmodule formatteren. Aangezien de FL512M/1024M bij aflevering vanaf de fabriek niet is geformatteerd, moet de handeling Format worden uitgevoerd. Nadat u een nieuwe module hebt geïnstalleerd, drukt u op [ENTER] om het bevestigingsdialoogvenster op te roepen en drukt u nogmaals op [ENTER] om de handeling Format uit te voeren.

## *LET OP*

**De handeling Format kan ook worden uitgevoerd op een module die al is geformatteerd. Houdt u er in dit geval rekening mee dat alle bestaande golfvormdata worden gewist.**

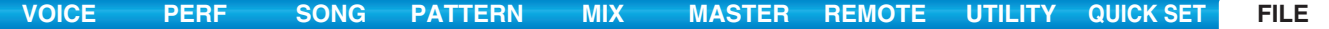

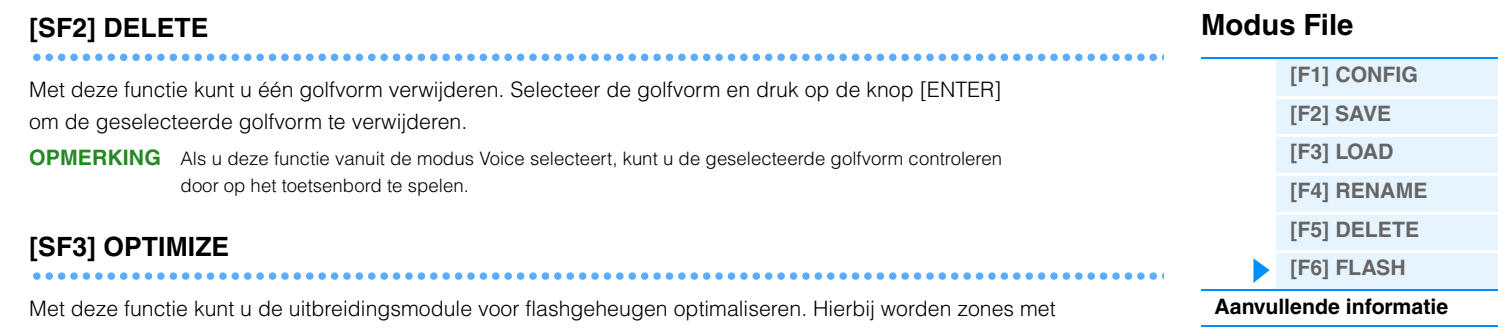

gebruikt en ongebruikt (beschikbaar) geheugen geconsolideerd om de grootst mogelijke zone van aaneensluitend beschikbaar geheugen te creëren en de toegang tot het geheugen te versnellen. Druk op [ENTER] om het bevestigingsdialoogvenster op te roepen, en druk vervolgens nogmaals op de knop [ENTER] om de handeling Optimize uit te voeren.

## *LET OP*

**Schakel het instrument nooit uit tijdens de handeling Optimize, die waarschijnlijk veel meer dan tien minuten nodig heeft om te worden uitgevoerd. Hierdoor wist u de data op de uitbreidingsmodule voor het Flashgeheugen.**

<span id="page-159-0"></span>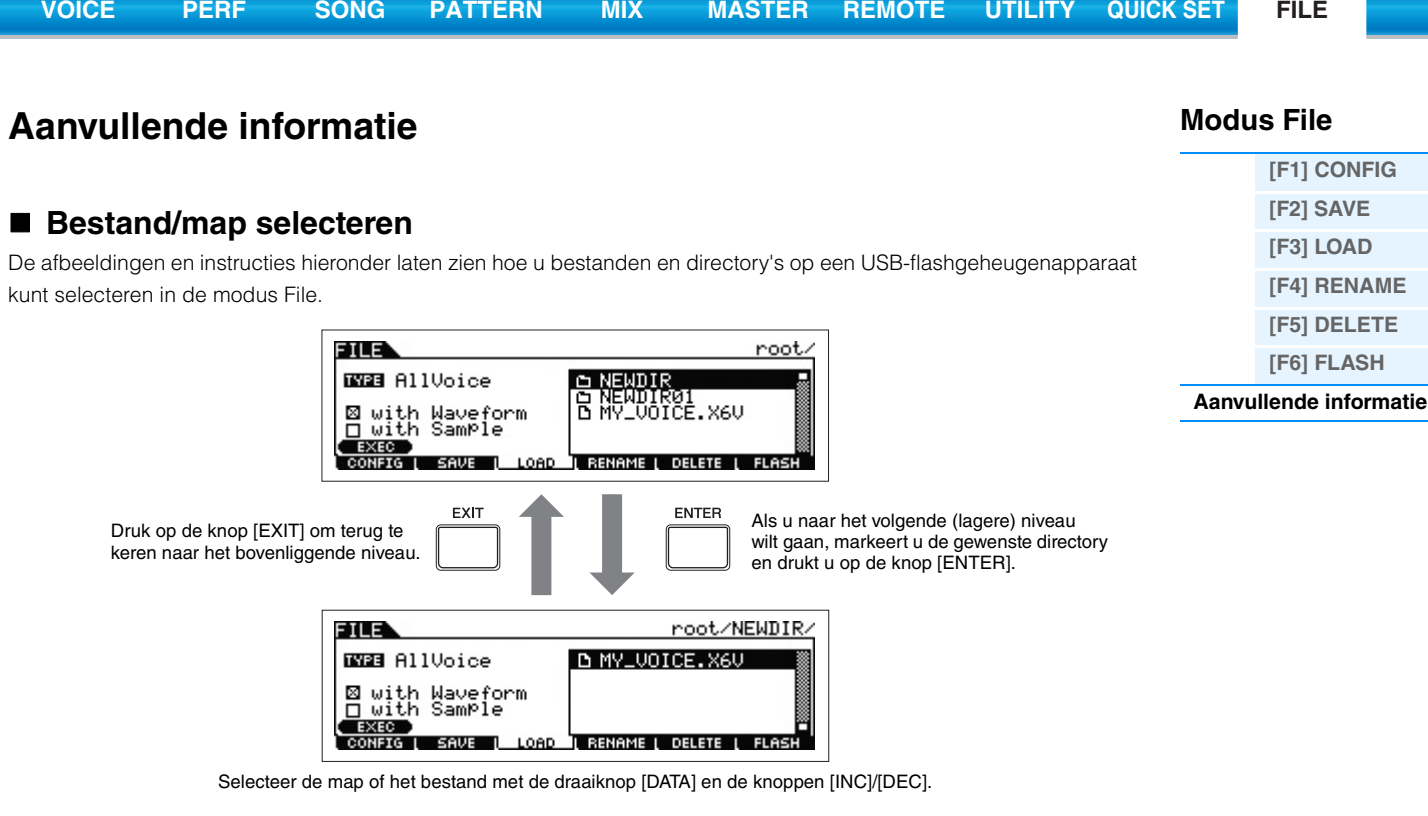

## <span id="page-159-1"></span>**Een SMF (Standard MIDI File) afspelen van een USB-flashgeheugen**

In de modus File kunt u een SMF-bestand dat is opgeslagen op een USB-flashgeheugenapparaat rechtstreeks afspelen. Deze functie is handig bij live optredens, aangezien u er SMF-data op een eenvoudige manier als begeleiding mee kunt gebruiken wanneer u het keyboard bespeelt.

**1 Sluit het USB-flashgeheugen met het SMF-bestandsapparaat aan op dit instrument.**

**2 Ga naar de modus Song of Pattern en selecteer de gewenste song of patroon.**

**3 Druk op de knop [FILE] om de modus File te activeren.**

**4 Druk op de knop [F3] LOAD om de display Load op te roepen.**

**5 Verplaats de cursor naar 'TYPE' en selecteer de 'Song' of het 'Pattern'.**

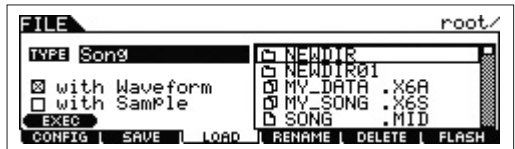

**6 Selecteer het SMF-bestand.** 

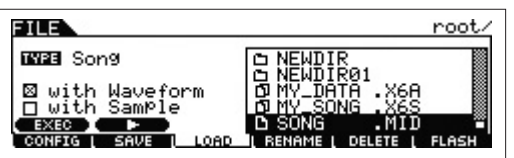

- **7** Druk op de knop [F6] ▶ (Play) om het SMF-bestand met de mixinstellingen van de momenteel **geselecteerde song of patroon af te spelen. Druk opnieuw op de knop [SF2]** J **(Stop) om het afspelen te stoppen.**
- **8 Bespeel het keyboard met het SMF-bestand als begeleiding.**

**MOXF6/MOXF8 Naslaggids**

## <span id="page-160-0"></span>■ Een USB-flashgeheugenapparaat formatteren

Alvorens u een nieuw USB-flashgeheugenapparaat met dit instrument kunt gebruiken, moet u het apparaat eerst formatteren. Ga als volgt te werk om een dergelijk apparaat te formatteren.

## *LET OP*

**Als er op het USB-flashgeheugenapparaat al data zijn opgeslagen, let er dan op dat u het opslagapparaat niet formatteert. Als u het apparaat formatteert, worden alle al opgenomen data verwijderd. Controleer daarom vooraf of het apparaat belangrijke data bevat.**

- **1 Sluit een USB-flashgeheugenapparaat aan op de USB [TO DEVICE]-aansluiting.**
- **2 Druk op de knop [FILE] om de modus File te activeren.**
- **3 Druk op de knop [F1] CONFIG en vervolgens op de knop [SF2] FORMAT om de display voor formatteren op te roepen.**

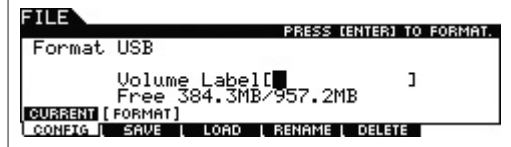

## **4 Benoem het volumelabel.**

Verplaats de cursor naar 'Volume Label' en voer een volumelabel in (tot 11 tekens) met de draaiknop [DATA] en de cursorknoppen [<]/[>]. Om de invoer te vereenvoudigen, kunt u de lijst met tekens oproepen door op de [SF6]-knop te drukken.

## **5 Druk op de knop [ENTER]. (Op de display wordt u gevraagd dit te bevestigen.)**

Druk op de knop [EXIT] om het formatteren te annuleren.

## **6 Druk op de knop [ENTER] om de bewerking Format uit te voeren.**

Na het formatteren verschijnt het bericht 'Completed' (voltooid) en keert de oorspronkelijke display terug.

## *LET OP*

- **Neem tijdens het formatteren de volgende voorzorgsmaatregelen in acht:**
- **Verwijder het USB-flashgeheugen nooit uit het apparaat.**
- **Zorg ervoor dat u de apparaten niet loskoppelt of verwijdert.**
- **Schakel de stroom van de MOXF6/MOXF8 of relevante apparaten nooit uit.**

**OPMERKING** Door het USB-flashgeheugenapparaat te formatteren in de modus File, wordt het apparaat in MS-DOS- of Windowsindeling geformatteerd. Mogelijk is het geformatteerde apparaat hierna niet meer compatibel met andere apparaten, zoals een Mac-computer of digitale camera.

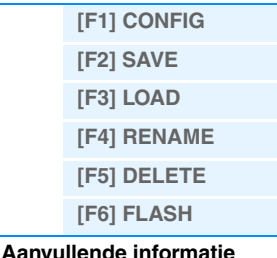

# <span id="page-161-1"></span><span id="page-161-0"></span>**iOS-toepassingen gebruiken**

U kunt diverse iOS-toepassingen met dit instrument gebruiken door het instrument met behulp van de optionele i-MX1/i-UX1 MIDI-interface aan te sluiten op een iPad-, iPhone- of iPod Touch-apparaat, waardoor u nog meer plezier en muzikale veelzijdigheid hebt. Raadpleeg de Gebruikershandleiding van de i-MX1/i-UX1 voor meer informatie over hoe u dit instrument aansluit op de iPad/iPhone/iPod Touch. Voor meer informatie over compatibele toepassingen en details over minimale vereisten voor de toepassingen, kunt u de volgende website raadplegen. <http://www.yamaha.com/kbdapps/>

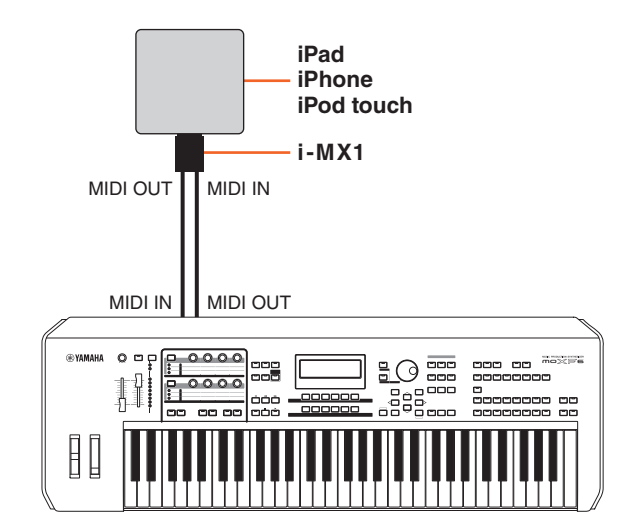

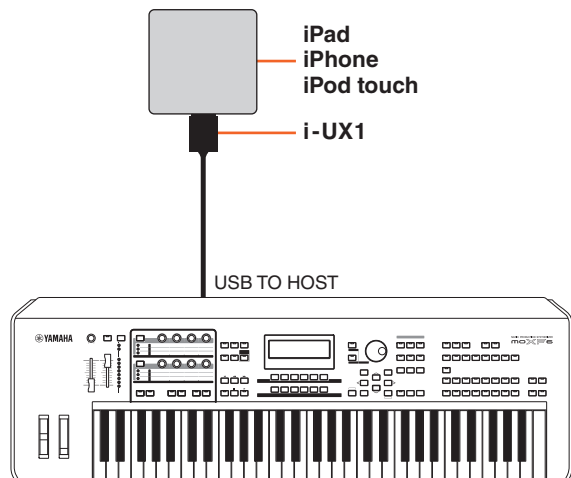

## **[Toongeneratorblok](#page-3-0) [A/D-invoerblok](#page-7-0)**

**[Basisstructuur](#page-2-1)**

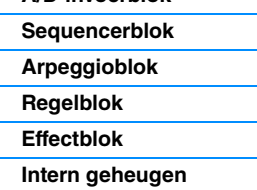

**[Functionele blokken](#page-2-0)**

## **[Referentie](#page-23-0)**

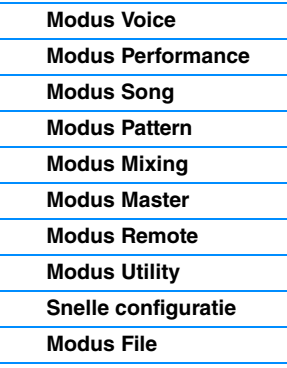

## **[iOS-toepassingen](#page-161-0)  gebruiken**

## **[Appendix](#page-162-0)**

**[MIDI](#page-162-1)**

**OPMERKING** Wanneer u het instrument samen met de toepassing op uw iPhone/iPad gebruikt, adviseren we u om de modus Airplane op uw iPhone/iPad in te stellen op ON, om bijgeluiden als gevolg van communicatie te vermijden.

**OPMERKING** iOS-toepassingen worden mogelijk niet in uw gebied ondersteund. Neem hiervoor contact op met uw Yamaha-dealer.

# <span id="page-162-2"></span><span id="page-162-0"></span>**Appendix**

# <span id="page-162-3"></span><span id="page-162-1"></span>**Over MIDI**

MIDI is een afkorting van Musical Instrument Digital Interface, waarmee u elektronische muziekinstrumenten met elkaar kunt laten communiceren, door het versturen en ontvangen van uitwisselbare data zoals noten, besturingswijzigingen, programmawijzigingen en verscheidene andere soorten MIDI-data en -berichten. Deze synthesizer kan andere MIDI-apparaten besturen door nootgerelateerde data en verscheidene soorten besturingsdata te versturen. Het apparaat kan ook worden bestuurd door binnenkomende MIDI-berichten die automatisch de toongeneratormodus bepalen, de MIDI-kanalen, voices en effecten selecteren, parameterwaarden wijzigen en uiteraard de voices bespelen

die zijn opgegeven voor de verschillende partijen. Zie het PDF-document 'Datalijst' voor gedetailleerde informatie over de MIDI-berichten die door de MOXF6/MOXF8 kunnen worden verwerkt. Zie het PDF-document 'Parameterhandleiding bij synthesizer' voor meer informatie over MIDI. In deze sectie wordt alleen specifieke informatie voor de MOXF6/MOXF8 toegelicht.

## **• Channel Mode-berichten**

#### **Reset All Controllers (besturingsnummer 121)**

De volgende parameters worden hierdoor beïnvloed:

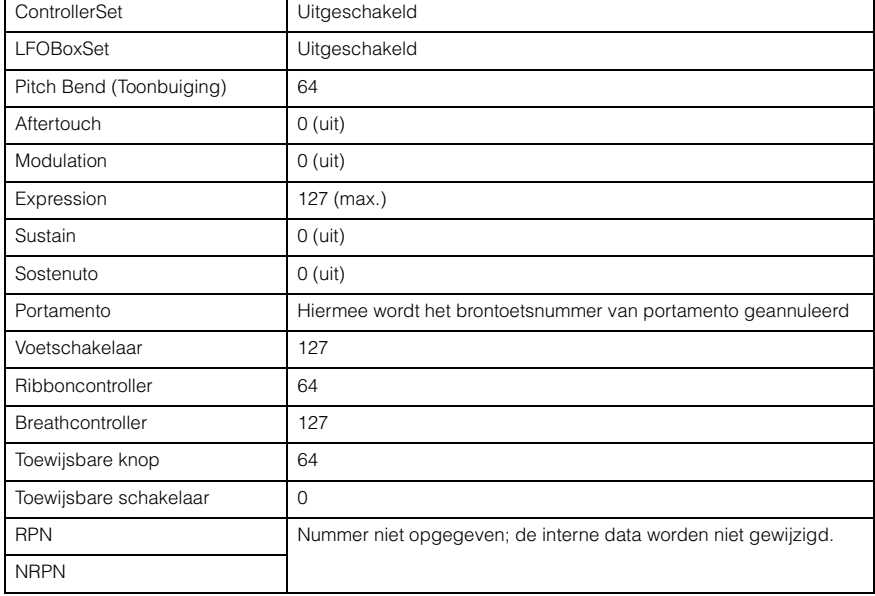

#### **[Basisstructuur](#page-2-1)**

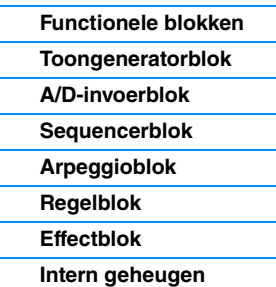

#### **[Referentie](#page-23-0)**

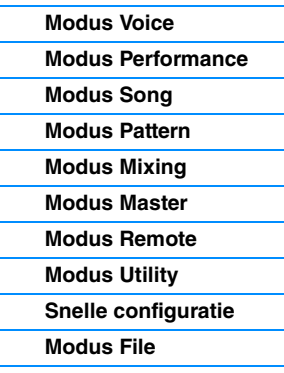

## **[iOS-toepassingen](#page-161-1)  gebruiken**

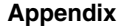

**[MIDI](#page-162-3)**

Yamaha Web Site (English) <http://www.yamahasynth.com/>

Yamaha-downloads

<http://download.yamaha.com/>

C.S.G., Digital Musical Instruments Division © 2013 Yamaha Corporation 305MW-A0